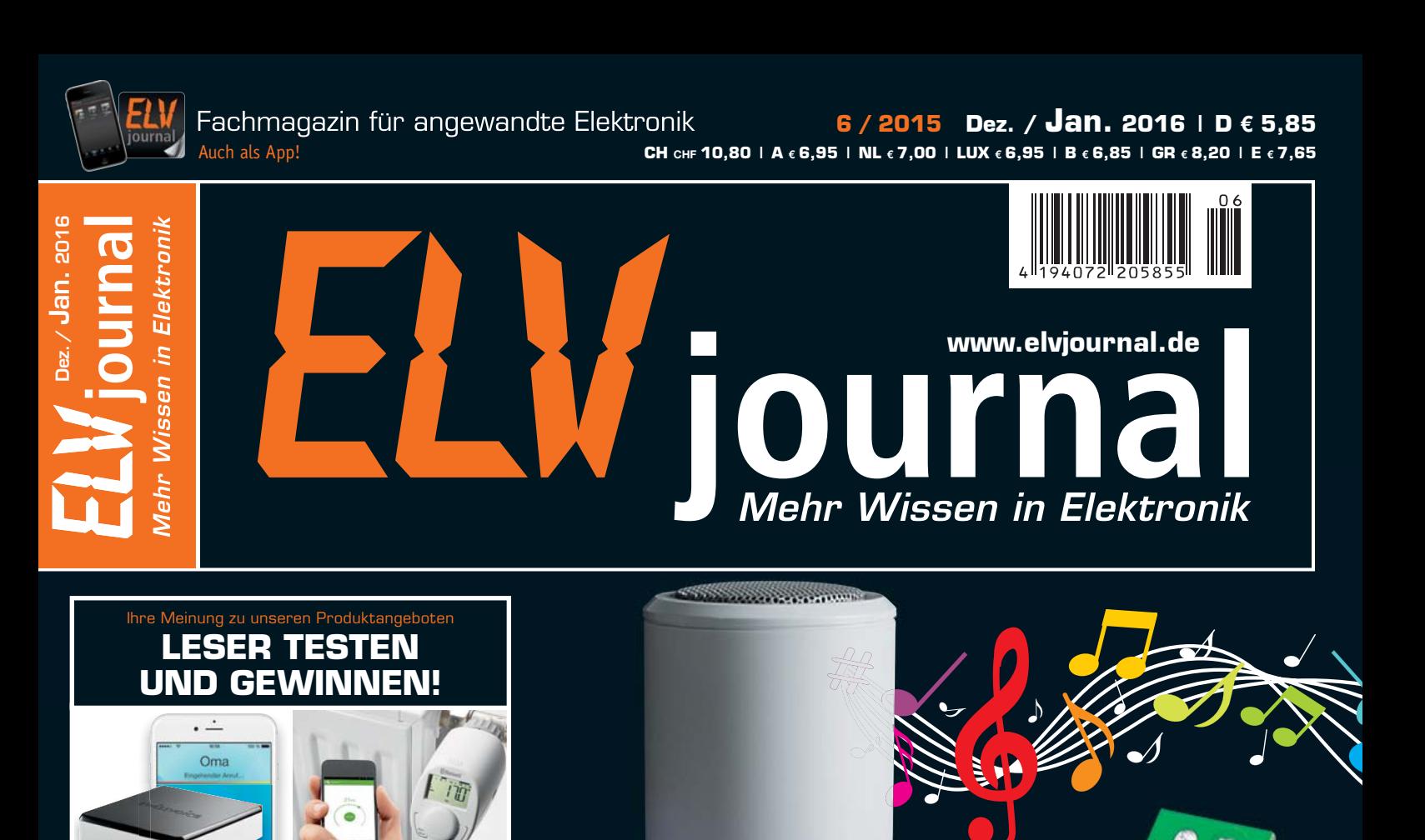

# **Schluss**  $m$  **it**  $n$ **, Ding-Dong**

*10x Smart-Elektronik-Heizkörperthermostat*

Verlost werden: *10x Voice-Bridge* 

**MITMACHEN & GEWINNEN** 

**Der eigene Sound und eine RGB-LED statt Standard-Gong! Die in alle gängigen Klingelanlagen integrierbare MP3-Türklingel spielt 20 verschiedene Klingelsounds in hoher Soundqualität ab.** 

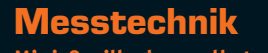

**Mini-Oszilloskop selbst gebaut** Der Oszilloskop-Bausatz für den Selbstbau eines eigenen Mini-Oszilloskops mit 128x64-LCD-Bildschirm – perfekt für Ausbildung, Labor und Mobilbetrieb.

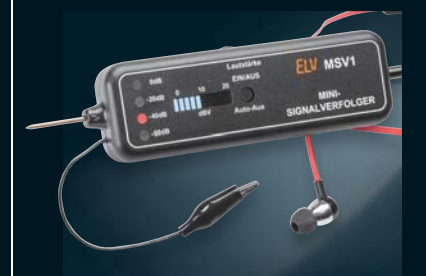

### **Messtechnik**

**Mini-Signalverfolger** Mobiles Testgerät für Audioschaltungen mit dBV-Bargraph-Anzeige, akustischer Kontrolle und automatischer Verstärkungsregelung.

**VIDEO MONTAGE**

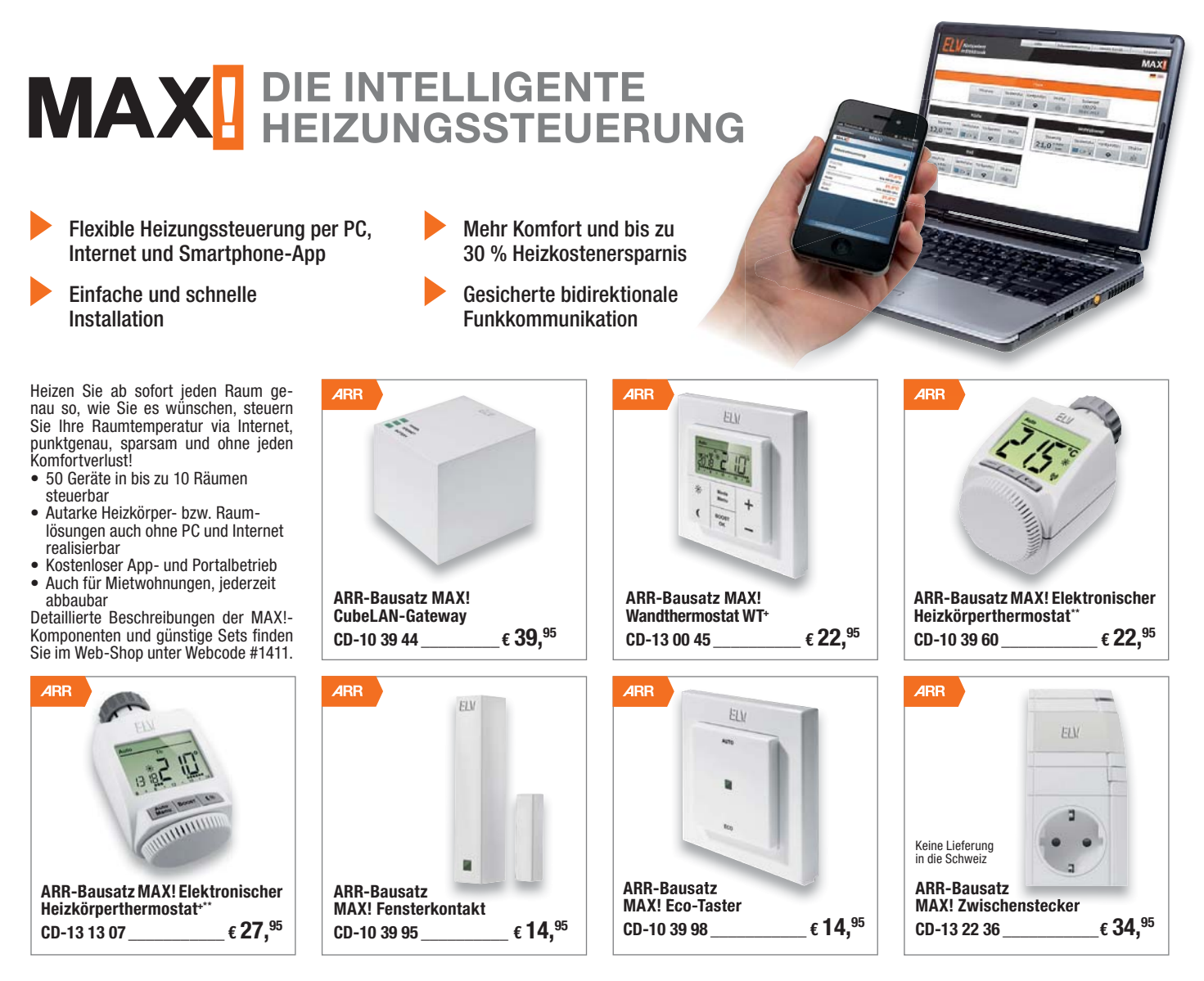

\*\* Die beiden Heizkörperthermostate des MAXI-Systems verfügen grundsätzlich über dieselben Leistungsmerkmale. Das einfache Mo-<br>dell mit der Best.-Nr. CD-10 39 60 ist nur in Kombination mit dem Wandthermostat WT+ und/oder d

FIL

System arbeitet batteriebetrieben und mit Funkübertragung. Daher ist keinerlei Kabelverlegung und auch kein Netzanschluss erforderlich. Mehrere Systeme sind parallel im Haus betreibbar, da sie raumweise codierbar sind. Das bidirektional arbeitende Reglersystem ist zur automatischen Temperaturabsenkung beim Lüften mit Tür-/Fenstermeldern FHT 80 TF-2 ausbaubar und sowohl zentral durch die Funk-Hauszentrale FHZ 1000/FHZ 2000 PC steuer- als auch als Einzelraumregler einsetzbar. Die ARR-Bausätze (Almost Ready to Run – Fast-fertig-Bausatz) zum Raumregler FHT 80b-3 sowie zum Ventilantrieb werden mit fertig bestückten Pla-

n

## **Alle Infos unter: www.max.elv.de**

#### **Funk-Heizkörperthermostat-System-Bausatz**

**Dieses Funk-Heizkörperthermostat-System bietet zahlreiche Vorteile gegenüber konventionellen Thermostaten, vor allem die Entkopplung vom Stellantrieb am Heizkörper und den beliebig im Raum platzierbaren Regler mit integriertem Temperaturfühler.** Dadurch erfolgt keine Messwertverfälschung durch die Nähe zum Heizkörper – die Temperaturerfassung kann im Raum an jedem gewünschten Ort erfolgen. Ein individuell für jeden Tag anpassbares Wochenprogramm ermöglicht die Heizkörperregelung für jeden Raum nach Ihren persönlichen Nutzungsgewohnheiten. Das

o

**ARR** 

FIV

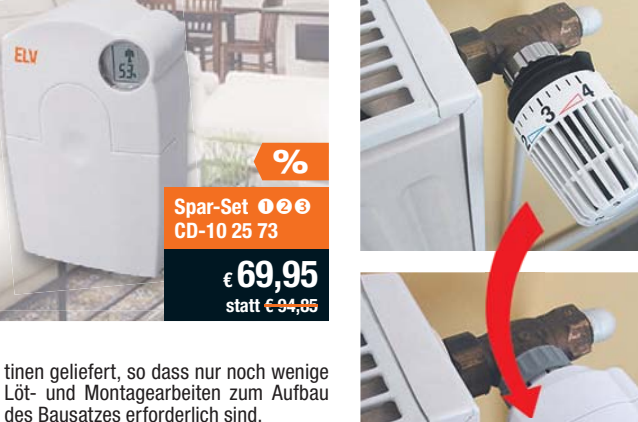

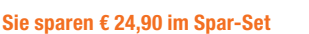

 $\bullet$ 

**FH** 

#### n **ARR-Bausatz Funk-Raumregler FHT 80b-3**

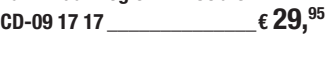

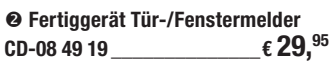

**● ARR-Bausatz Funk-Ventilantrieb<br>CD-09 87 76**  $\epsilon$  34.<sup>95</sup> **CD-09 87 76 \_\_\_\_\_\_\_\_\_\_\_\_\_\_€ 34,95**

**Kundenbewertung: fgerhardt:** "Sehr einfacher Bausatz mit ordentlicher Be-schreibung. Alles hat auf Anhieb funktioniert." Best.-Nr. CD-10 25 73

#### Lieber Elektronik-Freund,

wenn Sie dieses ELVjournal in den Händen halten, sind es nur noch wenige Wochen bis zum Jahresende 2015. Anlass für uns, Ihnen Dank zu sagen für Ihre Treue und die Mitwirkung zahlreicher Leser im Rahmen des Leserwettbewerbs, als Technik-Tester und aktive Teilnehmer des ELV-Technik-Forums. Wir freuen uns schon auf das nächste Jahr und viele neue Projekte.

In dieser Ausgabe haben wir den Fokus u. a. auf die Messtechnik gerichtet. Sowohl der ausgeklügelte Mini-Signalverfolger als auch das Selbstbau-Mini-Oszilloskop sind interessante Eigenbauprojekte mit Nutzen für das heimische Elektroniklabor. Wohin die Reise bei komplexerer Messtechnik geht, zeigt der Beitrag über den 16-Kanal-Logikanalysator für iPad & Co.

Ein wohlklingender Türgong mit vielen interessanten Eigenschaften ist die neue MP3-Türklingel MTK2. Nicht nur das Abspiel eigener MP3-Files, auch die integrierte optische Signalisierung und die vielseitig mögliche Einbindung in vorhandene Klingelinstallationen kennzeichnen dieses kleine Gerät.

Auch die HomeMatic-Freunde kommen wieder voll auf ihre Kosten. Wir erweitern das Programm um zwei Schaltaktoren, davon einer mit integrierter Energiemessung, zeigen, wie man per HomeMatic den Energieverbrauch im Haus erfasst und wie man die heimische Haustechnik in das IFTTT einbindet.

Die Info-Serien sind auch in diesem Heft randvoll mit interessanten Themen, vom 3D-Drucker-Selbstbau über den Einsatz von elektronischem Papier bis hin zu den Serien rund um Arduino und Raspberry Pi.

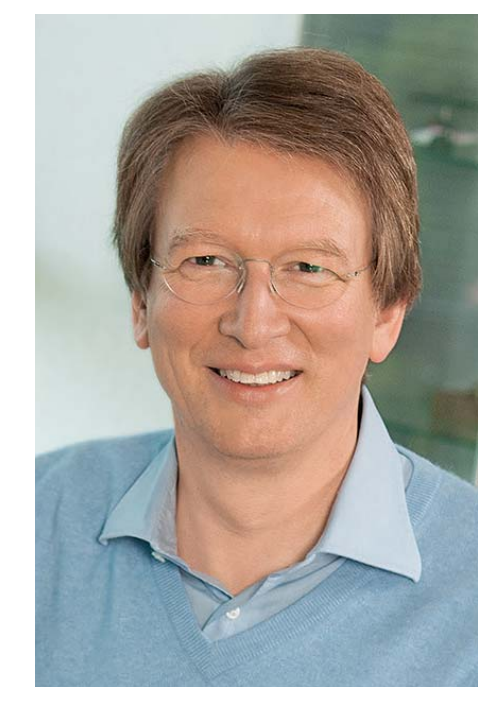

Viel Spaß beim Lesen und Nachbauen –

und bleiben Sie neugierig!<br>**Hei**r 2. G. Recletce

Prof. Heinz-G. Redeker

# **Das ELVjournal im Abo**

**Jahres-Abo Preis siehe Bestellkarte**

HomeMatic<sup>®</sup><br>HomeMatic®

neMati<sup>c</sup><br>Raspberry Pi

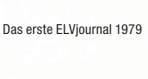

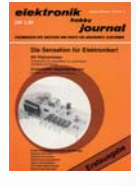

### **Technik-Wissen seit 1979**

Das ELVjournal bietet Ihnen exklusive Selbstbauprojekte aus eigener Entwicklung von "klein und preiswert" bis zu anspruchsvoller High-Class-Technik. Dazu innovative Problemlösungen für den professionellen Einsatz in Betrieben, Topinformationen über praktische Schaltungstechnik und Elektronikgrundlagen, aktuelle Elektronik und PC-Technik, Software-Ideen, Elektronik-News und vieles mehr.

Und: Als Jahres-Abonnent haben Sie uneingeschränkten Zugriff auf alle Inhalte des ELVjournals online und der App!

**Sichern Sie sich Ihr ELVjournal im Jahres- oder Schnupper-Abonnement – einfach die Bestellkarte in diesem ELVjournal ausfüllen oder online unter: www.elvjournal.de**

Wir zeigen Ihnen Schritt für Schritt in unseren Montagevideos, wie wir unsere ELV-Komplettbausätze zusammenbauen. Schauen Sie in unseren YouTube-Kanal!

https://www.youtube.com/user/elvelektronikde

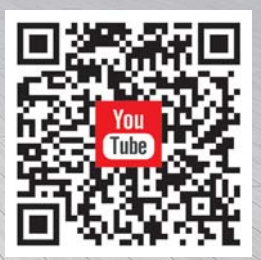

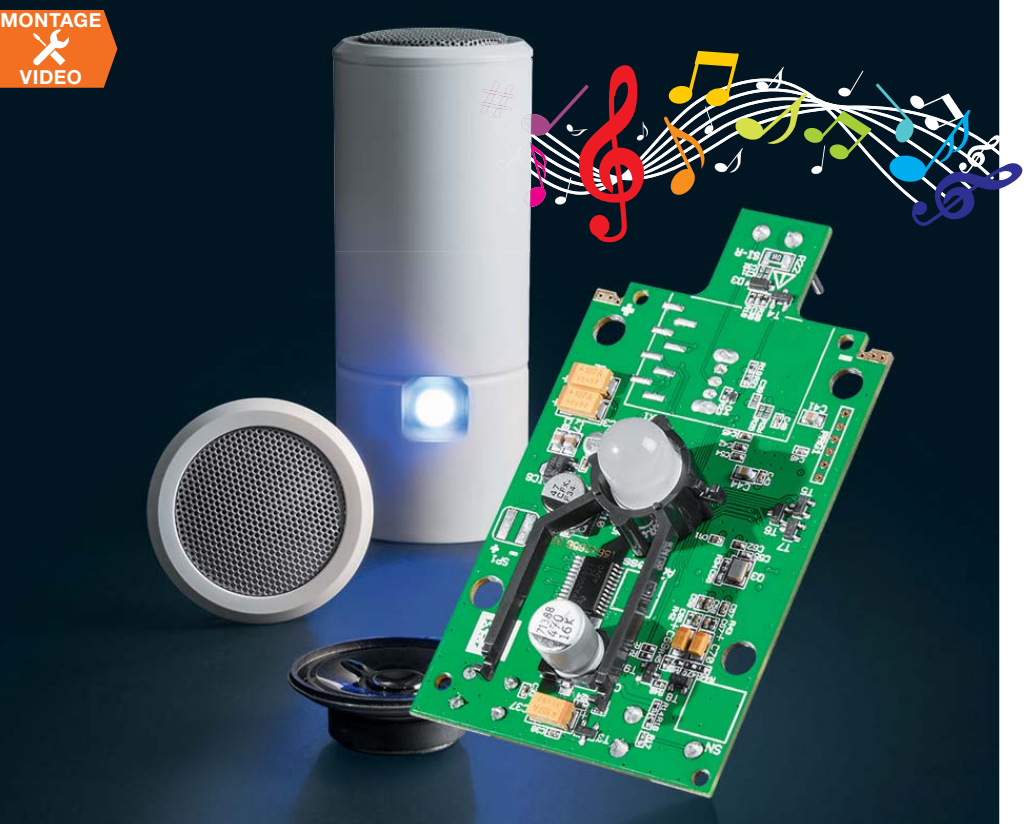

#### **38 Schluss mit "Ding-Dong"! MP3-Türklingel MTK2**

Die vielseitige, batteriebetriebene und elegant gestaltete MP3-Türklingel erlaubt die Ausgabe von bis zu 20 MP3-Tönen mit zahlreichen Wiedergabemodi, die zusätzliche optische Signalisierung per RGB-LED und die hochwertige Wiedergabe mit einem leistungsfähigen Class-D-Verstärker

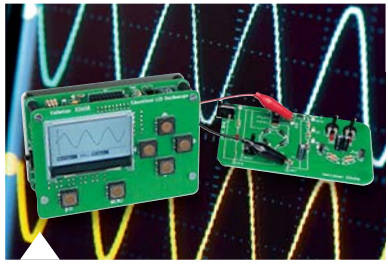

**<sup>83</sup> Oszilloskop-Lernpaket** Mini-Oszilloskop selbst

## **Hausautomation**

#### **6 HomeMatic-1-Kanal-Funk-Schaltaktor mit Leistungsmessung**

Der für Aufputzmontage vorgesehene Schaltaktor ermöglicht neben dem Fernschalten nun auch die detaillierte Verbrauchserfassung ortsfest angeschlossener Elektrogeräte

#### **22 HomeMatic-Zwischenstecker-Schaltsteckdose, ARR-Bausatz** Die nächste Generation- die HomeMatic-Schaltsteckdose erhält einen Nachfolger im aktuellen HomeMatic-Design. Besonders einfach nachzubauen dank lötfreiem Aufbau.

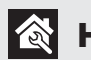

### **Haustechnik**

### **38 MP3-Türklingel MTK2**

Elegant, vielseitig und leistungsfähig – die MP3-Türklingel erlaubt die Auswahl aus bis zu 20 MP3-Klingelsounds

gebaut

#### ⊸∧∿⊦ **Messtechnik**

#### **53 Mini-Signalverfolger** Ein Klassiker mit modernster Technik zum Lokalisieren von Fehlern in Audio-Signalwegen

**83 Mini-Oszilloskop selbst gebaut** Bauen und lernen – kompaktes, batteriebetriebenes Oszilloskop für mobile Messungen und das Lernen des Umgangs mit Oszilloskopen

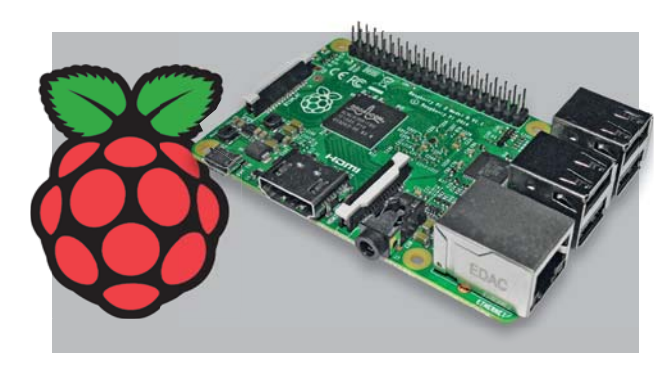

**60 Raspberry Pi – vom Start bis zur Home-Automation, Teil 3**

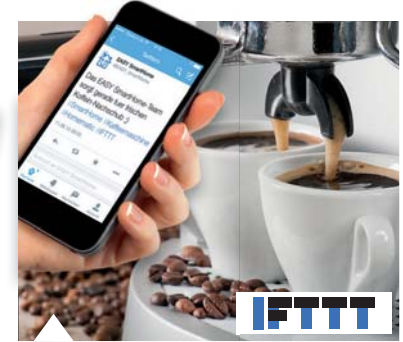

**92 HomeMatic an die Cloud anbinden, Teil 1** Ganz bequem mittels IFTTT Aktionen ausführen

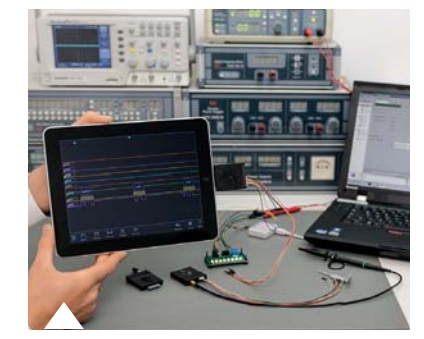

**74 Oscium LogiScope** Leistungsfähiger und einfach zu bedienender 16-Kanal-Logikanalysator für iOS-Geräte

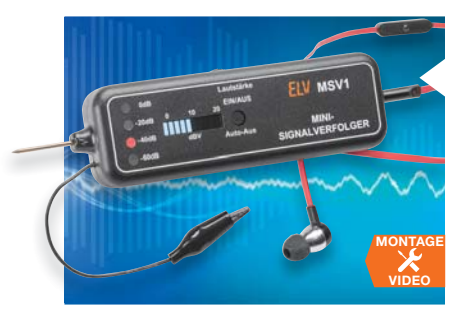

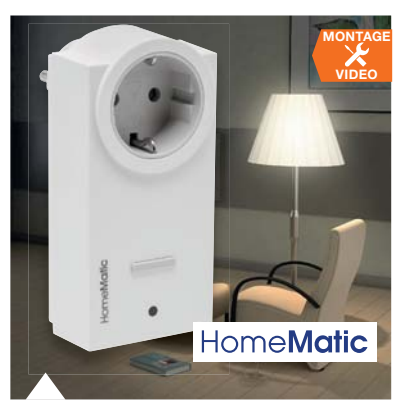

**22 HomeMatic-Zwischenstecker-Schaltsteckdose** Die neue Generation

#### **53 Mini-Signalverfolger**

Klassiker mit neuer Technik

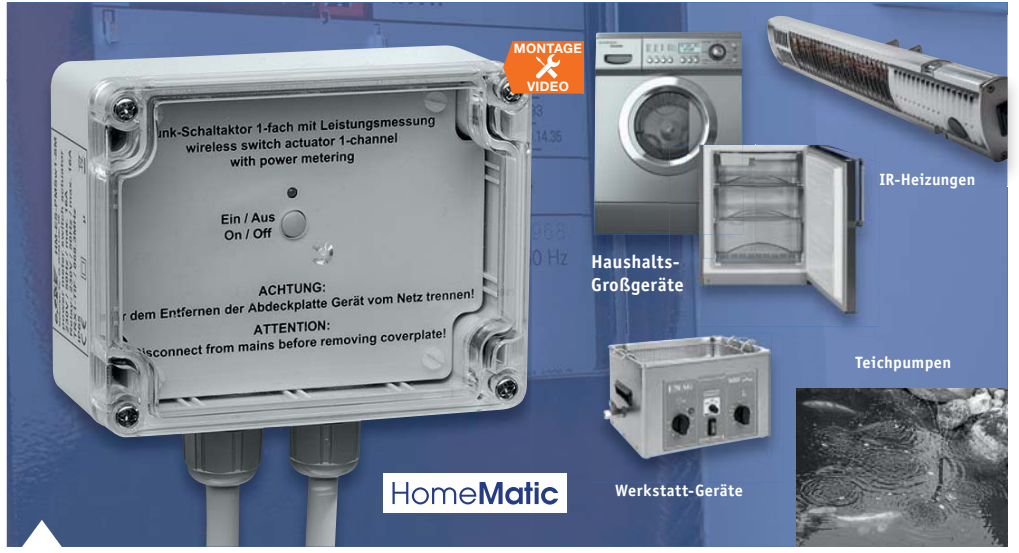

**6 HomeMatic-1-Kanal-Funk-Schaltaktor**  Der Funk-Schaltaktor mit Leistungsmessung für die Aufputzmontage ergänzt das HomeMatic-System im Außen- bzw. Nassbereich.

## **So funktioniert's Spezial**

- **14 Arduino verstehen und anwenden, Teil 13**  Peripheriegeräte: Piezos, Taster, Motoren und Elektromagnete
- **28 HomeMatic-Know-how, Teil 12** HomeMatic ermittelt den Energieverbrauch im Haushalt
- **48 Elektronisches Papier (nicht nur) für das E-Book**
- **60 Raspberry Pi vom Start bis zur Home-Automation, Teil 3**
- **74 Oscium LogiScope** Nützlicher und leistungsfähiger 16-Kanal-Logikanalysator für iOS-Geräte
- **92 HomeMatic an die Cloud anbinden, Teil 1** Haussteuerung per IFTTT

- **20 Technik-News**
- **35 Leser testen und gewinnen**
- **69 Experten testen**
- **90 Experten antworten**
- **97 Franzis Lernpakete**
	- **Rubriken**
- **98 Die Neuen**
- **113 Bestellhinweise, Service, Impressum**
- **114 Vorschau**

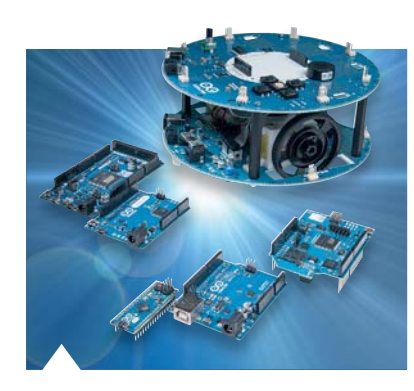

**14 Arduino verstehen und anwenden, Teil 13** Peripheriegeräte

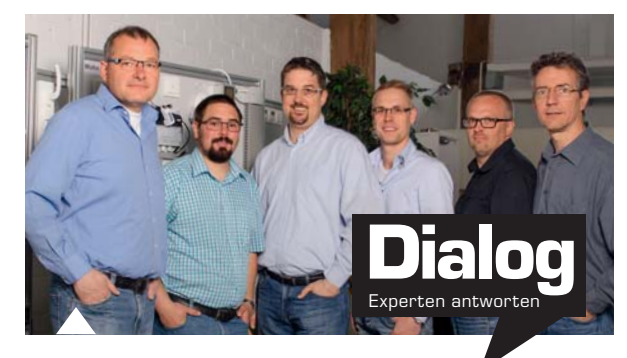

**90 Experten antworten** Unsere Kundenberatung im Dialog

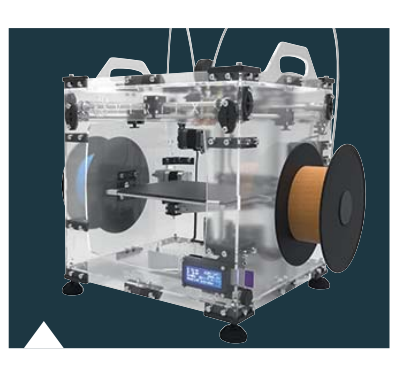

**69 Experten testen**  3D-Drucker selbst gebaut

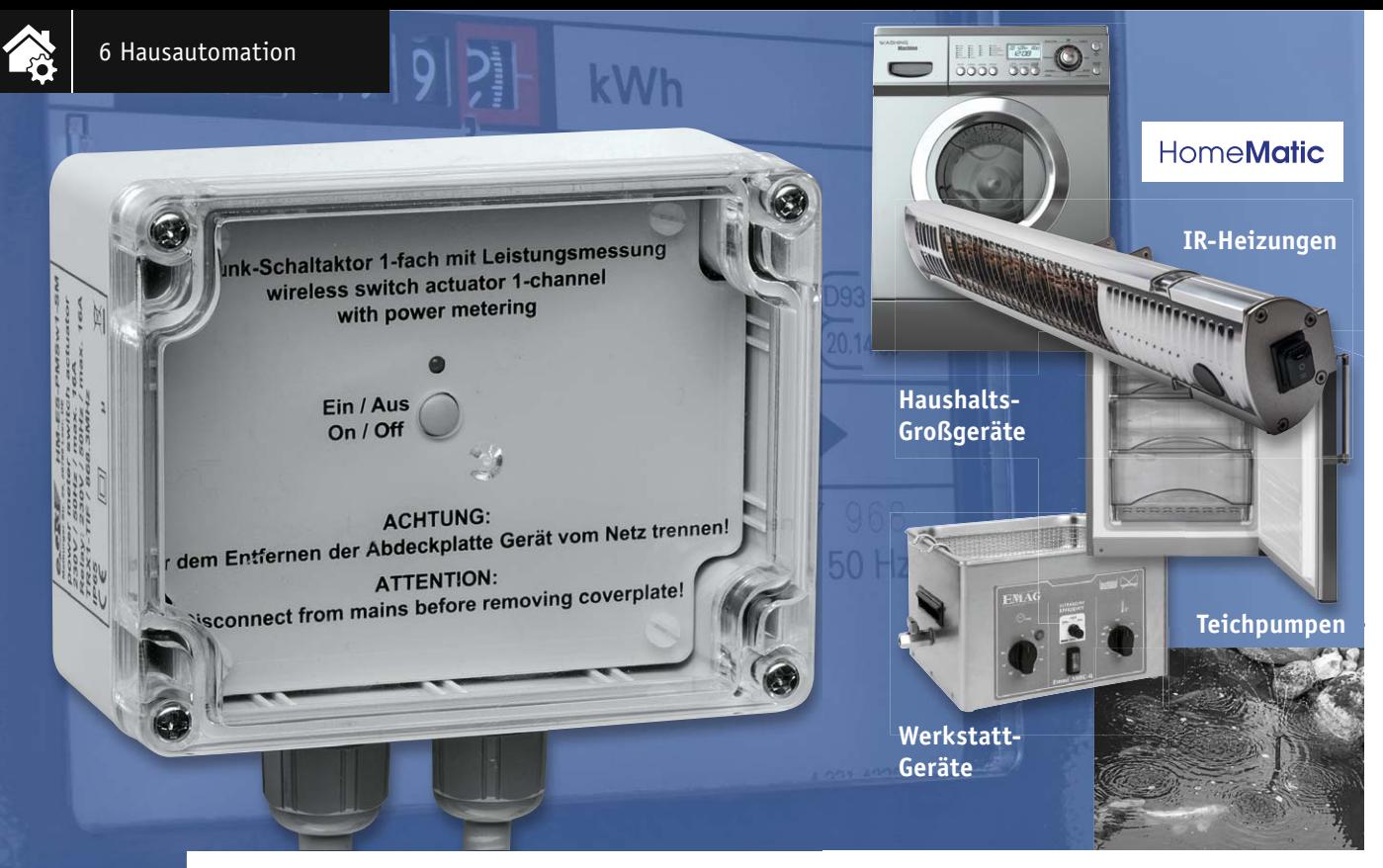

## **Stationäres Steuern und Messen**

## **HomeMatic®-1-Kanal-Funk-Schaltaktor mit Leistungsmessung**

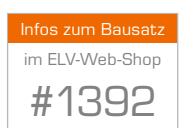

**Der neue Funk-Schaltaktor für die Aufputzmontage ergänzt das HomeMatic-System im Außen- bzw. Nassbereich. Denn dieser Aktor eignet sich wegen seiner erhöhten Schutzart IP44 zur Montage im Außenbereich und in Feuchträumen. Er schaltet und misst gleichzeitig einen Verbrauchszweig mit bis zu 16 A. Über die Anbindung an eine HomeMatic-Zentrale ergeben sich zahlreiche Konfigurations- und Einsatzmöglichkeiten.**

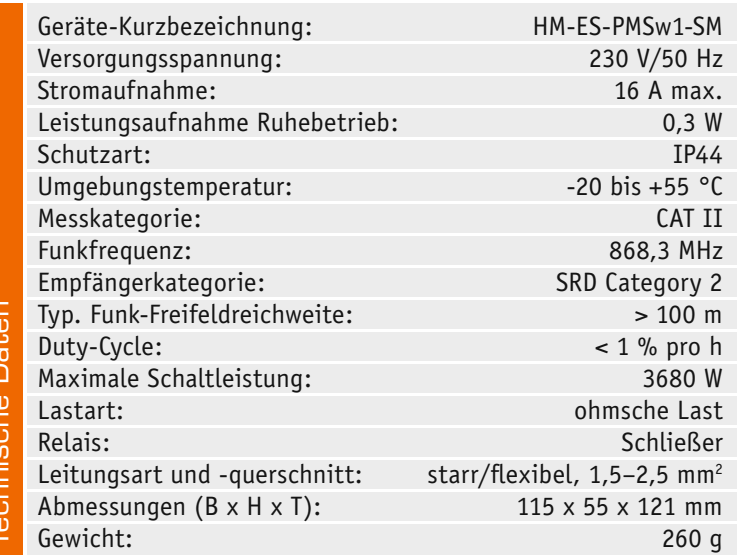

#### Misst mit

Da fast alle neu entwickelten Schaltaktoren des HomeMatic-Systems inzwischen auch die Zusatzfunktion "Energiemessung" bieten, lag es nahe, diese auch in die wetterfeste Aufputzversion zu integrieren. Damit sind dann auch ortsfest angeschlossene Elektrogeräte dezentral überwachbar, auch solche die sich im Außenbereich oder in feuchten Umgebungen wie z. B. Nassräumen befinden. Die Energiemessfunktion (Tabelle 1 zeigt die Messbereiche)

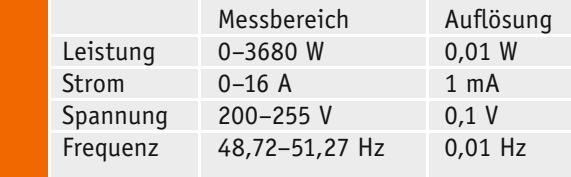

*Tabelle 1: Messbereiche und Auflösung der Energiemessfunktion*

beinhaltet ja nicht nur die reine Erfassung und statistische Aufbereitung von Verbrauchswerten, z. B. durch die Diagrammfunktion der Zentralensoftware, über die Zentrale eröffnen sich auch weitere Möglichkeiten, z. B. die des bedingten Schaltens. Über diese Funktion können angeschlossene Verbraucher, aber auch andere Geräte des HomeMatic-Systems geschaltet werden, wenn eine bestimmte Bedingung erfüllt wird. So kann man Störungen (Ausfall oder eine Fehlfunktion, die sich z. B. in überhöhter Stromaufnahme äußert) ebenso erfassen wie Gerätezustände. So kann man eine Waschmaschinen-Fertigmeldung samt anschließender Abschaltung der Waschmaschine ebenso ein-

**Die Kanalübersichten** 

Frequenz

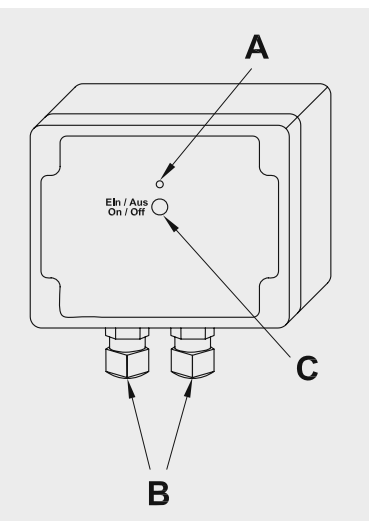

*Bild 1: Die Lage von Anschlüssen, Anzeigeund Bedienelementen (A) Geräte-LED (B) Verschraubungen für Anschlussleitung (C) Kanaltaste*

|           |                         | <b>DIE Kanalubersicht</b>   |                                                                                                    |  |  |  |
|-----------|-------------------------|-----------------------------|----------------------------------------------------------------------------------------------------|--|--|--|
|           | Nr.                     | <b>Bezeichnung</b>          | Eigenschaften                                                                                                    |  |  |  |
| Tabelle 2 | 1                       | Schaltaktor                 | • Schaltet angeschlossenen Verbraucher<br>• Zustand wird über Geräte-LED angezeigt<br>· Direkt verknüpft mit Kanaltaste; Verhalten konfigurierbar<br>• Max. 63 weitere direkte Verknüpfungen möglich                                                       |  |  |  |
|           | $\overline{2}$          | Messwertkanal               | • Uberträgt Messwerte an die Zentrale:<br>- Energiezähler in 0,1 Wh<br>- Wirkleistung in 0,01 W<br>- Strom in mA<br>- Spannung in 0,1 V<br>- Frequenz in 0,01 Hz<br>• Werte sind in Zentralenprogrammen nutzbar<br>• Grafische Anzeige in der CCU2 möglich |  |  |  |
|           | $\overline{\mathbf{3}}$ | Sensorkanal<br>Wirkleistung | • Senden bei konfigurierter Schwelle<br>• Für direkte Verknüpfungen mit Aktoren<br>• Sendevorgang wird über Geräte-LED angezeigt<br>· Max. 8 direkte Verknüpfungen je Kanal<br>· Direkte Verknüpfung mit internem Schaltkanal möglich                      |  |  |  |
|           | 4                       | Sensorkanal<br>Strom        |                                                                                                    |  |  |  |
|           | 5                       | Sensorkanal<br>Spannung     |                                                                                                    |  |  |  |
|           | 6                       | Sensorkanal                 |                                                                                                    |  |  |  |

**Wichtiger Hinweis:**

**!**

Vorsicht! Aufgrund der im Gerät frei geführten Netzspannung dürfen Aufbau und Inbetriebnahme ausschließlich von unterwiesenen Elektrofachkräften durchgeführt werden, die aufgrund ihrer Ausbildung dazu befugt sind. Die einschlägigen Sicherheits- und VDE-Bestimmungen sind unbedingt zu beachten.

fach realisieren wie eine Störungserfassung einer weitab im Keller stehenden Kühltruhe: Fällt diese aus, wird z. B. eine Statusmeldung in einer der HomeMatic-Statusanzeigen oder eine Push-Meldung auf dem Smartphone generiert. Steigt der Stromverbrauch wegen zunehmender Vereisung oder starker Verschmutzung der Kühltechnik an, lässt sich dies ebenfalls erfassen und melden.

Der Funk-Schaltaktor ist für das Schalten ohmscher Verbraucher bis zu einer Leistungsaufnahme von 3680 W (16 A/230 V) konzipiert, die Ansteuerung kann über beliebige Sender des HomeMatic-Systems erfolgen. Er ist für die ortsfeste Montage vorgesehen und kann aufgrund der geschützten Bauart auch in feuchten Umgebungen oder im Außenbereich eingesetzt werden.

#### Konfiguration und Bedienung

Bild 1 zeigt u. a. die Lage der Bedien- und Anzeigeelemente des Funk-Schaltaktors. Ist das Gerät korrekt angeschlossen, kann nach Zuschalten der Netzspannung ein erster Funktionstest vorgenommen werden. Dazu ist lediglich die Kanaltaste kurz zu drücken, worauf das Schaltrelais anzieht und die Last eingeschaltet wird. Die aufleuchtende Geräte-LED zeigt diesen Zustand an. Ein erneutes kurzes Drücken der Taste schaltet den Lastkreis wieder ab, die Geräte-LED verlischt.

Alle Funktionen des Geräts können in Verbindung mit einer HomeMatic-Zentrale über die HomeMatic-Bedienoberfläche WebUI konfiguriert werden. Das Einrichten und Konfigurieren des Geräts ist auch mit einem der HomeMatic-Konfigurationsadapter mög-

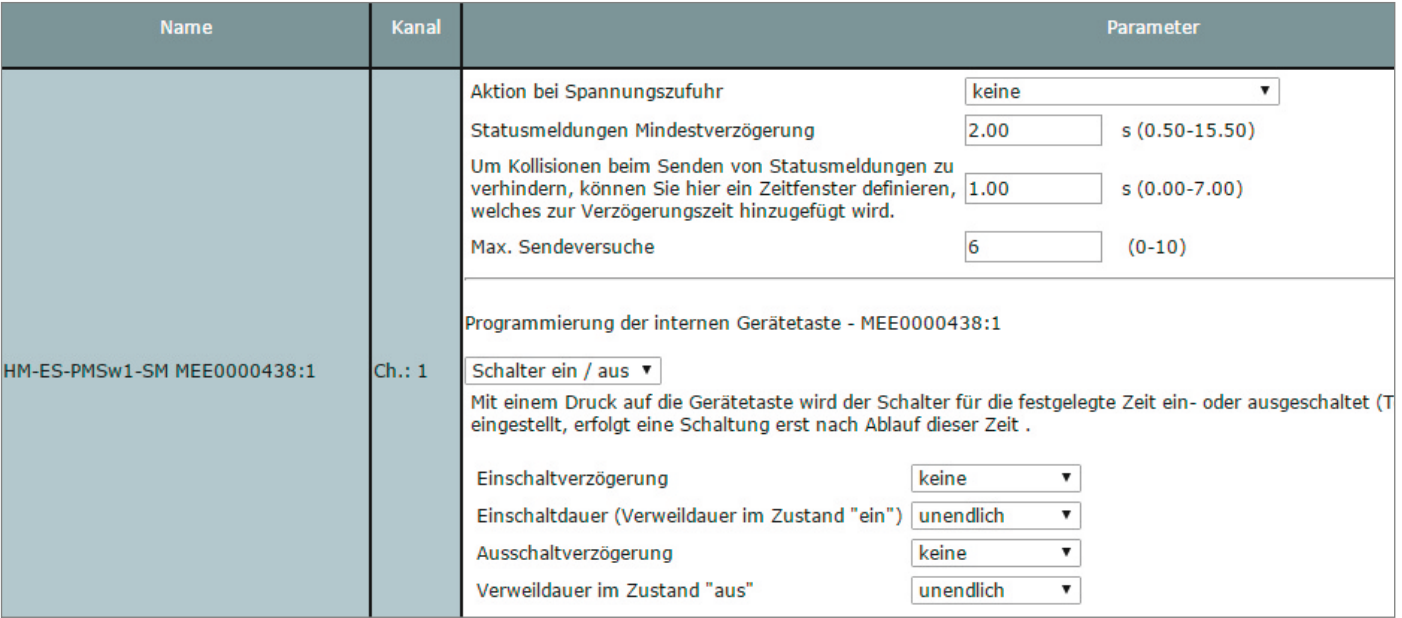

*Bild 2: Die Parameter- und Befehlseinstellungen für den Schaltkanal*

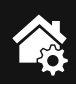

### 8 Hausautomation

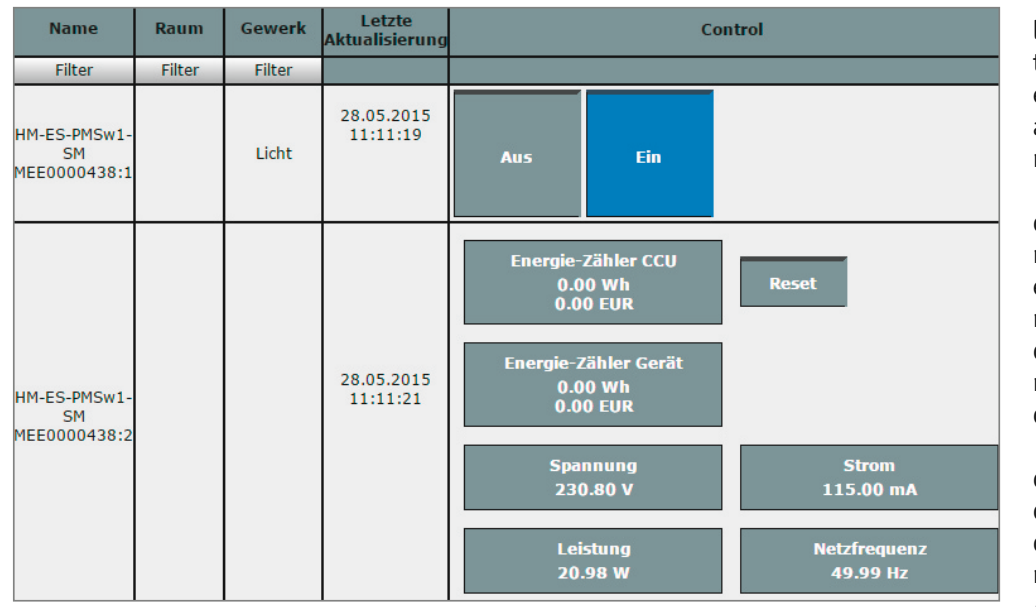

*Bild 3: In der Bedienansicht sind sowohl Schaltzustand und Messwerte zu sehen als auch die manuelle Fernbedienung möglich.*

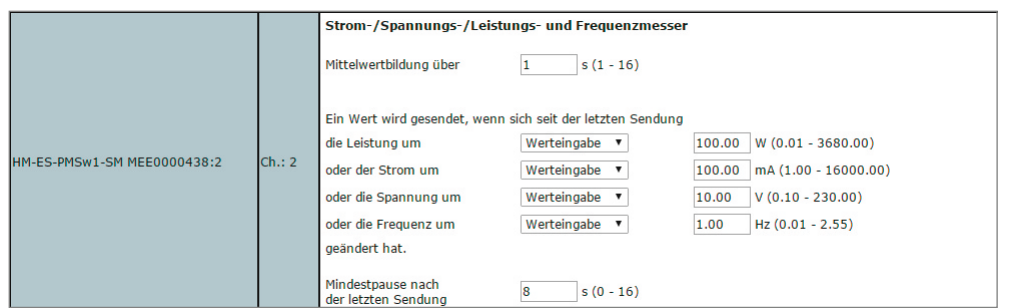

*Bild 4: Der Messwertkanal ermöglicht die Festlegung diverser Kriterien zur Auswertung der erfassten Energiedaten.*

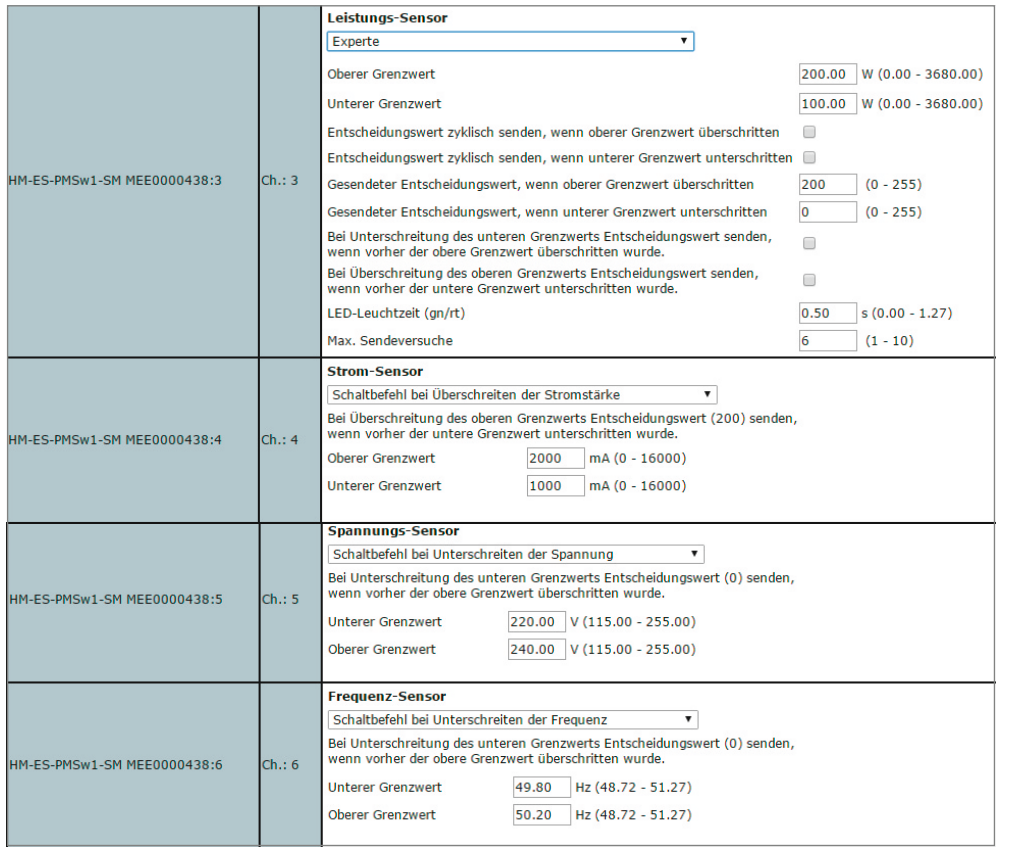

*Bild 5: Im Messwertkanal erfolgt für jeden der vier Sensorkanäle die Einstellung der oberen und unteren Grenzwerte, bei deren Über- bzw. Unterschreiten Reaktionen erfolgen sollen.* 

lich. Hat man den Funk-Schaltaktor an die Zentrale angemeldet, erscheint er in der Geräteliste mit allen zur Verfügung stehenden Kanälen (Tabelle 2).

Über die Kanaltaste kann man den Schaltkanal des Aktors manuell bedienen (Anlernen nicht erforderlich). Zum Bedienen wird nur der kurze Tastendruck verwendet. Der lange Tastendruck der Kanaltaste (länger als 4 s) versetzt das Gerät in den Anlernmodus.

Zum Anlernen müssen die beiden zu verknüpfenden Geräte in den Anlernmodus gebracht werden. Der Schaltaktor besitzt keine spezielle Anlerntaste. Zum Anlernen an den Aktor wird die Kanaltaste für mindestens 4 s gedrückt. Dauerhaftes rotes Blinken der Geräte-LED signalisiert den Anlernmodus.

Wenn kein Anlernen erfolgt, wird der Anlernmodus automatisch nach 20 s beendet. Befinden sich andere Geräte im Anlernmodus, werden diese angelernt.

Um den Aktor in den Auslieferungszustand zurückzusetzen, wird das Gerät über die Kanaltaste in den Anlernmodus versetzt (Taste mindestens 4 s gedrückt halten). Befindet sich das Gerät im Anlernmodus, wird die Kanaltaste noch mal für mindestens 4 s gedrückt. Schnelles Blinken der Geräte-LED zeigt das Rücksetzen des Aktors an. Das Rücksetzen des Geräts durch die Bedientaste kann über die HomeMatic-Zentrale oder die Konfigurationsadapter mit dem zugehörigen Geräteparameter gesperrt werden.

#### **Schaltkanal**

Für den Schaltkanal (Bild 2) gelten im Prinzip die gleichen Parameter wie bei anderen HomeMatic-Funk-Schaltaktoren. Im oberen Teil finden sich Grundeinstellungen, die festlegen, wann und wie oft nach einem Zustandswechsel Statusmeldungen über den Schaltzustand abzusetzen sind. Diese Parameter sollte man nur in speziellen Anwendungsfällen ändern. Im unteren Teil kann man die Funktion der Kanaltaste bzw. das Schaltverhalten des Funk-Schaltaktors festlegen. Dabei stehen neben den einfachen Funktionen wie "Ein", "Aus" und "Ein/Aus" die selbsterklärende Funktion "Treppenhauslicht" sowie die Funktion "Experte" zur Verfügung. Letztere zu behandeln würde den Rahmen des Artikels sprengen, hier verweisen wir auf die Anleitung zur WebUI.

Bei der Treppenhauslicht-Funktion ist lediglich die Einschaltzeit einzutragen, während bei den Schalterfunktionen Ein- und Ausschaltverzögerung sowie Einschalt- und Verweildauern im jeweiligen Zustand wählbar sind.

Hat man eine Einstellung über den OK-Button ganz unten links an den Aktor übertragen und die Rückmeldung ist erfolgt, so kann man mit "Simuliere Tastendruck" die Funktion von der WebUI aus testen und dann auch in der Bedienansicht (Bild 3) per Mausklick fernsteuern.

#### **Messwertkanal**

Der Messwertkanal (Bild 4) ermöglicht die Festlegung diverser Kriterien zur Auswertung der erfassten Energiedaten.

#### **Mittelwertbildung (1 bis 16 s):**

Der Energiemess-IC des Geräts liefert jede Sekunde die Messwerte der jeweils vergangenen Sekunde (Mittelwert). Diese Mittelwertbildung kann hier auf bis zu 16 s erweitert werden. Dabei entsteht ein gleitender Mittelwert, der jede Sekunde aus den vergangenen Messwerten gebildet wird.

Dieser Mittelwert wird für die weitere Verarbeitung im Messwertkanal und auch in den Sensorkanälen verwendet. Der Mittelwert kann z. B. als Filter bei schwankender Leistungsaufnahme des angeschlossenen Verbrauchers dienen oder auch eine kurze Verzögerung erzeugen.

#### **Schwellen für Senden bei Abweichung:**

Der Messwertkanal sendet die Messwerte zyklisch alle 2 bis 3 min. Falls dieses Senderaster zu langsam ist, weil z. B. ein Zentralenprogramm schnell reagieren soll, kann man Abweichungen einzelner Messwerte seit der letzten Sendung konfigurieren, die zusätzliche Sendungen auslösen.

Achtung: Kleine Werte führen zu häufigen Sendungen, wodurch andere Funkübertragungen gestört werden können. Bei Erreichen der gesetzlich geregelten Begrenzung der Sendezeit (Duty-Cycle) hört der HomeMatic-Funk-Schaltaktor mit Leistungsmessung für 1 h auf zu senden.

#### **Mindestpause nach der letzten Sendung (0 bis 16 s):**

Um die Duty-Cycle-Regelung für Senden bei Abweichung (siehe oben) auch bei kleinen Schwellen einzuhalten, kann hier ein Mindestsendeabstand eingestellt werden. Diese Einstellung hat nur Auswirkungen auf den Messwertkanal, nicht auf die Sensorkanäle.

#### Sensorkanäle

Hier erfolgt für jeden der vier Sensorkanäle (Bild 5) die Einstellung der oberen und unteren Grenzwerte, bei deren Über- bzw. Unterschreiten Reaktionen erfolgen sollen. Die Schwelle für das Senden von

Schaltbefehlen wird durch je einen oberen und unteren Grenzwert mit den drei Optionen "Schaltbefehl bei Überschreiten/Unterschreiten/Über- bzw. Unterschreiten der ..." definiert. Auf diese Weise entsteht etwa eine Hysterese, die verhindert, dass es Mehrfachsendungen gibt, wenn sich der Messwert nahe der Schwelle um diese herumbewegt.

**Achtung:** Eine zu kleine Hysterese kann zu häufigen Sendungen führen, wodurch das Duty-Cycle-Limit erreicht werden kann (36 s pro Stunde; ist das Limit erreicht, bleibt das Gerät 1 h lang für das Senden gesperrt).

An dieser Stelle ein Wort zu den in den einzelnen Einstellmenüs aufgeführten "Entscheidungswerten 200 bzw. 0". Diese begegnen uns auch immer wieder, wenn es um Verknüpfungen und Programme geht. Dies ist eine allein für die interne Firmware des Funk-Schaltaktors bedeutsame Angabe, die nur im Expertenmodus beeinflussbar ist. Für den Nutzer bedeutet die Angabe 200 allein, dass es hier um die Überschreitung eines oberen Grenzwerts geht und umgekehrt bei "0" um die Unterschreitung eines unteren Grenzwerts. Bevor man also in einem Programm eine Bedingung wählt, müssen die eigentlichen Schaltschwellen in der Konfiguration eingestellt sein.

#### **Schaltung**

Die gesamte Schaltung (Bild 6) des HomeMatic-Funk-Schaltaktors mit Leistungsmessung für die Aufputzmontage ist auf eine Leiterplatte konzentriert. Die Versorgungsspannung von 230 V wird über die Steckklemmleiste mit Betätigungsdrücker KL5 zugeführt. Der Neutralleiter wird an die Klemme KL2, der Verbraucherzweig an die Klemme KL3 und schließlich der Schutzleiter an die Klemme KL4 angeschlossen. Über den Shunt-Widerstand R1 und über den Kontakt von Relais REL1 wird die Verbindung zum Verbraucher hergestellt.

Die über die Klemmen KL2 und KL5 anliegende Netzspannung wird über die Sicherung SI1 zunächst an den Entstörkondensator C1 und an den Varistor VDR1 geführt, der die dahinter liegende Schaltung vor Spannungsspitzen schützen soll. Hinter dem Sicherungswiderstand R2 und nach einer Einweggleichrichtung durch die Diode D1 folgen ein Schaltnetzteil und ein nachgeschalteter Step-down-Wandler (IC2), der eine stabilisierte Gleichspannung von 3,3 V bereitstellt.

Dabei werden die Vorteile der jeweiligen Technologien gezielt ausgenutzt: Das Schaltnetzteil, bestehend aus IC1 und zugehöriger Beschaltung, senkt die Spannung mit gutem Wirkungsgrad auf etwa 11 V ab (+UB), der sich anschließende Step-down-Wandler IC2 stellt eine Spannung von +3,3 V mit geringer Restwelligkeit bereit. Die Spannung aus dem Schaltnetzteil (+UB) ist zusätzlich für die Versorgung des Relais REL1 vorgesehen. Mit den +3,3 V aus dem Linearregler werden der Mikrocontroller IC5, das Transceivermodul TRX1 und das Energiemess-IC IC3 versorgt.

Für das Messen der Spannungs- und Stromwerte ist das spezielle Energiemess-IC (IC3) CS5490 des Herstellers Cirrus Logic vorgesehen. Dieses IC stellt nach intern ausgeführten Berechnungen an der digi-

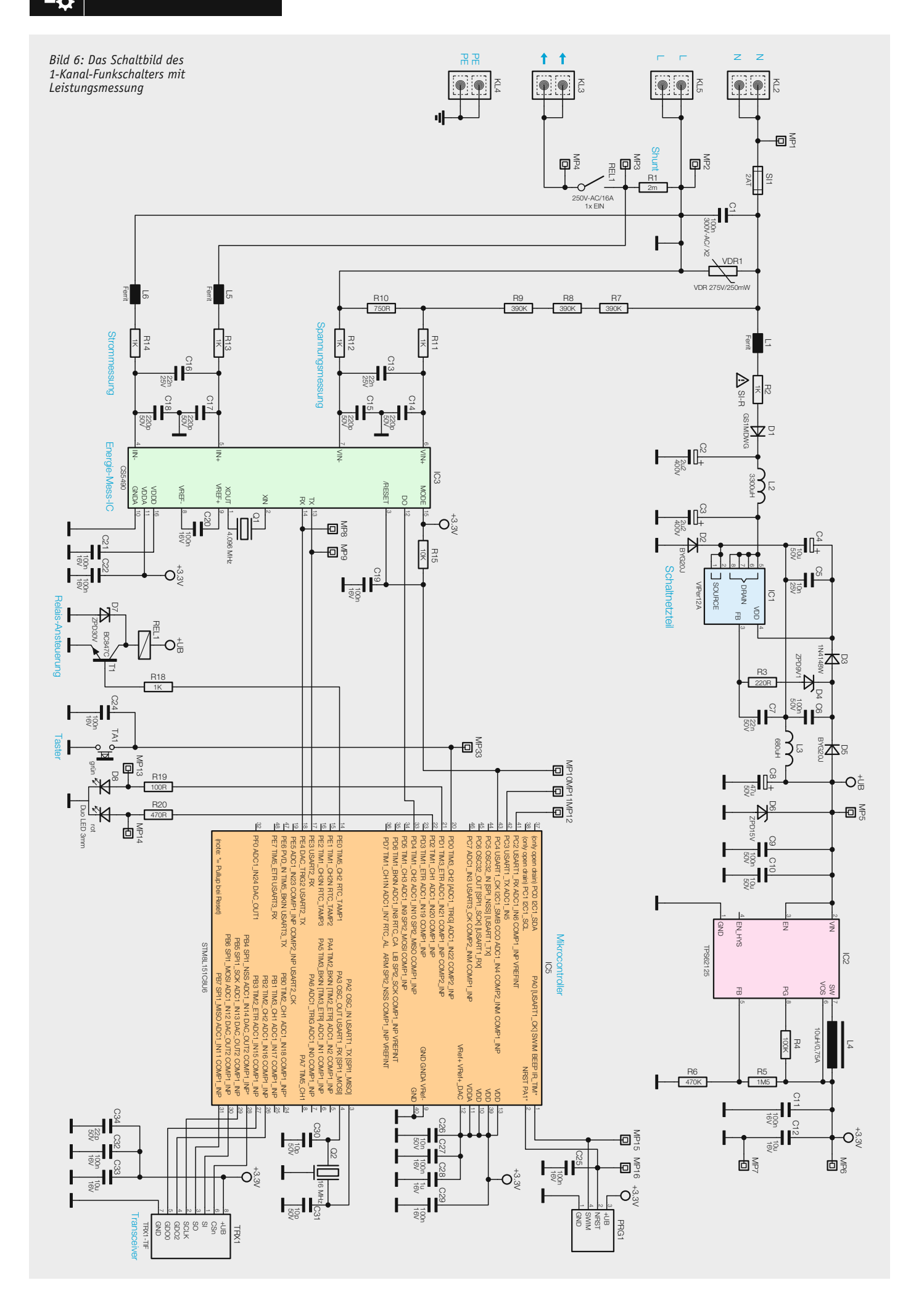

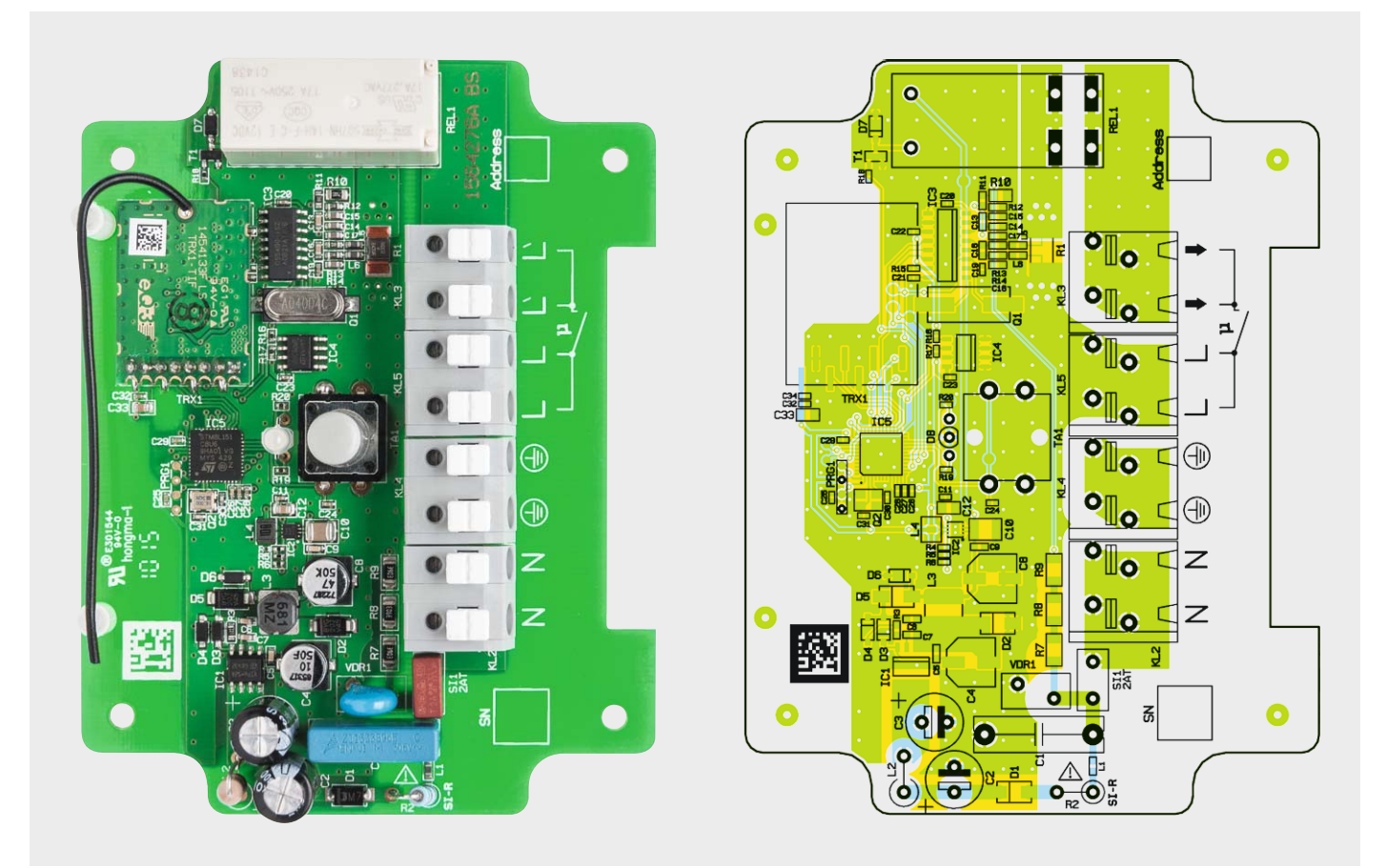

*Bild 7: Das Platinenfoto von der vollständig bestückten Platine mit dem zugehörigen Bestückungsplan*

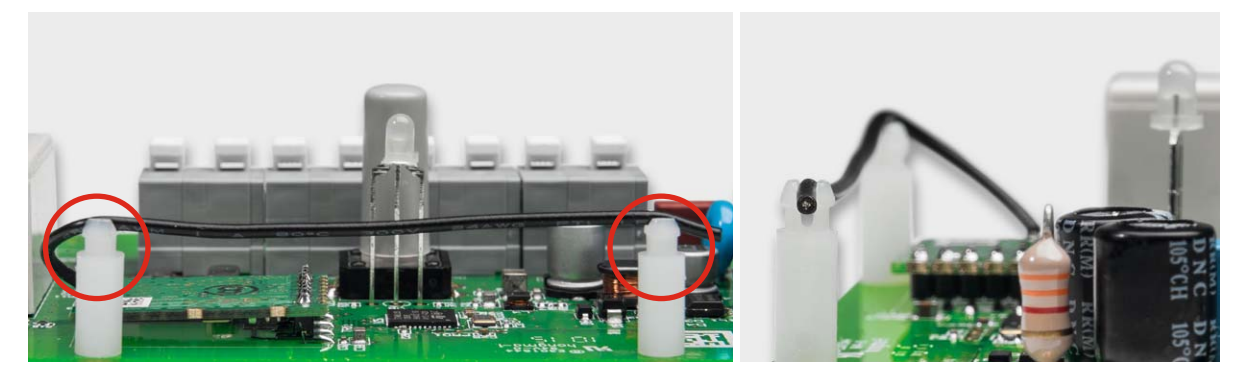

*Bild 8: So ist die Antenne des TRX-Moduls zu verlegen und zu fixieren.*

talen Schnittstelle Leistung, Strom, Spannung und Frequenz für den Mikrocontroller IC5 zu Verfügung.

Die Eingangsbeschaltung des Energiemess-IC IC3 für die Spannungsmessung besteht im Wesentlichen aus einem Spannungsteiler (R7 bis R10) und einem Filter (R11, R12, C13 bis C15). Eine Netzspannung von 230 V wird vom Spannungsteiler auf 147 mV heruntergeteilt. Der Spannungseingang des Mess-IC arbeitet bis zu 176 mV. Die Strommessung hat ebenfalls einen Filter (L5, L6, R13, R14, C16 bis C18); als Strom-Spannungswandler dient der Shunt-Widerstand R1. Der Widerstandswert ist mit 2 m $\Omega$  sehr klein gewählt, um die Verlustleistung bei hohen Strömen entsprechend gering zu halten. Als Herzstück der Schaltung kommt der Mikrocontroller IC5 der Firma ST zum Einsatz. Die bidirektionale HomeMatic-Funkkommunikation findet über das Transceivermodul TRX1 statt. Als Benutzerschnittstelle dienen der Taster TA1 und die Duo-LED D8, die ebenfalls vom Mikrocontroller IC5 ausgewertet bzw. gesteuert werden.

#### **Nachbau**

Der Bausatz ist besonders einfach aufzubauen, da die Platine bereits vollständig aufgebaut und getestet geliefert wird. Es sind also keine Bestückungsarbeit auf der Platine vorzunehmen. Der Grund für die bereits auch mit gedrahteten Bauteilen vollständig bestückte Platine (Bild 7 zeigt das Platinenfoto und den zugehörigen Bestückungsplan) ist der bereits werksseitig vorgenommene Abgleich des Strommesszweigs. Da es hier, wie in der Schaltungsbeschreibung erwähnt, um hohe Präzision geht, sollte man auch jede Lötarbeit in diesem Bereich, insbesondere an R1, unterlassen. Bei einem Widerstandswert von  $2 \text{ m}\Omega$  kann jedes Löten eine signifikante Veränderung der Messwerte hervorrufen.

Als einzige Maßnahme muss vor dem Gehäuseeinbau die Antenne des Funkmoduls in den Klemmen mit etwas Heißkleber o. Ä. fixiert werden (siehe Bild 8).

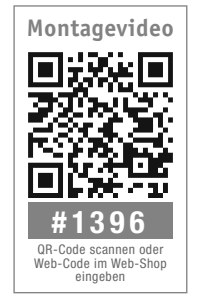

#### Gehäuseeinbau

Die Zuführung der nach Bild 9 zu verschaltenden Anschlussleitungen erfolgt über zwei Kabelverschraubungen in das Gehäuse. Diese werden wie in Bild 10 zu sehen durch die entsprechenden Gehäusebohrungen geführt und mithilfe der zugehörigen Innenmutter verschraubt.

Nun erfolgen das Einsetzen der Platine und deren Befestigung im Gehäuse mit den mitgelieferten Abstandsbolzen. Zu beachten ist, dass die Klemmen auf der Seite der Gehäusebohrungen liegen (siehe Bild 10). Der Anschluss von Anschlussleitungen erfolgt, wie in Bild 11 zu sehen, mithilfe der Steckklemmleisten. Diese werden mithilfe der jeweiligen Betätigungsdrücker mit den auf 10 bis 11 mm abzuisolierenden Anschlussleitungen kontaktiert. Die hier zum Einsatz kommenden Cage-Clamp-S-Klemmen haben neben der einfachen Kontaktierung einen weiteren Vorteil: Sie verfügen hinter den Betätigungsdrückern über Prüföffnungen, sodass man hier mit Mess-Spitzen jederzeit prüfen und messen kann.

Nun wird die Abdeckplatte mit den vier beiliegenden Kunststoffschrauben befestigt (Bild 12). Der

## $\begin{array}{c}\nL \circ \\
N \circ\n\end{array}$  $PEC$  $V<sub>1</sub>$ َ c *L Anschluss Außenleiter N Anschluss Neutralleiter Anschluss PE Geschaltete Phase*

*Bild 9: So erfolgt der elektrische Anschluss des Geräts.*

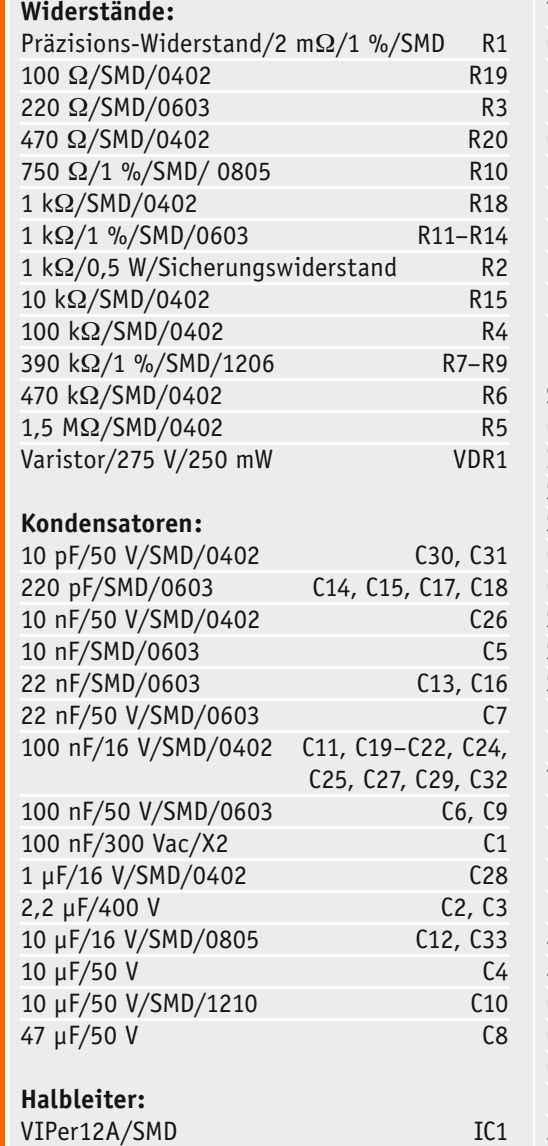

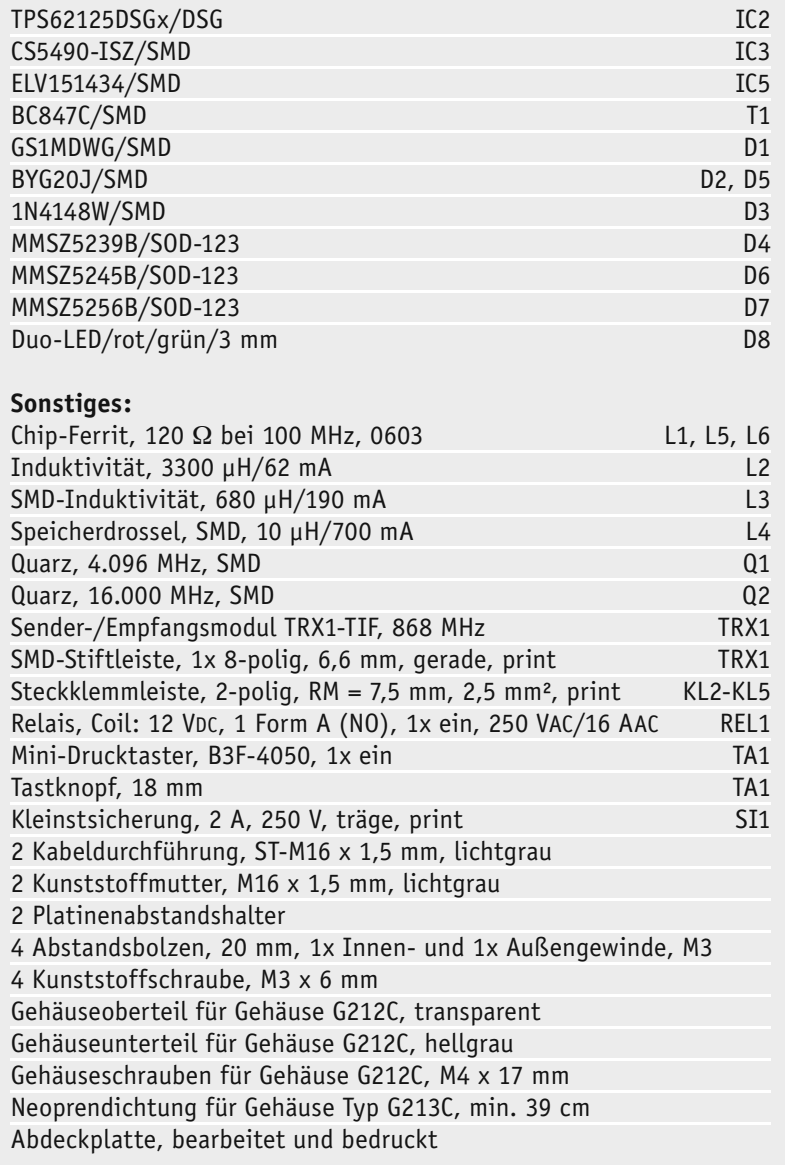

Stückliste Stückliste

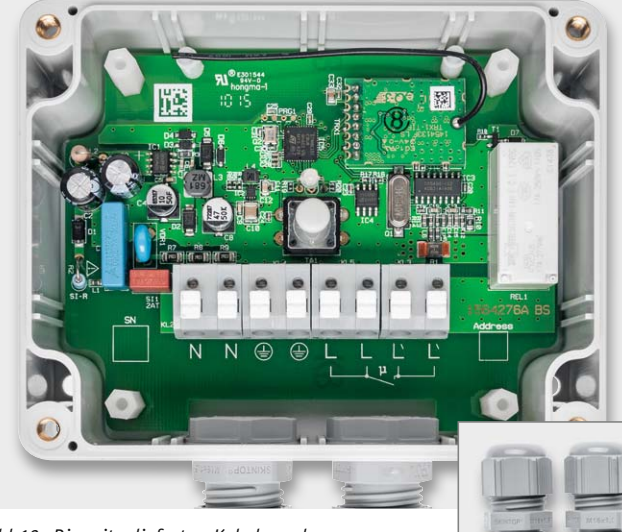

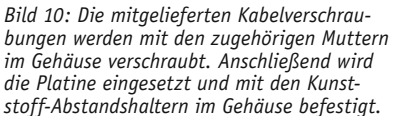

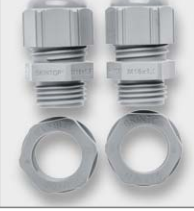

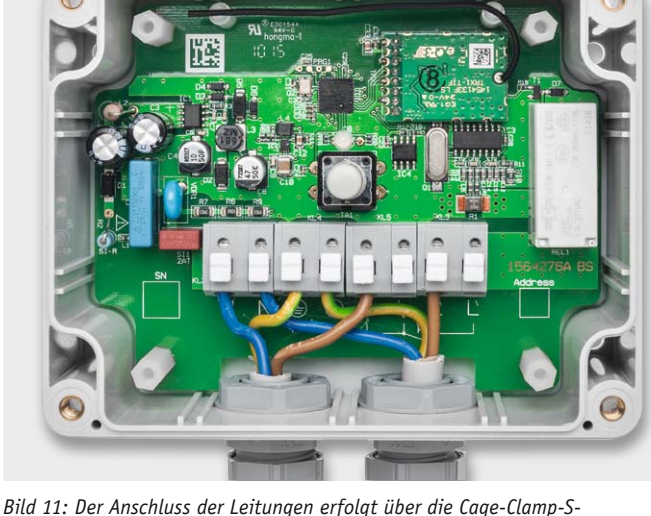

*Steckklemmen: Betätigungstaster mit einer Schraubendreherklinge drücken, die auf 10–11 mm abisolierten Leitungsenden einführen, loslassen.*

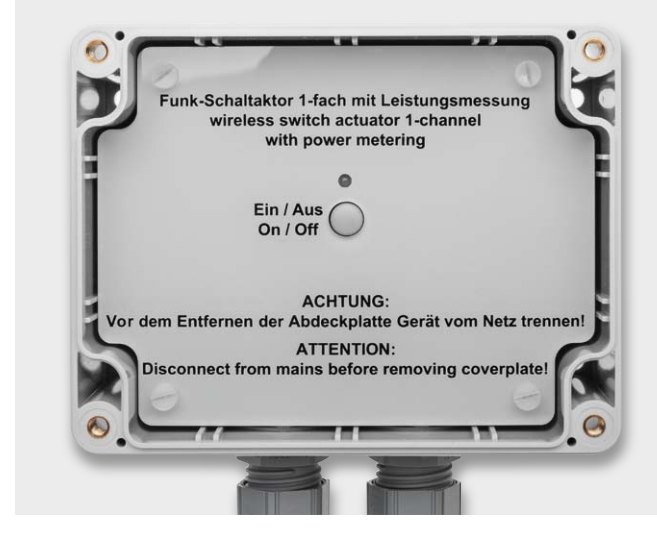

*Bild 12: Die Abdeckplatte wird mit vier Kunststoffschrauben fixiert Bild 13: Nach dem Einlegen der* 

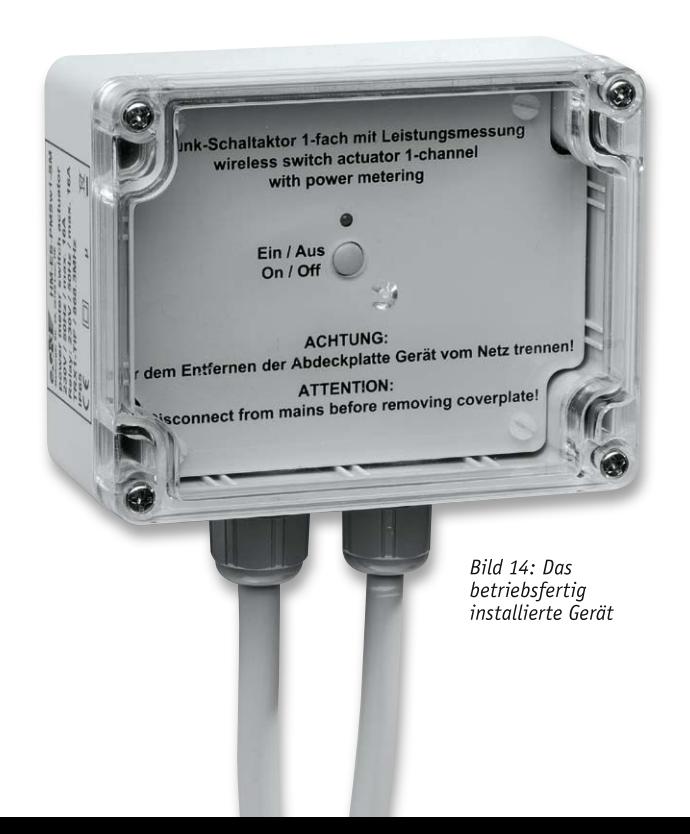

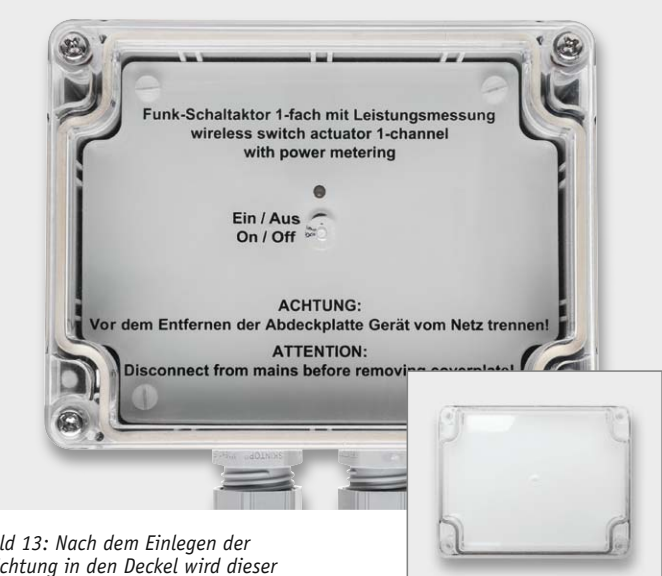

*Dichtung in den Deckel wird dieser mit dem Gehäuse verschraubt.*

Deckel des IP44-Gehäuses ist durch sorgfältiges Einlegen der mitgelieferten Dichtung wasserdicht zu machen, anschließend erfolgt nach der Wandmontage des Gehäuses und der Inbetriebnahme/Anlernen das Aufsetzen und Fixieren des Deckels über die vier außen liegenden Schrauben. Bild 13 zeigt das Gerät mit montiertem Deckel.

#### **Installation**

Auf Details zur Installation und die Ausführung der Verkabelung gehen wir im Rahmen dieses Artikels nicht ein, diese sind der mit dem Bausatz ausgelieferten Installations- und Bedienungsanleitung zu entnehmen und zwingend einzuhalten. In Bild 14 ist abschließend der fertig installierte Funkschalter<br>ERI zu sehen.

# **Arduino verstehen und anwenden**

Teil 13: Peripheriegeräte: Piezos, Taster, Motoren und Elektromagnete

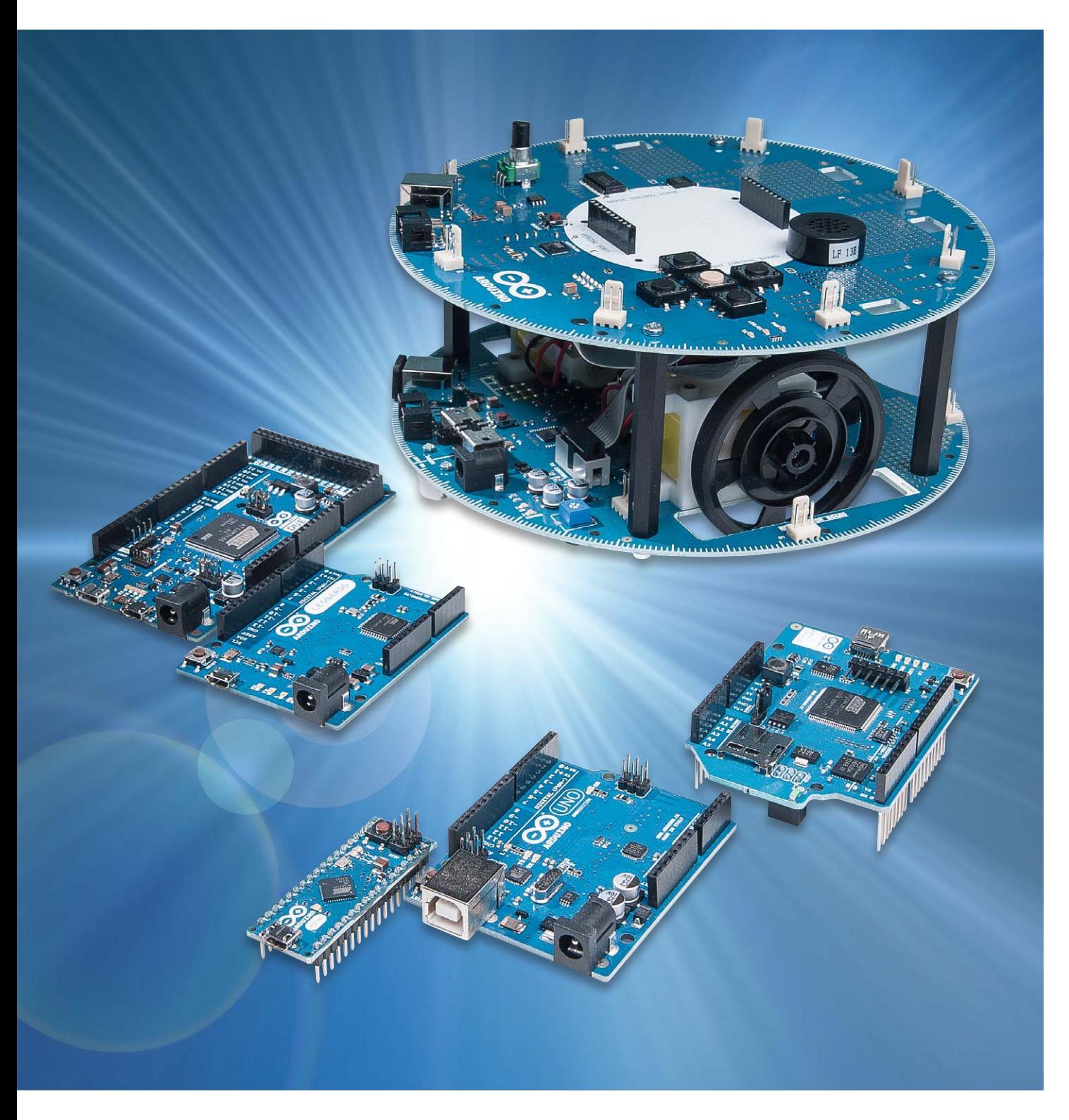

Bislang wurden überwiegend LEDs als Ausgabemedien für den Arduino eingesetzt. Beginnend mit der bereits auf dem Arduino vorhandenen "LED 13" über eine einzelne externe LED bis hin zu Lauflichtern mit einer Vielzahl von Leuchtdioden konnten so viele interessante Versuche aber auch nützliche kleine Projekte umgesetzt werden.

In diesem Beitrag sollen nun weitere Ausgabe-Einheiten an das Arduino-Board angeschlossen werden. Neben Komponenten, die vom Arduino gesteuert werden können, wie etwa Elektromotoren oder -magnete, wird die Verwendung von Eingabegeräten wie Taster und Schalter erläutert. Sogenannte Piezokristalle nehmen hier eine Sonderstellung ein, da sie sowohl als Eingabe- als auch als Ausgabemedien dienen können.

Zusammenfassend werden diese Ein- und Ausgabemedien auch als Peripheriegeräte oder -komponenten bezeichnet. Sie erlauben eine gewisse Einflussnahme des arduino-internen Microcontrollers auf seine Umgebung. Insofern führt dieser Artikel auch in das weite und überaus interessante Gebiet des "Physical Computings" ein.

#### Arduino musikalisch

Im Bereich der Mikrocontrolleranwendungen möchte man häufig Daten oder Signale nicht nur visuell darstellen sondern auch akustisch ausgeben. Mit dem Arduino ist das problemlos möglich.

Dazu wird lediglich ein einfacher Schallwandler benötigt. Die einfachste Version eines solchen Wandlers stellt eine piezoelektrische Keramik dar. Legt man eine Wechselspannung an diese Keramik, so beginnt sie im Takt der Spannung zu schwingen und gibt so einen hörbaren Ton ab.

Bild 1 zeigt zwei verschiedene Versionen von gängigen Schallwandlern, einmal ohne Gehäuse und einmal mit einlötbaren Pins und schwarzem Rundgehäuse.

Da ein piezoelektrischer Schallwandler eine vergleichsweise hohe Impedanz aufweist, kann er direkt mit einem Mikrocontrollerausgang verbunden werden.

#### Praxisanwendung:

#### Arduino als elektronische Grußkarte

Das folgende Programm spielt eine Melodie auf dem Piezo-Lautsprecher ab. Der piezoelektrische Schallwandler muss hierfür mit GND und Digital-Pin D9 ver-

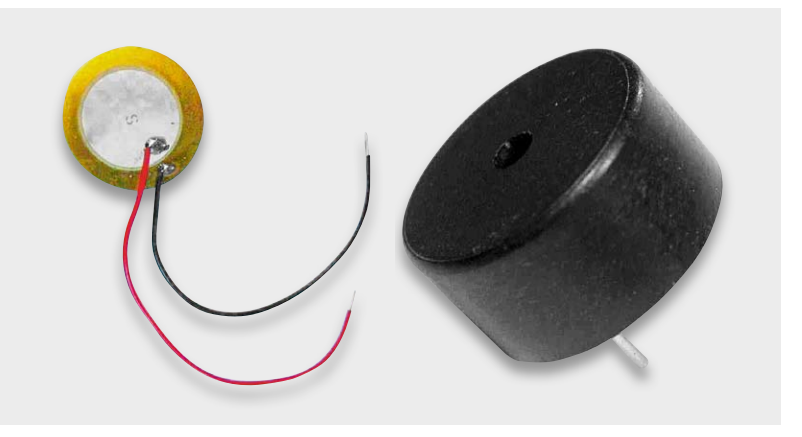

*Bild 1: Piezoelektrische Schallwandler*

bunden werden. Nach dem Laden des Programms ertönt die Melodie aus dem Piezo-Lautsprecher.

#### // Melody

int speaker=9; // select speaker channel int len = 300, del = 200; // tone length and delay // tone frequencies int A =  $440, H = 494;$ int  $C = 523$ ,  $d = 587$ ,  $e = 659$ ,  $f = 698$ ; int  $g = 784$ ,  $a = 880$ ,  $h = 988$ ,  $c = 1047$ ; void setup() { pinMode(speaker, OUTPUT); } void loop() { tone(speaker,C,len); delay(del); tone(speaker,d,len); delay(del); tone(speaker,e,len); delay(del); tone(speaker,f,len); delay(del); tone(speaker,g,len); delay(del); tone(speaker,f,len); delay(del); tone(speaker,e,len); delay(del); tone(speaker,d,len); delay(del);

tone(speaker,C,len); delay(del); delay(3\*del);

```
 tone(speaker,d,len); delay(del); tone(speaker,e,len); delay(del);
```
}

#### Alarmsignale

Das folgende Programm zeigt, wie man mit dem Arduino ein durchdringendes Alarmsignal erzeugen kann. Die Belegung der Anschlüsse ist unverändert.

 $\frac{1}{2}$  AT. ARM

```
int Speaker=9;
int i=0;
void setup() 
{ pinMode(Speaker, OUTPUT);
}
void loop() 
{ for(i=120;i<1600;i++)
   { tone(Speaker,i,10);
     //delay(100);
   }
}
```
Diese Praxisübung demonstriert, dass die Tonausgabe sehr flexibel programmierbar ist. Es gibt keinerlei Beschränkungen auf einfache Tonfolgen, mit etwas Phantasie und Geduld können auch sehr eindrucksvolle Klänge erzeugt werden.

Umgekehrt erzeugt ein Piezo-Element eine elektrische Spannung, wenn es mechanisch belastet wird. Wie diese Spannung als Steuersignal für den Arduino verwendet werden kann, ist beispielsweise in [1] erläutert.

#### Taster und Tasterprellen

Tastenabfragen durch einen μC sind ein typisches Beispiel dafür, dass auch scheinbar einfache Schaltungen ihre Tücken haben.

Testen Sie das Programm der folgenden Praxisübung. Schließen Sie den Taster zwischen Digital-Pin 3 und GND an. Führen Sie dann das Programm aus und beobachten Sie dabei LED 13 und gleichzeitig die Ausgabe auf dem seriellen Monitor.

```
// Bouncing
byte n=0;
int SW1=3\cdotint LED=13;
int Toggle=0;
void setup()
{ Serial.begin(9600);
    pinMode(SW1,INPUT);
    digitalWrite(SW1,HIGH); 
    Serial.println("Bouncing");
}
void loop()
{ if(!digitalRead(SW1))
   { n++;
       Serial.print("Switch pressed ");
       Serial.print(n,DEC);
       Serial.println(" times");
       Toggle=!Toggle;
       digitalWrite(LED,Toggle);
       do {} while(!digitalRead(SW1));
   } 
}
```
Welchen Wert zeigt die Anzeige im seriellen Monitor, wenn man den Taster beispielsweise 10-mal schnell hintereinander betätigt? Vermutlich liegt der Anzeigewert irgendwo zwischen 12 und 15!

Was ist passiert? Eigentlich sollte doch der Anzeigewert genau mit der Anzahl der Tastendrucke übereinstimmen! Mit

#### { if(!digitalRead(SW1))

wird gewartet, bis der Taster den Pin3 auf LOW-Signal zieht. Dann wird das Programm weiter durchlaufen, bis in der Zeile

```
 do {} while(!digitalRead(SW1));
```
darauf gewartet wird, bis der Taster wieder frei gegeben ist. Wie kann es also dabei zu einem mehrfachen Durchlauf der Zählschleife bei einem einzelnen Tastendruck kommen?

Das Problem liegt im Taster selbst. Die elektrischen Kontakte des Tasters liefern beim Betätigen nicht nur einen einmaligen Kontakt, sondern federn mehrmals zurück. Das Resultat ist kein einzelner Pegelwechsel, sondern ein ganzer Pulszug. Bild 2 zeigt das Oszillogramm eines Ausschaltvorgangs. Deutlich sind mehrere "spikes" zu erkennen, die der Mikrocontroller natürlich korrekterweise als separate Tastendrucke interpretiert. Dieses problematische Verhalten von mechanischen Tastern und Schaltern ist auch als "Bouncing" (engl. für "Prellen") bekannt.

Dieses Fehlverhalten kann auf verschiedene Weisen verbessert werden. Neben speziellen schaltungstechnischen Änderungen, wie entsprechend dimensionierten RC-Gliedern, kann insbesondere auch eine sogenannte Software-Entprellung eingesetzt werden.

Im nachfolgenden Sketch wird nach einer Wartezeit von 50 ms der Taster-Status erneut abgefragt. Nur wenn sich zweimal der gleiche Pegel ergibt, wird die Zählvariable erhöht. Spikes innerhalb der 50 ms haben damit keinen Einfluss auf das Zählergebnis.

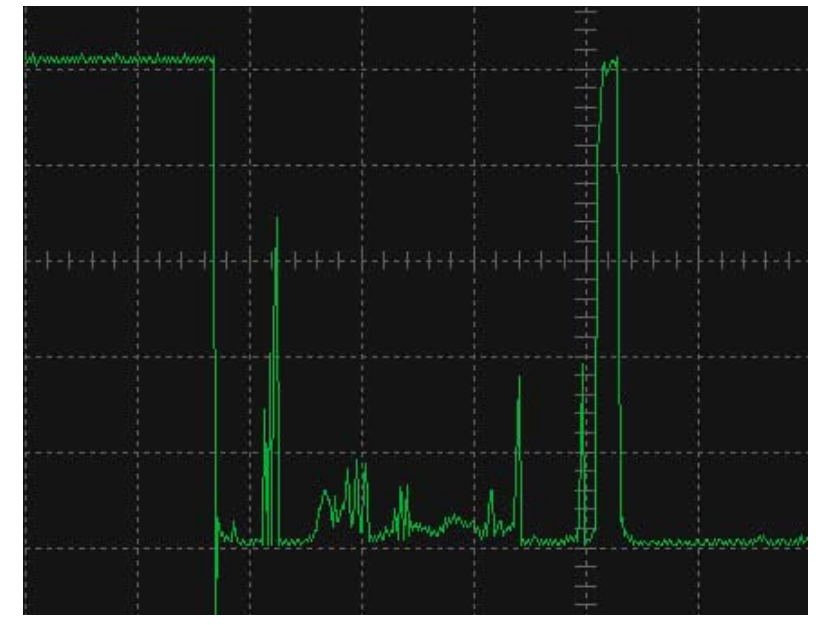

*Bild 2: Kontaktprellen*

#### // Debouncing byte  $n=0$ ; // counter int SW1=3; int LED=13; int Toggle=0; byte value 1, value 2=0; void setup() { Serial.begin(9600); pinMode(SW1,INPUT); digitalWrite(SW1,HIGH); pinMode(LED,OUTPUT); Serial.println("Debounce"); } void loop() { value\_1=digitalRead(SW1); if(!value\_1) { delay(50); value\_2=digitalRead(SW1); if(!value\_2) { n++; Serial.print("Switch was pessed "); Serial.print(n,DEC); Serial.println(" times"); Toggle=!Toggle; digitalWrite(LED,Toggle); do{}while(!digitalRead(SW1)); } } }

Der Anzeigewert und die tatsächliche Anzahl von Tastenaktionen sollten nun deutlich besser übereinstimmen.

#### Ansteuerung von Relais und Elektromagneten

Ähnlich wie mit Tastern verhält es sich auch mit Relais. Obwohl es sich hier um Bauelemente handelt,

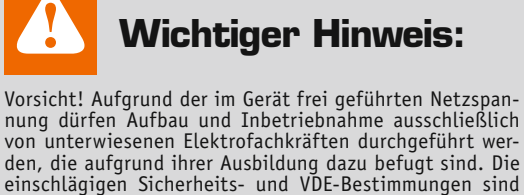

unbedingt zu beachten.

die seit Jahrzehnten erfolgreich in der Elektrotechnik eingesetzt werden, treten in der Kombination mit Mikrocontrollern unerwartete Probleme auf.

Relais sollten aus mehreren Gründen nicht direkt an den Port eines Mikrocontrollers angeschlossen werden. Gängige Relais ziehen Ströme von 100 mA und mehr. Wie bereits aus früheren Artikeln bekannt ist, sollte ein Port nicht mit mehr als 20 mA belastet werden. Außerdem erzeugen die in einem Relais enthaltenen Spulen starke Induktionsspitzen, welche die interne Treiberschaltung eines Controllerausgangs leicht zerstören können.

Beide Probleme können mithilfe eines einfachen Kleinleistungstransistors gelöst werden. Geeignete Typen sind hier etwa der BC547 oder der 2N2222. Zum Abfangen der Induktionsspitzen ist dann noch eine sogenannte Freilaufdiode erforderlich. Universaltypen wie 1N4148 oder 1N4007 sind hier meist vollkommen ausreichend. Bild 3 zeigt die zugehörige Schaltung.

An U relais muss die für das verwendete Relais erforderliche Schaltspannung, meist 5 bis 12 V, angelegt werden.

Mit diesem einfachen Aufbau können nun auch Ströme von mehreren Ampere oder Netzspannungen geschaltet werden. Hierbei ist natürlich immer darauf zu achten, dass die Schaltkontakte des verwendeten Relais für die gewünschten Stromstärken und Spannungen ausgelegt sein müssen. Bild 4 zeigt den zugehörigen Aufbau mit einem klassischen einpoligen Relais.

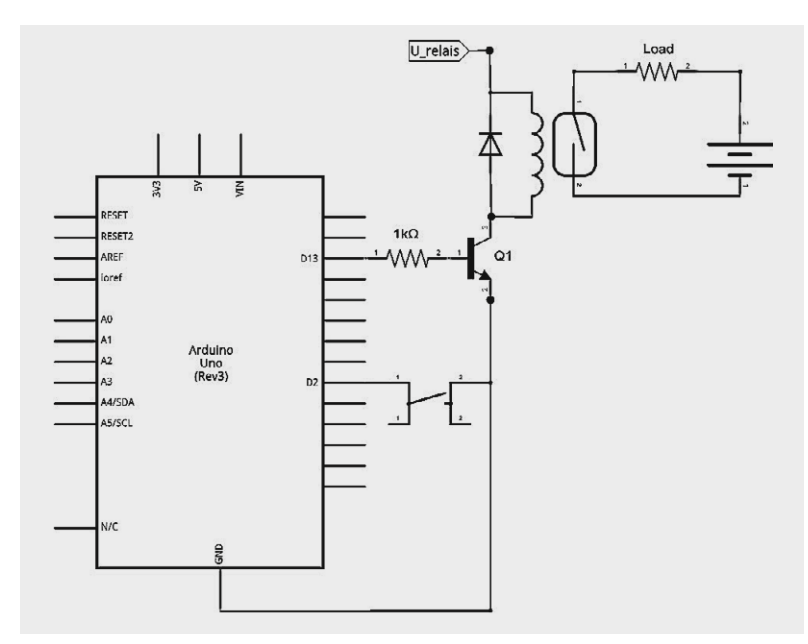

*Bild 3: Relais am Arduino*

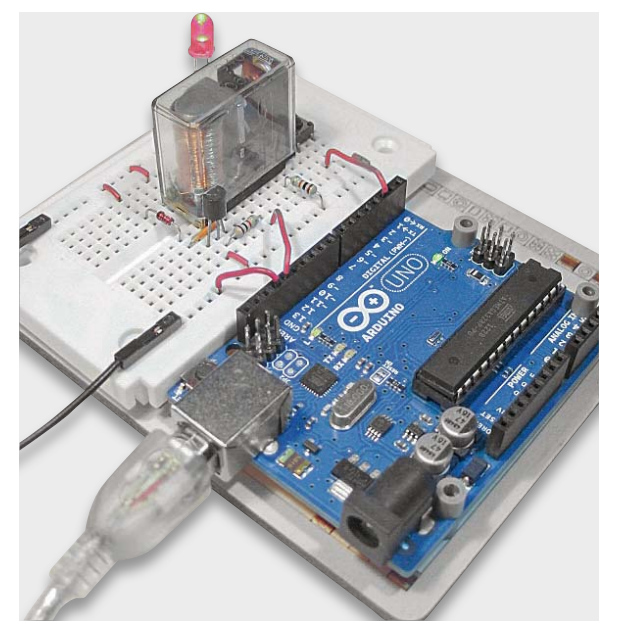

*Bild 4: Relais am Arduino*

#### Der Sketch dazu sieht so aus:

```
// switch relay via button including switch-off delay
int button = 2, relay = 13;
int stateRelay = LOW, stateButton, previous = LOW;
long time = 0, debounce = 500;
int stayON = 5000; //stay on for 5000 ms
void setup() 
{ pinMode(button, INPUT_PULLUP); pinMode(relay, OUT-
PUT);
}
void loop() 
{ stateButton = digitalRead(button); 
  if(\text{stateButton} == \text{LOW} & \text{previous} == \text{HIGH} & \text{millis}()- time > debounce) 
   { if(stateRelay == HIGH)
       { delay(stayON); stateRelay = LOW; 
       } 
     else stateRelay = HIGH; 
    time = millis();
   }
   digitalWrite(relay, stateRelay);
   previous = stateButton;
}
```
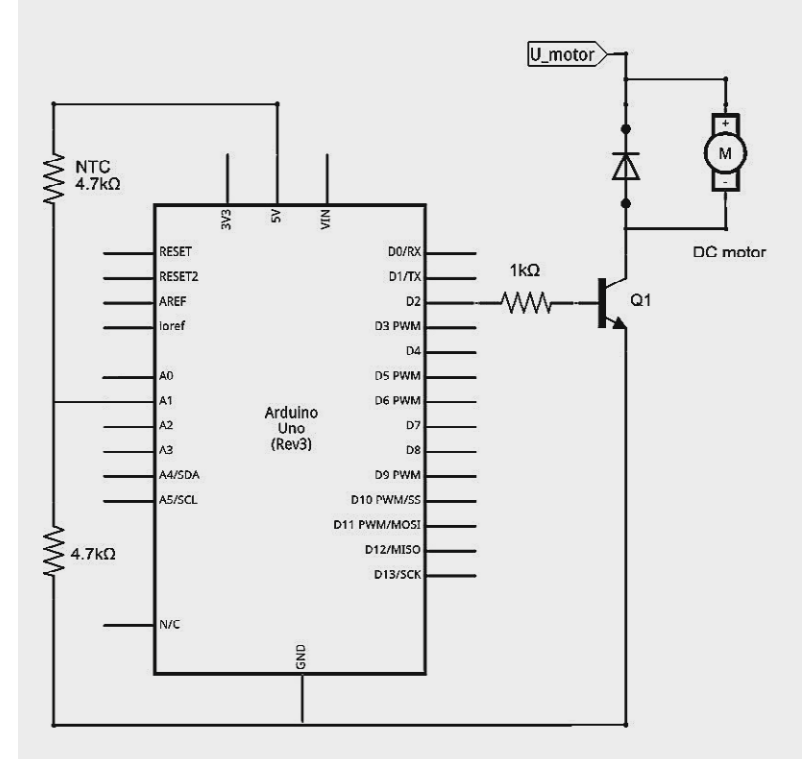

*Bild 5: Ventilatorsteuerung via Arduino*

Man erkennt, dass auch hier wieder eine softwaretechnische Entprellung vorgenommen wurde.

Neben der einfachen Relaissteuerung enthält der Sketch auch eine Ausschaltverzögerung. Diese lässt etwa das Licht in einem Treppenhaus nach den Tastendruck noch einige Zeit nachleuchten.

Ist die Ausschaltverzögerung nicht erwünscht, so kann die Programm-Zeile

delay(stayON);

einfach gelöscht werden.

Neben Relais können so auch Elektromagneten angesteuert werden. Auf diese Weise kann der Arduino beispielsweise auch die Entriegelung einer Türschließanlage betätigen.

#### Drehzahlsteuerung von Elektromotoren

Analog zu den Elektromagneten können auch Gleichstrommotoren über den Arduino gesteuert werden. Motoren geringer Leistung können wieder über Kleinsignaltransistoren angesteuert werden. Für stärkere Motoren sind entsprechend ausgelegte Transistoren oder FETs erforderlich.

Ein großer Vorteil bei der Ansteuerung von Gleichstrommotoren mit dem Arduino besteht darin, dass die Motoren nicht nur ein- und ausgeschaltet werden können, sondern sogar eine Drehzahlsteuerung möglich ist. Wird der Motor über einen PWM-Ausgang mit dem Arduino verbunden, kann die Motorleistung in weiten Grenzen eingestellt werden.

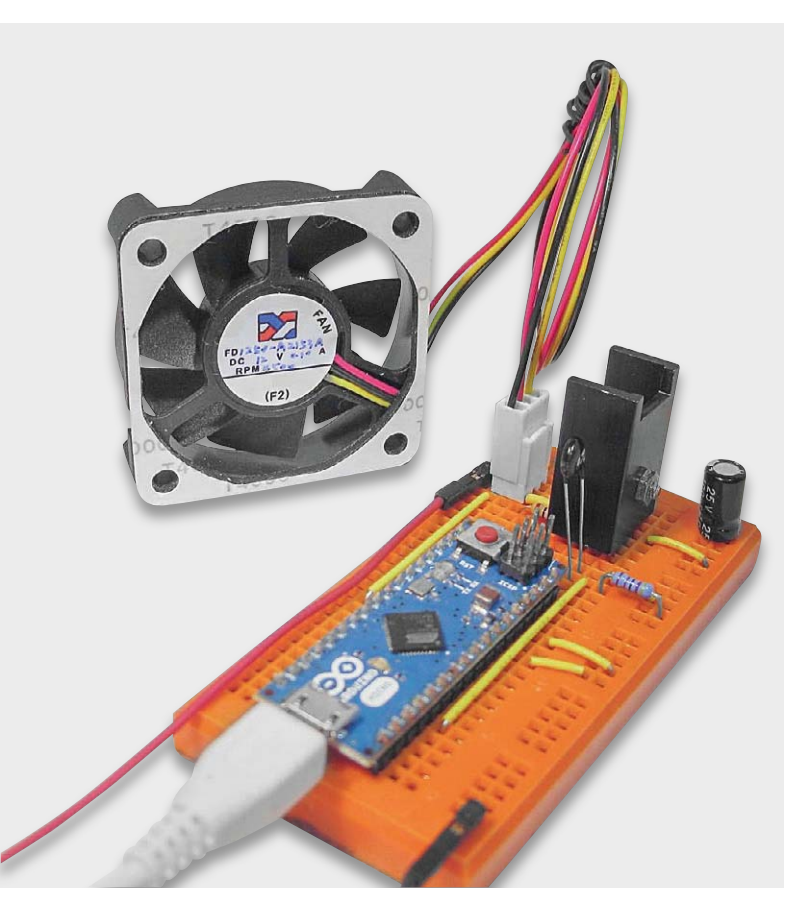

*Bild 6: Aufbaubild zur Ventilatorsteuerung*

Die Pulsweitenmodulation hat zudem den Vorteil, dass im Steuertransistor im Vergleich zu einer linearen Spannungssteuerung sehr wenig Leistung verloren geht. Zudem erreicht ein PWM-gesteuerter Motor auch bei geringen Drehzahlen bereits ein großes Drehmoment. So können Roboterfahrzeuge, Rollladensteuerungen oder Wasserpumpen sehr feinfühlig angesteuert werden.

Die Ansteuerung des Motors erfolgt wieder über einen Transistor, je nach Stromaufnahme des Motors kann hier auch ein Leistungstransistor wie etwa der BD135 erforderlich sein.

Als Temperatursensor wurde hier ein einfacher NTC eingesetzt. Details zu diesem Sensortyp finden sich im Artikel 6: "Sensortechnik und Messwerterfassung" zu dieser Serie (ELVjournal 5/2014).

Der zugehörige Sketch liest den Spannungswert am Analogeingang A1 aus und rechnet diesen in einen Temperaturwert um. Über einen Vergleich mit dem Schwellwert "tempLimit" wird dann der Ventilator ein- bzw. ausgeschaltet. Bei Bedarf kann hier natürlich auch noch eine gewisse Hysterese vorgesehen werden, um übermäßig häufiges Schalten in der Nähe der Umschalttemperatur zu verhindern.

Möchte man die Motorleistung in Abhängigkeit von der Temperatur regeln, so kann man den Steuertransistor auch an einen PWM-Ausgang anschließen und die Pulsweite der Spannung entsprechend der gemessenen Umgebungstemperatur erhöhen oder reduzieren.

```
// fan conrol
// using P5V to 4k7 NTC temperature sensor @ ADC1, 4k7 to GND
int fanPin = 2; 
int offset = 28; // temperatur calibration - offset
float cal = 0.1135; // temperatur calibration - slope
int ADC_value;
float temp, tempLimit = 25;
void setup() 
{ pinMode(fanPin, OUTPUT);
   pinMode(13, OUTPUT);
   Serial.begin(9600);
}
void loop() 
{ ADC_value=analogRead(1);
   temp=ADC value*cal-offset;
    Serial.print("Temp = "); Serial.print(temp,1); Serial.println(" ");
    delay(1000);
    if (temp > tempLimit)
    { digitalWrite(13, HIGH);
       digitalWrite(fanPin, HIGH); 
    }
    else
    { digitalWrite(13, LOW);
       digitalWrite(fanPin, LOW); 
    }
}
```
#### Ausblick

Nachdem in diesem Beitrag der Anschluss von verschiedenen Peripheriegeräten erläutert und diskutiert wurde, stehen im nächsten Artikel Sieben-Segment-Displays im Vordergrund. Diese weit verbreiteten Anzeigetypen gestatten die einfache und gut lesbare Anzeige von Zahlen und Ziffern.

Aber auch auf die Steuerung weiterer peripherer Komponenten wird ein späterer Artikel nochmals genauer eingehen. Dort wird es dann auch darum gehen, wie ein Elektromotor in beiden Drehrichtungen gesteuert werden kann und wie sogenannte Schrittmotoren zur präzisen Positionierung von Druckerköpfen oder Roboterarmen eingesetzt werden.

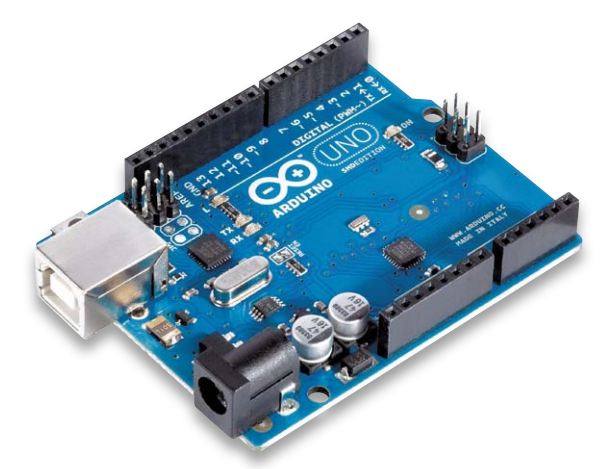

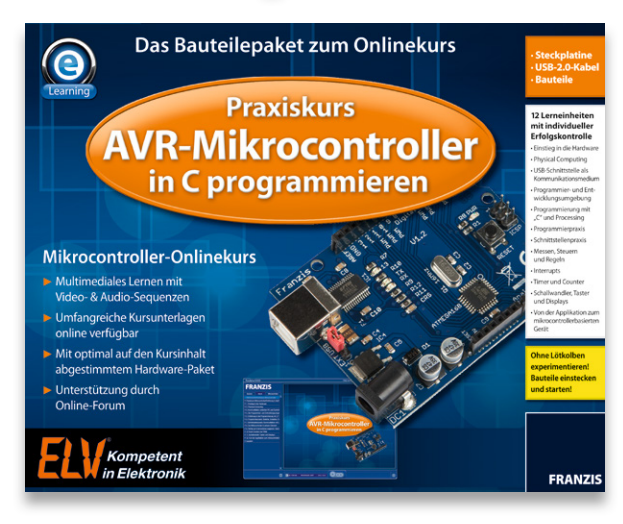

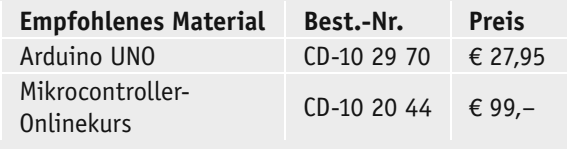

*Alle Arduino-Produkte wie Mikrocontroller-Platinen, Shields, Fachbücher und Zubehör finden Sie unter: www.arduino.elv.de*

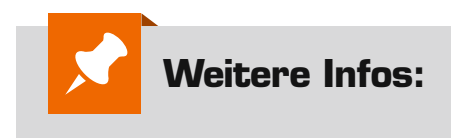

[1] Lernpaket "AVR-Microcontroller in C programmieren", Franzis-Verlag, 2012

Mikrocontroller-Onlinekurs, Franzis-Verlag, exklusiv für ELV, 2011, Best.-Nr.: CD-10 20 44

G. Spanner: Arduino – Schaltungsprojekte für Profis, Elektor-Verlag, 2012 Best.-Nr.: CD-10 94 45

Grundlagen zur elektronischen Schaltungstechnik finden sich in der E-Book-Reihe "Elektronik!" (http://www.amazon.de/dp/B00OXNCB02)

G. Spanner: Coole Projekte mit dem Arduino Micro, Franzis-Verlag, 2014

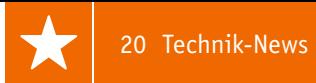

# **Technik-News**

Die aktuellsten Trends aus der Welt der Technik **plus.google.com/** 

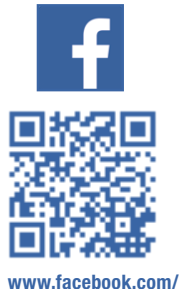

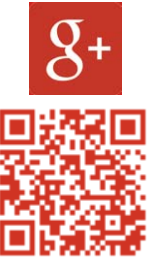

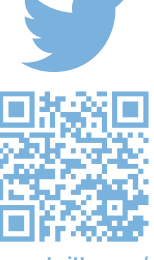

**elvelektronik**

**+ElvDeShop**

#### **www.twitter.com/ elvelektronik**

#### Robotertechnik: Bosch-Agrarroboter beseitigt automatisch Unkraut

Der vom Bosch-Startup "Deepfield Robotics" entwickelte Agrarroboter "Bonirob" soll zwei Aufgaben erfüllen, um Effektivität und Erträge in der Agrarwirtschaft zu steigern: Einmal hilft er mit automatisierten und schnellen Analyseverfahren bei der Pflanzenzucht, und zum zweiten kann er für die umweltschonende Kultivierung von Ackerflächen eingesetzt werden.

Die umfangreiche Sensorik des autonomen Roboters erlaubt die Unterscheidung zwischen Kulturpflanze und Unkraut. So ist der Roboter u. a. zur automatischen und umweltschonenden Unkrautbekämpfung einsetzbar.

Der Roboter ist so groß wie ein Kleinwagen, manövriert dank video- und lidarbasierter Positionsbestimmung sowie Satellitennavigation auf den Zentimeter genau über das Feld. Pflanzenzüchter sind heute in der Lage, das Erbgut neuer Sorten im Labor sehr detailliert zu analysieren. Wie gut die Pflanzen aber tatsächlich wachsen, ob sie resistent gegen Schädlinge wie Würmer oder Viren sind und ob sie viel oder wenig Dünger und Wasser brauchen, das zeigt sich erst im "Praxiseinsatz" auf dem Feld. Dort analysieren Pflanzenforscher in oft akribischer Handarbeit tausende Gewächse: Blattgröße und -farbe, Fruchtgröße und -form, Wuchsform, Insektenbefall oder den Gehalt des grünen Blattfarbstoffes Chlorophyll. Auf Basis dieser Untersuchungsergebnisse entscheiden sie dann, mit welchen Pflanzen sie weiterarbeiten möchten. Diese sogenannte Bonitur ist Namensgeber für den Bonirob. Ohne ihn kann es bis zu zehn Jahre dauern, bis Nutzpflanzen mit verbesserten Eigenschaften auf den Markt kommen. Der Agrarroboter von Bosch hilft hier wie auch bei der Unkrautbekämpfung mit automatischer Bilderkennung und maschinellem Lernen. www.bosch-presse.de *Quelle: Bosch*

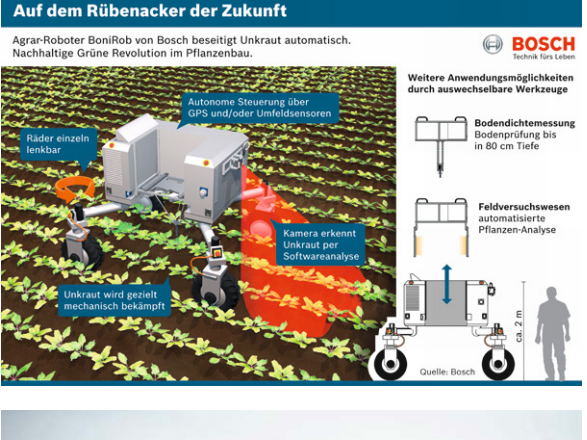

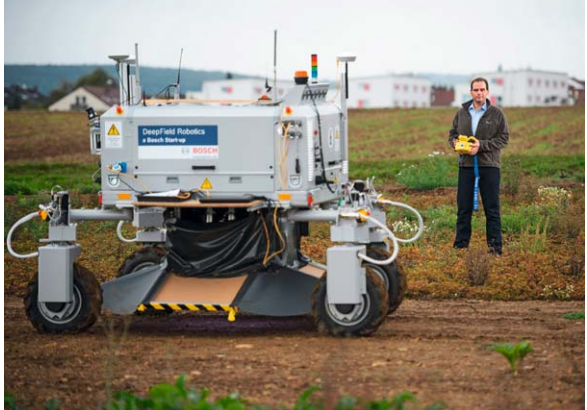

#### Netzgeräte per App und Raspberry Pi steuern

Für eine Reihe der per USB fernsteuerbaren Manson-Labornetzgeräte ist eine Fernsteuerlösung verfügbar, die einen Raspberry Pi, der mit einem speziellen Treiber versehen wird, zur Fernsteuerung bzw. Fernkontrolle des Netzgerätes nutzt. Der Raspberry Pi fungiert dabei als Brücke zwischen dem USB-Port des Netzgerätes und dem LAN/WLAN.

Mit einer für iOS und Android verfügbaren App sind die Netzgeräte dann per Tablet-PC oder Smartphone drahtlos fernsteuerbar. Die App ist auch für in ein LAN eingebundene Manson-Netzgeräte mit Netzwerkkarte einsetzbar. Unterstützte Labornetzgeräte:

- HCS-Serie (voll per USB prorammierbare Netzgeräte)
- SSP-8160/8162/8320/8322
- SSP-8080 (mit/ohne Netzwerkkarte)
- Digital Power Meter (DPM-3232/DPM-3221) mit DPA-3051

Die zur Realisierung der LAN-USB-Brücke für den Raspberry Pi erforderlichen Anleitungen, Treiber und App-Links sind auf der FAQ-Webseite des ELVjournals zusammengefasst.

www.elv.de/faq/labornetzgeraete-hcs-raspberry.html

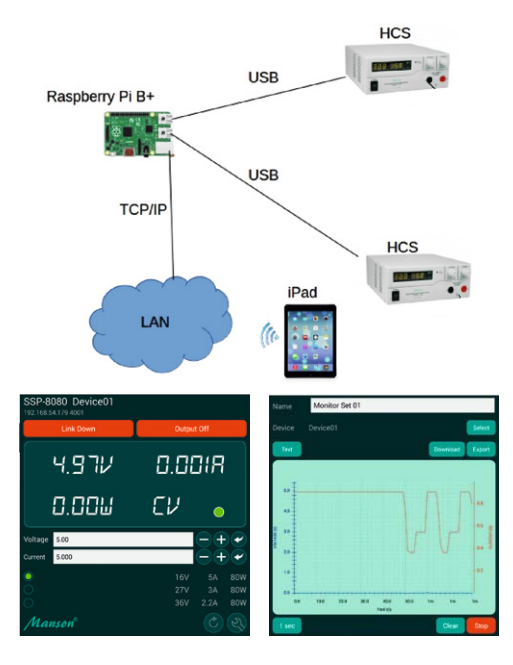

#### Atmel Studio 7 mit neuer Bedienoberfläche Wireless-USB-Stick streamt auf 3 Geräte

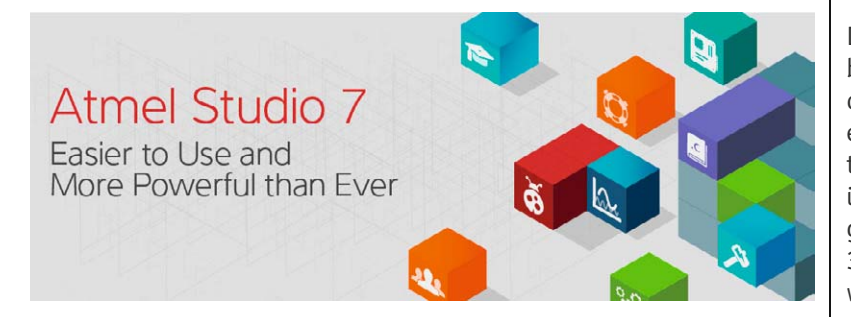

Die Entwicklungsumgebung Atmel Studio 7 verspricht mit der stark überarbeiteten neuen Bedienoberfläche erhebliche Leistungsverbesserungen für Entwicklung und Debugging. Mit an Bord sind nun ein kontextsensitives Hilfesystem, ein Direktimport von Sketches als C++-Projekt inklusive aller Libraries aus der Arduino-IDE, eine Visualisierung von Echtzeit-Anwendungen und Optimierungsvarianten zur Performanceverbesserung bei gleichzeitig energiesparendem Betrieb der Anwendung (Low-Power-Designs). Verbessert und vereinfacht wurde auch der Umgang mit großen Softwareprojekten.

www.atmel.com

#### 2000-Lumen-LED für Fahrzeugeinsatz

Von OSRAM Opto Semiconductors kommt eine 6,5-W-SMT-LED für Automotive-Anwendungen, die mit fünf Chips der neuesten Generation UX:3 bestückt ist und 2000 Lumen abgibt. Diese Lichtleistung ist hoch genug, um die LED als Abblend- und Fernlicht einsetzen zu können. www.osram-os.com

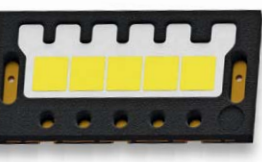

*Quelle: Osram Opto Semiconductors*

Das SanDisk Connect Wireless Flash Drive bietet bis zu 64 GB zusätzlichen Speicherplatz für mobile Geräte. Der Zugriff erfolgt drahtlos, so kann man auch Daten von Geräten ohne USB-Schnittstelle übertragen. Der Stick kann Verbindungen zu bis zu 8 Geräten aufnehmen und 3 Mediastreams gleichzeitig ausführen. www.sandisk.de

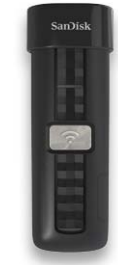

*Quelle: SanDisk*

#### Bilder-Vorschau per NFC

Toshiba bietet eine SDHC-Speicherkarte an, deren Inhalt sich per NFC-fähigem Smartphone auslesen und als Preview anzeigen lässt. Daneben wird auch der noch verfügbare Speicherplatz angezeigt. Die Class-10-Karte ist mit Speicherkapazitäten von bis zu 32 GB verfügbar. Zu dieser Funktion ist eine kostenlose App erhältlich, die "Memory Card Preview".

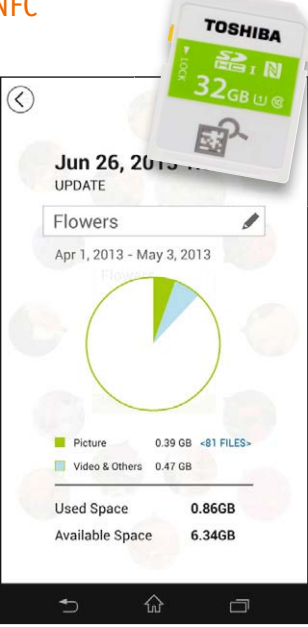

#### www.toshiba-memory.com

#### Bauteil-Info: Low-Power-RTC mit I<sup>2</sup>C-Interface DS1308

Der DS1308 ist ein Low-Power-Echtzeituhr-Zeitgeber, der Zeit und Datum im BCD-Code ausgibt. Zusätzlich verfügt er über einen nichtflüchtigen Speicher mit 56 Byte. Als Taktquelle dient ein Standard-Uhrenquarz. Die komplette Kommunikation erfolgt über den I<sup>2</sup>C-Bus. Über eine Backup-Spannungsquelle wird der Betrieb auch bei Stromausfall intern weitergeführt, in diesem Modus arbeitet der RTC-Schaltkreis besonders stromsparend, um auch lange Ausfallzeiten überbrücken zu können.

#### **Hauptmerkmale:**

- · Gibt Sekunden, Minuten, Stunden, Tag, Monat und Jahr aus
- · Integrierter Kalender bis 2400, berücksichtigt wechselnde Monatslängen und Schaltjahre, 12-/24-Stundenmodus mit AM/PM-Indikator
- · I2 C-Bus-Ansteuerung
- · 56 Byte nichtflüchtiger RAM
- · Betrieb an Standard-Uhrenquarz 32,768 kHz
- · Programmierbarer Rechtecksignal-Ausgang
- · Externe Synchronisierung möglich

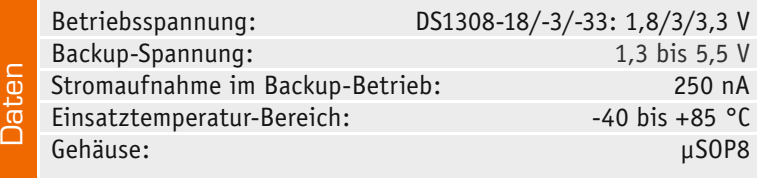

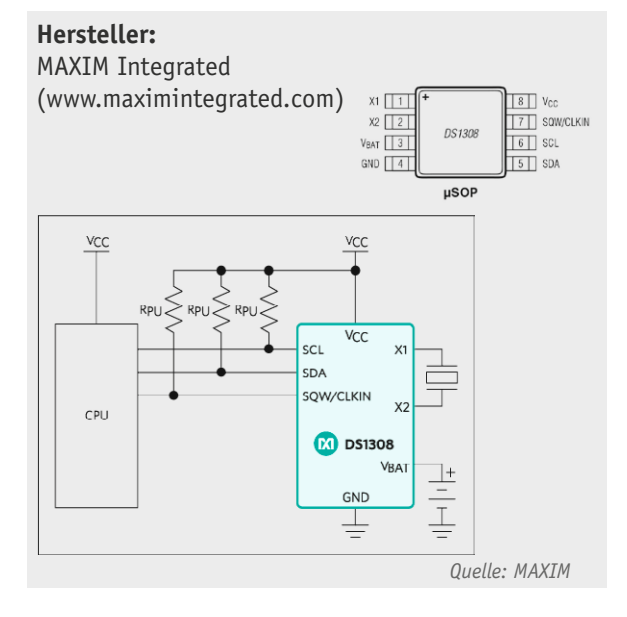

#### **Weitere News**

Täglich neue Technik-News zu neue Produkten, Bauelementen, Technik-Trends und interessanten Forschungsergebnissen finden Sie online auf:

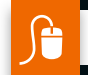

#### **www.news.elvjournal.de**

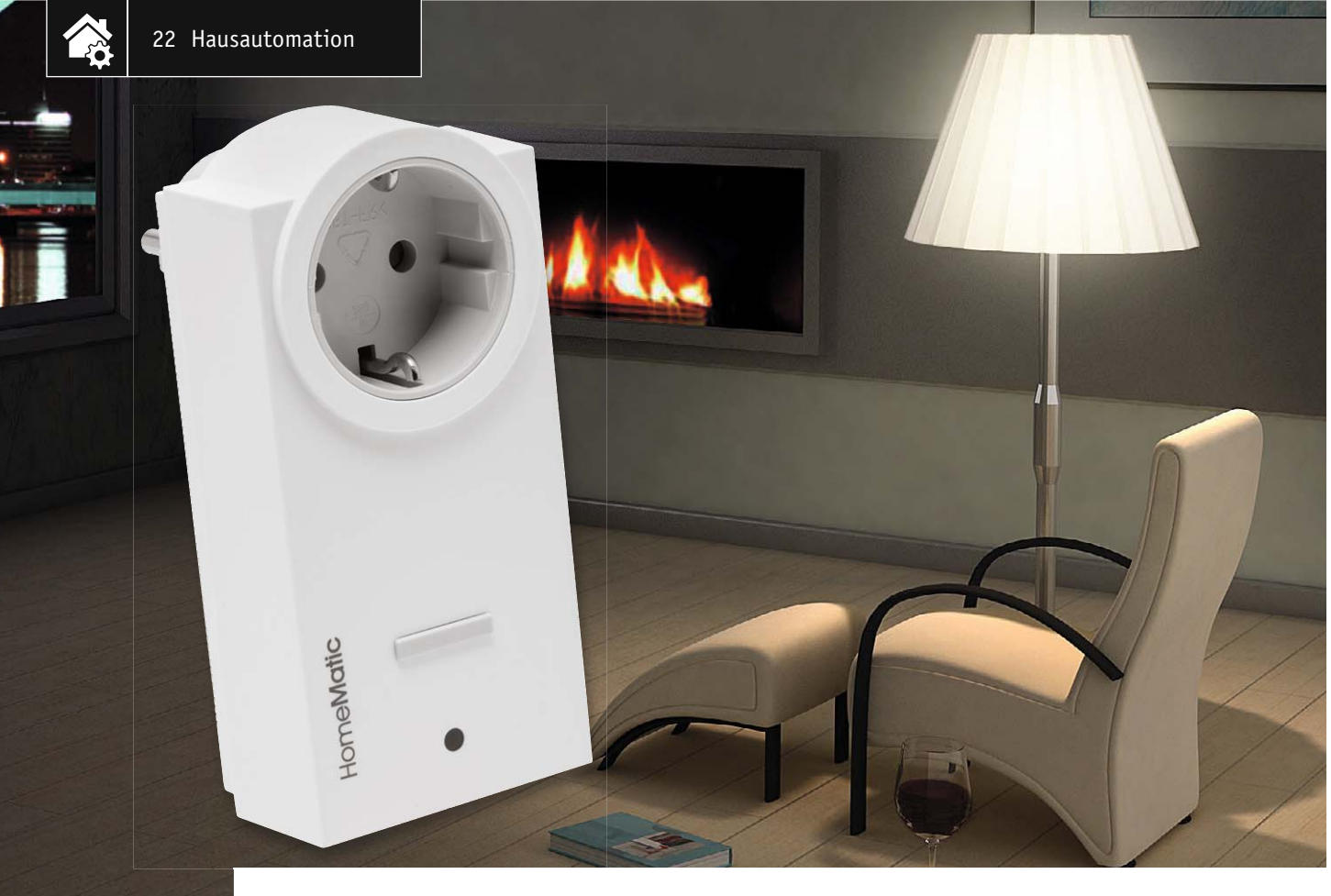

## **Neue Generation – HomeMatic®-Zwischenstecker-Schaltsteckdose**

#### zum Bausa im ELV-Web-Shop #1391

Die neue Zwischenstecker-Schaltsteckdose folgt der Designlinie der "zweiten" HomeMatic-Generation, **und auch die Technik wurde erneuert. Die Funktionalität und Leistungsfähigkeit bleiben dabei wie bisher gewohnt erhalten. Der hier vorgestellte ARR-Bausatz ist besonders einfach aufbaubar, da im neuen Technik-Design keinerlei Lötarbeiten mehr erforderlich sind.**

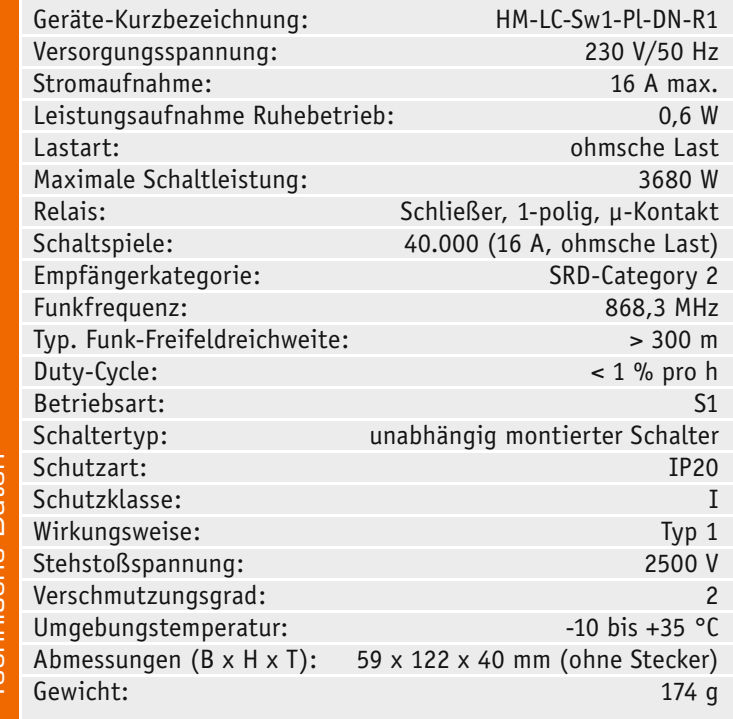

#### Alles neu

Das HomeMatic-System darf sich seit seiner Vorstellung im Jahre 2007 (Bild 1) mittlerweilen zu den wirklich lange bewährten Haustechniksystemen zählen, heute ist eQ-3 europäischer Technologieführer auf diesem Gebiet. Eines der ersten Geräte des Systems war die Zwischenstecker-Schaltsteckdose (Bild 2), neben der Heizungssteuerung für sehr viele Anwender der Einstieg in die Hausautomation. Sie folgte in ihrer äußeren Gestaltung der damaligen, durch die Form der Zentrale CCU1 vorgegebenen Designlinie. Diese altbewährte Schaltsteckdose des HomeMatic-Systems hat nun ein neues Gewand erhalten. Doch auch im Inneren gibt es Änderungen.

Die neue Gestaltungslinie der HomeMatic-Geräte folgt dem sachlich-zeitlosen Gestaltungstrend in der Installationstechnik, der mit der Einführung der aktuellen Zentrale CCU2 eingeleitet wurde. Es gibt bereits einige neu entwickelte Geräte in diesem Design wie z. B. die Schaltsteckdose mit Energiemessung oder den Funk-Schaltaktor mit Klemmanschluss.

Neben dem auf Neudeutsch "optischen Relaunch" gibt es auch entscheidende Änderungen im Inneren

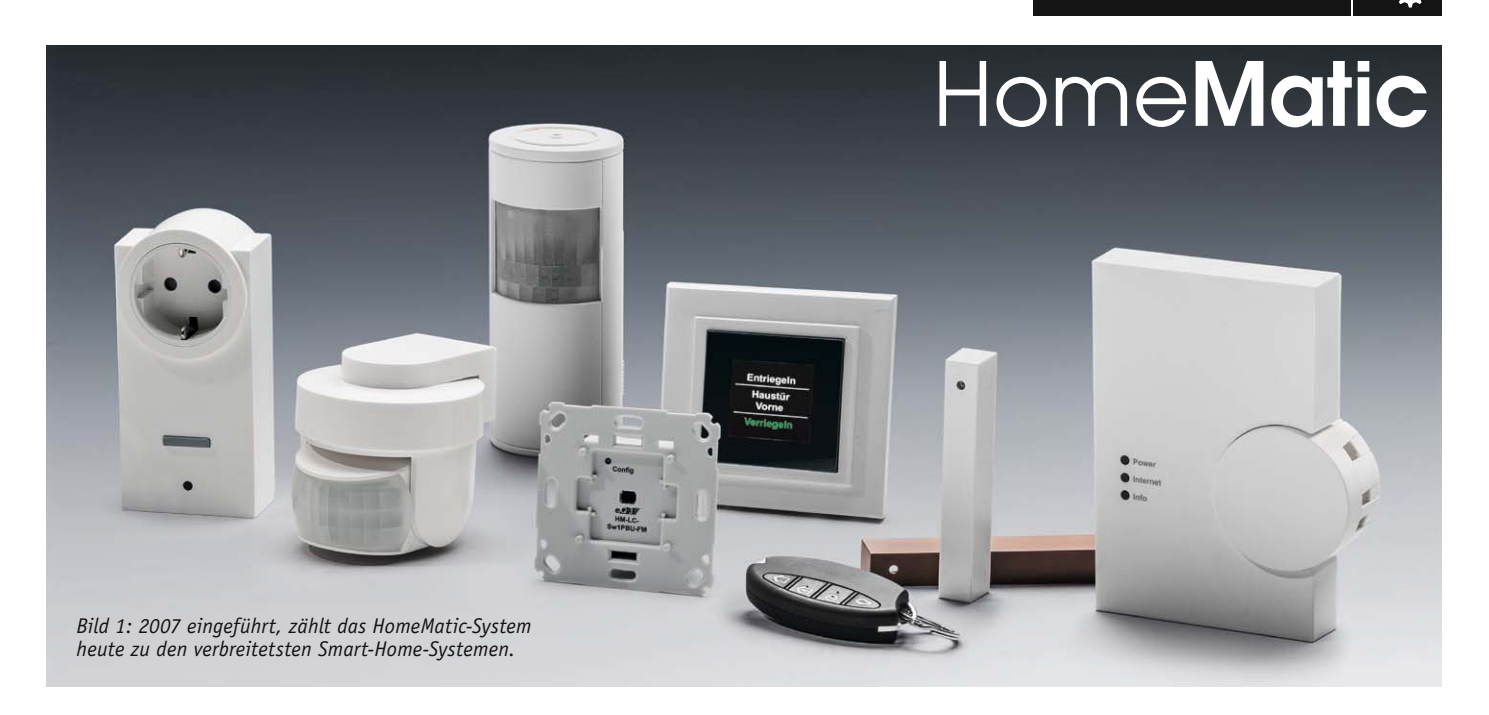

des Gehäuses. Der als ARR-Bausatz ("fast fertig") konzipierte Bausatz ist so ausgelegt, dass keinerlei Lötarbeiten (die in der Vergangenheit vor allem auch die nicht unkritischen Stellen der Netzspannungsschaltung betrafen) mehr erforderlich sind, der Aufbau betrifft lediglich die mechanische Montage. Auch haben wir die Montage des Steckeinsatzes gegenüber früheren Versionen deutlich vereinfacht.

#### **Schaltung**

Die Spannungsversorgung der Schaltung (Bild 3) erfolgt mehrstufig. Zuerst wird die Netzspannung über D2 gleichgerichtet und mit C1 und C2 gepuffert. Über ein Schaltnetzteil, das aus einem VIPer12A und seiner externen Beschaltung besteht, werden hieraus dann 12 V bereitgestellt, die u. a. das Relais betreiben. Aus der vom Schaltnetzteil gelieferten Spannung generiert der Linearregler IC2 eine stabilisierte Gleichspannung von 3,3 V für den Controller und das Funkmodul.

Der Controller aus der STM8-Familie wird über den Quarz Q1 mit 16 MHz getaktet. Er wertet Tastendrücke an TA1 aus und decodiert die über den Transceiver TRX1 per SPI eintreffenden Daten. Über die LED D8 signalisiert der Controller Schaltzustände und Betriebsmodus des Aktors.

Soll das Relais REL1 über den Transistor T2 an- oder ausgeschaltet werden, wartet der Controller zunächst eine passende Verzögerungszeit ab, um den Relaiskontakt möglichst im Nulldurchgang der Netzspannung zu öffnen oder zu schließen, wodurch für fast alle gängigen Lastarten die Verschleißbelastung des Relaiskontakts minimiert wird. Über D1, R3 bis R6, C22 und T1 wird der Controller dazu auf die Nulldurchgänge der Netzspannung synchronisiert.

Da das interne EEPROM des Controllers bereits ausreichend Speicherplatz für den Funktionsumfang und Profile des Geräts zur Verfügung stellt, konnte hier auf die Bestückung des externen EEPROMs IC3 verzichtet werden.

#### **Bedienung**

Über die Gerätetaste auf der Vorderseite kann man den Aktor mit kurzen Tastendrücken vor Ort ein- und ausschalten. Um den Aktor z. B. an eine Fernbedienung oder eine Zentrale anzulernen, ist die Gerätetaste mindestens 4 s gedrückt zu halten, bis die LED des Aktors zu blinken beginnt, und dann loszulassen. Bei einer Zentrale ist deren Anlernmodus bereits vorher aufzurufen, bei direkt anzulernenden Sendern kann dies bis auf wenige Ausnahmen vor oder nach dem Aktivieren des Anlernmodus des Aktors geschehen.

Soll an dem Aktor ein Werksreset durchgeführt werden, so ist während des Blinkens die Gerätetaste ein zweites Mal für mindestens 4 s gedrückt zu halten. Sobald die Taste lang genug gehalten wurde, beginnt die LED deutlich schneller zu blinken und der Reset wird beim Loslassen der Taste durchgeführt. Weitere Hinweise zur Bedienung und Einbindung in das HomeMatic-System finden sich in der zu jedem Gerät mitgelieferten Bedienungsanleitung.

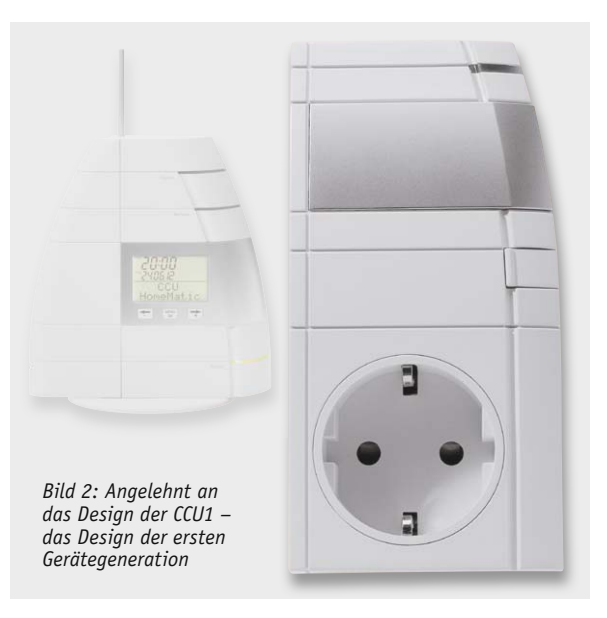

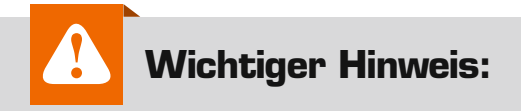

Aufgrund der im Gerät frei geführten Netzspannung dürfen Aufbau und und Inbetriebnahme ausschließlich von Fachkräften durchgeführt werden, die aufgrund ihrer Ausbildung dazu befugt sind. Die einschlägigen Sicherheits- und VDE-Bestimmungen sind unbedingt zu beachten.

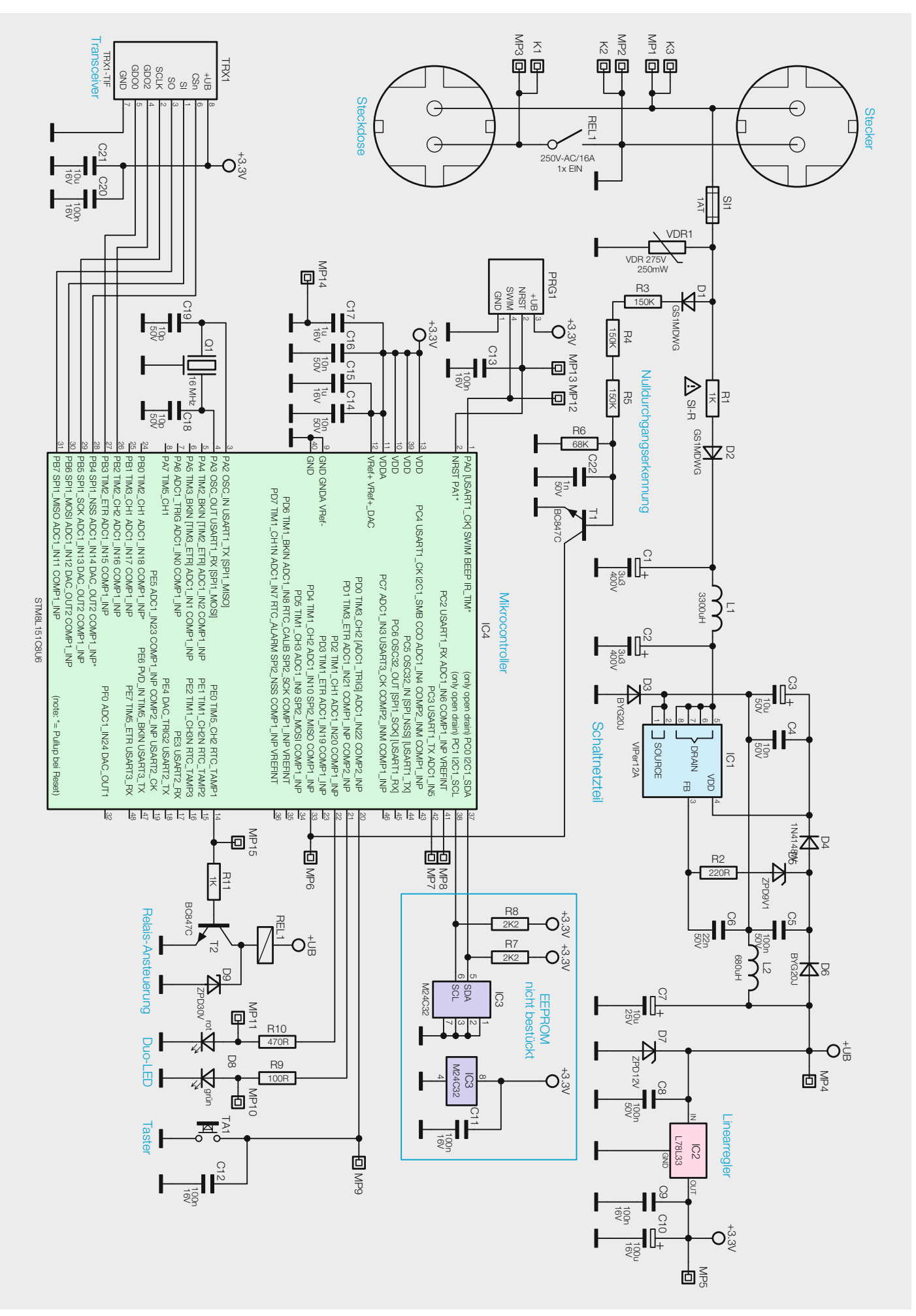

*Bild 3: Das Schaltbild der Zwischenstecker-Schaltsteckdose*

#### Nachbau

Da es sich hier um einen ARR-Bausatz (Bild 4 zeigt den Lieferumfang) handelt, sind bereits alle Bauteile auf der Platine bestückt und verlötet. Anhand der Platinenfotos (Bild 5), des Bestückungsplans sowie der Stückliste sollte man zunächst die Platine auf ordnungsgemäße Bestückung und Lötfehler prüfen.

Wir beginnen den Aufbau mit dem Anschließen der Steckereinheit an die Platine. Die Kabel sollten möglichst vorher schon in die endgültige Position gebogen werden (Bild 6) und die Steckschuhe möglichst ganz auf den zugehörigen Flachstecker des Steckeinsatzes aufgeschoben werden (Bild 7), wobei sich die Zuordnung der Kabel zu den Steckanschlüssen aus dem Bild ergibt. Ein mehrmaliges Abziehen und Aufstecken der Steckschuhe sollte man dabei unbedingt vermeiden, da sich durch die nachlassende Federwirkung erhöhte Übergangswiderstände ergeben und die Schaltung bzw. die Anschlüsse überhitzen könnten. Nachdem alle drei Kabel mit den Hülsen auf die Stecker geschoben wurden, wird diese Einheit mit den kürzeren vier Schrauben (1,8 x 6 mm) mittels eines TORX-T6-Schraubendrehers in die Gehäuseunterschale geschraubt (Bild 8). Jetzt kann der Kunststoffblock mit Antennenhalter und Tasterstößel eingesetzt werden, wobei darauf geachtet werden muss, dass die Wand ganz außen am Gehäuse innerhalb des abgetrennten Bereichs liegt (siehe Bild 9). Nun kann auch der Lichtleiter in die passende Öffnung eingesetzt und die Antenne in der dafür vorgesehenen Aussparung gemäß Bild 10 verlegt und in diese hineingedrückt werden. Abschließend ist das Gehäuseoberteil aufzusetzen und mit den vier Gehäuseschrauben (1,8 x 8 mm) fest zu verschließen (Bild 11).

Damit ist der Aufbau beendet, und die Schaltsteckdose kann in<br>trieb genommen werden Betrieb genommen werden. und die Schaltsteckdose kann in Bild 4: Der Lieferumfang des Bausatzes mit komplett **Betrieb genommen werden. Betrieb genommen werden.** 

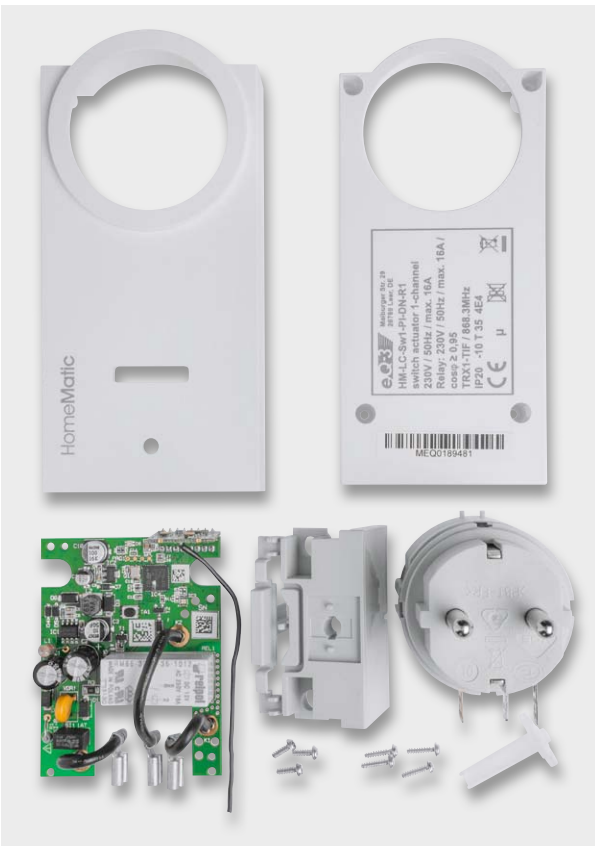

*bestückter Platine*

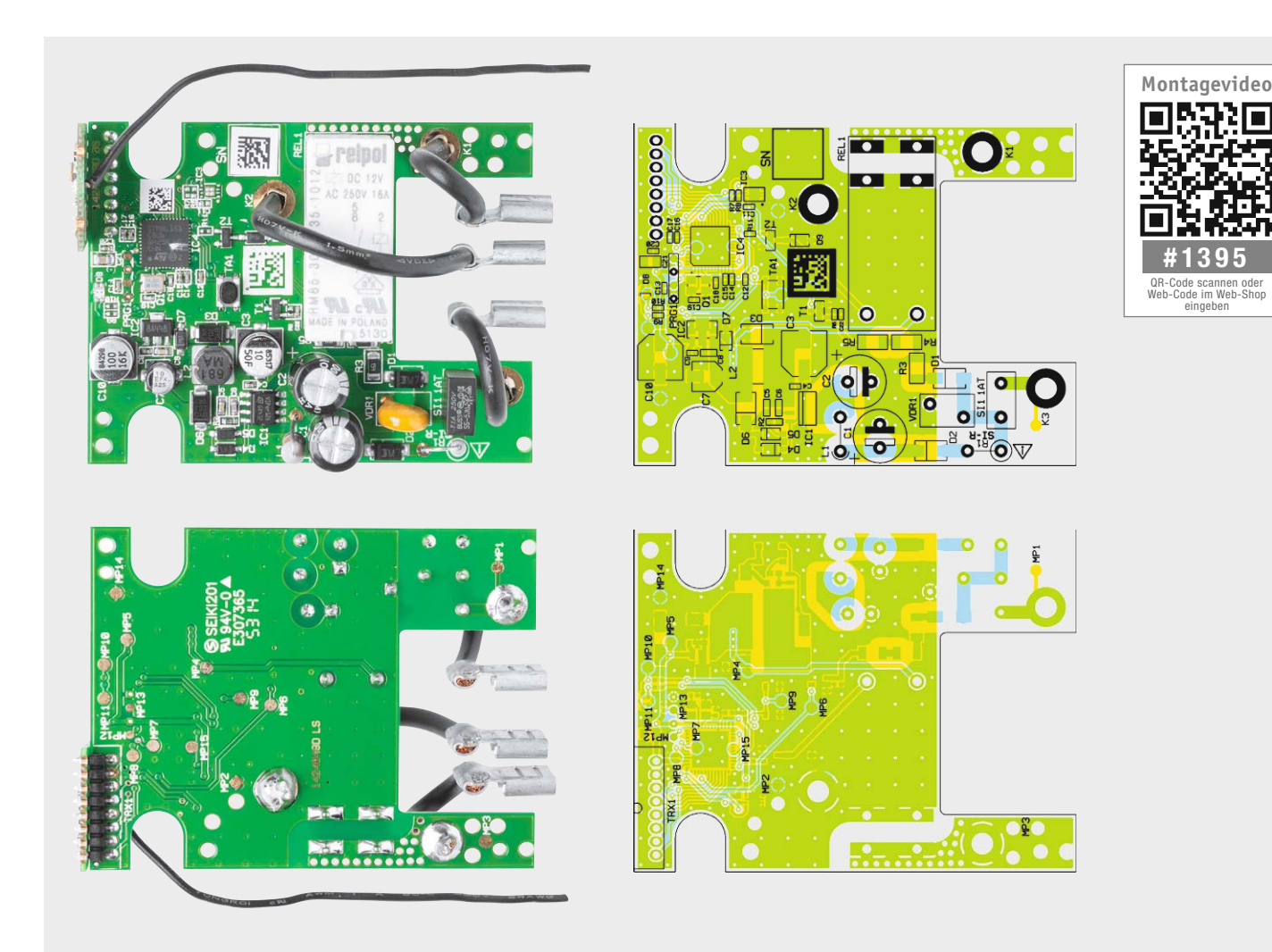

*Bild 5: Platinenfotos mit komplett bestückter Platine und Bestückungszeichnungen der Schaltsteckdosen-Platine*

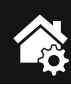

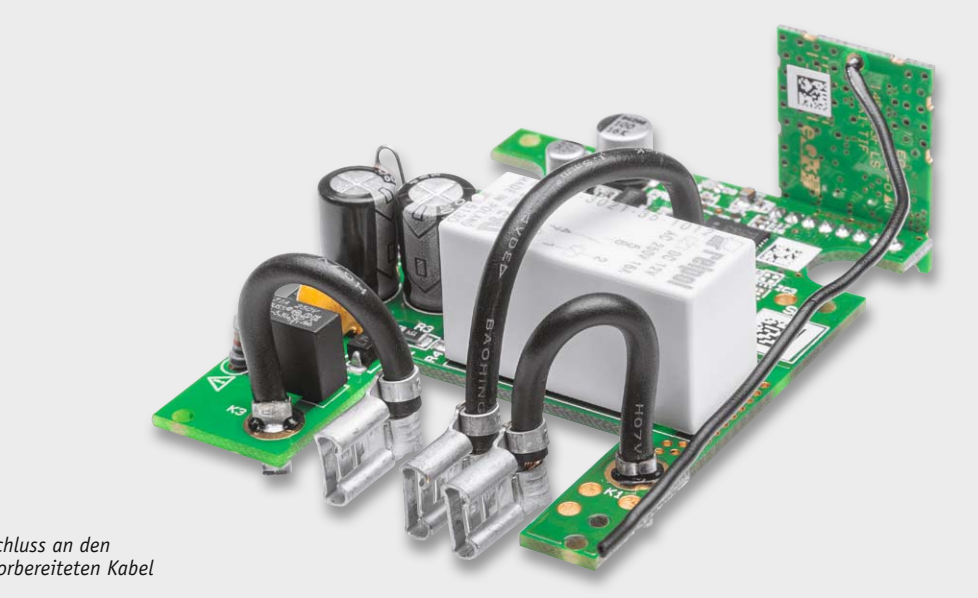

*Bild 6: Die zum Anschluss an den Steckdoseneinsatz vorbereiteten Kabel*

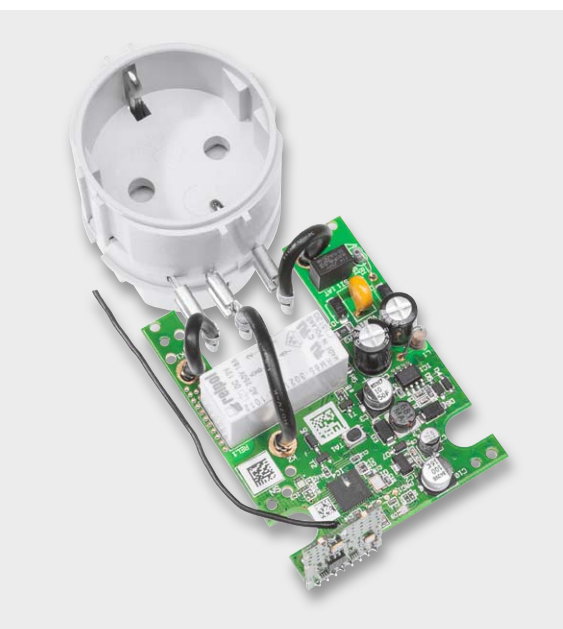

*Bild 7: So wird die Steckereinheit angeschlossen.*

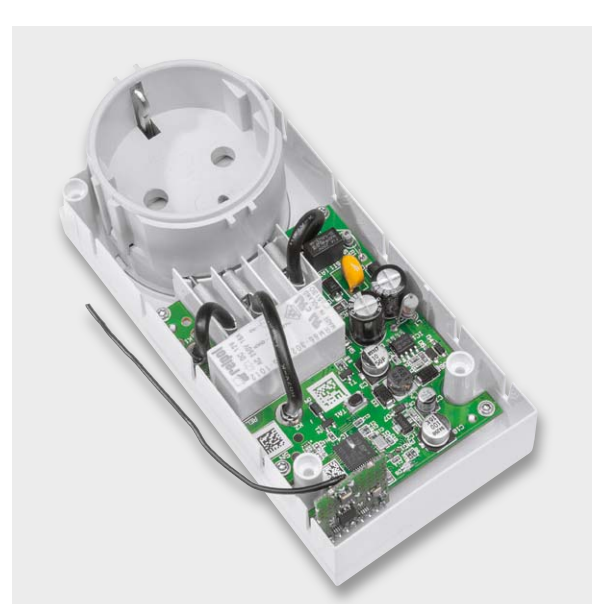

*Bild 8: Hier ist die eingesetzte und festgeschraubte Platine zu sehen, auch die Steckereinheit ist bereits im Gehäuse platziert.*

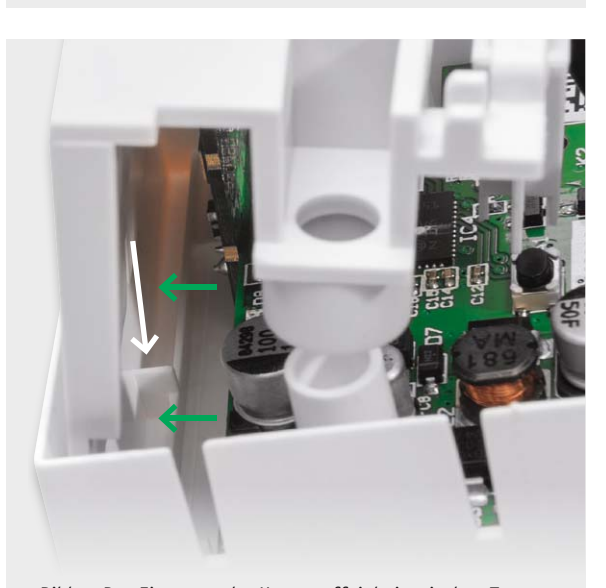

*Bild 9: Das Einsetzen der Kunststoffeinheit mit dem Tasterstößel muss genau entsprechend den Hinweisen in der Aufbaubeschreibung erfolgen.*

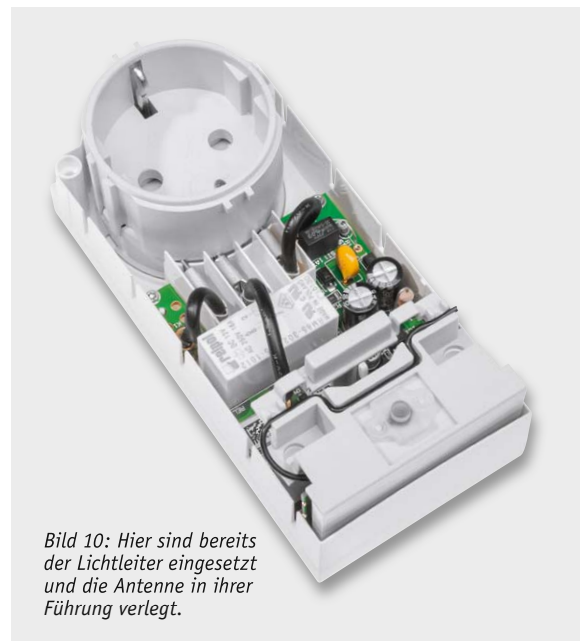

**TAN** 

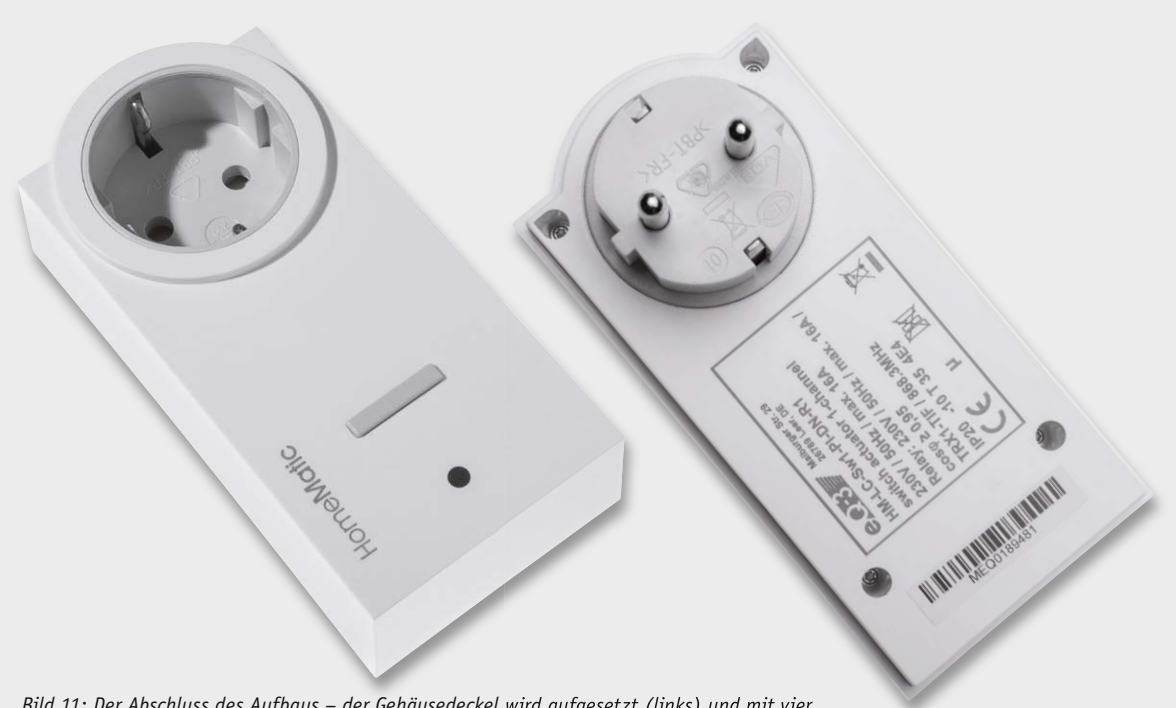

*Bild 11: Der Abschluss des Aufbaus – der Gehäusedeckel wird aufgesetzt (links) und mit vier Schrauben mit der Gehäuseunterschale verbunden (rechts).*

#### **Widerstände:**

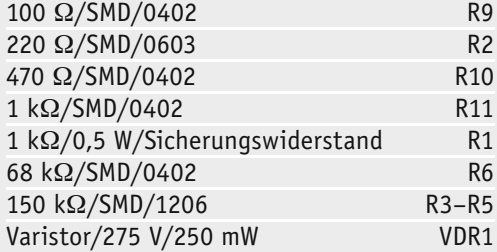

#### **Kondensatoren:**

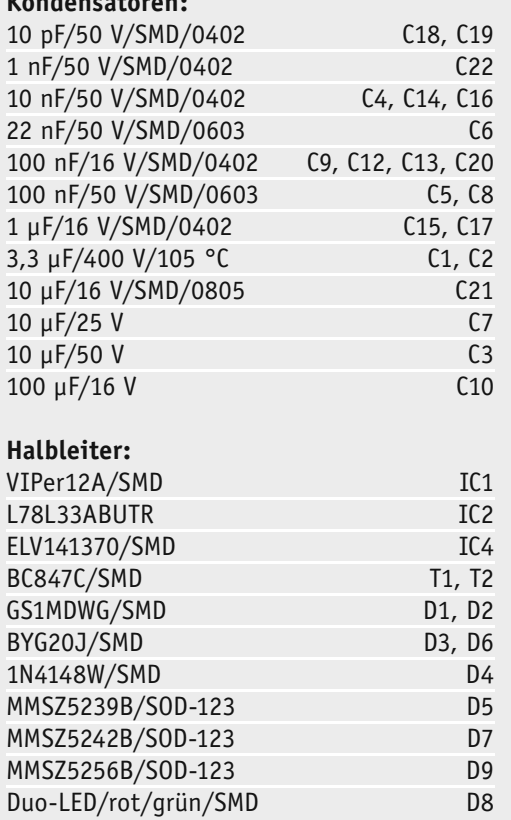

#### **Sonstiges:**

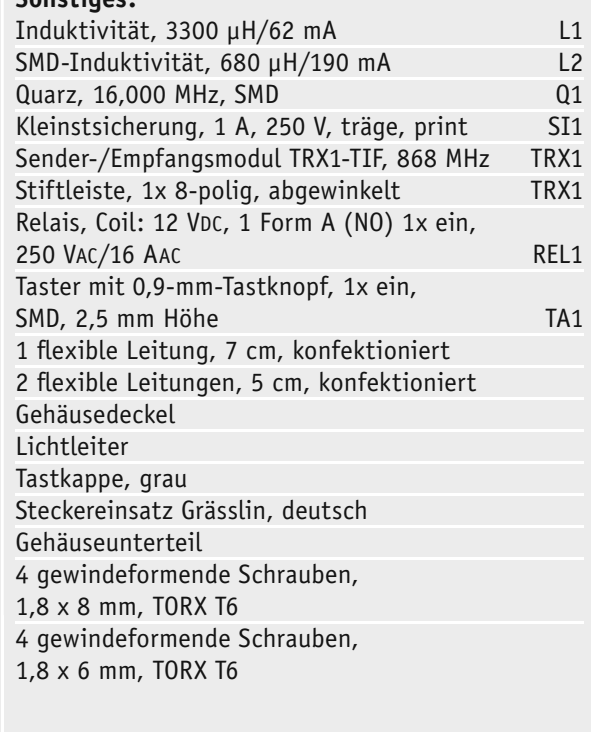

Stückliste Stückliste

www.charles

# HomeMatic-Know-how

Teil 12: HomeMatic ermittelt den Energieverbrauch im Haushalt

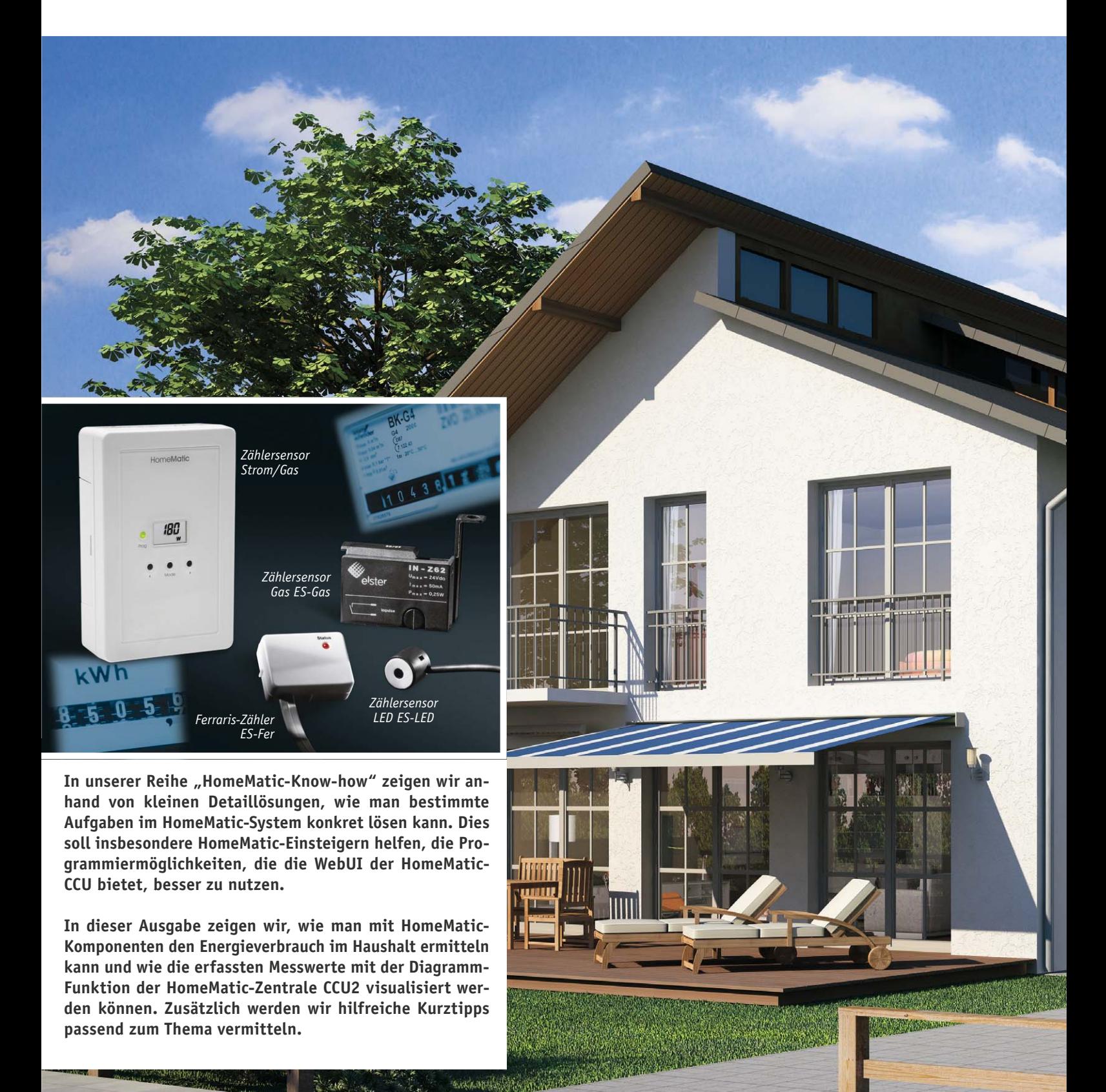

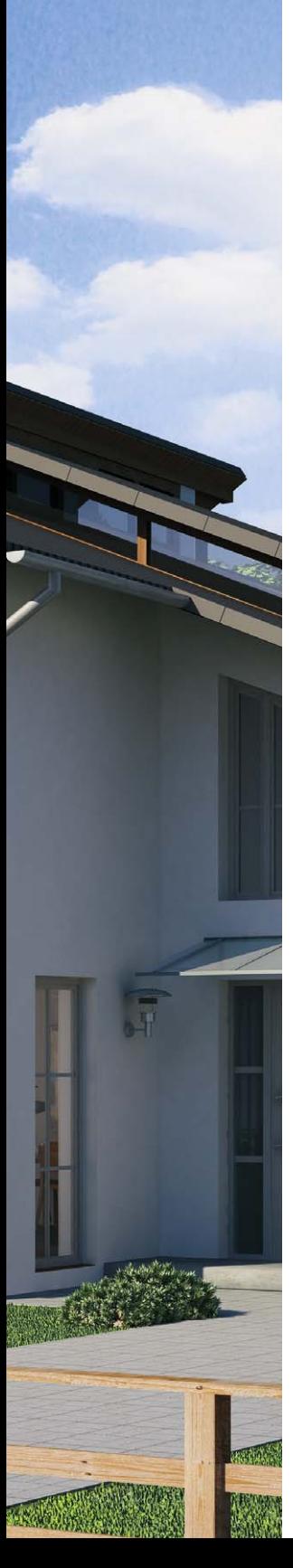

#### Leistungsmessung im Schaltschrank

Im ersten Teilabschnitt widmen wir uns der Energieverbrauchsmessung direkt im Schaltschrank. Hierfür bietet das HomeMatic-System unterschiedliche Sensoren und Aktoren zur Erfassung von Stromzählern mit Ferrarisscheibe und optischem Impulsausgang sowie Hutschienen-Schaltaktoren für einzelne Stromkreise.

#### **Erfassung Stromzähler (Ferrarisscheibe / optischer Impulsausgang)**

Die Erfassungseinheit für einen Stromzähler setzt sich aus zwei Komponenten zusammen. Das Kernstück bildet der batteriebetriebene Home-Matic-Zählersensor Strom/Gas, an dem wahlweise ein Sensor für Stromzähler mit Ferrarisscheibe (ES-Fer, Bild 1) oder ein Sensor für Stromzähler mit optischem Impulsausgang (ES-LED, Bild 2) per Kabel angeschlossen wird, je nachdem welcher Zählertyp vor Ort verbaut ist (Komponenten siehe Tabelle 1, Seite 31). Durch diese abgesetzte Bauweise kann der HomeMatic-Zählersensor Strom/Gas frei positioniert werden und es wird die reichweitenbegrenzende Abschirmung durch Metall-Zählerschränke umgangen.

Die Sensoren ES-Fer bzw. ES-LED führen kontinuierlich Messungen durch und die so ermittelten Messwerte werden zunächst im HomeMatic-Zählersensor Strom/Gas zwischengespeichert. Über den HomeMatic-Zählersensor Strom/Gas erfolgt dann eine zyklische Übermittlung im 120–180-Sekunden-Raster an die HomeMatic-Zentrale CCU2.

Innerhalb der HomeMatic-Zentrale CCU2 besteht dann die Möglichkeit, die aktuellen Messwerte unter dem Menüpunkt "Status und Bedienung" einzusehen (siehe Bild 3).

Die Angabe "Energie-Zähler CCU" ist hierbei vergleichbar mit dem Tageskilometerzähler eines Pkw. Über den Reset-Button kann der Wert jederzeit auf 0 zurückgesetzt werden, um z. B. eine Messung für einen bestimmten Zeitraum durchzuführen. Die Angabe "Energie-Zähler Gerät" stellt die erfasste Verbrauchsmenge seit Einlegen der Batterien in den HomeMatic-Zählersensor Strom/Gas dar. Im Feld "Leistung" wird die aktuelle Leistungsaufnahme aus der letzten Funk-Übertragung angezeigt. Zusätzlich werden die entstandenen Stromkosten bei "Energie-Zähler CCU" und "Energie-Zähler Gerät" mit angezeigt. Damit diese Angaben mit dem wirklichen Betrag übereinstimmen, muss zuvor der Strompreis eingegeben werden. Diese Einstellung erfolgt in der HomeMatic-Zentrale unter "Einstellungen" → "Systemsteuerung" → "Allgemeine Einstellun-

| <b>Name</b>                             | <b>Raum</b>   | <b>Gewerk</b> | Letzte<br>Aktualisierung | <b>Control</b>                                                                                                    |
|-----------------------------------------|---------------|---------------|--------------------------|----------------------------------------------------------------------------------------------------|
| <b>Filter</b>                           | <b>Filter</b> | <b>Filter</b> |                          |                                                                                                    |
| <b>Stromzähler</b><br><b>Bauernhaus</b> | Flur          |               | 23.09.2015<br>12:52:14   | Energie-Zähler CCU<br><b>Reset</b><br>7979738.89 Wh<br><b>2016.48 EUR</b><br>Energie-Zähler Gerät<br>492586.60 Wh<br><b>124.48 EUR</b><br><b>Leistung</b><br>7132.00 W |

*Bild 3: Darstellung der Messwerte in der CCU2 unter dem Menüpunkt "Status und Bedienung"*

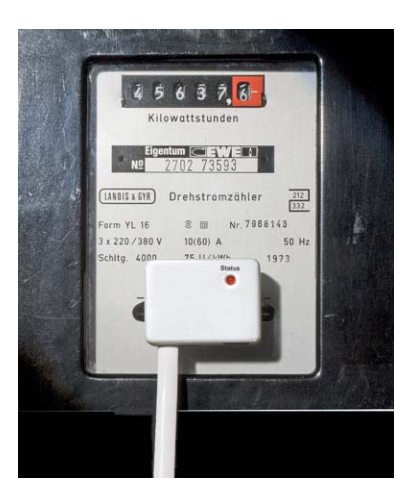

*Bild 1: HomeMatic-Zählersensor Ferraris-Zähler "ES-Fer"*

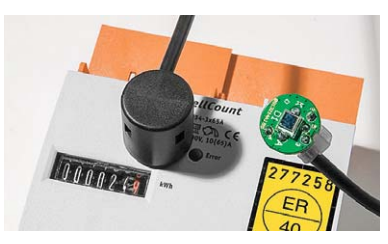

*Bild 2: HomeMatic-Zählersensor LED "ES-LED"*

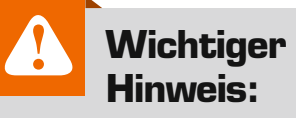

#### **Vorsicht!**

Aufgrund der im Gerät frei geführten Netzspannung dürfen Aufbau und Inbetriebnahme ausschließlich von unterwiesenen Elektrofachkräften durchgeführt werden, die aufgrund ihrer Ausbildung dazu befugt sind. Die einschlägigen Sicherheits- und VDE-Bestimmungen sind unbedingt zu beachten.

|                          | Allgemeine Einstellungen                                                                                                    |                                                                                                    |
|--------------------------|----------------------------------------------------------------------------------------------------|----------------------------------------------------------------------------------------------------|
| microSD-<br><b>Karte</b> | Status: microSD Karte ist initialisiert.<br><b>Initialisieren</b><br><b>Daten sichern</b>                                                                  | MicroSD-Karte initialisieren. Achtung! Bei der Initialisierung wird die<br>ImicroSD-Karte formatiert.<br>Die Sicherung der Daten umfasst nur die Verzeichnisse, die von<br>mitgelieferten Systemkomponenten wie den Diagrammen verwendet<br>werden. |
| Preis per<br>kWh         | EUR <b>v</b><br>Währung<br><b>Strom</b><br>Preis/kWh<br>0.2527<br>Gas<br>Preis/kWh<br>0.00<br>0.00<br>Brennwert kWh/m <sup>3</sup><br>Zustandszahl<br>0.00 | Hier können Sie den Preis pro kWh Ihres Energieanbieters eintragen.                                                                                                    |

*Bild 4: Eingabe von Strom- und Gas-Preis, Brennwert und Zustandszahl*

*gen* <sup>*→</sup></sup> "Preis per kWh* <sup>*''*</sup> (Bild 4). Hier ist zum einen der Strompreis in</sup> Euro pro Kilowattstunde einzutragen und zum anderen sind die relevanten Daten für die Gas-Verbrauchsmessung aufzunehmen. Alle Angaben sind der jeweiligen Strom- / Gas-Rechnung zu entnehmen oder können beim Anbieter erfragt werden. Mithilfe der Diagramm-Funktion in der HomeMatic-Zentrale CCU2 können die erfassten Messwerte für einen

kurzen Zeitraum visualisiert werden (Bild 6). Aus Speicherplatz-Ersparnisgründen werden für längere Zeiträume automatisch Mittelwerte gebildet.

Hierzu ist zunächst unter "*Einstellungen"*  $\rightarrow$  "Dia*gramme*" → "Neu" ein neues Diagramm zu erstellen. Für ein übersichtliches Liniendiagramm empfiehlt sich der Diagrammtyp "Verbrauch". Über die individuell einstellbaren Parameter wie Vorlage, Standardzeitraum, angezeigte Einheit u.v.m. kann das Diagramm nach den eigenen Wünschen angepasst werden. Über die Auswahl "Datenquellen" muss dann abschließend noch der HomeMatic-Zählersensor Strom/Gas hinzugefügt werden (Bild 5).

#### **Erfassung einzelner Stromkreise über Hutschienen-Aktor**

Um den Energieverbrauch im Haushalt weiter zu erfassen und genauer zuzuordnen, können im Schaltschrank nach

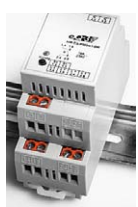

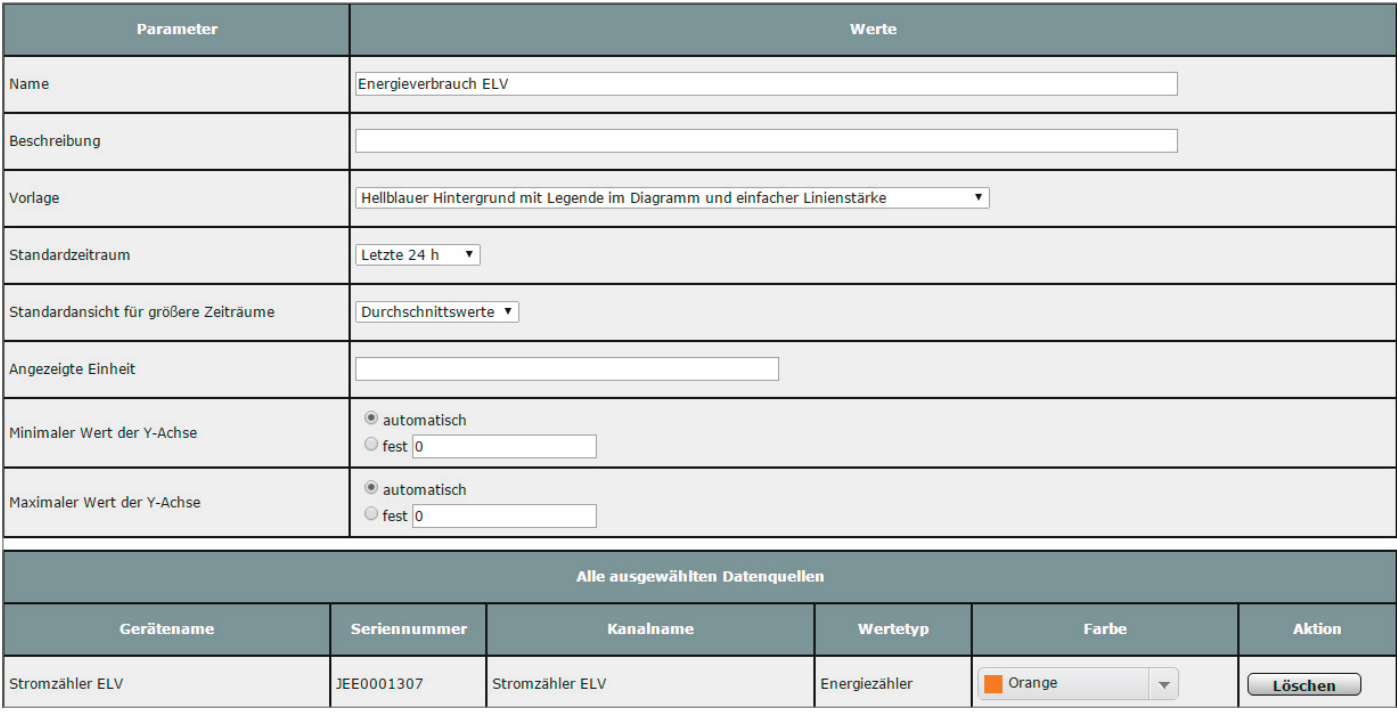

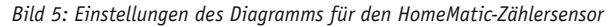

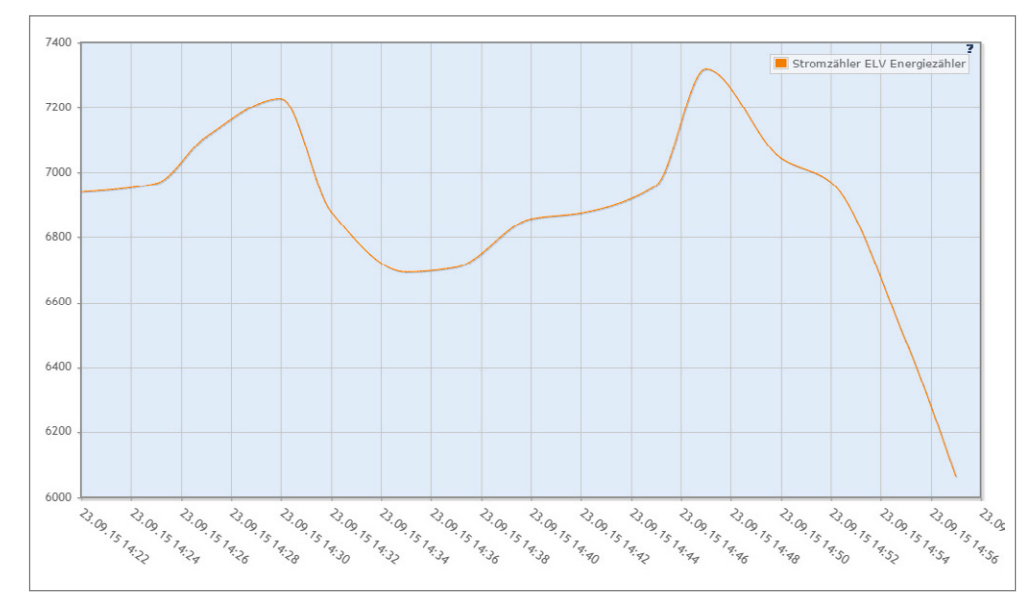

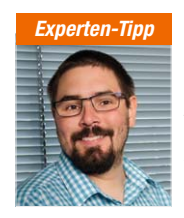

*Ein Experten-Tipp von Michael Sandhorst, Technischer Kundenberater bei ELV*

#### "Zusatzsoftware für Langzeitaufzeichnungen"

Für eine Langzeitaufzeichnung bieten sich auch die Zusatzsoftwaren CUxD und CUxD Highcharts an. Die umfangreichen Logging-Funktionen dieser Zusatzsoftwares haben wir bereits im ELVjournal 4/2015 vorgestellt.

*Bild 6: Ansicht des Diagramms unter "Status und Bedienung"*

#### **Benötigte Produkte für Stromverbrauchsmessung**

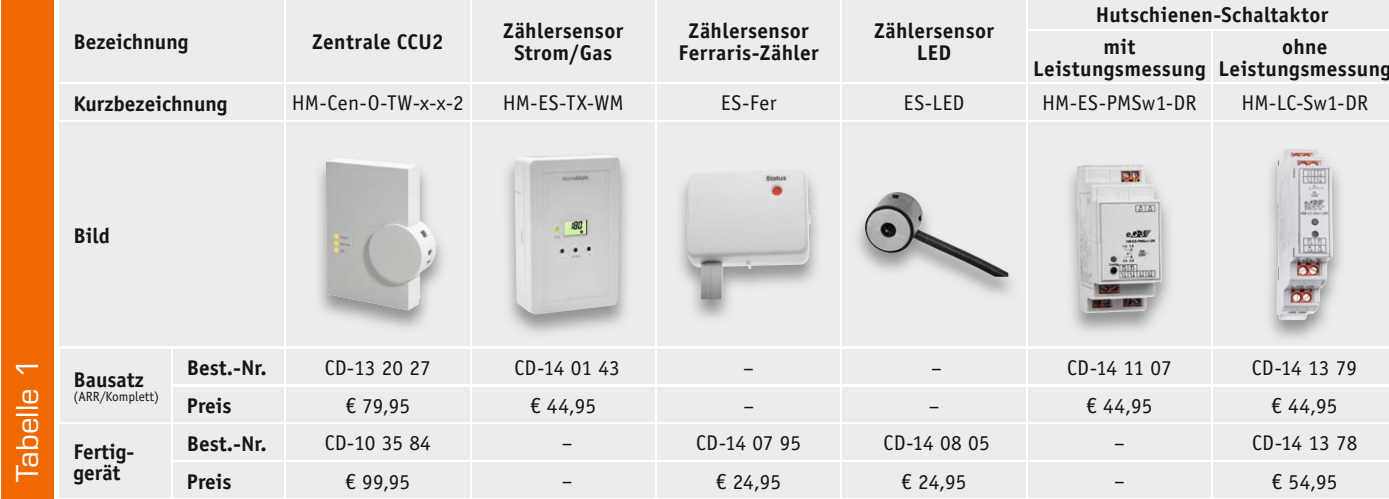

#### **Benötigte Produkte für optischen und akustischen Visualisierung von Verbrauchern**

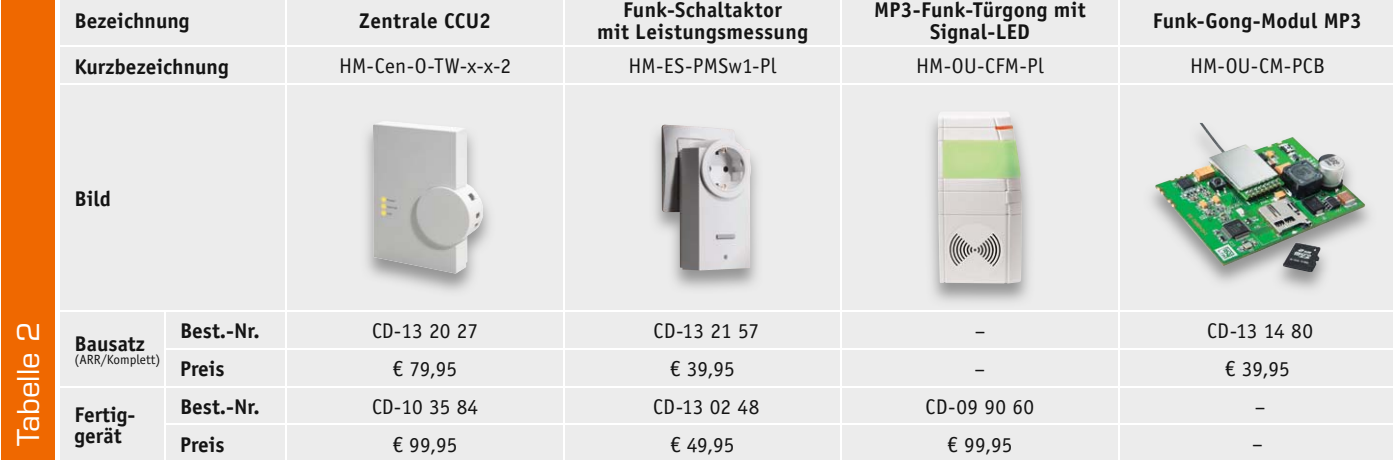

#### **Benötigte Produkte für Gasverbrauchsmessung**

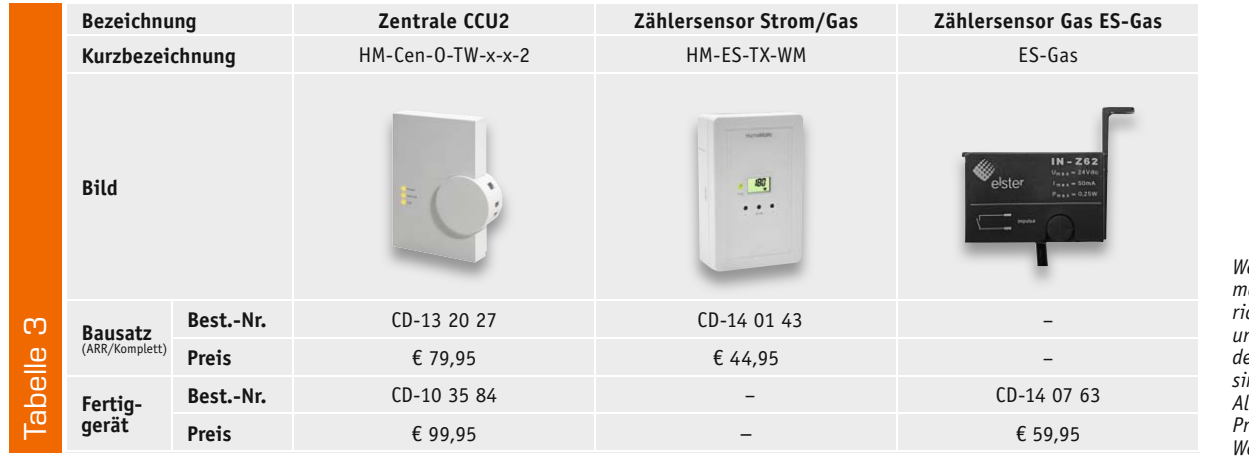

*Weitere Informationen zur richtigen Auswahl und Anbringung der Komponenten sind im Web-Shop. Alle Infos zu den Produkten siehe Web-Shop.* 

den Sicherungen für die einzelnen Stromkreise zusätzlich HomeMatic-Hutschienen-Schaltaktoren mit Leistungsmessung angebracht werden (Tabelle 1). Somit ist dann nicht nur eine genauere Lokalisierung möglicher "Energiefresser" möglich, sondern es können z. B. über Nacht oder bei Abwesenheit komplette Stromkreise vom Netz getrennt werden.

Durch den direkten Anschluss am Stromnetz stehen im Vergleich zum Zählersensor auch deutlich mehr Messwerte zur Verfügung. Der Aktor kann neben

der Leistung und den beiden Energiezählern auch noch Strom, Spannung und Frequenz erfassen (Bild 7).

Zudem können natürlich alle Messwerte auch in Diagrammen visualisiert werden (wie in Bild 6). Hierbei ist es jedoch ratsam nur gleiche physikalische Einheiten (z. B. alle Spannungen) in einem Diagramm darzustellen, da sonst durch die automatische Skalierung eine schlechte Ablesbarkeit entstehen kann.

#### **Leistungsmessung von einzelnen Verbrauchern**

Neben der zuvor gezeigten Möglichkeit, ganze Stromkreise zu messen,

E

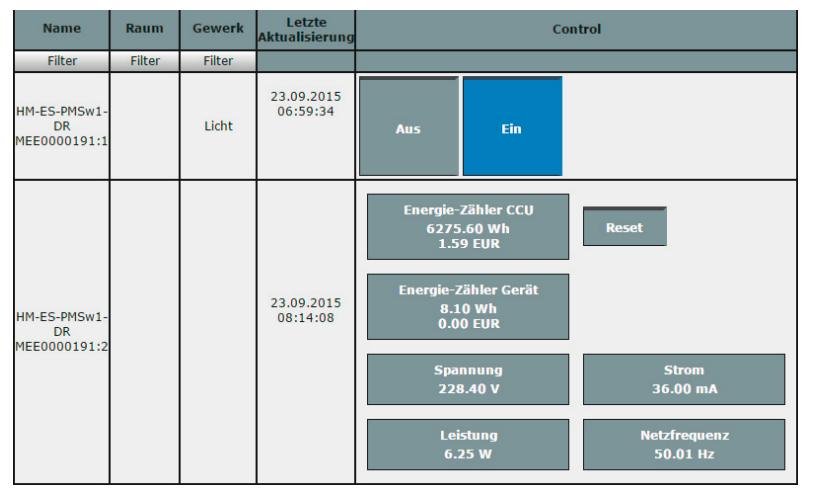

*Bild 7: Darstellung des HomeMatic-Hutschienen-Schaltaktoren mit Leistungsmessung in der CCU2 unter dem Menüpunkt "Status und Bedienung"*

bietet das HomeMatic-System natürlich auch passende Aktoren für einzelne Verbraucher, die nicht fest verdrahtet mit dem Stromnetz verbunden sind.

Der HomeMatic-Funk-Schaltaktor mit Leistungsmessung, Zwischenstecker kann hierzu genutzt werden (siehe Tabelle 2). Die Einstell- und Funktionsmöglichkeiten sind hierbei identisch zum HomeMatic-Hutschienen-Schaltaktor mit Leistungsmessung (Bild 7). Auch die Diagramm-Funktion (Bild 5 und 6) lässt sich für diesen Aktor nutzen.

In unserem Programmierbeispiel zeigen wir nun eine gegenseitige Verriegelung zweier HomeMatic-Funk-Schaltaktoren mit Leistungsmessung. Dieser Anwendungsfall wird beispielsweise benötigt, wenn Waschmaschine und Trocker über die gleiche Sicherung abgesichert sind, wegen der hohen Leistungsaufnahme jedoch nicht zeitgleich laufen dürfen.

Die zu wählende Schaltschwelle der Leistungsaufnahme (in unserem Beispiel > 3 W) ist natürlich vom Stand-by-Verbrauch des jeweiligen Verbrauchers abhängig. Hier sollten vor Erstellung der Programme die Stand-by-Verbräuche für Waschmaschine und Trockner unter dem Punkt "Status und Bedienung" abgelesen werden. Alternativ zur Leistungsaufnahme kann auch die Strommessung als Auslösekriterium gewählt werden. Nun werden zwei Zentralenprogramme gemäß folgendem Screenshot in Bild 8 erstellt werden. In Programm 1 wird die Leistungsaufnahme des Aktors für die Waschmaschine über den "Messwert-Kanal" abgefragt und der Aktor für den Trocker ausgeschaltet, sobald die Leistungsaufnahme der Waschmaschine 3 W übersteigt. Unterhalb einer Leistungsaufnahme von 3 W wird der Aktor für den Trockner wieder zugeschaltet. Programm 2 wird identisch aufgebaut, jedoch müssen die Aktoren für Waschmaschine und Trockner entsprechend gedreht werden.

Zusätzlich erstellen wir Zentralenprogramme, die uns informieren, sobald Waschmaschine bzw. Trockner fertig sind. Die Meldung erfolgt per Sprachausgabe auf dem HomeMatic-MP3-Funk-Türgong (Best.-Nr. CD-09 90 60) oder wahlweise auf dem HomeMatic-MP3-Funk-Gong-Modul (Best.-Nr. CD-13 14 80, siehe Tabelle 2).

Da es während eines Wasch- bzw. Trocknungsgangs jedoch immer mal wieder kurzzeitige Pausen und damit verbunden einen Abfall in der Leistungsaufnahme gibt, müssen wir uns mit Systemvariablen behelfen (Bild 9 und 10). Ansonsten würde die Fertigmeldung schon ausgegeben werden, obwohl der Wasch- bzw. Trocknungsgang noch nicht vollständig abgeschlossen ist.

Es werden jetzt vier separate Programme gemäß folgenden Screenshots erstellt. Im ersten Programm erfolgt die Auswertung des Aktors für die Waschmaschine und das Setzen der Systemvariablen "Waschmaschine" (Bild 11). Im zweiten Programm erfolgt dann die zugehörige Sprachausgabe (Bild 12) über den HomeMatic-MP3-Türgong oder das MP3-Funk-Gong-Modul. Eine eingebaute Zeitverzögerung (in unserem Beispiel 90 Sekunden) muss zwingend übernommen werden, da es sonst zu den verfrühten Fertig-Meldungen während einer kurzzeitigen Pause beim Waschgang kommt. Auch die Haken bei der Option "Vor dem Ausführen alle laufenden Verzögerungen für diese Aktivitäten beenden (z. B. Retriggern)." müssen aktiviert bleiben. Diese sorgen dafür, dass die Variable "Waschmaschine" nicht doch

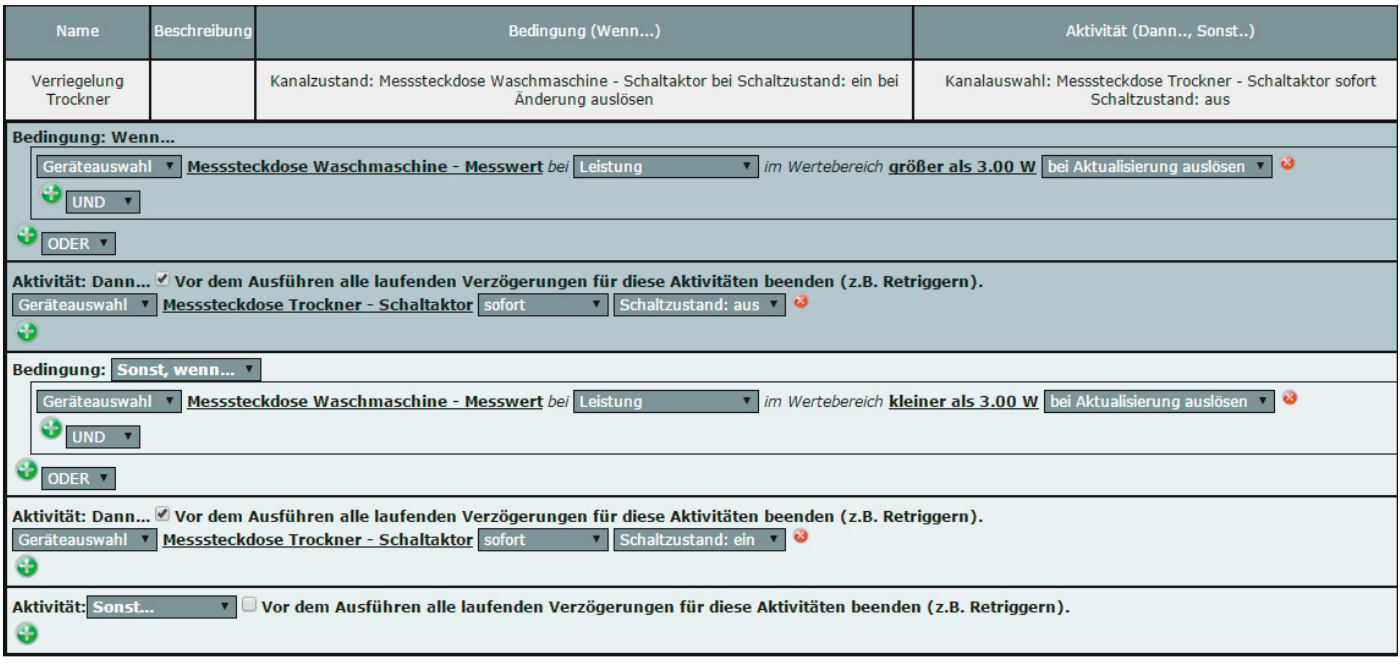

*Bild 8: Sobald die Leistungsaufnahme der Waschmaschine oberhalb 3 W liegt, erfolgt eine Abschaltung des Aktors für den Trockner. Unterhalb einer Leistungsaufnahme von 3 W wird der Aktor für den Trockner wieder freigegeben.*

É

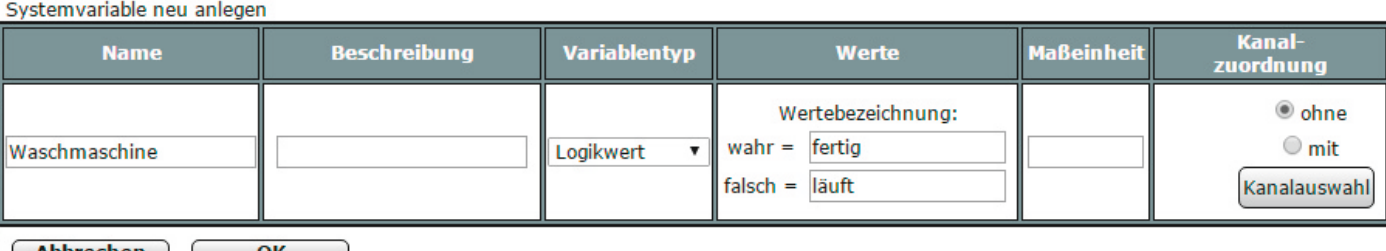

Abbrechen **OK** 

Bild 9: Systemvariable "Waschmaschine" mit den Zustandswerten "fertig" und "läuft"

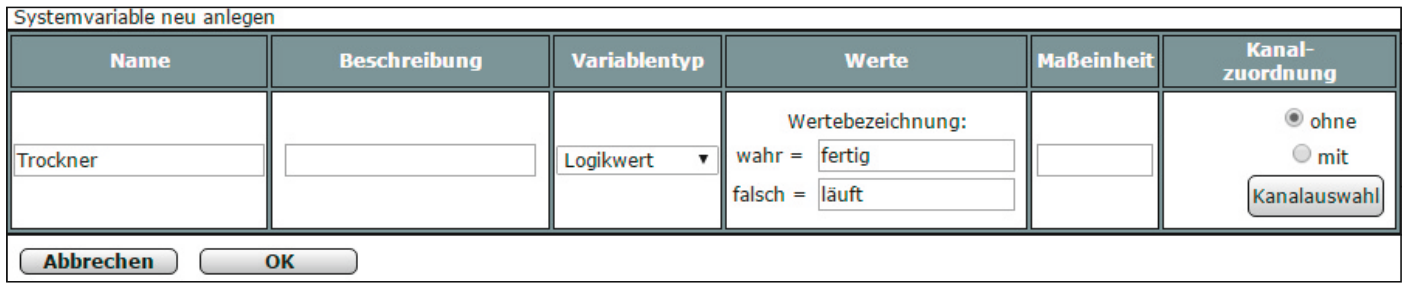

Bild 10: Systemvariable "Trockner" mit den Zustandswerten "fertig" und "läuft"

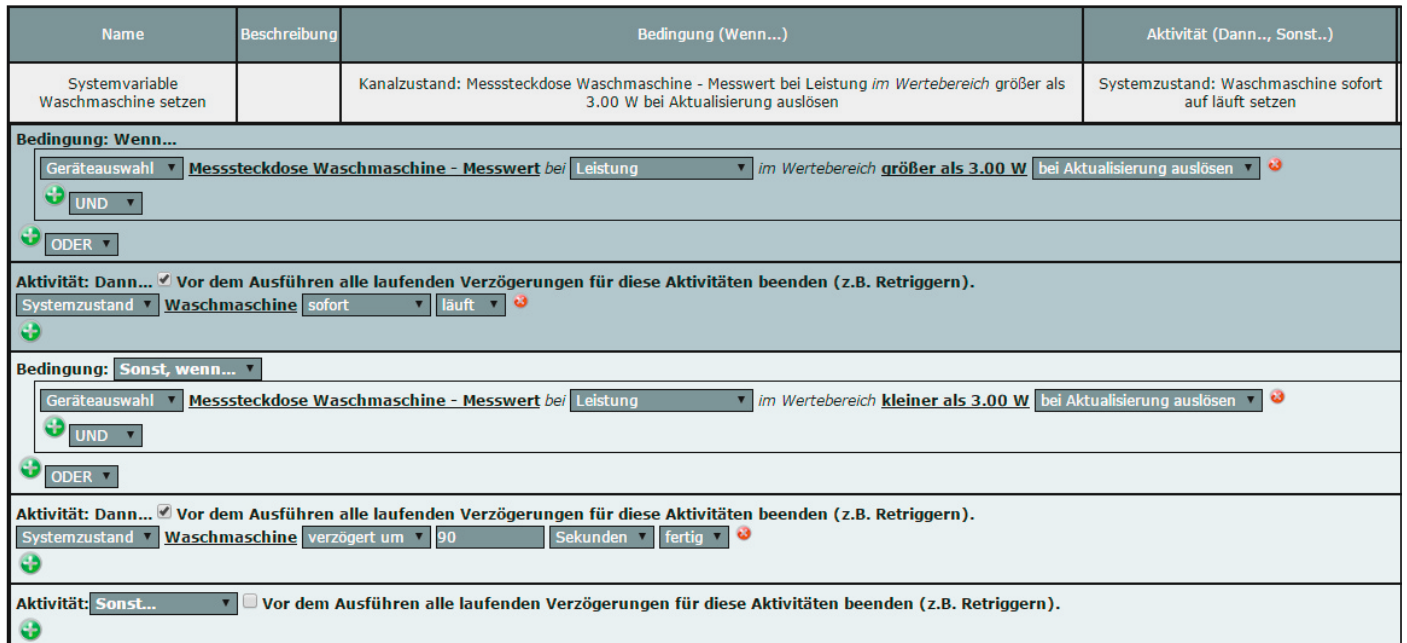

*Bild 11: Die Systemvariable "Waschmaschine" wird bei einer Leistungsaufnahme größer 3 W auf "läuft" gesetzt. Wenn die Leistungsaufnahme unter 3 W absinkt, erfolgt mit einer Verzögerung von 90 Sekunden ein Rücksetzen auf den Zustand "fertig".*

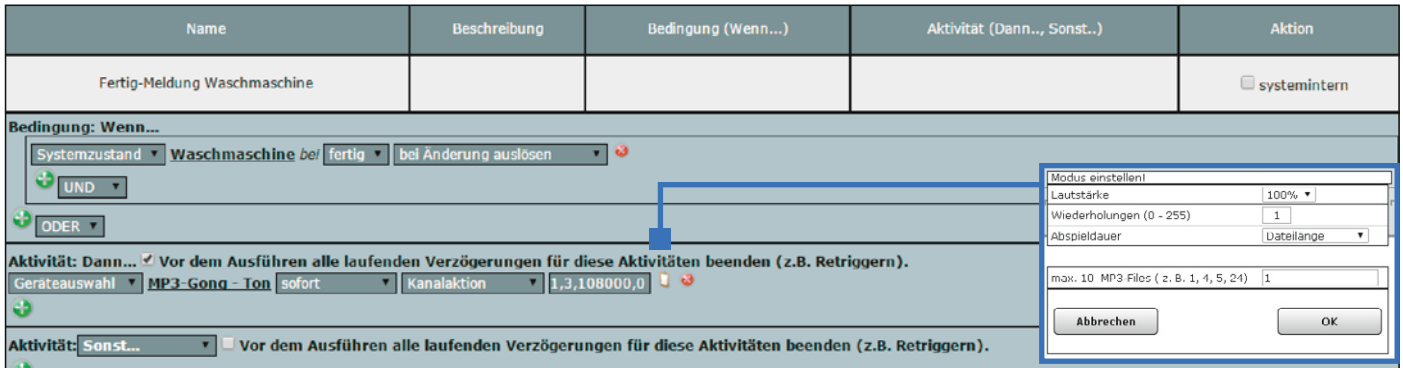

*Bild 12: Nachdem die Systemvariable "Waschmaschine" den Zustand "fertig" angenommen hat, erfolgt die Sprachausgabe über den MP3-Gong.*

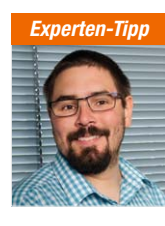

#### "Automatische Einschaltung nach Stromausfall"

*Ein Experten-Tipp von Michael Sandhorst, Technischer Kundenberater bei ELV*

Der HomeMatic-Funk-Schaltaktor mit Leistungsmessung weist nach einem Stromausfall einen definierten Aus-Zustand auf. Dieses ist z. B. für Messungen an Kühl- oder Gefrierschränken jedoch ungünstig. Über ein kleines Zentralenprogramm, welches die Frequenz des Messwert-Kanals abfragt, kann der Aktor jedoch einfach wieder zugeschaltet werden.

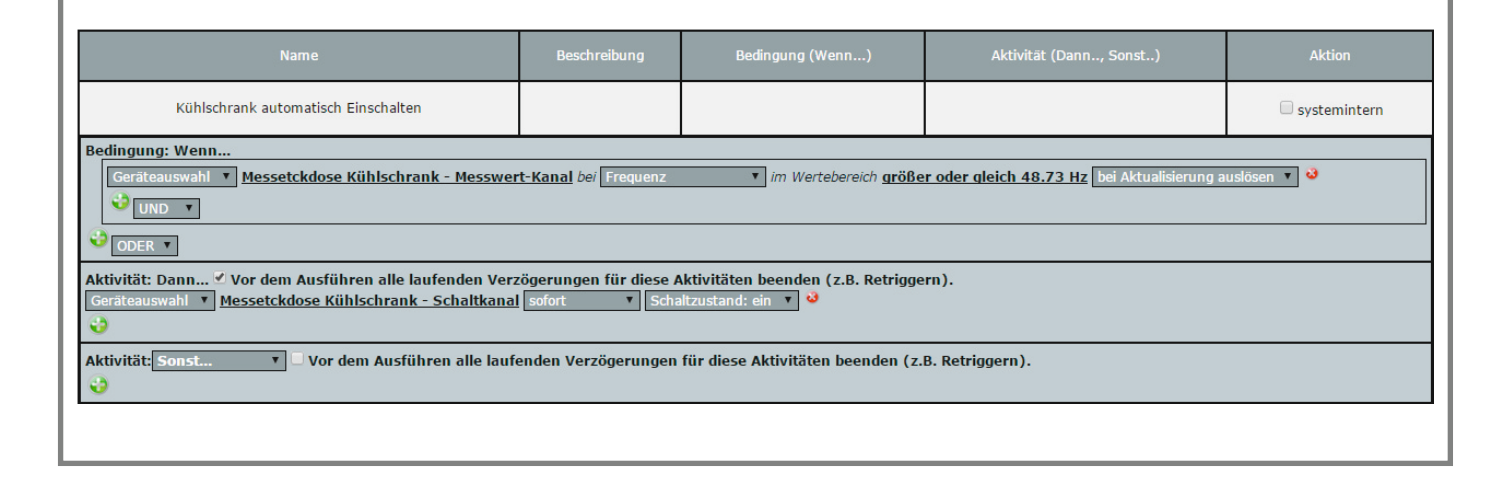

noch ihren Zustand auf "fertig" ändert, obwohl die Leistungsaufnahme wieder 3 W überschritten hat. Die anderen beiden Programme werden identisch aufgebaut, wobei dann jeweils der Aktor, die Systemvariable und die passende Sprachausgabe für den Trockner ausgewählt werden. Unter dem Webcode #2072 bieten wir kostenlos passende MP3-Töne zum Download an.

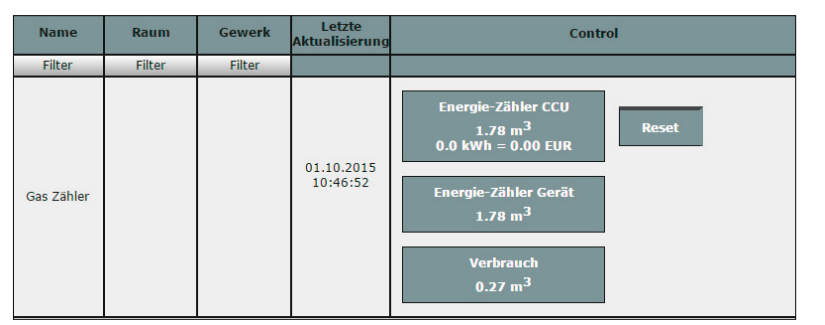

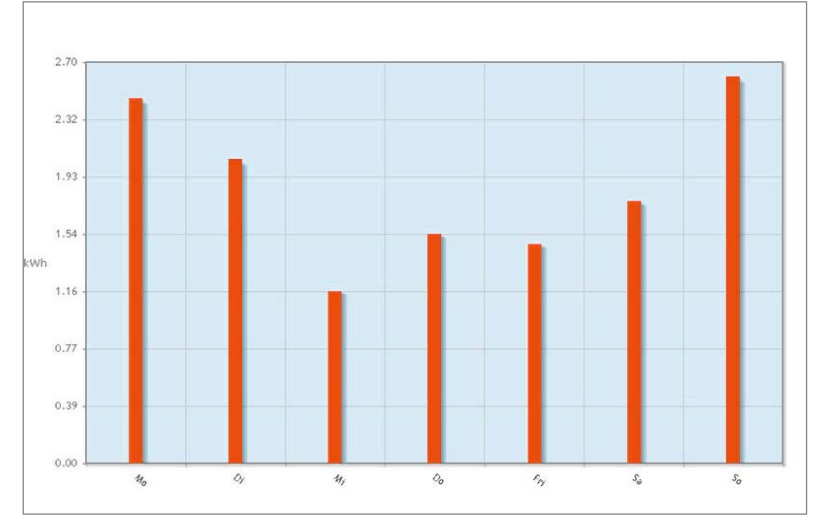

*Bild 13: Darstellung der Messwerte in der CCU2 im Menüpunkt "Status und Bedienung"*

#### **Gasverbrauch erfassen**

Für die Erfassung des Gas-Verbrauchs bietet das HomeMatic-System den Gaszählersensor "ES-Gas" (siehe Tabelle 3). Der Sensor ist speziell für den weit verbreiteten BK-G4-Balgengaszähler mit mechanischem Zählwerk des Herstellers Elster-Kromschröder konzipiert. Durch die berührungslose Abtastung der im Gaszähler angebrachten Impulsmagneten über einen Reedkontakt ist es möglich, den Sensor ohne Eingriff in den Gaszähler zu montieren und ihn rückstandslos zu entfernen. Innerhalb der HomeMatic-Zentrale CCU2 besteht dann die Möglichkeit, die aktuellen Messwerte unter dem Menüpunkt "Status und Bedienung" einzusehen (siehe Bild 13).

Der "Energie-Zähler CCU" ist, genau wie oben beim Stromzähler bereits beschrieben, vergleichbar mit dem Tageskilometerzähler eines Pkw. Über den Reset-Button kann der Wert jederzeit auf 0 zurückgesetzt werden, um z. B. eine Messung für einen bestimmten Zeitraum durchzuführen. Die Angabe "Energie-Zähler Gerät" stellt die erfasste Verbrauchsmenge seit Einlegen der Batterien in den HomeMatic-Zählersensor Strom/Gas dar.

Im Feld "Verbrauch" wird der aktuelle Gas-Verbrauch zwischen den letzten beiden Impulsen angezeigt. Findet zwischenzeitlich kein Gas-Verbrauch statt, bleibt weiterhin der letzte Messwert zwischen den beiden erfassten Impulsen bestehen. Eine Anzeige des Werts "0" ist somit zu keinem Zeitpunkt gegeben. Auch der Gasverbrauch kann mit Hilfe der Diagramm-Funktion in der HomeMatic-CCU2 für einen kurzen Zeitraum visualisiert werden (Bild 14). Hierzu ist zunächst unter "Einstellungen" → "Diagramme" → "Neu" ein neues Diagramm zu erstellen. Für ein übersichtliches Balkendiagramm empfiehlt sich der **ELV** Diagrammtyp "Energiemessung".

*Bild 14: Ansicht des Diagramms unter "Status und Bedienung"*

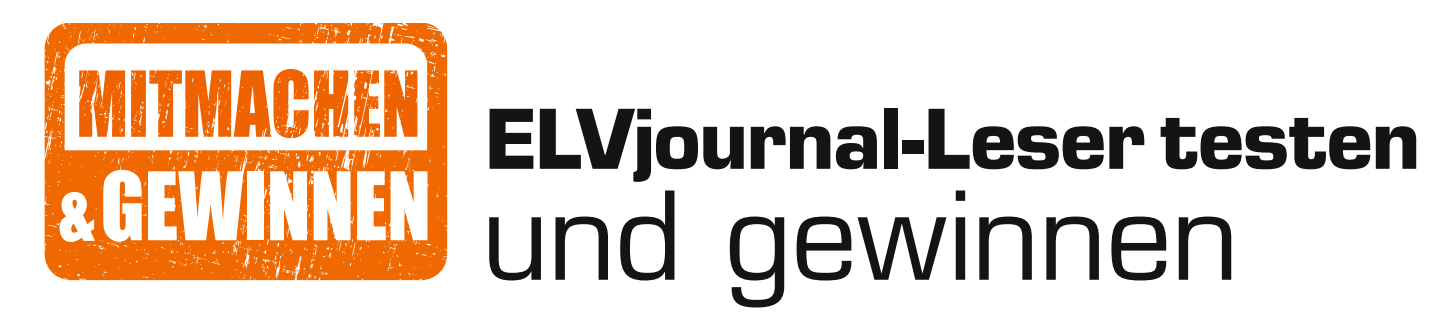

**Ihre Meinung interessiert uns! Bewerben Sie sich als Tester und schreiben Sie für die nächste Ausgabe einen Testbericht! Was gefällt Ihnen, was gefällt Ihnen nicht? Was kann man verbessern? Unter allen Bewerbern losen wir die glücklichen Tester aus, die dann natürlich das jeweilige Testgerät behalten dürfen!**

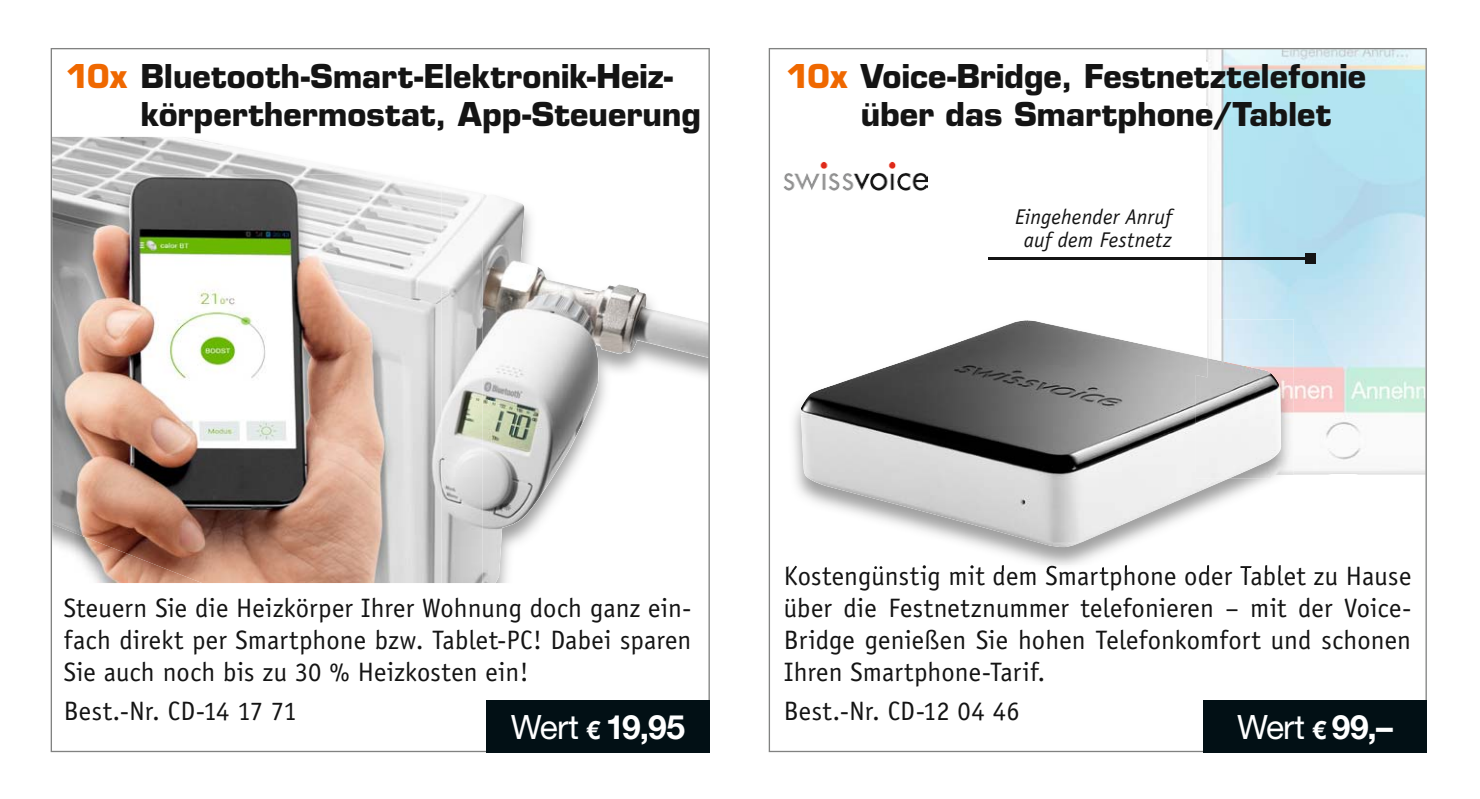

### **So werden Sie ELVjournal-Leser-Tester und können gewinnen!\***

ELVjournal verlost unter allen Bewerbern je ein Exemplar von 10 Heizkörperthermostaten oder 10 Voice-Bridges. Bewerben Sie sich jetzt!

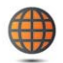

**Per E-Mail** an lesertest@elvjournal.de – geben Sie als Betreff bitte den Produktnamen an.

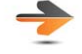

**Online** auf www.lesertest.elvjournal.de – wählen Sie einfach Ihr Wunschprodukt aus. **Einsendeschluss 16.12.2015**

Bitte geben Sie für Rückfragen Ihre Kontaktdaten an: Telefon, E-Mail-Adresse und (falls vorhanden) Ihre ELV-Kundennummer. **Mehrfache Teilnahmen derselben Person werden als nur eine Teilnahme gezählt und erhöhen nicht die Gewinnchance.** Sie erhalten zum Testprodukt eine ausführliche Bedienungsanleitung, gegebenenfalls weitere Informationen zum Produkt sowie einen Fragebogen, den Sie innerhalb von 4 Wochen nach Erhalt des Produkts und nach Abschluss des Tests an uns zurückschicken müssen. Wir freuen uns auch über Fotos! Das Testprodukt dürfen Sie nach Abschluss des Tests natürlich behalten.

#### **Die Gewinner aus dem letzten ELVjournal:**

**6x HD-Mini-Kamera Mini DV U9 im USB-Stick**

- *Hans Spicker, 77815 Bühl*
- *Jürgen Martin, 07747 Jena*
- *Harald Gapp, 67269 Grünstadt*
- *Wilfried Niemann, 31655 Stadthagen*
- *Joachim Nolte, 01705 Freital*
- *Denise Welker, 67655 Kaiserslautern*

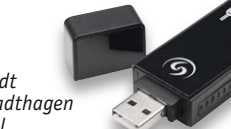

- **10x Lupenleuchte, 1,75fache Vergrößerung,**
- *Thomas Jokisch, 79215 Elzach*
- *Wolfgang Gosejacob, 12051 Berlin*
- *Hans Schmitz, 53489 Sinzig*
- *Peter Domschitz, 70191 Stuttgart*
- *Elvira de Bernardo, 06366 Köthen*
- *Thomas Hermans, 47918 Tönisvorst*
- *Peter Hecker, 35708 Haiger*
- *Rainer Wißmann, 59394 Südkirchen*
- *Holger Tröster, 48496 Hopsten*
- *Ronald Hafner, 88637 Leibertingen*
- 

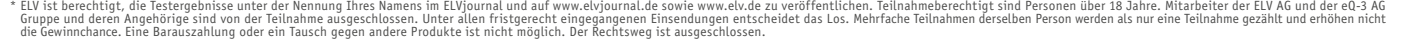

## Unsere Leser testeten **Wireless-HDMI-Übertragungsset VLHD38**

\*\*\*\*\*

★★★★

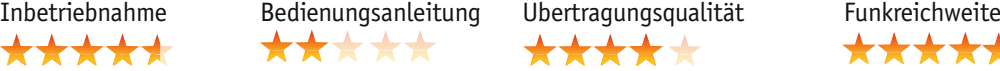

\*\*\*\*

Rückkanal <del>\*\*\*\*</del>1

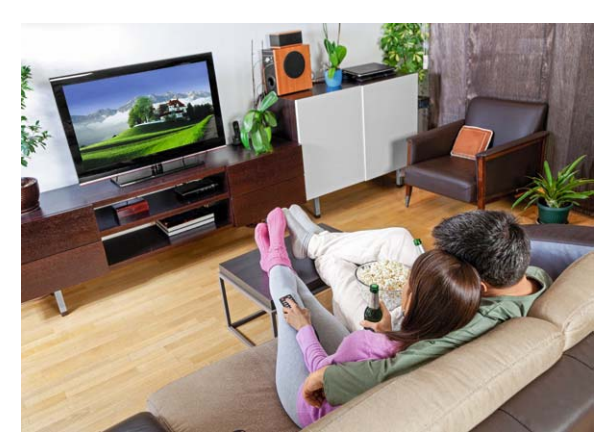

**Das Full-HD-/3D-HDMI-Übertragungsset ermöglicht die raumübergreifende und verlustlose Funk-Übertragung von HDMI-Signalen über größere Strecken und spart so aufwendige und oft verlustbehaftete Kabelwege ein. In der Gegenrichtung ermöglicht das Set die Übertragung von IR-Steuersignalen, sodass die Bedienung der Bildquelle selbst aus einem anderen Raum möglich ist. Wir baten drei Leser um einen ausführlichen Praxistest.**

Dieses Übertragungsset verspricht eine erstklassige Signalübertragung über eine recht hohe Entfernung. Allein der Preis sagt schon einiges über den dafür nötigen technischen Aufwand aus. Wird das Set den Anforderungen gerecht?

Dieser Frage stellten sich unsere drei Tester, und das Gesamtergebnis spricht für sich.

Der erste Eindruck und die Inbetriebnahme bekamen ein "Gut"; weniger gut hat die deutsche Bedienungsanleitung des Herstellers abgeschnitten, da Handlungsanweisungen teilweise unverständlich waren. Allerdings benötigt man diese auch kaum, da Funktion und Aufstellung des Sets quasi selbsterklärend sind.

Zwei Details hoben die Tester dabei positiv hervor: Einmal die universelle Stromversorgung, sodass man sich bei einem genügend leistungsfähigen USB-Stromlieferanten in der Nähe (z. B. Blue-Ray-Player) den zusätzlichen Anschluss des Netzteils ersparen kann. Zweitens wurde der durchgeschleifte HDMI-Port am Sender hervorgehoben (Pass-through-Funktion), der per HDMI-Ausgang angeschlossene

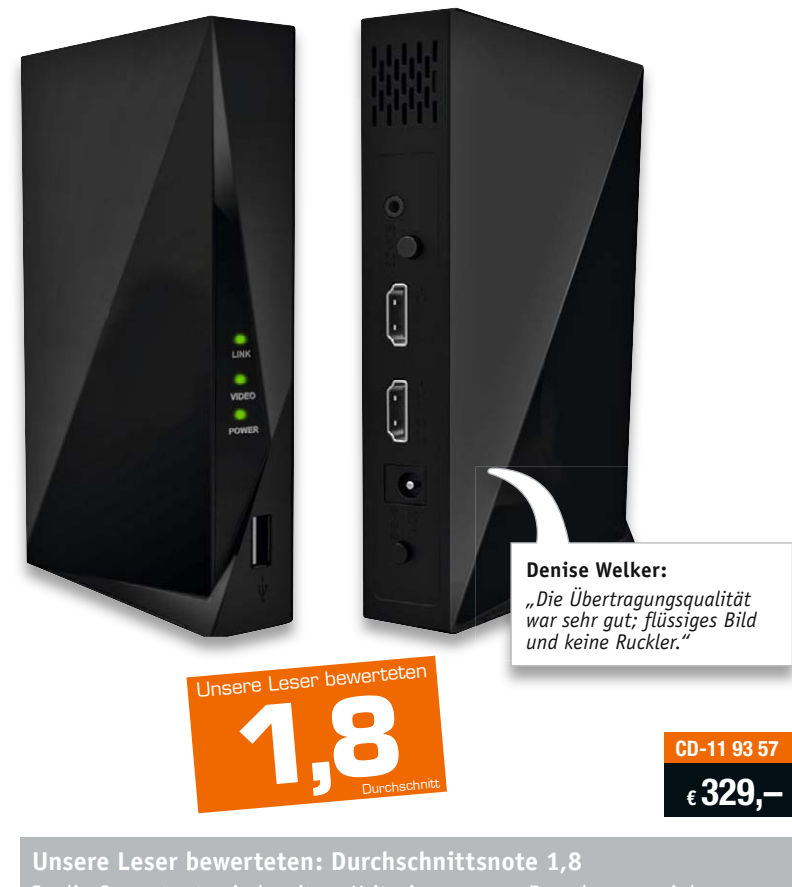

Endgeräte (TV, Beamer etc.) jederzeit wiedergeben konnte. Dadurch spart man sich das lästige Umstecken. Die Tester haben mit dem Set Full-HD- und 3D-Signale getestet und die übertragene Bildqualität mit "sehr qut" bewertet. Unter anderem erfolgte der Test über recht große Übertragungsstrecken bzw. auch durch mehrere Wände hindurch, hier trat nur selten ein Bildruckeln (dies eher bei sehr kurzen Entfernungen) auf. Eine Testerin betrieb das Set sogar erfolgreich über mehrere Stockwerke. Vermisst wurde lediglich die Möglichkeit, z. B. einen Player aus der Ferne aus dem Stand-by-Zustand heraus zu starten, dies ist der automatischen Abschaltung des Senders (Stromsparfunktion) geschuldet. Betrieben wurde das Set mit quasi allem, was Bilder liefert und wiedergibt, vom Laptop über Blu-Ray-Player, Sat-Receiver, iPad bis zum Beamer und natürlich Fernseher.

**Fazit:** *Nicht ganz günstiges, aber hochqualitatives Hilfsmittel, um auch größere Entfernungen im Haus in sehr guter Bildqualität ohne Kabel zu überbrücken. Konzeption und Technik sind durchdacht, dazu kommt ein hochwertiges Outfit, das sich hervorragend in ein Wohnumfeld einpasst. Sehr gut auch der Fernbedien-Rückkanal, der eine Bedienung aus einem entfernten Raum zulässt. Größter Mangel, der zu einer – angesichts der Technik unverdienten – Abwertung geführt hat, ist der deutsche Part der Bedienungsanleitung. Hier muss der Hersteller nachbessern.*  **ELV**
### Unsere Leser testeten **Ladegerät ELV autoExact AE500E**

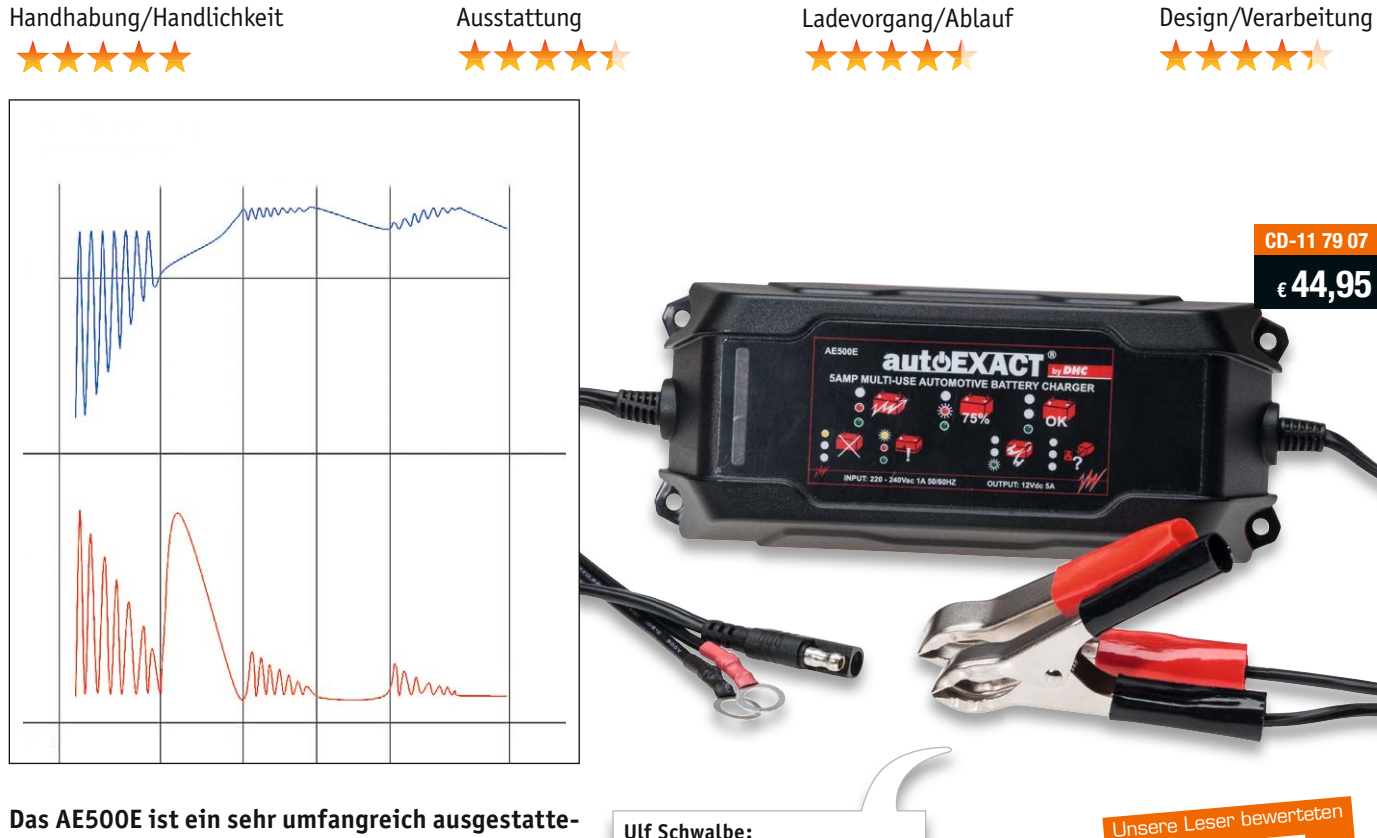

**Ulf Schwalbe:**

*"… sehr einfach handhabbar ... sehr verständliche Bedienungs-*

**Das AE500E ist ein sehr umfangreich ausgestattetes Blei-Akku-Ladegerät aus der aktuellen Klasse der Kompaktlader mit intelligenter Mehrstufen-Automatik, Aktivierungsfunktion für teilgeschädigte Akkus (Desulfatierung) und weiter Einsatzbandbreite für alle Blei-Akku-Typen bis 200 Ah, das alle Anforderungen bis hin zur Überwinterung von Akkus erfüllt. Wie sich das Gerät in der täglichen Praxis schlägt, fragten wir zehn Leser.** 

Das hatten wir noch nicht: Als am häufigsten aufgeführter Mangel wurden die als zu hell leuchtend empfundenen Anzeige-LEDs genannt. Das impliziert, dass es sonst nichts zu bemängeln gab. Tatsächlich erhielt das praktische Ladegerät durchweg gute Noten, von der Bedienungsanleitung über die Inbetriebnahme, die Ausstattung, die Funktionalität und die Ladefunktion bis hin zur Verarbeitung und Optik. Immer wieder wurden die besonders unkomplizierte Handhabung, die robuste und wertige Ausführung, die übersichtlichen LED-Anzeigen und die gute Bedienungsanleitung positiv hervorgehoben.

Als positiv genannt wurden auch die Wandbefestigungsösen, die auch zur Überwinterung einsetzbare intelligente Erhaltungsladung, das fest z. B. am Motorrad verbaubare Zusatz-Ladekabel mit Ringösen (so kann das Ladekabel fest am Krad angeschlossen bleiben), die Möglichkeit, Akkus zu regenerieren, und die weite Bandbreite an ladbaren Akkus.

Da blieben nur wenige Wünsche übrig; so wurde die Möglichkeit vermisst, auch 6-V-Akkus laden zu können. Auch wünschen sich mehrere Tester vollisolier-

**Unsere Leser bewerteten: Durchschnittsnote 1,5 1,5** *anleitung ... unkompliziert."*

te Ladeklemmen an flexibleren Anschlusskabeln und eine detailliertere Ladefortschrittsanzeige. Ansonsten kam jedoch die jetzt gewählte Art der LED-Anzeige an, sie ist übersichtlich und informiert auf einen Blick. Wenn schon eine solche intelligente Mehrstufenladung mit Desulfatierungsfunktion angeboten wird, dann kommen auch Wünsche auf. So wünscht sich ein Tester, die Desulfatierungsfunktion separat aktivieren zu können, um geladen gelagerte Akkus zwischenzeitlich behandeln zu können.

**Fazit:** *Die durchweg gute Benotung hat sich das kleine Gerät verdient, denn es glänzt mit hervorragendem Funktionsumfang, völlig ausreichender Leistung, herausragender Handhabbarkeit, sieht auch noch gut aus und kommt mit einer sehr guten Bedienungsanleitung daher.* 

*So bleiben als Wunsch für die nächste Edition hauptsächlich vollisolierte Ladeklemmen und eine zusätzliche 6-V-Ladefunktion übrig.* 

**Sie wollen es genau wissen?** Die Testberichte unserer Leser finden Sie auch unter: www.lesertesten.elvjournal.de

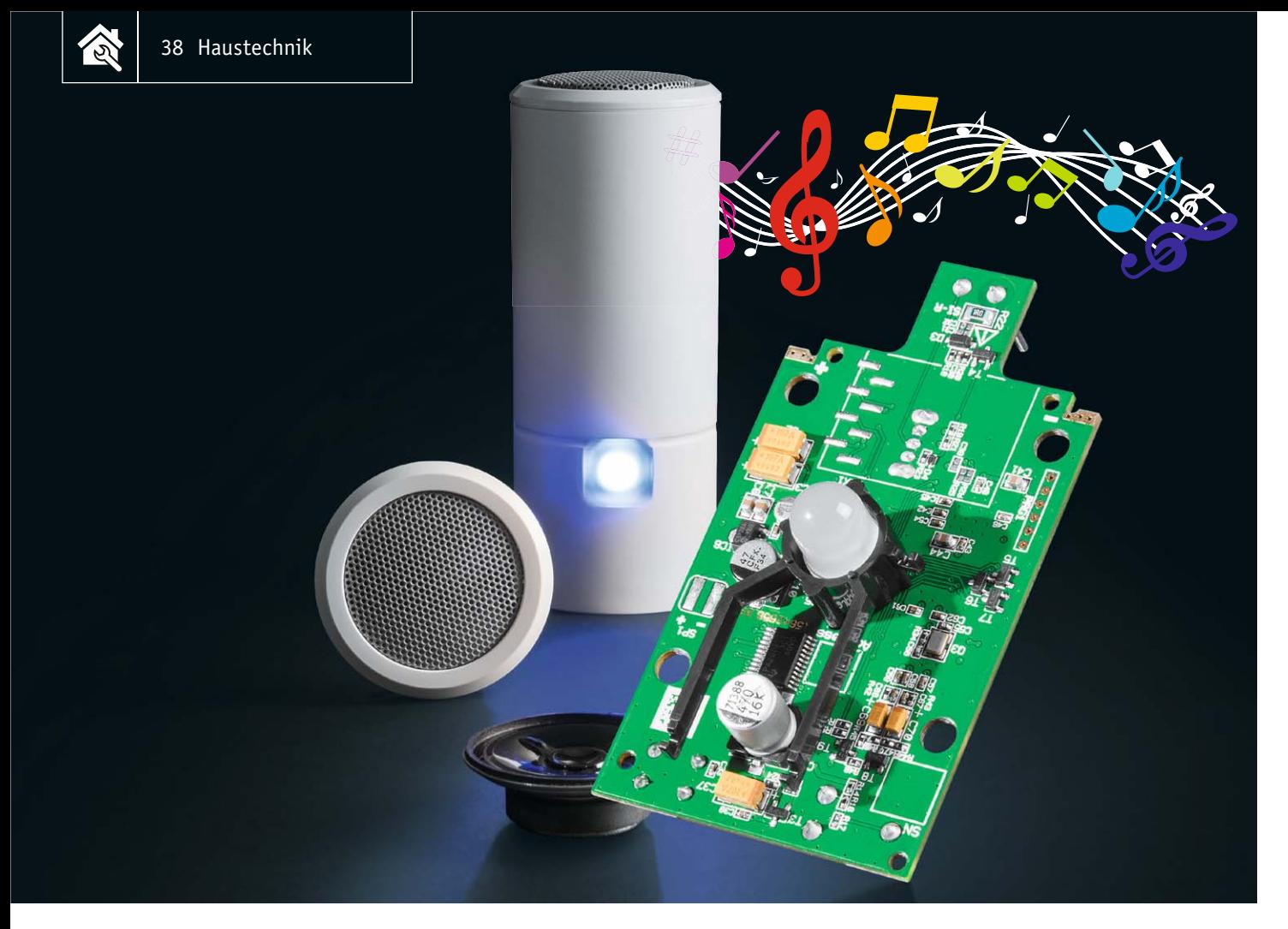

# **MP3-Türklingel MTK2**

zum Bausa im ELV-Web-Shop #1393

Schluss mit dem immer gleich klingenden "Ding-Dong" der Türklingel. Mit der MP3-Türklingel MTK2 las**sen sich über eine microSD-Karte bis zu 20 verschiedene MP3-Töne ausgeben, zusätzlich erfolgt eine optische Signalisierung über eine RGB-LED. Die Konfiguration erfolgt in einem mit Sprachausgaben unterstützten Menü. Die Türklingel ist so konfigurierbar, dass sie sowohl an Öffner- als auch Schließerkontakte bzw. an Klingelschaltungen mit 2- oder 3-Draht-Technik angeschlossen werden kann.** 

#### Was Eigenes ...

Wer sich bei dieser Überschrift an einen Loriot-Sketch und das Jodeldiplom erinnert fühlt – genau das ist gemeint. Türgongs sind spätestens seit dem Aufkommen von Mikroprozessoren ein immer wiederkehren-

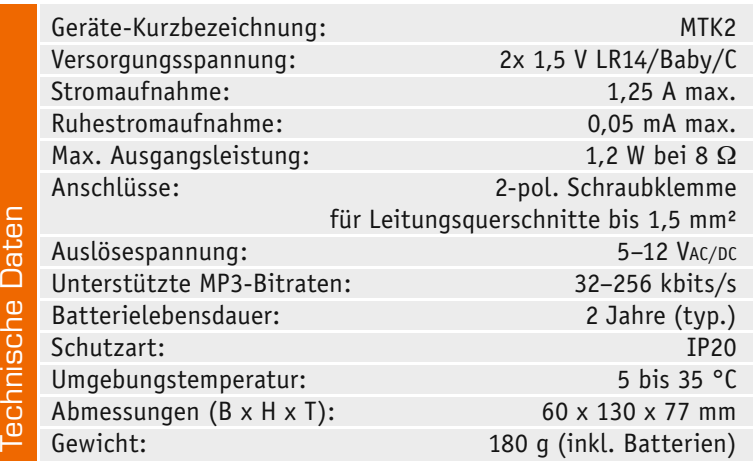

des und beliebtes Objekt für den Hobbyelektroniker – nur eben immer wieder im zeitgemäßen Gewand und immer individueller in der Soundauswahl.

Die hier vorgestellte MP3-Türklingel ist so ein Objekt. Der Sound kommt hier von einer microSD-Karte, die mit bis zu 20 Tönen oder Melodien nach Wahl "bespielt" wird, ein Hardware-MP3-Decoder sorgt für das Decodieren der Soundfiles. Dabei kann die Wiedergabe auf einen festen Klingelton, zufällige Wiedergabe oder eine Reihenfolge eingestellt werden. Zusätzlich ist in der Firmware des Geräts ein ebenfalls anwählbarer Standard-Klingelsound hinterlegt, der auch automatisch abgespielt wird, wenn sich keine Speicherkarte im Kartenslot befindet bzw. diese eine Funktionsstörung hat. Eine große 10-mm-RGB-LED sorgt zusätzlich für eine optische Signalisierung.

Die MP3-Türklingel ist in einem neu entwickelten, schicken Designgehäuse untergebracht, welches eine einfache Montage und Entnahme aus dem Wandhalter ermöglicht. Zu dem neuen Gehäuse gesellen sich ein hochwertiger Lautsprecher und ein leistungsfähiger Class-D-Verstärker – Resultat sind ein voller und

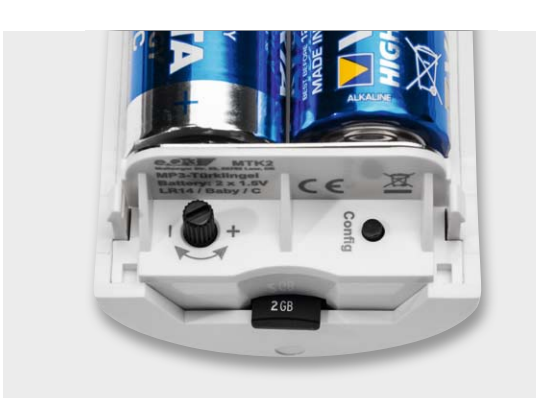

*Bild 1: Das Lautstärke-Einstellpotentiometer ist ebenso unterhalb des Batteriefachs zu finden wie der Config-Taster für die Konfiguration und der micro-SD-Kartenschacht.*

kräftiger Sound, dessen Lautstärke einstellbar ist. Die Konfiguration und die Soundfile-Auswahl erfolgen über nur eine Konfigurationstaste in einem mit Sprachausgaben unterstützten Menü.

Über einen Schiebeschalter im Batteriefach kann die Türklingel so eingestellt werden, dass sie entweder ein Klingelsignal oder einen externen Taster auswertet. Im Menü lässt sich dann zusätzlich konfigurieren, ob bei externem Taster ein Öffner- oder Schließerkontakt verwendet wird und, was das Klingelsignal betrifft, ob die Klingelschaltung in 2- oder 3-Draht-Technik ausgeführt ist.

Neben dem Einsatz als Türgong ist das Gerät auch z. B. als Durchgangsmelder, ausgelöst von einem Bewegungsmelder, einer Lichtschranke o. Ä., einsetzbar oder aber auch für das Auslösen von Ansagen oder Kommentaren, z. B. in Ausstellungen.

#### Bedienung/Konfiguration

Die Bedienung bzw. Konfiguration erfolgt allein mit der Config-Taste TA1 unter Zuhilfenahme der RGB-LED. Sowohl die Config-Taste als auch das Potentiometer zur Lautstärkeeinstellung sowie der microSD-Kartenschacht befinden sich unterhalb des Batteriefachs auf der Geräterückseite (Bild 1). Man erreicht sie, indem das Gerät vom Wandhalter abgenommen wird.

Will man die Option der Auswahl aus MP3-Files von einer microSD-Karte nutzen, sind die gewünschten MP3-Files (CBR, VBR, ABR; Bitraten 32–256 Kbit/s) auf einer im FAT32-Dateisystem formatierten microSD-/microSDHC-Speicherkarte (max. 8 GB) unter folgenden Konditionen abzuspeichern:

- · Das Speichern muss im Root-Verzeichnis der Speicherkarte erfolgen, also die Files nicht in einem Ordner ablegen!
- · Speichern Sie die Dateien unter Einhaltung des folgenden Dateinamen-Schemas ab:
- 0xxDateiname, also z. B. 001Song1 oder 020Dong · Werden dem Dateinamen keine Ziffern vorangestellt, wird die Datei übersprungen. Die Auswahl erfolgt später aufsteigend anhand der Ziffernfolge vor dem Dateinamen.
- · Die File-Länge ist unbegrenzt, lediglich der Speicherplatz auf der Speicherkarte setzt hier Grenzen. Die Files sind als Mono- oder Stereofiles speicherbar.
- Im ID3-Tag der Soundfiles dürfen keine Bilder wie

Cover usw. enthalten sein. Diese lassen sich mit geeigneten Programmen wie z. B. Audacity [1] entfernen.

Die Soundfiles sollten keine extremen Dynamikschwankungen bzw. Pegelspitzen enthalten, die ein Übersteuern des Verstärkers und damit eventuelle Verzerrungen oder gar Aussetzer auslösen. Wir raten dazu, die Soundfiles mittels eines geeigneten Programms wie Audacity oder MP3Gain [2] normalisieren zu lassen.

#### **Soundfile auswählen**

Zunächst ist die wie eben beschrieben vorbereitete Speicherkarte bis zum Einrasten in den Speicherkartenslot einzusetzen (siehe Bild 1).

Ein wiederholter kurzer Tastendruck der Config-Taste aus dem normalen Betriebszustand heraus führt jeweils zum Start des nächsten Soundfiles auf der Speicherkarte. Der Schritt zum nächsten Soundfile muss innerhalb der nächsten 5 s oder aber während der Wiedergabe eines Soundfiles durch erneuten kurzen Tastendruck erfolgen.

Dabei ist zu beachten, dass es zwischen Tastendruck und Beginn des Abspielens eine kurze Verzögerung gibt, da zunächst die Stromversorgung und der Verstärker definiert gestartet werden müssen (siehe Kapitel "Schaltung").

Ist das gewünschte Soundfile ausgewählt, ist dies durch einen langen Tastendruck zu speichern.

#### **Das Konfigurationsmenü**

Im Konfigurationsmenü stehen die Einstellmöglichkeiten zur Verfügung für:

- · Auswahl der LED-Signalfarbe (Rot/Grün/Blau)
- · Auswahl des Playmodes
- · Auswahl des Logic Levels für die Ansteuerung

Dabei führt ein langer Tastendruck zunächst ins Hauptmenü, dies wird durch grünes Blinken der LED angezeigt. Die Untermenüs werden durch die jeweilige Blinkfolge angezeigt:

- $\cdot$  1x blinken = LED-Farbe
- $\cdot$  2x blinken = Playmode
- $\cdot$  3x blinken = Logic Level

Die Auswahl der Untermenüs erfolgt wieder durch jeweils einen langen Tastendruck.

In den Untermenüs führt jeweils kurzes Drücken der Config-Taste durch die Auswahl der hier erreichbaren Menüpunkte:

#### *LED-Farbe*

Die jeweils eingestellte Farbe wird direkt angezeigt.

#### *Playmode*

- · 1x blinken = fest: Abspielen des zuvor eingestellten Soundfiles bei jedem Klingeln
- · 2x blinken = Reihe: Abspielen bei jedem neuen Klingeln der Reihe nach 001 bis 020
- 3x blinken = Zufall: Abspielen bei jedem neuen Klingeln mit Zufallsfile zwischen 001 und 020

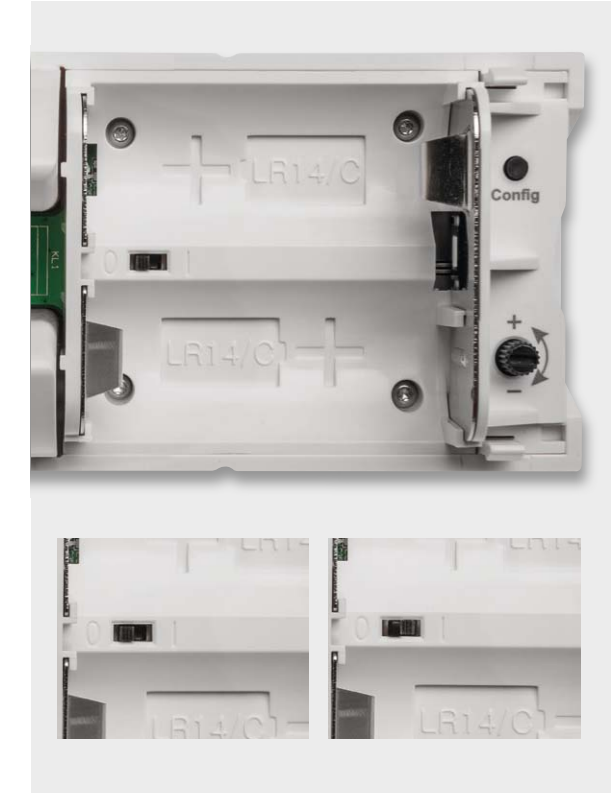

*Bild 3: Der bei eingelegten Batterien verdeckte Schiebeschalter ist entsprechend der Ansteuerung einzustellen: Stellung 0 = Klingelsignal, Stellung 1= externer Taster* 

· 4x blinken = intern: Abspielen des internen Soundfiles bei jedem Klingeln

*Logic Level (Ansteuerung von KL1)*

- · 1x blinken = Schließerkontakt bzw. 3-Draht-Klingel, siehe Bild 2
- $2x$  blinken = Öffnerkontakt bzw. 2-Draht-Klingel, siehe Bild 2

Für die Unterscheidung zwischen der gewünschten Auswertung eines Klingelsignals und einem externen Taster, der das Gerät direkt ansteuert, ist der in Bild 3 dargestellte Schiebeschalter im Batteriefach entsprechend einzustellen:

- · Stellung 0 = Klingelsignal
- · Stellung 1 = externer Taster

Sind die Einstellungen abgeschlossen, führt ein langer Tastendruck zum Abspeichern der Auswahl. Dabei blinkt die LED 2x blau und es ertönt ein Quittierungssound. Wird die Config-Taste 30 s nicht gedrückt, führt dies zu einem Time-out (Abbruch), und das Menü wird ohne Abspeichern einer Einstellung verlassen. Dabei blinkt die LED 1x blau. Ist keine Speicherkarte eingelegt oder kein Soundfile auf der Karte bzw. nicht entsprechend den genannten Konventionen abgelegt, erfolgt immer automatisch die Aus-

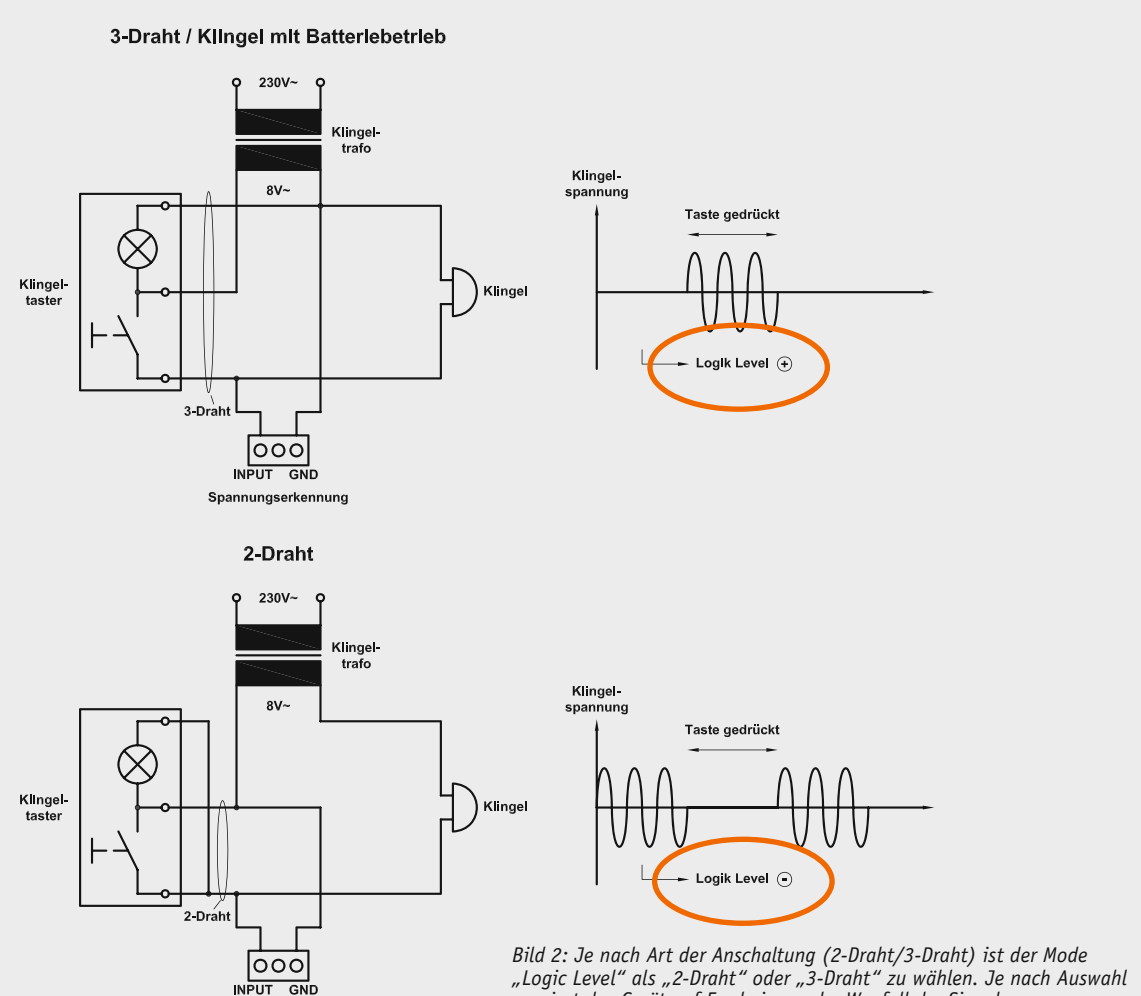

*"Logic Level" als "2-Draht" oder "3-Draht" zu wählen. Je nach Auswahl reagiert das Gerät auf Erscheinen oder Wegfall der Signalspannung.*

Spannungserkennung

wahl des internen Sounds. Bei leeren Batterien wird zunächst statt eines Soundfiles eine optische und akustische Batteriewarnung ausgegeben. Fällt die Batteriespannung noch weiter ab, wird nur noch die LED-Blinksequenz dauerhaft wiederholt, bis das Gerät komplett die Funktion einstellt.

#### **Fehleranzeige**

Beim Auftreten von Fehlern wird dies durch das rote Blinken der LED mit den folgend aufgeführten Sequenzen angezeigt:

- · Blinken 1x lang, 1x kurz: SD-Karte nicht gefunden
- · Blinken 1x lang, 2x kurz: Dateisystem fehlerhaft
- · Blinken 1x lang, 3x kurz: Datei nicht gefunden/ fehlerhaft

· Blinken 5x kurz: Batterie fast leer bzw. leer Diese Sequenzen werden 3x wiederholt und lassen sich mittels Tastendruck der Config-Taste abbrechen.

Das Gerät ist über die microSD-Karte updatefähig. Um ein Update zu starten, ist beim Einlegen der Batterien die Config-Taste gedrückt zu halten. Die rote LED leuchtet dann dauerhaft auf bzw. blinkt, wäh-

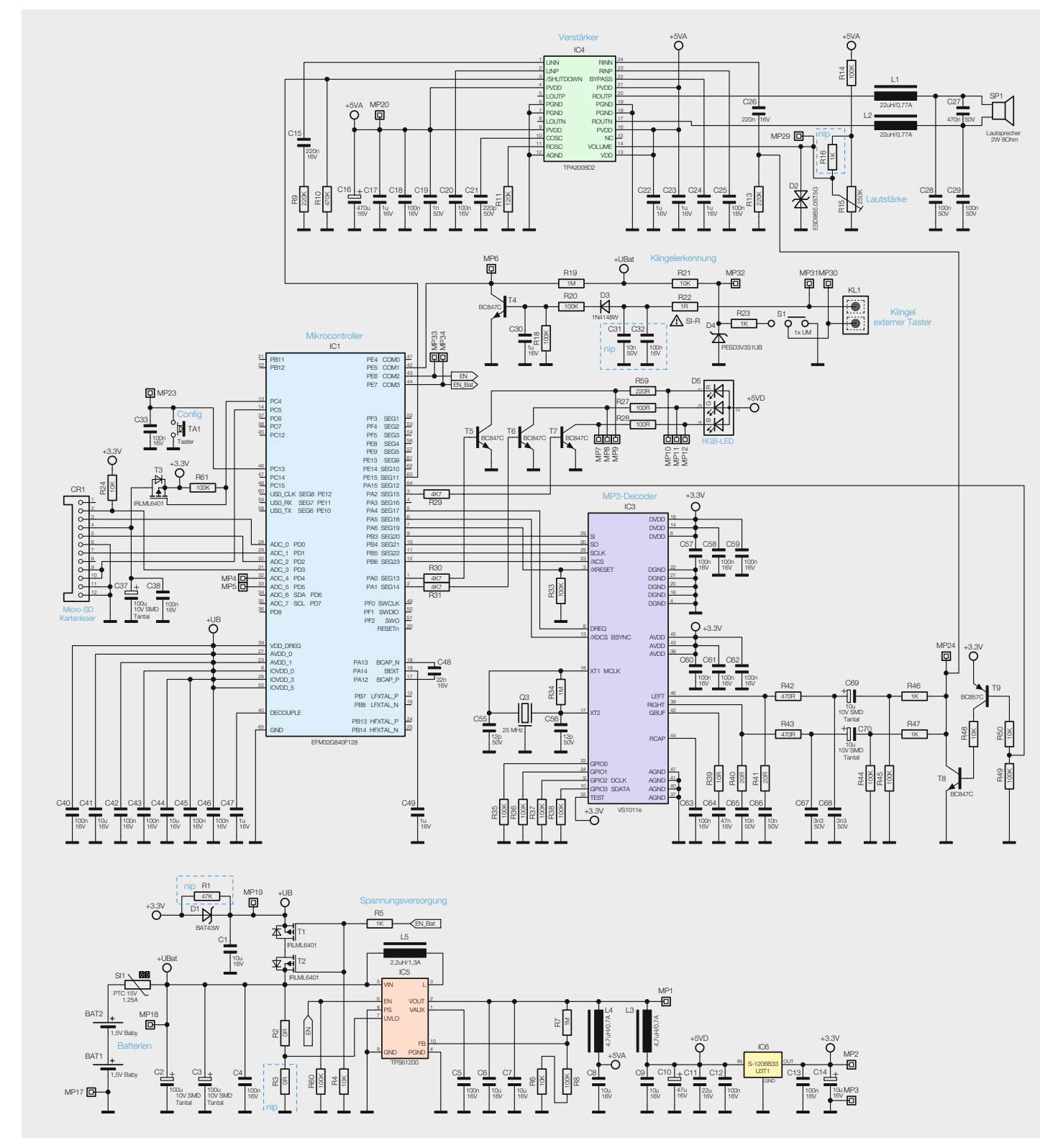

*Bild 4: Das Schaltbild der MP3-Türklingel MTK2*

rend ein Update durchgeführt wird. Nach erfolgreichem Update startet das Gerät von alleine neu.

#### **Schaltung**

Bild 4 zeigt die Gesamtschaltung des MP3-Türgongs und die deutliche Aufteilung in die Funktionsgruppen "Stromversorgung", "Steuerung mit MP3-Decoder" und "Audioverstärker".

Beginnen wir mit der Stromversorgung. Das Gerät wird mit zwei Batterien BAT1 und BAT2 mit 3 V versorgt. Der PTC SI1 fungiert als Kurzschluss-Schutz, er begrenzt den Strom im Fehlerfall. IC5 erzeugt mit seiner Peripherie als Step-up-Regler die 5-V-Betriebsspannung, die vom Verstärkerteil und der RGB-LED benötigt werden. L3, L4 sowie C8 und C9 dienen als Tiefpassfilter für die Betriebsspannung. Für die

Schaltungsteile, die mit 3,3 V arbeiten (Mikrocontroller, MP3-Decoder und SD-Karte), erzeugt der Linearregler IC6 diese Spannung.

T1 und T2 dienen zusammen mit R4, R5 sowie D1 und C1 zur Umschaltung der Stromversorgung des Mikrocontrollers zwischen direkter Batterieversorgung und Versorgung über den Schaltregler. Der Mikrocontroller IC1 liegt im Ruhezustand der Schaltung wie auch die Klingelsignalerkennung direkt über T1 und T2 an der Batteriespannung von 3 V. Trifft ein Klingelsignal ein, aktiviert der Mikrocontroller über das Ausgangssignal "EN" den Step-up-Regler, und nach Erscheinen der 3,3 V an D1 trennen T1 und T2 auf das "EN Bat"-Signal hin die Verbindung zur Batterie und der Controller wird ebenfalls mit 3,3 V versorgt. Nach Abschluss der Wiedergabe erfolgt wieder ein Zurück-

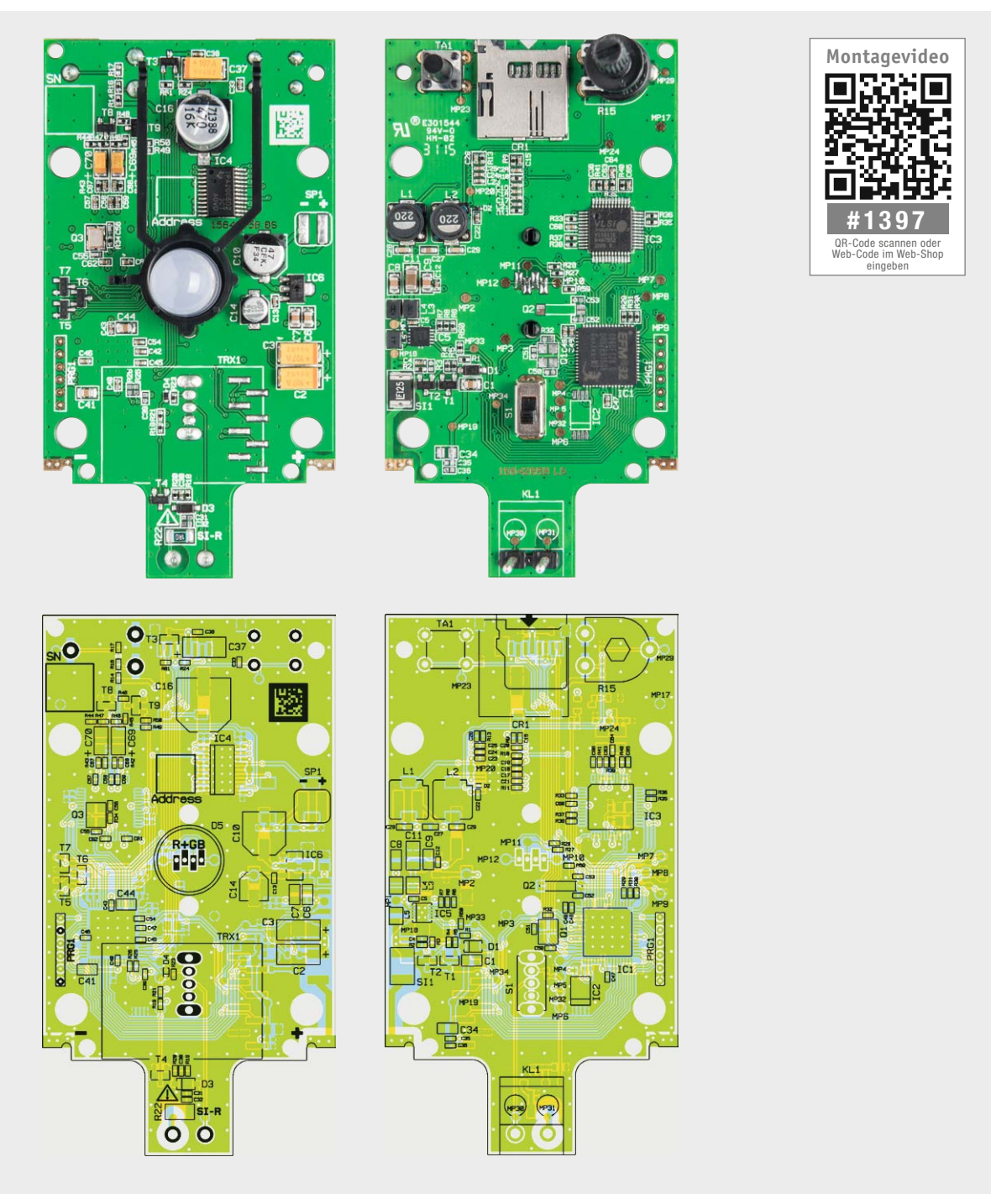

*Bild 5: Fotos der komplett bestückten Platine sowie darunter die zugehörigen Bestückungspläne, links die Oberseite, rechts die Unterseite*

schalten in den Bereitschaftsmodus und alle anderen Baugruppen werden stromsparend deaktiviert.

Das Klingelsignal bzw. ein externer Taster als Auslöser werden an KL1 angeschlossen. Über S1 erfolgt die Auswahl zwischen diesen beiden Optionen. Je nach Einstellung im Menü wird so ein externer Taster gegen GND oder gegen +UBat ausgewertet, wobei D4 hier als Begrenzer gegen Spannungsspitzen dient. Ein Klingelsignal gelangt über den Sicherungswiderstand R22 auf den Gleichrichter D3. Die so erzeugte Gleichspannung schaltet dann die Transistorstufe mit T4, der hier auftretende Low-Impuls signalisiert dem Mikrocontroller IC1 ein eingetroffenes Klingelsignal.

Dieser steuert über die Ports PA0 bis PA2 die LED-Treiber T5 bis T7 an, die ihrerseits über R27, R28 und R59 die RGB-LEDs in D5 schalten. Links im Bild ist als weitere Peripherie des steuernden Mikrocontrollers IC1 der microSD-Kartenleser CR1 zu sehen, er wird ebenfalls erst bei Eintreffen des Klingelsignals über den P-Kanal-FET T3 aktiviert, die Datenkommunikation erfolgt hier über SPI. C37 und C38 dienen zur Pufferung der Betriebsspannung für die Speicherkarte.

Der zentrale Mikrocontroller IC1 wertet auch die Bedieneingaben über den Config-Taster TA1 aus. IC1 wird hier übrigens intern getaktet, was einen stromsparenden Betrieb insbesondere im Bereitschaftsmodus ergibt.

Ein weiteres zentrales Bauelement der Schaltung ist der sehr komplexe MP3-Decoder IC3. Er erhält vom Mikrocontroller IC1 den von der Speicherkarte kommenden Bitstream über seine serielle Schnittstelle. Die digitalen Daten des Bitstreams werden decodiert, und eine digitale Lautstärkeanpassung sowie eine hochqualitative DA-Wandlung werden vorgenommen. Q3 sorgt mit C55, C56 und R34 für eine stabile externe Taktversorgung.

Die Audio-Analogsignale werden schließlich auf einen internen Kopfhörerverstärker gegeben, dieser gibt sie an den Pins 39 und 46 aus. Über R42 bis R47 sowie C67 bis C70 erfolgt eine Pegelanpassung, Filterung und die Zusammenführung der Stereosignale zu einem Monosignal, das zum Audioverstärker weitergeführt wird. Zur Unterdrückung von Störgeräuschen schaltet der Mikrocontroller über T9 und T8 das Audiosignal stumm (gegen GND), solange kein Audiofile abgespielt wird.

Kommen wir abschließend zum Audioverstärker IC4. Dies ist ein leistungsfähiger und ultrakompakter Class-D-Verstärker, der das über C26 ankommende Audiosignal mit einer Maximalleistung von 1,2 W an 8  $\Omega$  ausgibt. Über das Potentiometer R15 erfolgt die gleichspannungsgesteuerte Lautstärkeeinstellung, D2 begrenzt dabei die Steuerspannung.

Über den Shutdown-Pin des Verstärker-Chips fährt der Mikrocontroller IC1 den Chip nach dem Abspielen eines Soundfiles definiert herunter, bevor die Abschaltung der 5-V-Betriebsspannung erfolgt.

Die Filterkombination aus L1, L2 sowie C27 bis C29 filtert hochfrequente Signalanteile aus dem Ausgangssignal, das schließlich auf den ausreichend dimensionierten 2-W-Lautsprecher SP1 gelangt.

So weit zur Schaltungsbeschreibung, wenden wir uns nun dem Aufbau des MP3-Türgongs zu.

#### Nachbau

Wie üblich ist die Platine des MP3-Türgongs bereits ab Werk nahezu komplett bestückt, sodass sich der weitere Aufbau auf die Bestückung weniger weiterer Bauteile sowie den mechanischen Aufbau beschränkt. Bevor dies jedoch erfolgt, ist die Platine anhand der Platinenfotos (Bild 5), der Bestückungspläne, Bestückungsaufdrucke sowie der Stückliste auf exakte Bestückung und eventuelle Lötfehler zu kontrollieren.

Danach beginnt der Aufbau mit dem Bestücken und Verlöten des Potentiometers inklusive Aufstecken der Steckachse, des Schiebeschalters, der LED mit dem zugehörigen LED-Halter sowie der Stiftkontakte für die Klemme KL1. Die Einbaulage dieser Bauteile ist der Bilderfolge in Bild 6 zu entnehmen.

Eine Besonderheit bildet die RGB-LED D5. Hier ist die genaue, polrichtige Einbaulage ebenso zu beachten wie das exakte Auf- und Einsetzen des LED-Halters. Bild 7 dokumentiert die Anschlussbelegung der LED sowie das Einsetzen des Halters. Die Anschlüsse der LED haben verschiedene Längen, der längste Anschluss ist die Anode (+).

Damit ist die Platine komplett bestückt, und es folgt die Montage der Batteriekontakte. Diese werden, wie in Bild 8 zu sehen, in das Batteriefach eingesetzt, ein Verwechseln ist hier nicht möglich. Danach ist die Platine von hinten auf das Batteriefach aufzulegen (Bild 9) und mit den hier anliegenden Batteriekontakten zu verlöten.

Dem folgt das Abisolieren (jeweils 5 mm) des Lautsprecherkabels an beiden Enden, die verzinnten Enden sind zunächst auf den Lötpads der Platine

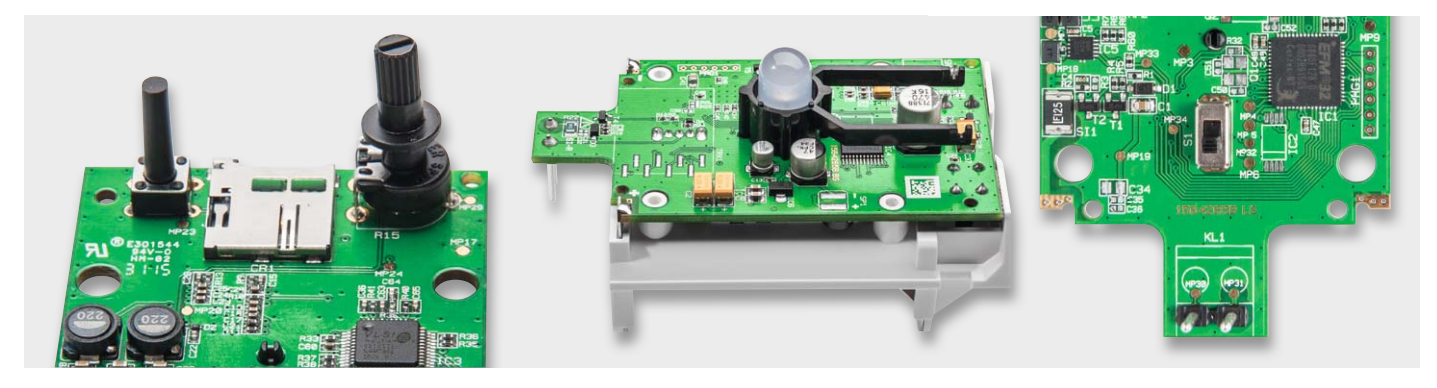

*Bild 6: Die noch zu bestückenden Bauteile: Config-Taster TA1, Lautstärke-Potentiometer R15 mit Steckachse, RGB-LED D5 mit Halterung, Schiebeschalter S1 und die Stiftleiste für das Aufstecken von KL1*

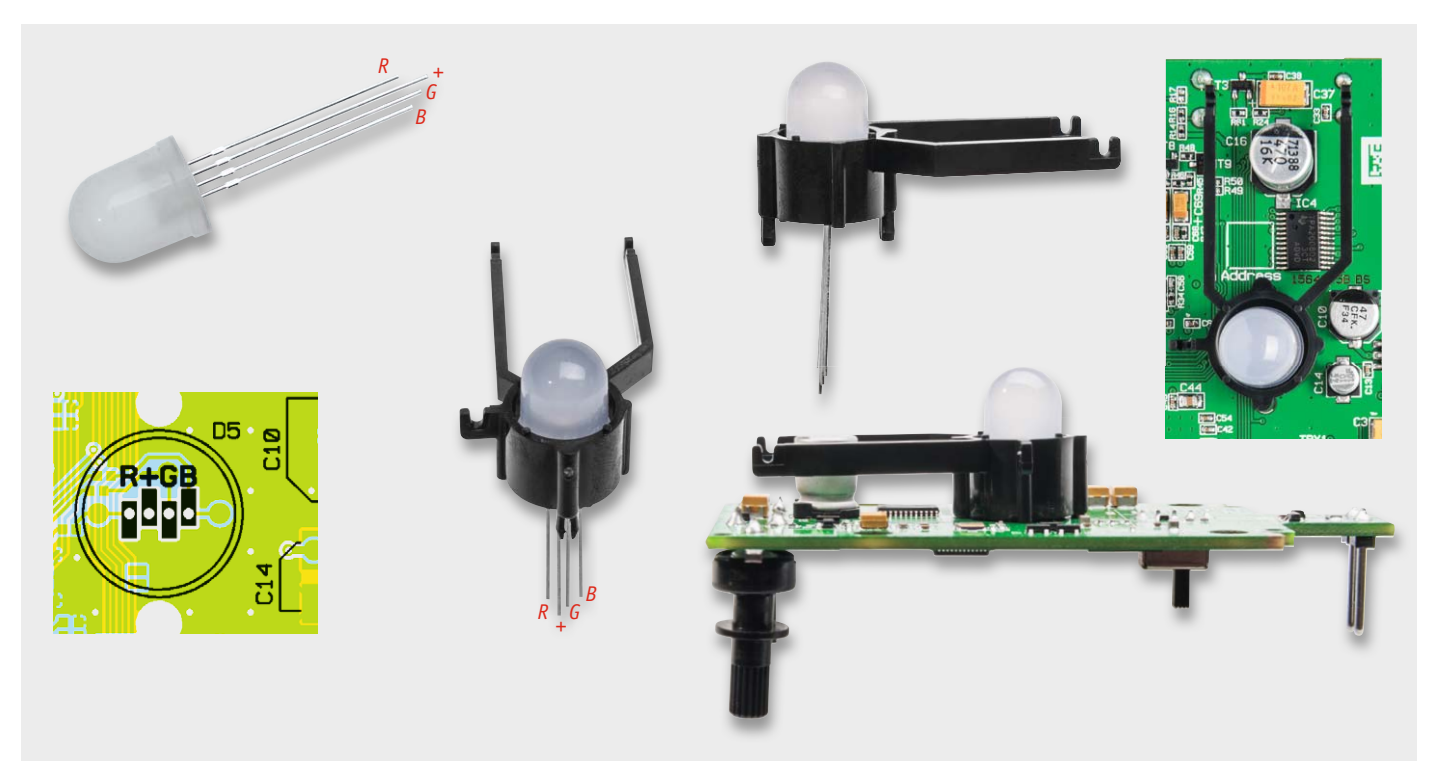

*Bild 7: So erfolgen die Bestimmung der Anschlüsse der LED – der längste Anschluss ist die Anode (+) – sowie das Aufsetzen der Halterung auf die LED und das Einsetzen in die Platine (in die Haltelöcher einsetzen).*

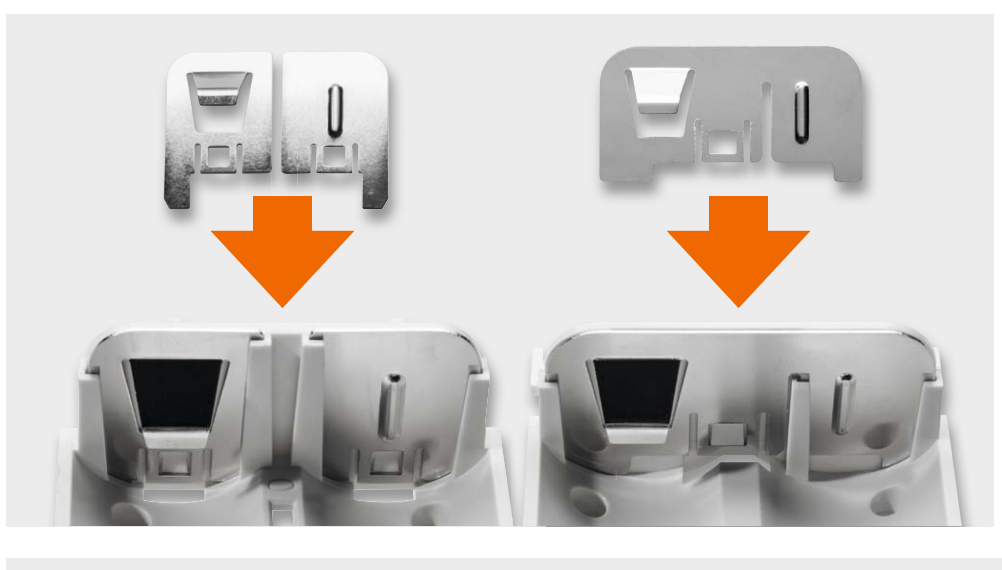

*Bild 8: So werden die Batteriekontakte in das Batteriefach eingesetzt.*

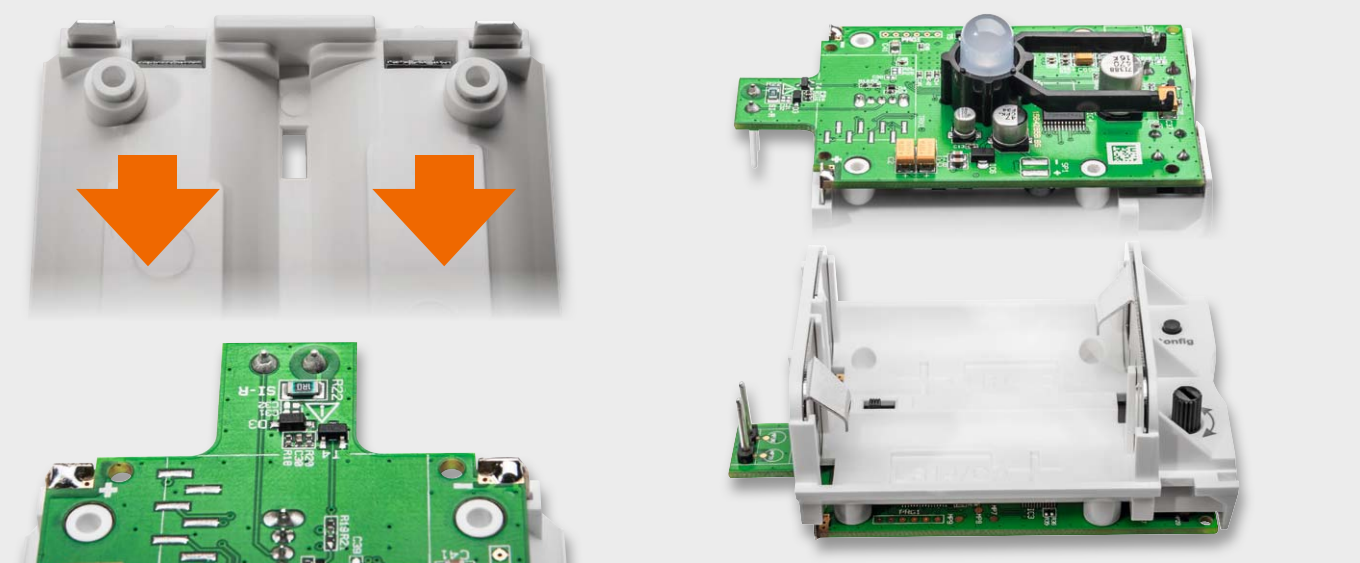

*Bild 9: Nach dem Aufsetzen der Platine auf das Batteriefach sind die Batteriekontakte an die zugehörigen Lötpads der Platine anzulöten. Rechts ist die exakte Lage der Platine auf dem Batteriefach zu sehen.*

会

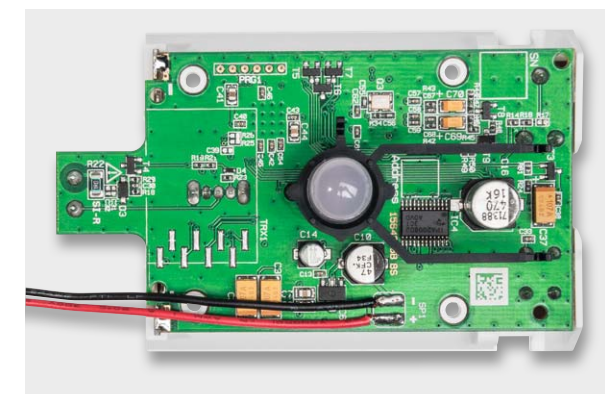

*Bild 10: Die abisolierten Leitungsenden des Lautsprecherkabels sind wie hier gezeigt auf der Platine zu verlöten ...*

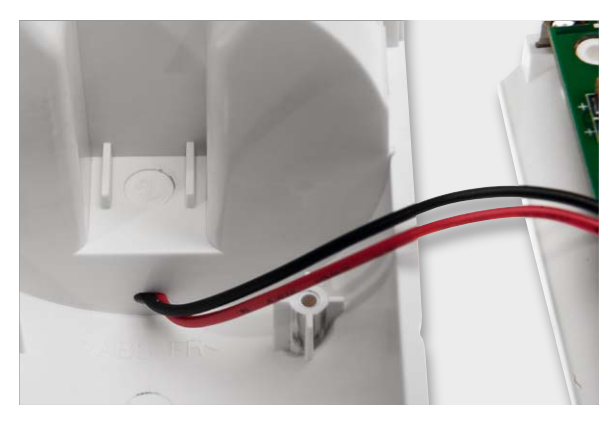

*Bild 11: … danach führt man das andere Kabelende durch das Gehäuseloch des Gerätegehäuses.*

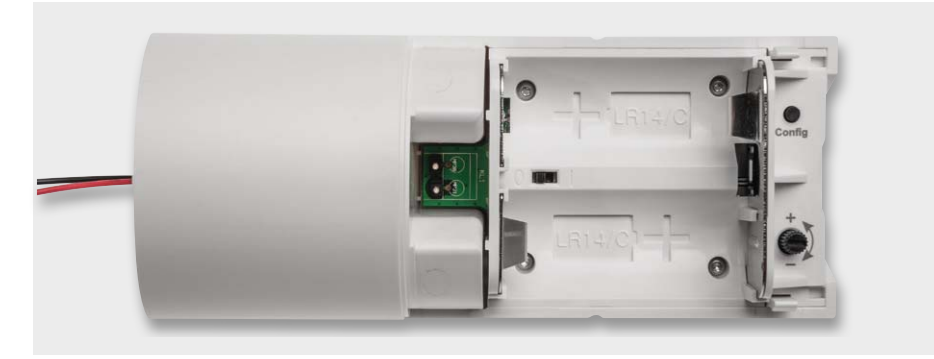

*Bild 12: Die mit dem Gehäuse verschraubte Platine inklusive Batteriehalter*

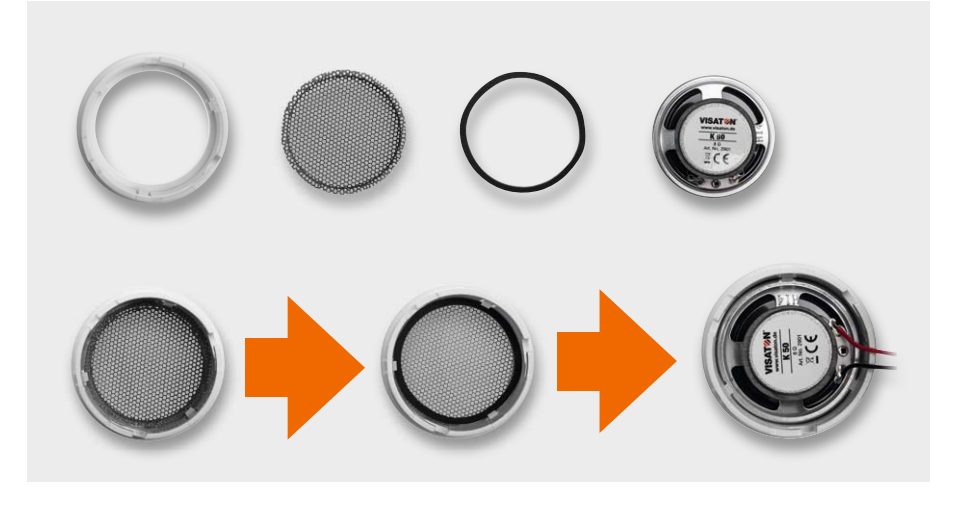

*Bild 13: Die benötigten Teile des Lautsprechereinsatzes und deren Montagereihenfolge*

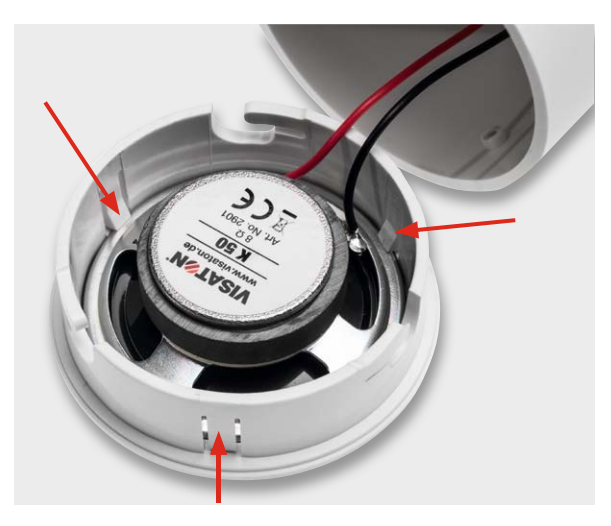

*Bild 14: Die Rastnasen des Deckels werden von außen angedrückt.*

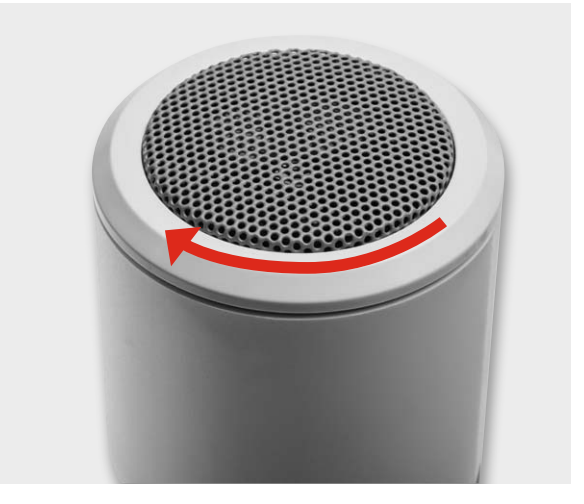

*Bild 15: Die in das Gehäuse eingesetzte Deckeleinheit wird bis zum Verrasten festgedreht.*

(Bild 10) zu verlöten und dann durch das Gehäuseloch des Gerätegehäuses (Bild 11) zu führen. Dann wird die Platine zusammen mit dem Batteriehalter, wie in Bild 12 gezeigt, mit dem Gehäuse verschraubt. Links sieht man hier gut das herausgeführte Lautsprecherkabel.

Bevor die Anschlüsse des Lautsprechers angelötet werden können, sind in der in Bild 13 zu sehenden Reihenfolge das Schutzgitter, die Dichtung und der Lautsprecher in den Deckel einzulegen. Nach dem polrichtigen Anlöten des Lautsprecherkabels sind die drei Rastnasen des Deckels von außen anzudrücken (Bild 14), um einen festen Sitz des Lautsprechers zu gewährleisten. Danach setzt man die so fertig montierte Deckeleinheit in das Gehäuse ein und dreht sie bis zum Verrasten fest (Bild 15).

Zuletzt ist nun der Wandhalter inklusive der Klemme KL1 zu montieren. Der Wandhalter wird am Einsatzort mit zwei Schrauben (je nach Untergrund über Dübel) befestigt, dabei ist das Klingelleitungs- bzw. Tasterkabel von hinten durch die Gehäuseöffnung zu führen, an die Klemme KL1 anzuschließen und diese dann in den dafür vorgesehenen Halter einzurasten (Bild 16). Überschüssiges Kabel lässt sich im eingearbeiteten Fach des Wandhalters unterbringen (Bild 17). Bild 18 zeigt das so weit komplett montierte Gerät. Die Türklingel kann entweder so montiert werden, dass der Lautsprecher später nach unten oder oben zeigt (Bild 19 zeigt beide Montagearten).

#### Inbetriebnahme und Installation

Nun ist alles für die Inbetriebnahme vorbereitet. Es sind zwei Batterien des Typs Baby/C/LR14 polrichtig in das Batteriefach einzulegen, danach erfolgt die Konfiguration wie im Kapitel "Bedienung" beschrieben. Ist diese abgeschlossen, setzt man das Gerät in den Wandhalter ein, dabei erfolgt automatisch auch das Aufsetzen von KL1 auf die zugehörige Stiftleiste und somit der Anschluss an die Klingelanlage.

Damit sind Aufbau, Montage und Installation abgeschlossen und der<br>UP MP3-Türgong kann seinen Betrieb aufnehmen. neue MP3-Türgong kann seinen Betrieb aufnehmen.

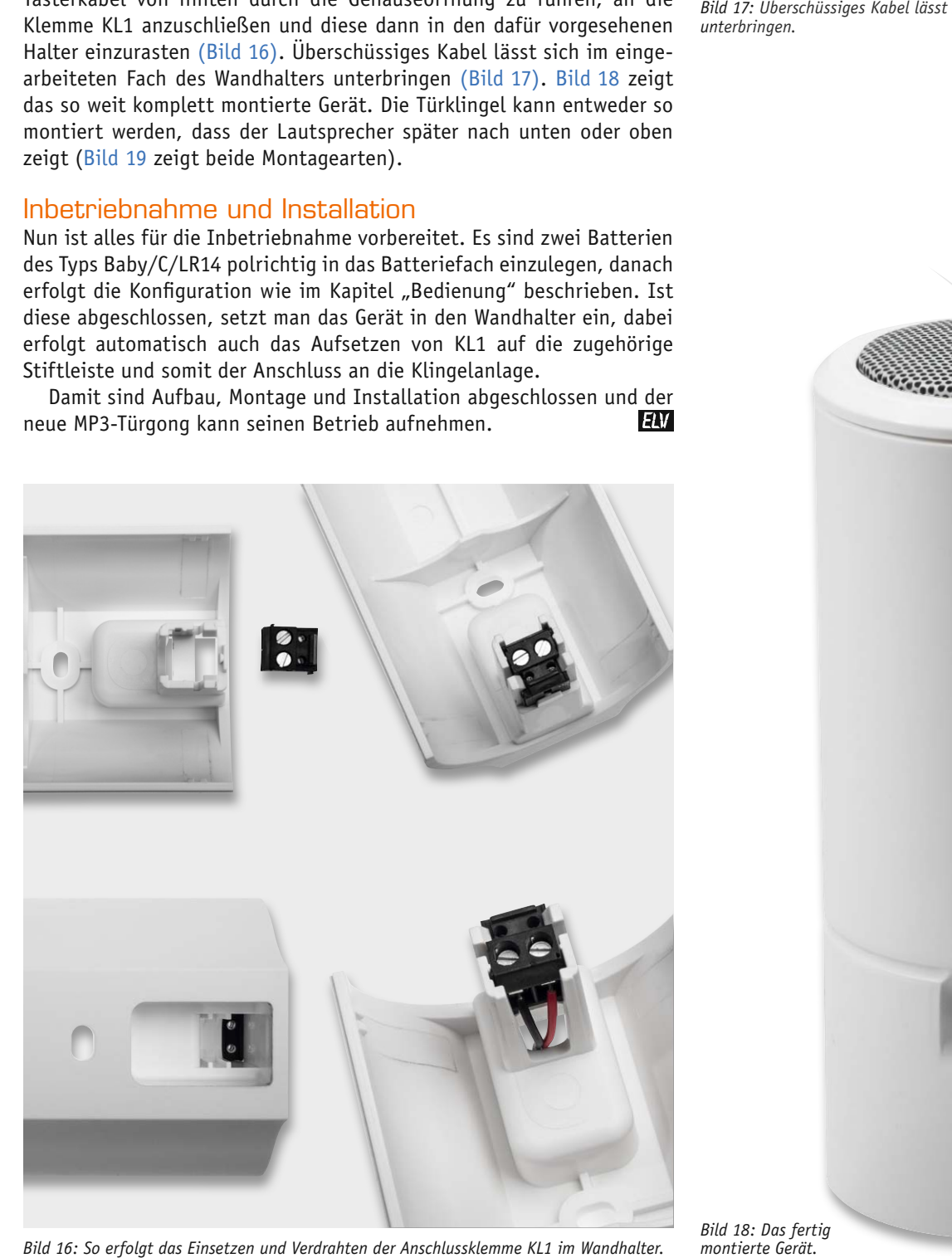

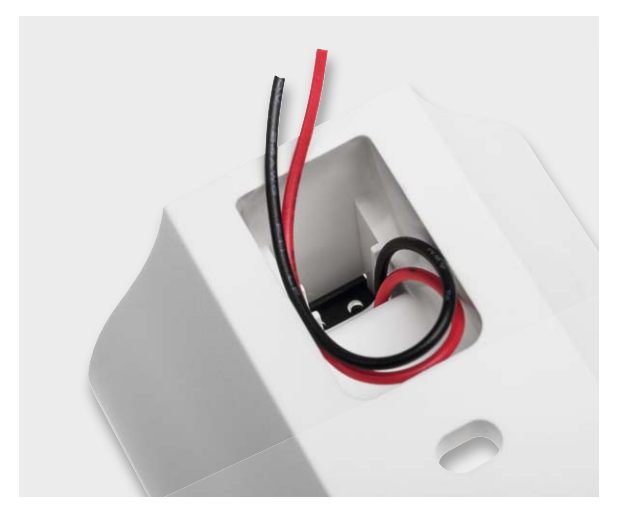

*Bild 17: Überschüssiges Kabel lässt sich im Fach des Wandhalters unterbringen.*

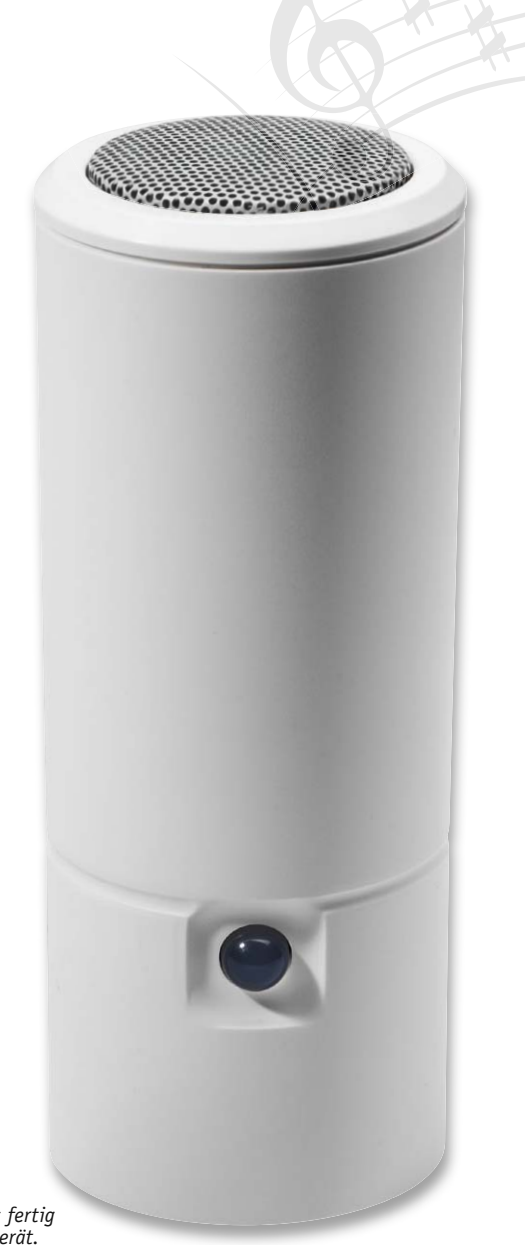

*Bild 18: Das fertig montierte Gerät.*

www.elvjournal.de

**RE** 

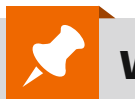

**Widerstände:**

P Jo

### **Weitere Infos: eitere**

[1] Audacity: http://audacityteam.org 1]

[2] MP3Gain: http://mp3gain.sourceforge.net [2]

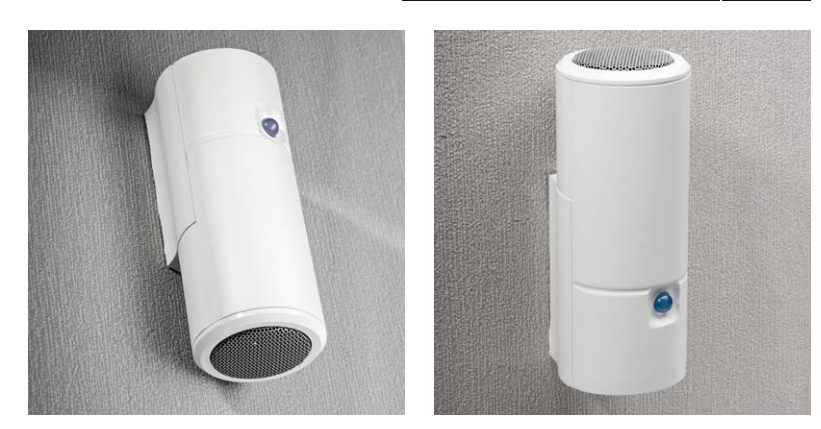

*Bild 19: Der Wandhalter ist so montierbar, dass der Lautsprecher nach unten oder oben weist.*

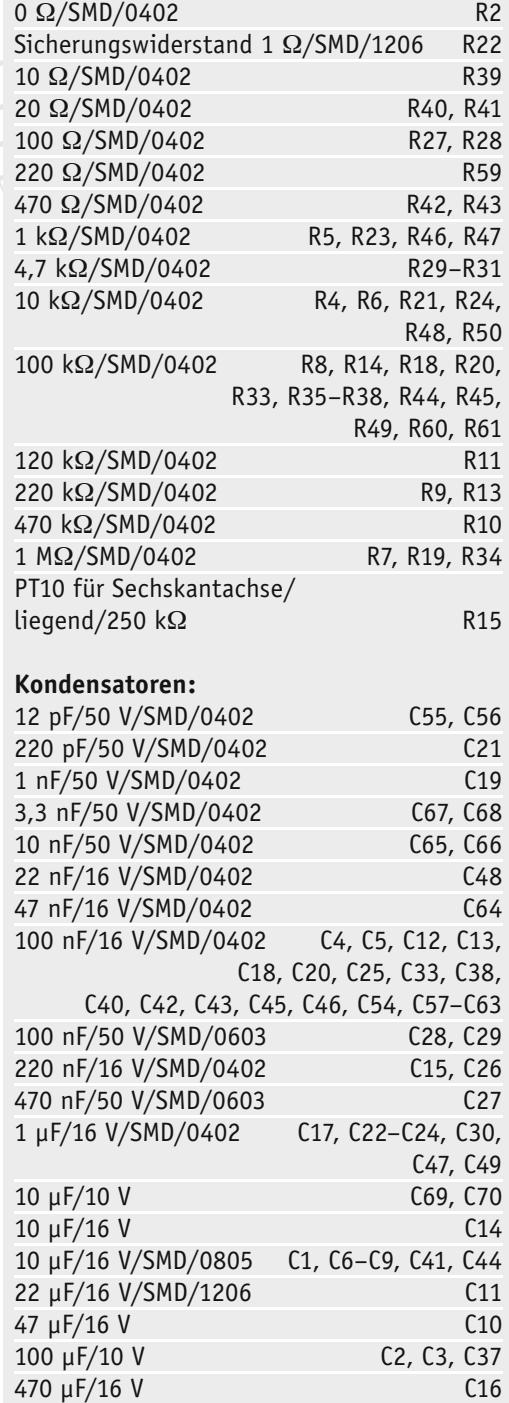

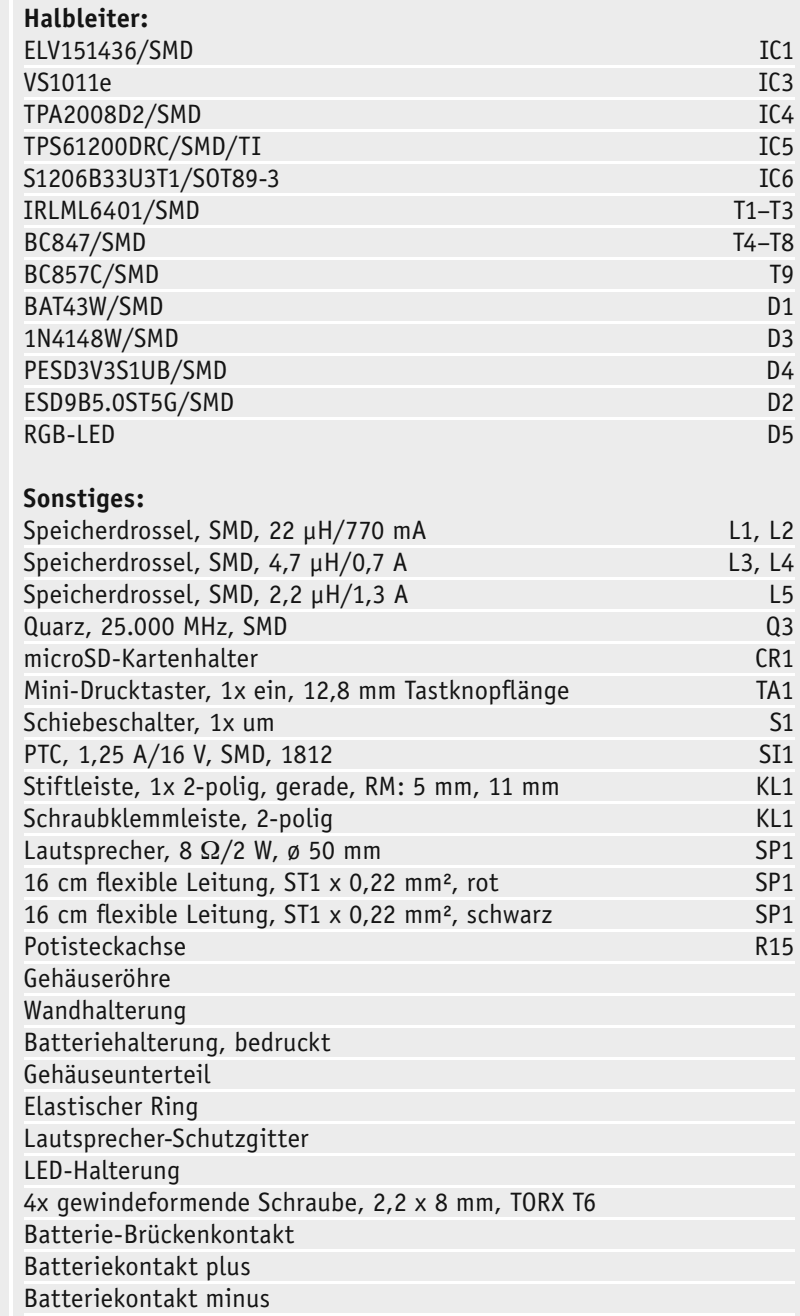

2x Spanplattenschraube, Halbrundkopf, 3,0 x 30 mm, Kreuzschlitz

2x Dübel, 5 mm, Fischer S 5

# **Elektronisches Papier**

Technik, Nutzen und Anwendungen

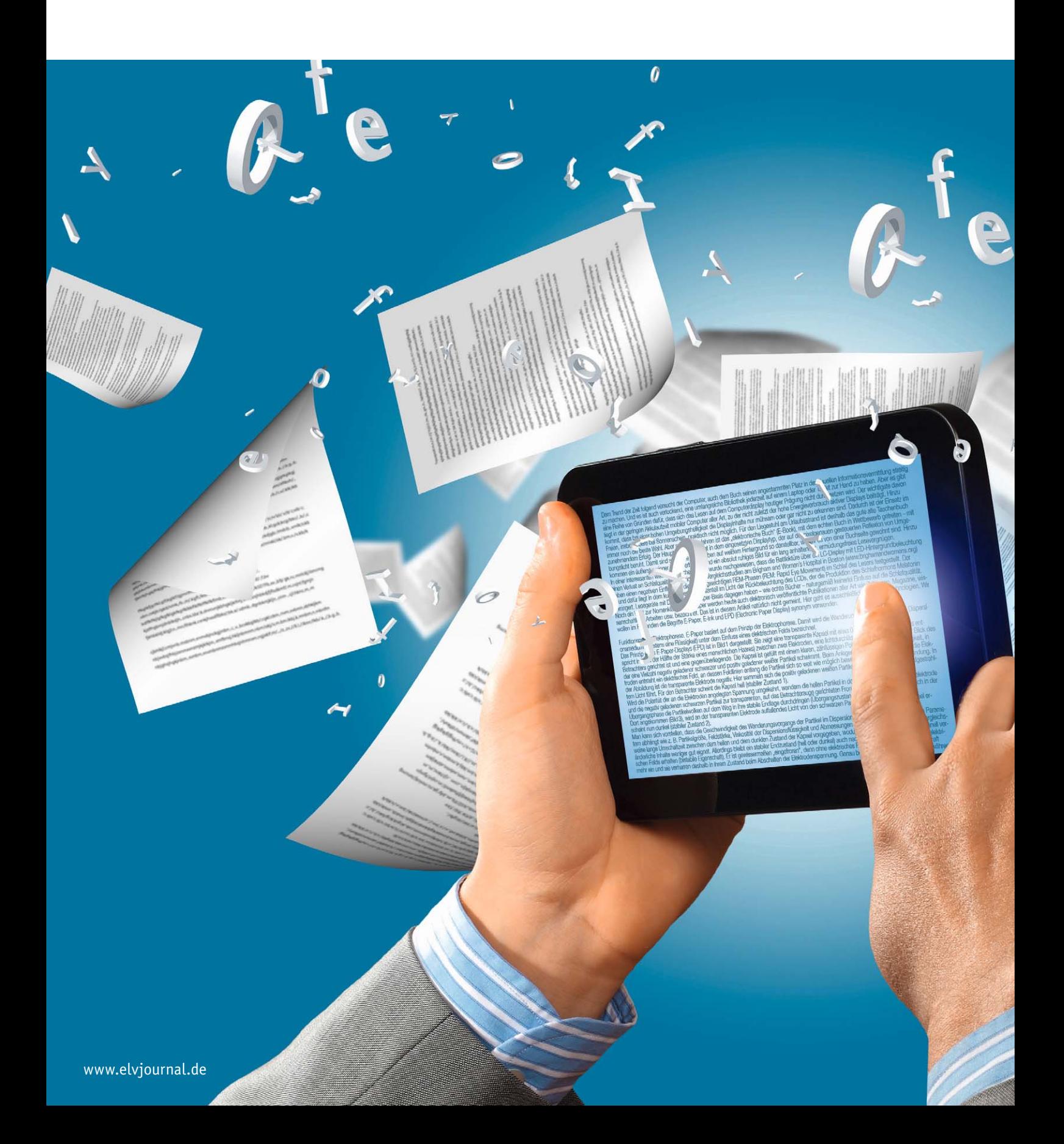

# **(nicht nur) für das E-Book**

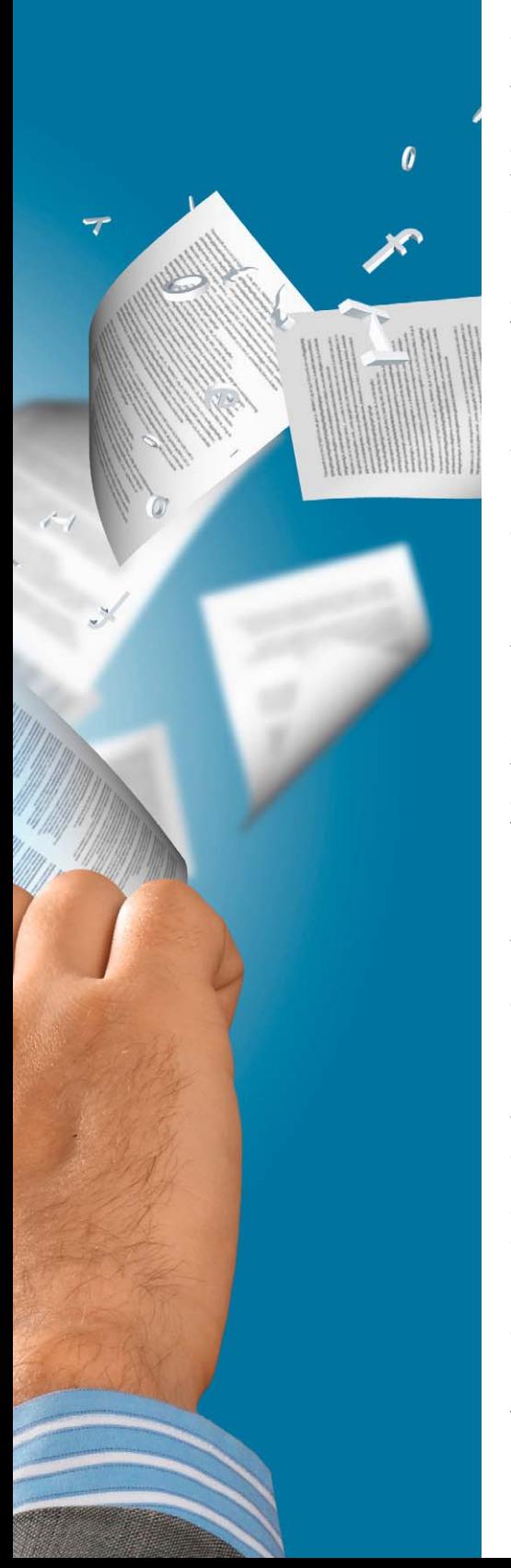

Dem Trend der Zeit folgend versucht der Computer, auch dem Buch seinen angestammten Platz in der visuellen Informationsvermittlung streitig zu machen. Und es ist auch verlockend, eine umfangreiche Bibliothek jederzeit auf einem Laptop oder Tablet zur Hand zu haben. Aber es gibt eine Reihe von Gründen dafür, dass sich das Lesen auf dem Computerdisplay heutiger Prägung nicht durchsetzen wird. Der wichtigste davon liegt in der geringen Akkulaufzeit mobiler Computer aller Art, zu der nicht zuletzt der hohe Energieverbrauch aktiver Displays beiträgt. Hinzu kommt, dass bei einer hohen Umgebungshelligkeit die Displayinhalte nur mühsam oder gar nicht zu erkennen sind. Dadurch ist der Einsatz im Freien, insbesondere bei Sonnenschein, praktisch nicht möglich. Für den Liegestuhl am Urlaubsstrand ist deshalb das gute alte Taschenbuch immer noch die beste Wahl. Aber seit einigen Jahren ist das "elektronische Buch" (E-Book), mit dem echten Buch in Wettbewerb getreten – mit zunehmendem Erfolg. Der Hauptgrund dafür liegt in dem eingesetzten Displaytyp, der auf der pixelgenauen gesteuerten Reflexion von Umgebungslicht beruht. Damit sind schwarze Buchstaben auf weißem Hintergrund so darstellbar, wie wir es von einer Buchseite gewohnt sind. Hinzu kommen ein äußerst geringer Stromverbrauch und ein absolut ruhiges Bild für ein lang anhaltendes, ermüdungsfreies Lesevergnügen.

In einer interessanten wissenschaftlichen Studie wurde nachgewiesen, dass die Bettlektüre über ein LC-Display mit LED-Hintergrundbeleuchtung einen Verlust an Schlafqualität nach sich

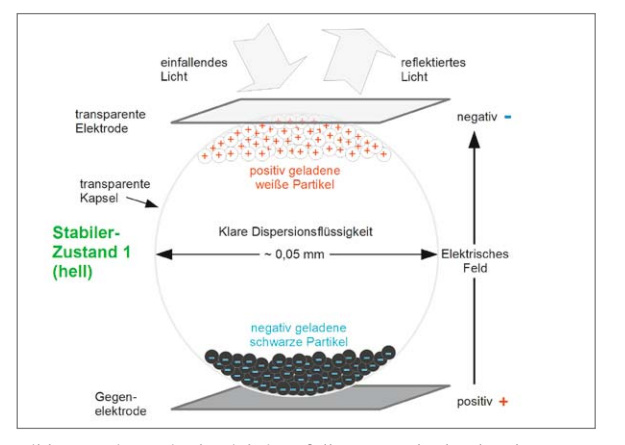

*Bild 1: In einer mit Flüssigkeit gefüllten Kapsel schwebende negativ geladene schwarze und positiv geladene weiße Partikel bewegen sich unter dem Einfluss eines elektrischen Felds in entgegengesetzte Richtungen.*

zieht. Vergleichsstudien am Brigham and Women's Hospital in Boston (www.brighamandwomens.org) haben einen negativen Einfluss auf die erholungswichtigen REM-Phasen (REM: Rapid Eye Movement) im Schlaf des Lesers festgestellt. Der Grund dafür liegt in dem kurzwelligen Spektralanteil im Licht der Rückbeleuchtung des LCDs, der die Produktion des Schlafhormons Melatonin verringert. Lesegeräte mit Displays auf E-Paper-Basis dagegen haben – wie echte Bücher – naturgemäß keinerlei Einfluss auf die Schlafqualität.

Noch ein Wort zur Nomenklatur: Als E-Paper werden heute auch elektronisch veröffentlichte Publikationen aller Art wie Zeitungen, Magazine, wissenschaftliche Arbeiten usw. bezeichnet. Das ist in diesem Artikel natürlich nicht gemeint. Hier geht es ausschließlich um Displaytechnologien. Wir wollen im Folgenden die Begriffe E-Paper, E-Ink und EPD (Electronic Paper Display) synonym verwenden.

**Funktionsprinzip Elektrophorese.** E-Paper basiert auf dem Prinzip der Elektrophorese. Damit wird die Wanderung von Teilchen in einem Dispersionsmedium (meistens eine Flüssigkeit) unter dem Einfluss eines elektrischen Felds bezeichnet.

Das Prinzip eines E-Paper-Displays (EPD) ist in Bild 1 dargestellt. Sie zeigt eine transparente Kapsel mit etwa 0,05 mm Durchmesser (das entspricht in etwa der Hälfte der Stärke eines menschlichen Haares) zwischen zwei Elektroden, eine lichtdurchlässige, auf die der Blick des Betrachters gerichtet ist und eine gegenüberliegende. Die Kapsel ist gefüllt mit einem klaren, zähflüssigen Polymer als Disper-

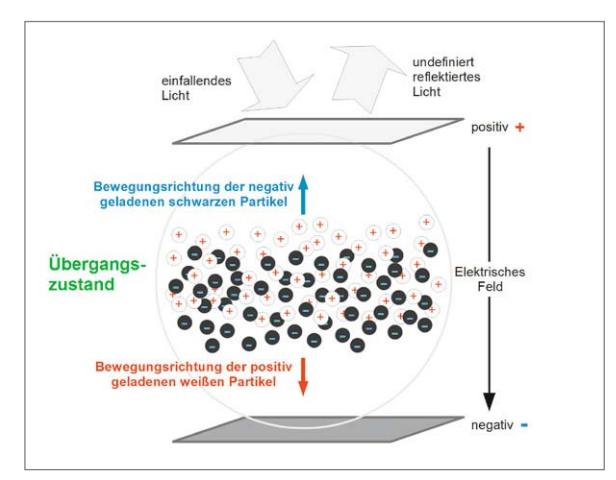

*Bild 2: Nach einem Umpolen des elektrischen Felds wechseln in der Übergangsphase die weißen und schwarzen Partikel innerhalb der Kapseln ihren Platz.*

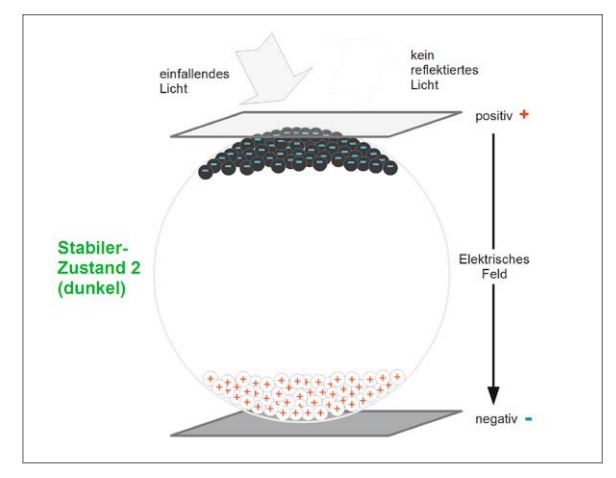

*Bild 3: Nach abgeschlossener Wanderung in die inverse Position ist kein Feld mehr erforderlich. Ohne treibende Kraft verharren die Teilchen stabil in ihrer Lage beim Abschalten des Felds.*

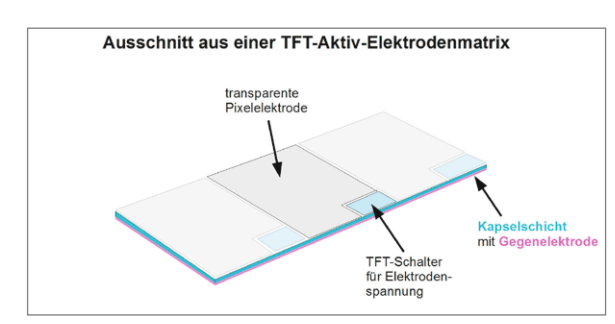

*Bild 4: Arrayförmig angeordnete transparente Elektroden mit TFTs (Thin Film Transistors = Dünnfilmtransistoren) bewirken, dass die von ihnen beeinflussten Kapseln sich dem Betrachter hell oder dunkel präsentieren.*

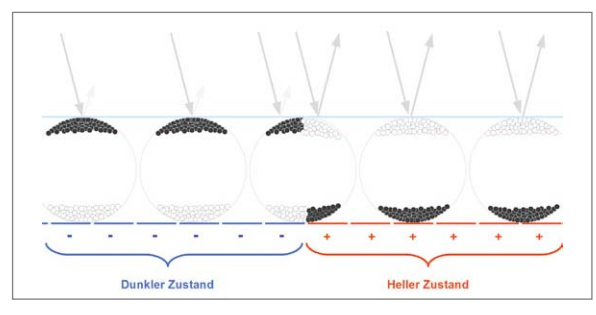

*Bild 5: Wenn die felderzeugenden Elektroden an der Unterseite und die transparente Gegenelektrode an der Oberseite angeordnet sind, ergeben sich die gleichen Beeinflussungen der Kapseln mit den weißen und schwarzen Partikeln.*

sionsflüssigkeit, in der eine Vielzahl negativ geladener schwarzer und positiv geladener weißer Partikel schwimmt. Beim Anlegen einer Gleichspannung an die Elektroden entsteht ein elektrisches Feld, an dessen Feldlinien entlang die Partikel sich so weit wie möglich bewegen, also bis zur Kapselwandung. In der Abbildung ist die transparente Elektrode negativ. Hier sammeln sich die positiv geladenen weißen Partikel, was zur Reflexion von aufgestrahltem Licht führt. Für den Betrachter scheint die Kapsel hell (stabiler Zustand 1).

Wird die Polarität der an die Elektroden angelegten Spannung umgekehrt, wandern die hellen Partikel in der Kapselflüssigkeit zur Rückelektrode und die negativ geladenen schwarzen Partikel zur transparenten, auf das Betrachterauge gerichteten Frontelektrode. Bild 2 zeigt, wie sich in der Übergangsphase die Partikelwolken auf dem Weg in ihre stabile Endlage durchdringen (Übergangszustand).

Dort angekommen (Bild 3), wird an der transparenten Elektrode auffallendes Licht von den schwarzen Partikeln absorbiert und die Kapsel erscheint nun dunkel (stabiler Zustand 2).

Man kann sich vorstellen, dass die Geschwindigkeit des Wanderungsvorgangs der Partikel im Dispersionsmedium von einer Vielzahl von Parametern abhängt wie z. B. Partikelgröße, Feldstärke, Viskosität der Dispersionsflüssigkeit und Abmessungen der Kapseln. Dadurch ist eine vergleichsweise lange Umschaltzeit zwischen dem hellen und dem dunklen Zustand der Kapsel vorgegeben, wodurch sich dieser Displaytyp für schnell veränderliche Inhalte weniger gut eignet. Allerdings bleibt ein stabiler Endzustand (hell oder dunkel) auch nach Abschalten des bewegenden elektrischen Felds erhalten (bistabile Eigenschaft). Er ist gewissermaßen "eingefroren", denn ohne elektrisches Feld wirkt auf die Partikel keine Kraft mehr ein und sie verharren deshalb in ihrem Zustand beim Abschalten der Elektrodenspannung. Genau betrachtet wird den Partikeln nur während ihrer Transportphase Energie zugeführt, also solange sie sich von einer Endlage in die andere bewegen. Dies ist der Grund für den außerordentlich geringen Energiebedarf von E-Paper-Displays (EPDs). Ein einmal eingeschriebenes Bild bleibt ohne jede weitere Energiezufuhr über Wochen und Monate absolut flackerfrei erhalten.

**Praktischer Aufbau.** In einem E-Paper-Display sind nun Millionen von Kapseln zwischen den felderzeugenden Elektroden eingeschlossen. Bildpunkte (Pixel: Picture Element) entstehen mithilfe einer TFT-Aktiv-Elektrodenmatrix, wie sie auch bei Flüssigkristalldisplays eingesetzt wird (Bild 4). Natürlich ist es auch möglich, die TFT-Elektrodenmatrix auf der Unterseite des Displays anzuordnen. Das hat den Vorteil, dass diese dann nicht mehr transparent zu sein braucht und die transparente Deckelektrode durchgängig homogen ausgeführt werden kann (Bild 5).

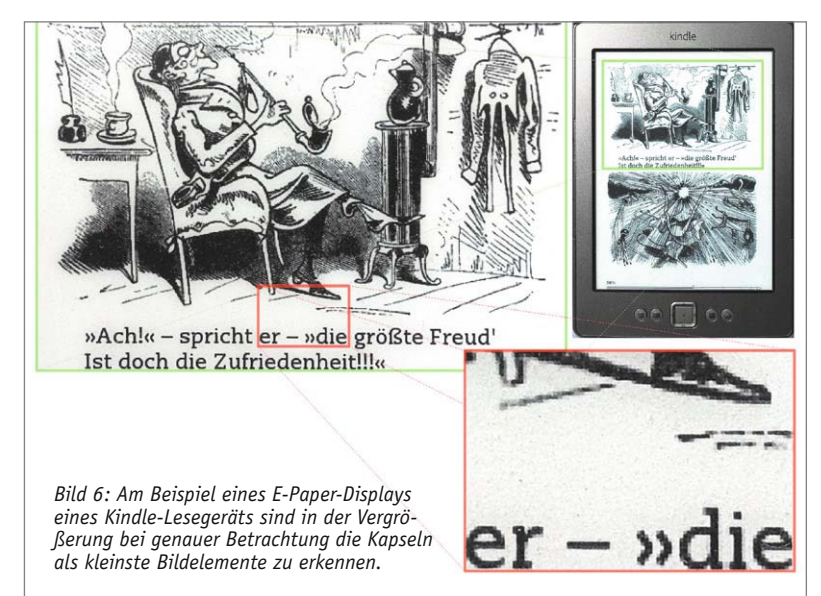

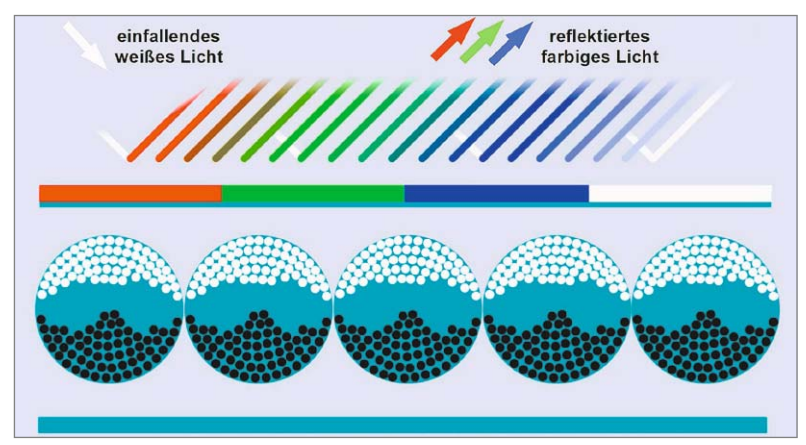

*Bild 8: Farbfilter über den Kapseln erzeugen eine Farbe, wenn die darunter liegenden Kapseln an der Vorderseite weiß sind. Zeigen sie sich schwarz, ist das Pixel dunkel (Quelle: E Ink).*

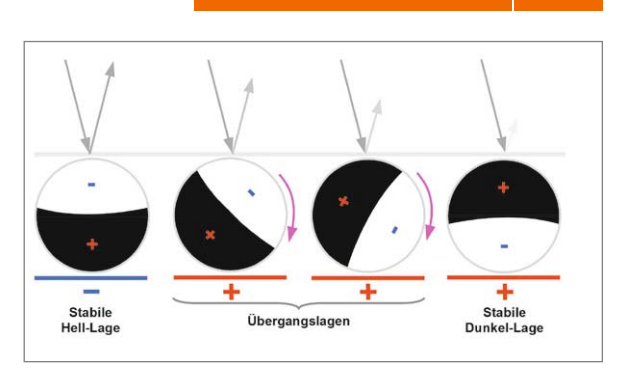

*Bild 7: Im Prinzip sind halb schwarze und halb weiße Drehkapseln eine überzeugende Idee, die in der Praxis aber an den Schwierigkeiten bei der Herstellung und den Kosten scheiterte.*

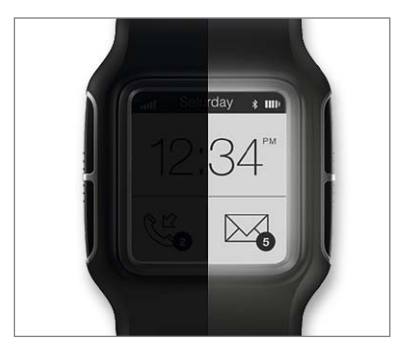

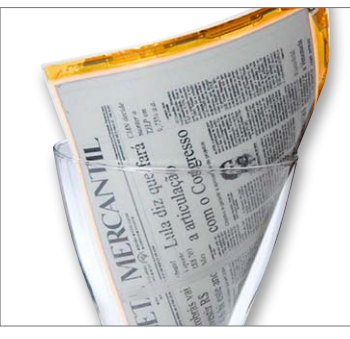

*Abbildung 10: Im Dunkeln sind EPDs ohne Beleuchtung dunkel. Eine auf das Display aufgebrachte transparente Leuchtfolie schafft Abhilfe (Quelle: FLEx LLC).*

*Abbildung 11: Ein flexibles Display von der taiwanesischen Firma E Ink Holdings Inc.*

Grauwerte als Abstufungen zwischen weißen und schwarzen Pixelzuständen werden durch den zeitlichen Verlauf der angelegten Spannung erzeugt. Die heute üblichen Displays arbeiten mit 16 Graustufen. Durch Anwendung der aus der Drucktechnik bekannten Rasterverfahren lassen sich aber scheinbar unendlich viele Graustufen erzeugen. Die Bildrasterung geht auf Georg Meisenbach zurück, der mit unterschiedlich großen Rasterpunkten ein Bild halbtongerecht zerlegte (Anmeldung zum Patent 1882).

Die detaillierte Betrachtung eines E-Paper-Displays eines Lesegeräts der Firma Amazon vom Typ Kindle Model D01100 (quasi der Urahn der Lesegeräte auf E-Paper-Basis) in Bild 6 offenbart dessen endliche, letztlich durch die Größe einer Mikrokapsel vorgegebene Auflösung. Sie ist allerdings noch so hoch, dass bei normaler Betrachtung ohne Zuhilfenahme vergrößernder Instrumente keinerlei Granularität auffällt. Der Leseeindruck ist praktisch gleichwertig mit dem einer echten Buchseite.

**Funktionsprinzip Rotation.** Die amerikanischen Unternehmen Xerox und 3M hatten schon in den 1970er-Jahren das erste E-Paper mit der Bezeichnung Gyricon entwickelt (Bild 7). Dafür wurden ebenfalls kugelförmige Mikrokapseln eingesetzt, deren Halbsphären jeweils mit positiv geladenen schwarzen und negativ geladenen weißen Partikeln beschichtet waren und so zum elektrischen Dipol wurden. Abhängig von der Ladung der Elektroden drehten sich die Dipole im elektrischen Feld so, dass entweder ihre schwarze oder ihre weiße Hälfte zum Betrachter zeigten. Die Rotation um volle 180° bewirkte den Übergang von Schwarz nach Weiß oder umgekehrt. Kleinere Drehwinkel erlaubten die Wiedergabe von Grautönen. Auch dieser Displaytyp war bistabil und behielt seinen Inhalt ebenfalls nach Abschalten der Elektrodenspannung.

Nicholas K. Sheridon, damals noch Mitarbeiter im Xerox Palo Alto Research Center (PARC), gründete zur weiteren Entwicklung der Grundidee 1998 die Firma Gyricon Media. Diesem Xerox-Spin-off gelang es jedoch nicht, das Gyricon-EP ausreichend preiswert zu produzieren. Deshalb

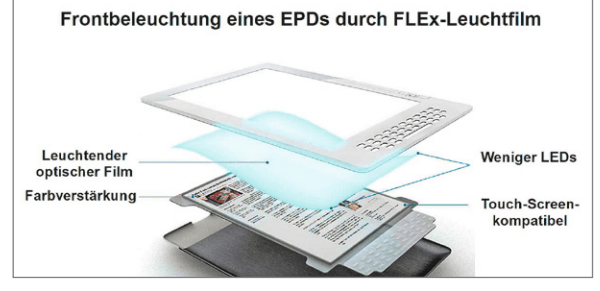

löste Xerox die zur Vermarktung gegründete Firma *Bild 9: Die Leuchtfolie der amerikanischen Firma FLEx LLC wird direkt auf die Vorderseite eines reflektiven Displays gebondet.*

Gyricon LLC Ende 2005 auf und überließ dem Wettbe-

werber E Ink den Markt.

**Farbige E-Paper-Displays.** Der Übergang vom S/Wzum farbigen E-Paper ist im Prinzip einfach. Dazu muss man nur die TFT-Matrixelektroden abwechselnd mit transparenten Rot-, Grün- und Blaufiltern belegen (Bild 8). Sie agieren dann als RGB-Subpixel, von denen je drei benachbarte zusammengehören und Intensität und Helligkeit der Mischfarbe des Summenpixels erzeugen.

**E-Paper-Displays ohne Licht?** Weil EPDs das aufgestrahlte Licht lokal mehr oder weniger reflektieren, benötigen sie externes Licht wie ein Fisch das Wasser. Ohne weitere Maßnahmen würde ein EPD im Dunkeln ebenso unsichtbar sein wie alle anderen nicht strahlenden Objekte. Um dem abzuhelfen, kann man Displays mit einer leuchtenden Folie beschichten. Das amerikanische Unternehmen FLEx Lighting LLC (http://flexlighting.com) hat eine solche entwickelt, die abgeschaltet nahezu unsichtbar ist und im aktiven Zustand mit minimaler Stromaufnahme das EPD homogen beleuchtet (Bild 9). Die Wirkung ist in Bild 10 am Beispiel einer Smartwatch zu sehen: links ohne, rechts mit Leuchtfolie beschichtetes EPD.

**Ausführungsformen.** E-Paper-Displays müssen nicht starr sein. Anstelle von Glassubstraten können auch flexible Trägermaterialien für die E-Ink-Mikrokapseln eingesetzt werden. Die daraus resultierenden flexiblen Displays haben extrem vielfältige Anwendungsmöglichkeiten (Bild 11 und Bild 12). So lassen sich Lesegeräte mit Displayseiten realisieren, die ein Vorund Zurückblättern erlauben und damit dem haptischen Erlebnis eines echten Buchs deutlich näherkommen. Auch platzsparend aufgerollte Displays mit großen Nutzflächen nach dem Ausrollen sind ohne Weiteres möglich. Eine schöne Anwendung könnten Navigationssysteme in Form einer Landkarte sein, die den Standort und die Umgebung und evtl. eine vorgegebene Route zeigen. Nicht zuletzt im Wachstumsmarkt der "Wearables" wird E-Paper eine wichtige Rolle spielen. Aufgrund ihres extrem niedrigen Energiebedarfs eignen sich E-Paper-Displays ideal für Low-Power-Energy-Harvesting-Applikationen.

**Anwendungsbeispiele.** Die nachfolgenden Beispiele gehen auf Unterlagen der taiwanesischen Firma E Ink Corporation (www.eink.com) zurück. Das Unternehmen wurde 1997 als Spin-off des MIT Media Labs (MIT: Massachusetts Institute of Technology) gegründet, um elektronische Tinte marktfähig zu machen und wirtschaftlich zu verwerten. Heute ist E Ink der führende Innovationstreiber für elektronische Preisschilder, digitale Werbetafeln und Displaytechnik basierend auf Electronic Paper. Konsequenterweise ist E Ink deshalb der weltweit größte Lieferant von Displays für elektronische Lesegeräte wie z. B. den Kindle von Amazon.

Bild 13 zeigt neun Anwendungsbeispiele aus einer schier unerschöpflichen Vielfalt. Dies gilt insbesondere dann, wenn es gelingt, die Geschwindigkeit der Displays, ihren Kontrast und die Farbtreue weiter zu verbessern. Dann stünde auch einem Einsatz als Display für Laptops, Tablets, Smartphones, Computermonitore usw. nichts mehr im Weg.

Gehen wir die Beispiele kurz durch. Die Bilder zeigen: Bild 1 "Wanduhr mit großen 7-Segment-Ziffern", Bild 2 "Armbanduhr mit gekrümmtem Display", Bild 3 "Smart Credit-Card mit integriertem Taschenrechner", Bild 4 "YotaPhone - Handy mit AMOLEDund EP-Display", Bild 5 "Kompass in der Kufe eines Snowboards", Bild 6 "Preisschild mit Barcode", Bild 7 "Kleines Werbedisplay", Bild 8 "Große Informationstafel", Bild 9 "Display eines mobilen Wi-Fi-Hotspots".

Eine Innovation, die Mitte 2016 auf den Markt kommen soll, ist das Wove-Band von Polyera (www.poly era.com). Dieses smarte, flexible Armband verwendet für die Elektronik die OTFT-Technologie (Organic TFT) des Unternehmens und zur optischen Ausgabe ein E-Ink-Display (Bild 14). Nach Angaben des Unternehmens hätten seine Produkte eine Flexibilität, die mit anderen Technologien nicht erreichbar sei.

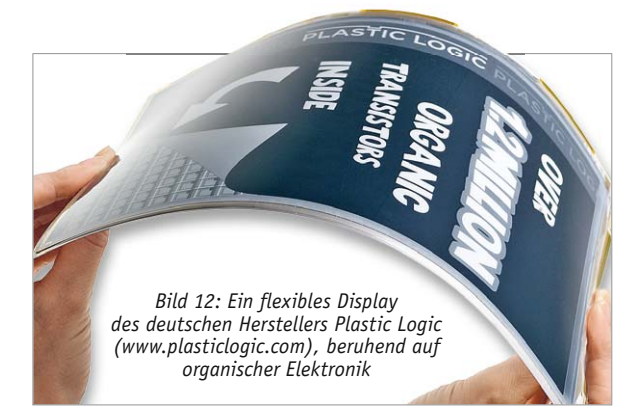

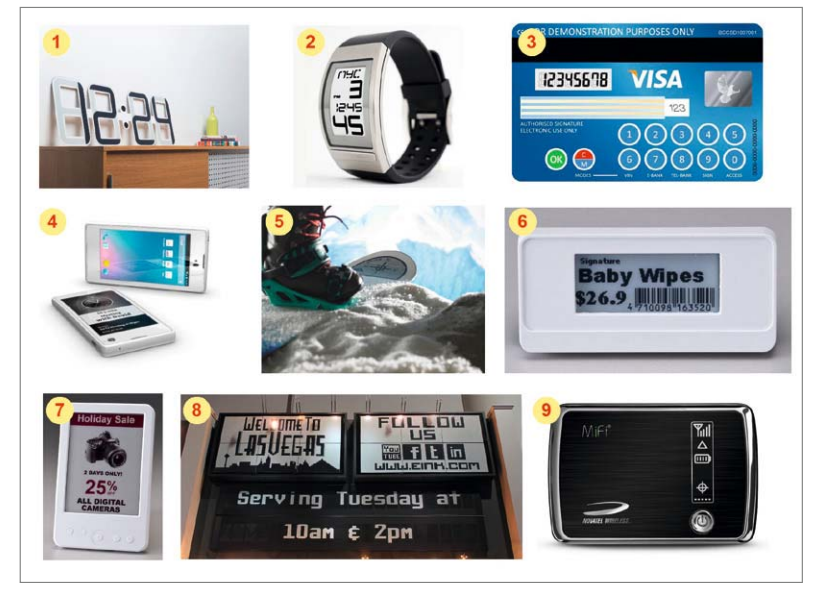

*Bild 13: Inzwischen gibt es bereits eine Vielzahl von Geräten, in denen EPDs verbaut sind.*  Die Zukunftsanwendung der "tragbaren" Elektronik (Wearables) könnte eine boomende *Nachfrage nach diesem Displaytyp auslösen (Quelle: E Ink Corp).*

**Vor- und Nachteile von E-Paper.** Beim heutigen Entwicklungsstand bieten EPDs gegenüber herkömmlichen aktiven Displays eine Reihe von Vorteilen:

- · Blickwinkelunabhängigkeit
- durch statische Anzeige völlige Flimmerfreiheit
- dünne, leichte und biegsame Bauformen
- · in allen Größen und Formen herstellbar
- · Energiebedarf nur beim Wechsel des Bildinhalts
- · Lesbarkeit auch bei direkter Sonneneinstrahlung
- · preisgünstige, ressourcenschonende und umweltfreundliche Produktion

Dagegen gibt es (noch) einige wenige Nachteile:

- · stärker reflektierende Oberfläche im Vergleich zu Papier
- · geringere Auflösung als hochwertige aktive Displays
- kein Reinweiß und Tiefschwarz (mäßiger Kontrast)
- · Trägheit erlaubt keine Bewegtbilder
- · bei farbigen Displays eingeschränkter Farbraum

**Fazit.** Schon heute eignen sich elektronische Displays als Anzeigeelemente für Textverarbeitung, Navigationssysteme, Lesegeräte, Digital Signage, Cockpitinstrumentation und ähnliche Applikationen, bei denen es nicht auf eine hohe Bildwechselfrequenz ankommt. Hier können sie ihren Vorteil des geringen Energieverbrauchs und eines völlig flimmerfreien Bilds ohne Blickwinkelabhängigkeit voll ausspielen. Einen schnellen Fortschritt bei Entwicklung und Produktion von EPD vorausgesetzt, sind viele weitere innovative Anwendungen denkbar. **ELV** 

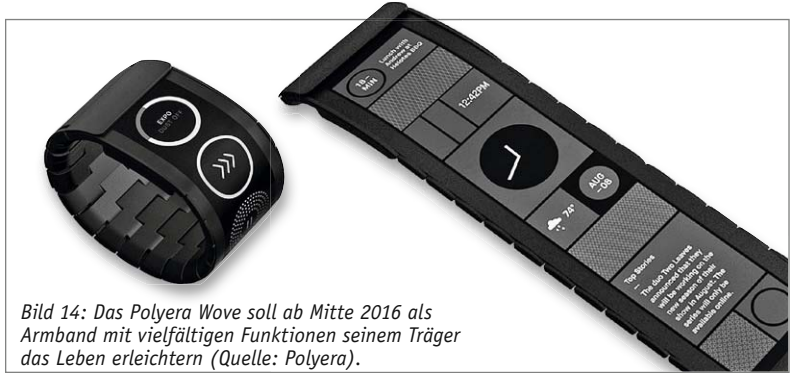

*e-Papers Displays im Web-Shop!*

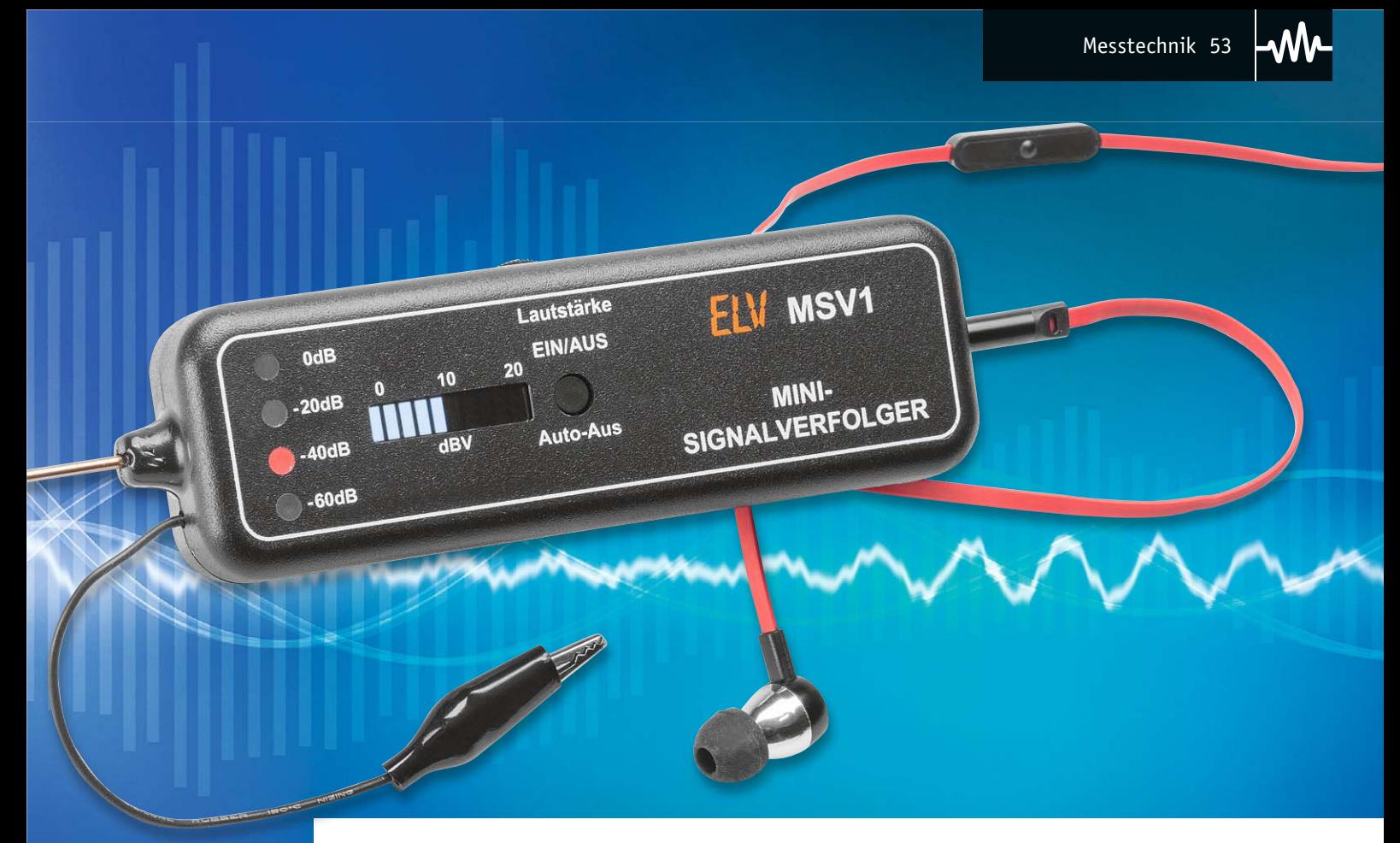

## **Klassiker mit neuer Technik – Mini-Signalverfolger MSV1**

#### Infos zum Bausatz im ELV-Web-Shop #1394

**Zum Lokalisieren von Fehlern in Audio-Signalwegen ist ein Signalverfolger unabdingbar. Der kleine, batteriebetriebene Signalverfolger MSV1 ist für die Einhandbedienung ausgelegt und mit einer automatischen Verstärkungsregelung ausgestattet. Über eine Bargraph-Anzeige kann der gemessene Audio-Pegel direkt in dBV abgelesen und über einen extern anschließbaren Kopfhörer das erfasste Audiosignal hörbar gemacht werden.**

#### Das Muss im Labor

Jeder Techniker, der sich mit Audiotechnik beschäftigt, steht früher oder später vor der Aufgabe, einen Signalweg in einer Schaltung nachverfolgen zu müssen, ob dies nun bei einer Reparatur oder beim Aufbau einer Schaltung ist. Daher gehört der Signalverfolger mit zu den ältesten Prüfgeräten, ihn gab und gibt es in den verschiedensten Formen

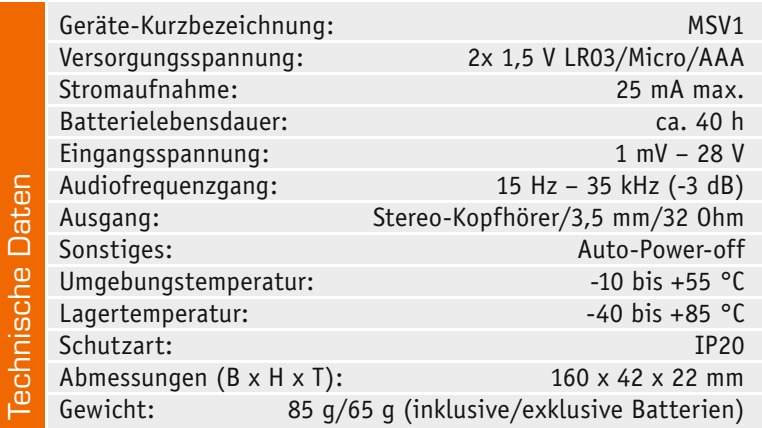

und Bauarten – vom handlichen Stift bis hin zum eigenständigen Gerät/Einschub für den Messgerätepark. Auch die technische Ausstattung eines solchen Prüfgerätes kann sehr unterschiedlich ausfallen – vom einfachen NF-Verstärker mit Lautsprecher über die komfortablere Ausführung mit manueller Verstärkungsanpassung bis hin zur Vollausstattung mit mehrstufiger Signalpegelanpassung und genauer Auswertung des Signalpegels.

In letztere Kategorie fällt der hier vorgestellte Mini-Signalverfolger MSV1. Er ist als mobiles, eigenständig arbeitendes Testgerät ausgelegt, das bequem mit einer Hand geführt und bedient werden kann. Um die Arbeit unter den verschiedensten Einsatzbedingungen und Messumgebungen zu vereinfachen, verfügt das Gerät über eine automatische Verstärkungsregelung mit automatischer Bereichswahl und Bereichsanzeige. Das vermeidet unangenehme und die Auswertung behindernde Pegelsprünge und ermöglicht die bessere Konzentration auf die zu untersuchende Schaltung statt auf die Bedienung des Prüfgerätes. Dazu kommt eine LED-Bargraph-Anzeige zur quantitativen Beurteilung des Messsignal-Pegels, so dass man eine genaue Bewertung des gemessenen Pegels am jeweiligen Prüfpunkt treffen kann. Die Anzeige erfolgt hier direkt in dBV (siehe "Elektronikwissen"). Ein einstellbarer Kopfhörerausgang ermöglicht dazu die hörmäßige Signalauswertung.

Da es im Prüfverlauf auch immer einmal zu unerwartet hohen Pegeln, z. B. starken Knackgeräuschen, kommen kann, wird der Kopfhörerausgang bei solchen Spannungsspitzen kurz stummgeschaltet, um Gehörschäden bzw. Schreckreaktionen zu vermeiden.

Das Gerät ist batteriebetrieben. Um den Batteriesatz möglichst lange und effektiv auszunutzen, sorgt ein Step-up-Wandler für die Nutzung eines möglichst weiten Betriebsspannungsbereichs. Und zusätzlich ist eine automatische, zeitgesteuerte Geräteabschaltung integriert, die das Gerät 60 Sekunden nach der letzten Messung zur Batterieschonung abschaltet. Um den Schaltungsaufwand für die hier aufgelisteten Funktionen möglichst gering zu halten, wird das Gerät durch einen Mikrocontroller gesteuert.

In der Summe der aufgeführten Ausstattungseigenschaften steht damit ein leistungsfähiges und umfangreich ausgestattetes Prüfgerät zur Verfügung, das universell und einfach einsetzbar ist.

#### **Bedienung**

Das Einschalten erfolgt durch kurzes Betätigen des Ein/Aus-Tasters. Anschließend wird ein Schnelltest der LEDs durchgeführt – alle LEDs leuchten nacheinander kurz auf. Ohne Eingangssignal wird die höchste Verstärkungsstufe gewählt (-60 dB). Dieser dB-Wert gibt nicht die Dämpfung, sondern den Pegel in Verbindung mit der LED-Skala wieder.

Beispiel: Leuchtet die LED "-60 dB" und in der LED-Bargraph-Anzeige 5 LEDs auf, also in der Mitte der Skala (+10 dB), können beide Werte einfach addiert werden. Also -60 dB plus +10 dB, was einen Pegel von -50 dB ergibt. Dies entspricht einer Spannung von 0,00312 V = 3,12 mV. Steigt die Eingangsspannung, wird der Verstärkungsfaktor automatisch um den Faktor 10 herabgesetzt, was 20 dB entspricht.

Mit dem seitlich angeordneten Potentiometer "Lautstärke" kann die Lautstärke für den Kopfhörer eingestellt werden. Man sollte darauf achten, dass man die Lautstärke nicht zu hoch einstellt, um die Ohren vor zu hohen Pegeln zu schützen. Zwar hat die Schaltung eine automatische Stummschaltung gegen Spannungsspitzen, ganz vermeiden lassen sich solche Peaks, also Pegelsprünge, jedoch in der Praxis nicht.

Möchte man das Gerät wieder ausschalten, ist der Ein/Aus-Taster für mindestens eine Sekunde zu betätigen. Eine Auto-Power-off-Automatik sorgt zudem für eine automatische Abschaltung, wenn innerhalb von 60 Sekunden keine Messung stattfindet.

#### **Schaltung**

Das Schaltbild des Signalverfolgers ist in Bild 1 dargestellt. Im Gegensatz zu einer reinen Analogschaltung wird diese Schaltung, wie bereits erwähnt, über einen Mikrocontroller gesteuert. Hierdurch reduziert sich der Schaltungsaufwand erheblich, so erfolgt z. B. die Ansteuerung der LEDs ebenfalls durch den Controller IC1 vom Typ STM8L151.

Das NF-Eingangssignal, welches über die Messspitze an ST3 eintrifft, gelangt zunächst auf den Verstärker IC5A. Der Verstärkungsfaktor ist über den Multiplexer IC2 in vier Stufen schaltbar. Je nach Verstärkungsfaktor wird einer der vier Rückkoppelwiderstände R15 bis R18 zugeschaltet. Die Umschaltung geschieht automatisch durch den Mikrocontroller IC1 mittels der Steuersignale ADR0 und ADR1.

Am Ausgang des Verstärkers teilt sich das NF-Signal auf folgende Funktionsgruppen auf: den Lautstärke-Einsteller R33, die Stummschaltung (IC6A und IC6B) sowie den Gleichrichter IC5B.

Schauen wir uns zunächst den Gleichrichter IC5B an. Mit Hilfe der Rückkoppeldioden D5 und D6 ist der Operationsverstärker IC5B als Spitzenwertgleichrichter geschaltet. Am Kondensator C8 liegt eine Gleichspannung an, die proportional zur Eingangswechselspannung ist. Diese Spannung wird vom internen A/D-Wandler von IC1 ausgewertet. Hierdurch ist eine automatische Einstellung des Verstärkungsfaktors möglich. Ab einer bestimmten Spannung wird der Verstärkungsfaktor um eine Stufe (20 dB) herabgesetzt. Beim Unterschreiten erfolgt im umgekehrten Fall ein Erhöhen des Verstärkungsfaktors. Der jeweilige Verstärkungsfaktor wird mit den LEDs D1 bis D4 angezeigt. Die Anzeige des NF-Pegels erfolgt hingegen über die 10-stellige LED-Bargraph-Anzeige LED1. Die Widerstände R5 bis R14 dienen als Strombegrenzung für die LEDs.

Der zweite Signalweg führt zum Kopfhörerverstärker IC3 vom Typ MAX4409. Mit dem Potentiometer R33 kann die gewünschte Lautstärke eingestellt werden. Das verstärkte Ausgangssignal gelangt über die Buchse BU3 zu einem extern anschließbaren Kopfhörer.

Damit Spannungsspitzen, die durch das automatische Umschalten entstehen, nicht zu unangenehmen "Knackgeräuschen" führen, ist eine automatische Stummschaltung integriert. Die Stummschaltung arbeitet mit einem Fensterkomparator IC6A und IC6B. Beim Überschreiten eines bestimmten Pegels wird ein Schaltsignal erzeugt. Der Komparator IC6A ist für die positiven und der zweite Komparator IC6B für die negativen Halbwellen zuständig. Über die Dioden D7 und D9 werden beiden Schaltsignale zusammengeführt und steuern das Gate von T4. Mit dem Transistor T4 wird der Kopfhörerverstärker IC3 "stumm" geschaltet. Dies geschieht über den Eingang /SHDN (Shutdown).

Im unteren Teil des Schaltbildes ist der Spannungsversorgungsteil dargestellt. Beginnen wir mit der 3-V-Batteriespannung, die über den Sicherungswiderstand R40 zunächst auf den MOSFET-Transistor T1 gelangt. Die zusammengeschalteten Transistoren T1 und T2 übernehmen zwei Funktionen. Zum einen dienen sie als Verpolungsschutz gegen versehentliches Vertauschen der Batteriepolarität und zum anderen wird hierüber die Versorgungsspannung ein- bzw. ausgeschaltet.

Das Schalten der Versorgungsspannung geschieht über eine Selbsthaltung, die folgendermaßen funkti-

Messtechnik 55

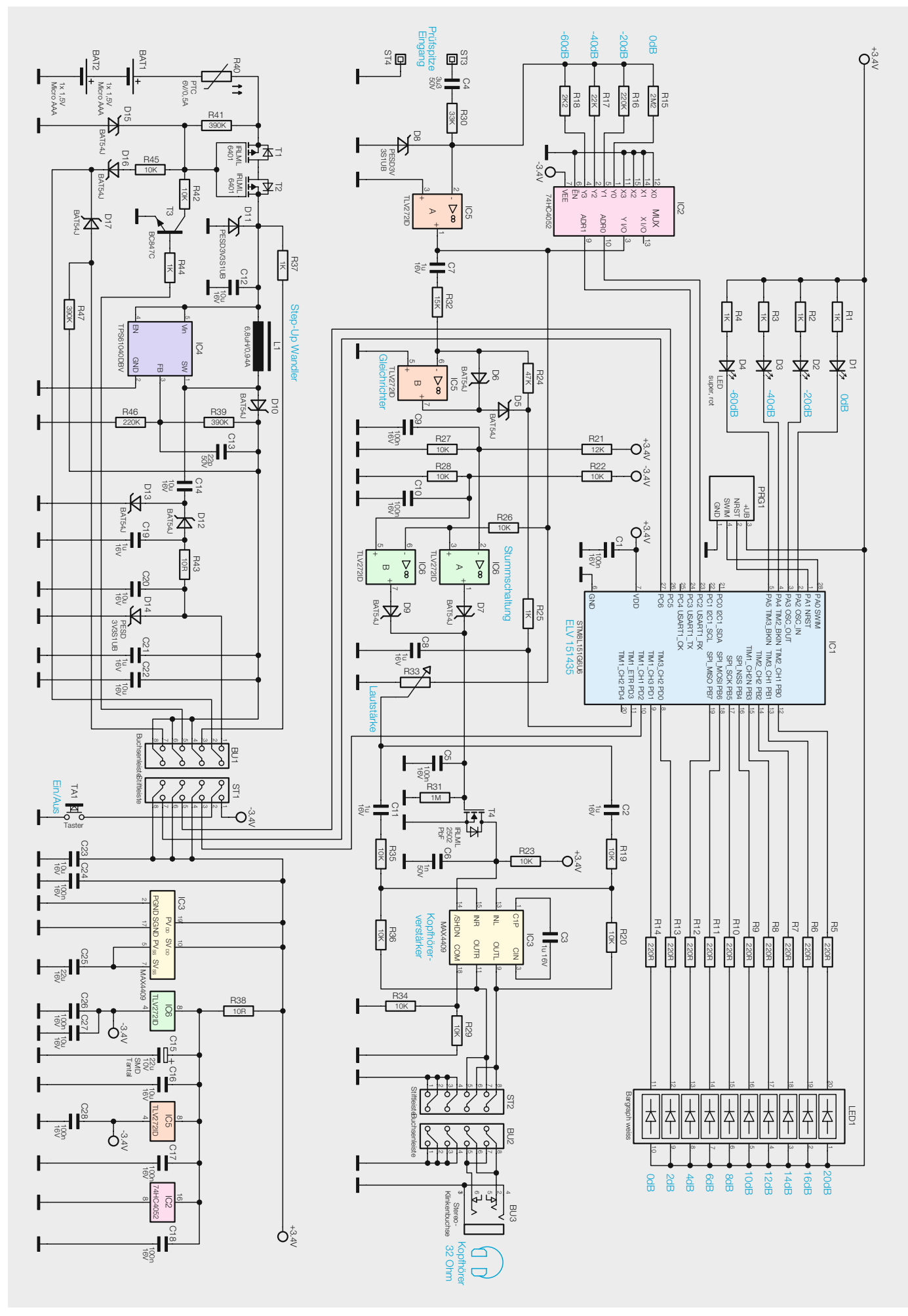

*Bild 1: Das Schaltbild des MSV1*

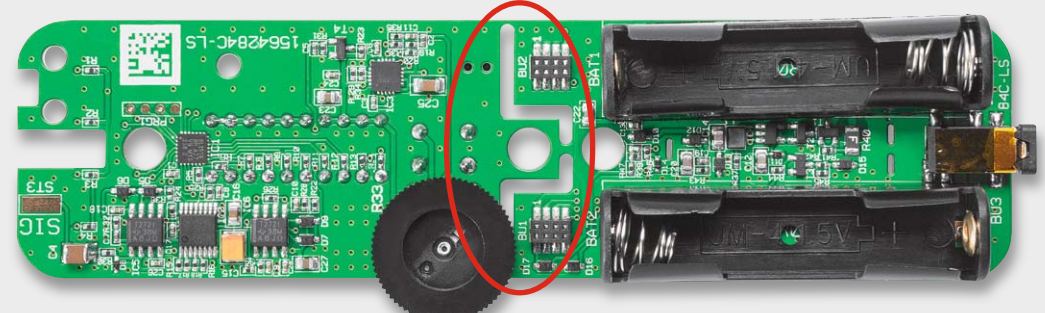

*Bild 2: Die vorbestückten Platinen werden als zusammenhängender Nutzen geliefert, der an der Perforation auseinanderzubrechen ist.*

oniert. Durch die Betätigung des Tasters TA1 wird über die Entkoppeldiode D16 und den Widerstand R45 das Gate von T1 und T2 auf Massepotential gelegt. Hierdurch schalten beide Transistoren durch und die Batteriespannung gelangt auf den nachfolgenden Step-up-Wandler (IC4 und Außenbeschaltung). Um die Funktionsweise der Selbsthaltung zu zeigen, kürzen wir die Beschreibung des Step-up-Wandlers ab. Dieser Wandler erzeugt am Ausgang (Katode von D10) eine Gleichspannung von 3,4 V. Diese Spannung versorgt den Mikrocontroller und den Rest der Schaltung. Sobald der Controller mit Spannung versorgt wird, gibt dieser eine Spannung an Port PC5 aus.

Diese Spannung gelangt über R44 auf die Basis von T3. Dieser schaltet durch und übernimmt die Funktion des gedrückten Tasters TA1. Die Schaltung bleibt auch nach Loslassen des Tasters mit Spannung versorgt. Ein erneutes Betätigen des Tasters wird vom Controller registriert und die Spannung am Port PC5 abgeschaltet, wodurch die Selbsthaltung gelöst wird – die Schaltung wird nicht mehr mit Spannung versorgt.

Kommen wir zum Step-up-Wandler. Die Funktionsweise eines solchen Aufwärtswandlers wurde ja schon in zahlreichen Artikeln genau beschrieben. Durch Einsatz dieses Wandlers bleibt die Schaltung auch bei niedriger Batteriespannung voll erhalten, da die Ausgangsspannung immer konstant bei 3,4 V bleibt. Über einen weiteren Gleichrichter wird eine negative Spannung von ca. -3,4 V erzeugt. Über den Kondensator C14 gelangt das rechteckförmige Schaltsignal des Wandlers auf die Diode D13, die die Wechselspannung auf +0,3 V "klemmt".

Hierdurch werden die positiven Halbwellen in den negativen Bereich verschoben. Die Diode D12 richtet diese Wechselspannung gleich, und an C19 liegt eine negative Spannung an. Um Reststörungen durch die Schaltfrequenz zu minimieren, ist noch ein Tiefpassfilter, bestehend aus R43 und C20, nachgeschaltet. Die Diode D14 verhindert, dass die negative Spannung über 3,4 V ansteigen kann.

#### Nachbau

Die Platine für den Signalverfolger besteht aus zwei Platinen, die herstellungsbedingt zu einer Platine zusammengefasst sind (Bild 2). Die Platinen können einfach mit der Hand auseinandergebrochen werden. Der an drei Stellen entstandene Grat wird mit einer Feile entfernt (Bild 3).

Auf den Platinen sind die SMD-Bauteile vorbestückt, so dass nur die bedrahteten Bauteile zu bestücken sind und der mitunter mühsame Umgang mit den kleinen SMD-Bauteilen somit entfällt. Es ist lediglich eine Bestückungskontrolle anhand des Platinenfotos, des Bestückungsplans (Bild 4) und der Stückliste sowie eine Kontrolle auf Lötfehler vorzunehmen, bevor man mit den weiteren Bestückungsarbeiten beginnt.

Die Bestückung der bedrahteten Bauteile erfolgt in gewohnter Weise anhand der Stückliste und des Bestückungsplans. Das in Bild 4 dargestellte Platinenfoto mit Bestückungsplan gibt zusätzlich hilfreiche Informationen. Die Bauteilanschlüsse werden entsprechend dem Rastermaß abgewinkelt und durch die im Bestückungsdruck vorgegebenen Bohrungen geführt. Nach dem Verlöten der Anschlüsse auf der Platinenrückseite werden überstehende Drahtenden mit einem Seitenschneider sauber abgeschnitten, ohne die Lötstelle selbst dabei zu beschädigen.

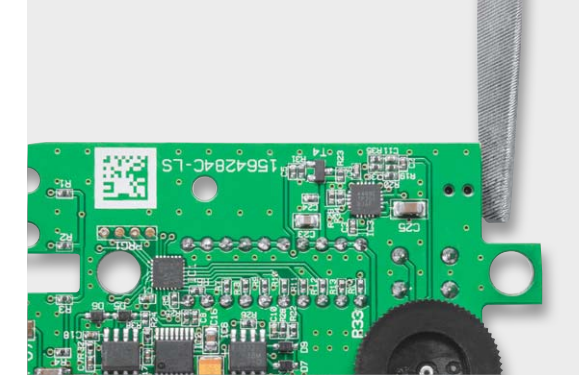

*Bild 3: Der Grat an der Bruchlinie wird mit einer Feile entfernt.*

Auf der Batterieplatine sind nur die beiden Batteriehalter zu bestücken. Hierbei ist darauf zu achten, dass die Polung ("+" und "-") mit dem Platinenaufdruck übereinstimmt.

Anschließend können auf der zweiten Platine der Taster TA1, die LED-Bargraph-Anzeige sowie das Potentiometer bestückt und verlötet werden.

**Sehr wichtig!** Die LED-Anzeige weist eine leicht zu übersehende Polaritätsmarkierung auf. Pin 1 ist durch eine abgeschrägte Gehäuseseite erkennbar (Bild 5).

Nachdem der Taster TA1 montiert ist, kann die beiliegende Tastenkappe auf den Taststößel gedrückt werden. Zum Schluss wird noch das Potentiometer R33 montiert. Im nächsten Schritt wird die Batterieplatine auf die Basisplatine montiert. Die beiden Platinen werden über die 8-poligen Stift- und Buchsenleisten miteinander verbunden (Bild 6). Im nächsten Arbeitsschritt wird die Masseleitung vorbereitet. Hierzu dient eine sehr flexible, 1-adrige, abgeschirmte Leitung mit einer Länge von 50 cm. An den Enden der Leitung sind 10 mm der äußeren Isolierung zu entfernen, ebenfalls ist die innere Isolierung von der Innenader zu entfernen. Innenader und Abschirmung bilden eine Leitung, sind dabei immer zusammen anzulöten und liegen damit parallel (Bild 7). Das eine Ende der Leitung ist mit der beiliegenden Krokodilklemme zu verlöten.

Anschließend wird das andere Ende der Leitung, wie in Bild 8 dargestellt, durch die Bohrung in der Platine auf die entgegengesetzte Platinenseite geführt und an ST4 angelötet. Zur Zugentlastung ist die Leitung noch mit einem Kabelbinder auf der Platine zu fixieren.

Im Anschluss wird das Gehäuse vorbereitet. Die Messspitze, die Sichtscheibe und die Lichtleiter für

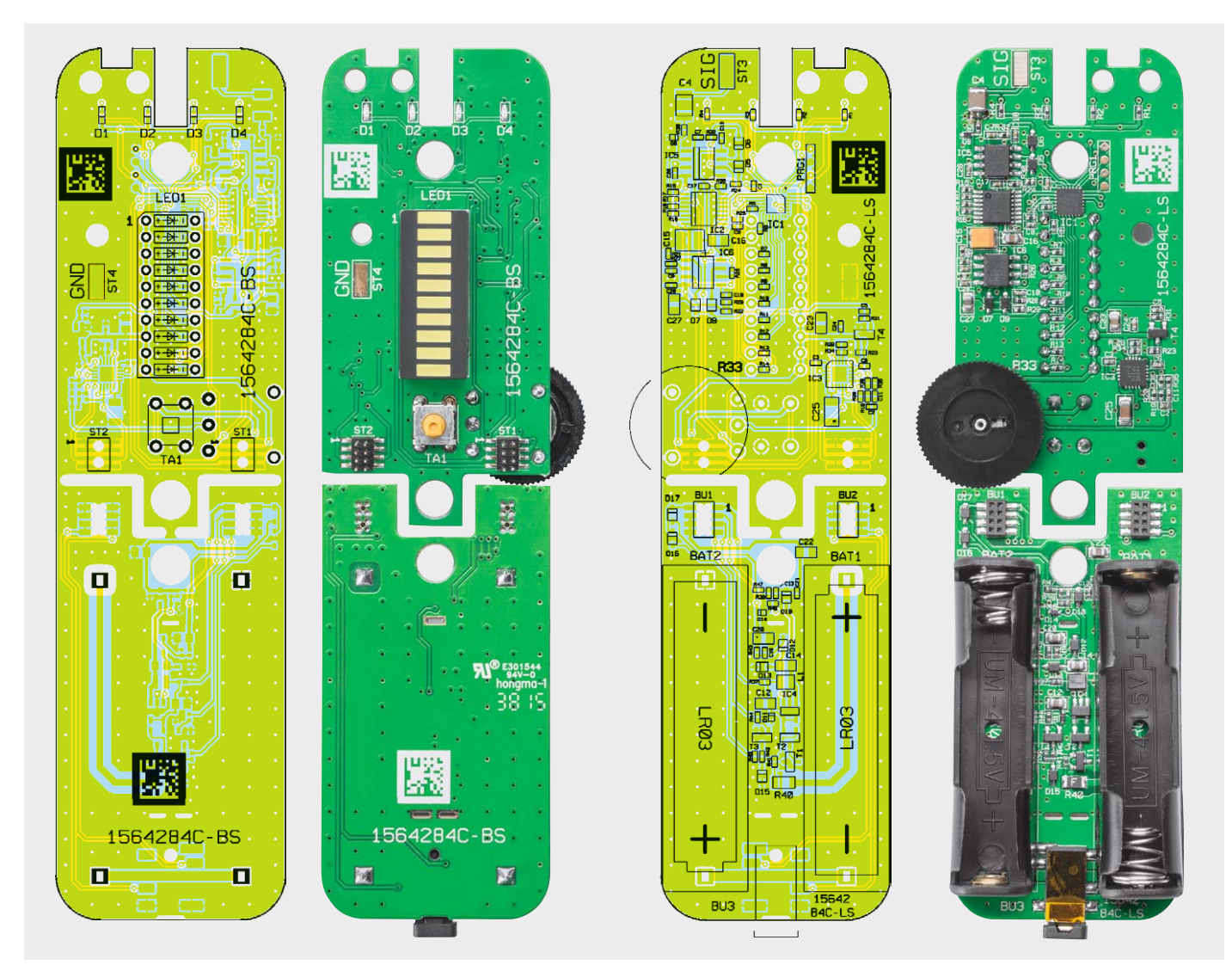

*Bild 4: Platinenfotos der komplett bestückten Teilplatinen mit den zugehörigen Bestückungsplänen* 

die LEDs sind bereits im Gehäuseoberteil eingeklebt. Lediglich die Lichtleiter müssen noch bearbeitet werden. Damit das Licht der LEDs nicht auf die benachbarten Lichtleiter trifft, wird jeder einzelne Lichtleiter mit einem Stück PVC-Schlauch überzogen. Hier sind vier Stück à 7 mm anzufertigen. Diese werden auf die Lichtleiter geschoben (siehe Bild 9). Der Schlauch kann etwas überstehen und braucht nicht bündig mit dem Ende des Lichtleiters abzuschließen. So wird der seitliche Lichtaustritt verringert. Hinter dem Sichtfenster wird eine Filterfolie aufgeklebt, die für einen besseren Kontrast der LED-Anzeige sorgt. Die Filterfolie wird auf eine Größe von 12 x 20 mm zugeschnitten und mit durchsichtigem Klebefilm (Te-

**Abgeschrägte Gehäuseseite = Pin1**

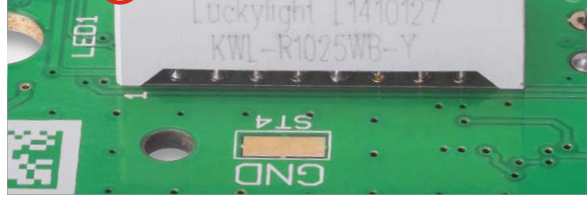

*Bild 5: Die Polung der LED-Anzeige ist an der abgeschrägten Gehäusekante an Pin 1 zu erkennen.*

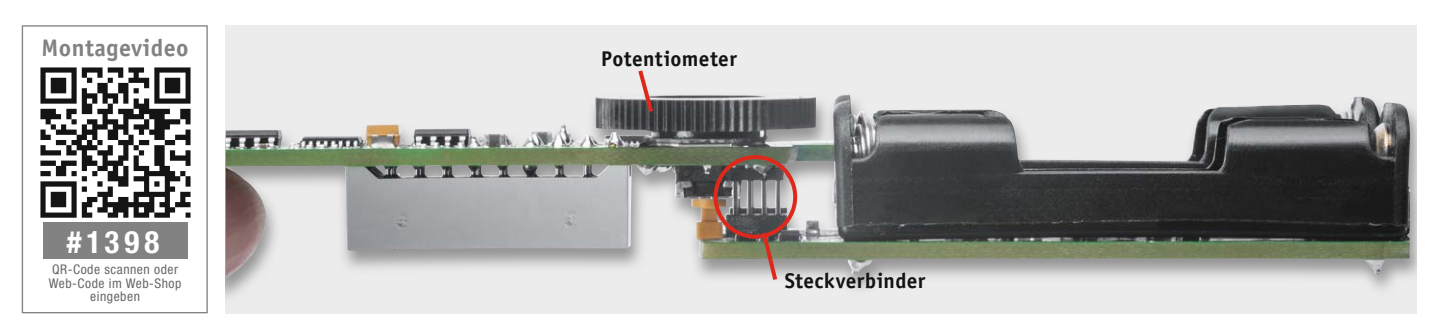

*Bild 6: So werden die beiden Platinen zusammengesteckt.*

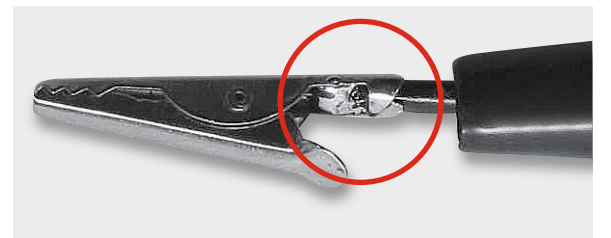

*Bild 7: Innenleiter und Abschirmung der Messleitung werden gemeinsam verlötet und parallel geführt.*

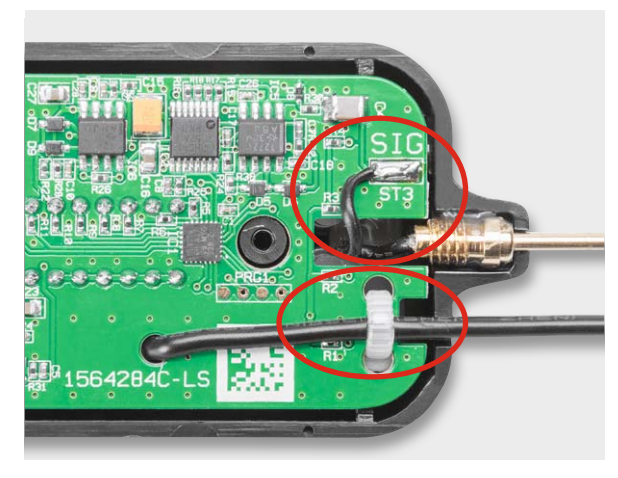

*Bild 8: Hier sind die auf der Platine verlötete und fixierte Messleitung sowie die Verlegung und der Anschluss der Leitung zur Messspitze zu sehen.* 

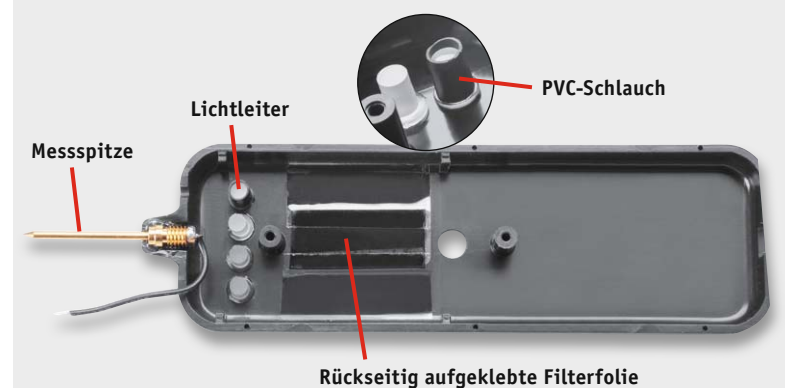

*Bild 9: Das Abschirmen der Lichtleiter bzw. LEDs gegen seitliche Abstrahlung erfolgt mit einem darüber gezogenen PVC-Schlauch. Hier ebenfalls zu sehen: die auf die Sichtscheibe aufgeklebte Filterfolie.*

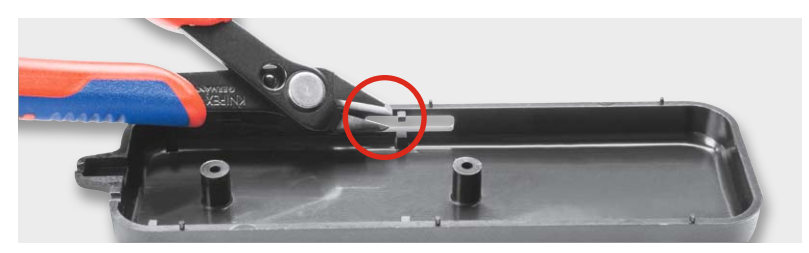

*Bild 10: Im Gehäuseunterteil ist ein hervorstehender Gehäusenippel mit dem Seitenschneider zu entfernen.*

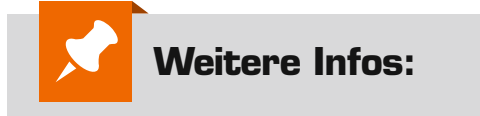

[1] Erklärung Dezibel https://de.wikipedia.org/wiki/Bel\_(Einheit) https://de.wikipedia.org/wiki/ Logarithmische\_Größe

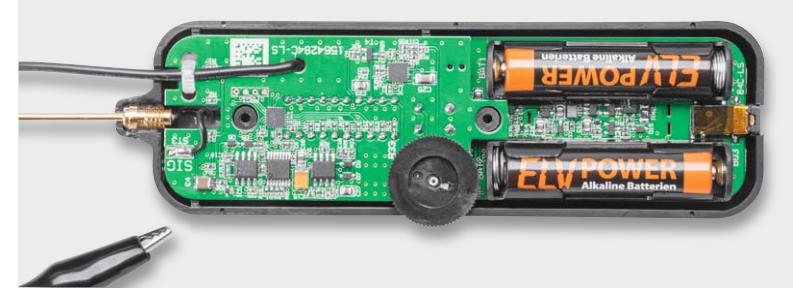

*Bild 11: Komplett in das Gehäuse eingebautes Gerät, hier betriebsfertig mit Batterien*

#### **Umrechnung Volt in dBV**

Die Einheit Bel kennzeichnet ein logarithmisches Maß und stellt das Verhältnis zweier Größen zueinander dar. Das Bel (Einheitenzeichen B) ist eine nach Alexander Graham Bell benannte Hilfsmaßeinheit zur Kennzeichnung von Pegeln und Maßen (siehe Logarithmische Größe [1]). Diese Größen finden ihre Anwendung u. a. in der Elektrotechnik für Dämpfung und in der Akustik. In der Regel wird statt des Bel das Dezibel (Einheitenzeichen dB) verwendet, also der zehnte Teil eines Bel (Dekadisch [1]).

Das Bel oder Dezibel alleine stellt nur das Verhältnis ohne eine Bezugsgröße dar. In der Elektrotechnik wird das Dezibel oft für die Verstärkung bzw. Dämpfung herangezogen und durch einen Anhang gekennzeichnet. Was fehlt, ist der Bezug zu einer Einheit. Deshalb stellt man hinter den dB-Wert eine Einheit wie z. B. dBV, dBμV oder dBu. Hier wird der Bezugswert genannt.

 $0$  dBV = 1 V 0  $dBu = 0.775 V$  $0$  dB $\mu$ V = 1  $\mu$ V

Ein positiver Wert stellt die Verstärkung und ein negativer Wert die Dämpfung dar. Es wird dabei zwischen Spannungsverstärkung und Leistungsverstärkung unterschieden. Die Spannungsverstärkung errechnet sich wie folgt:

$$
L = 20 * \log \frac{V_{out}}{V_{in}} dB * 1V
$$

Level (mit Bezug 0 dB =  $1 V$ ) = dBV  $V_{\text{OUT}}$  = Ausgangsspannung  $V_{IN}$  = Eingangsspannung 1 V = Bezugswert dBV

Das Verhältnis von V<sub>OUT</sub>/VIN gibt den Verstärkungsbzw. Dämpfungsfaktor an. Eine Verstärkung um 6 dB ist somit eine Verdopplung. Eine Dämpfung ergibt negative Werte. Die Dämpfung von -20 dB entspricht einer Dämpfung um das Zehnfache. Bei Spannungsangaben wird immer der Effektivwert angegeben.

safilm) im Gehäuse fixiert, siehe Bild 9. Im Gehäuseunterteil ist, wie in Bild 10 dargestellt, noch ein kleiner Kunststoffnippel zu entfernen. Nun kann die Geräteeinheit, bestehend aus den beiden Platinen, in das Gehäuseoberteil eingesetzt werden. Die Anschlussleitung der Messleitung wird anschließend am Platinenanschlusspunkt ST3 angelötet. Hierzu

kann man das Leitungsstück am besten zu einer kleinen Schlaufe legen (siehe Bild 8). Nach dem Einlegen von zwei AAA-Batterien, wie in Bild 11 zu sehen, ist zum Abschluss des Aufbaus das Gehäuseunterteil<br>aufzusetzen und zu verschrauben. aufzusetzen und zu verschrauben.

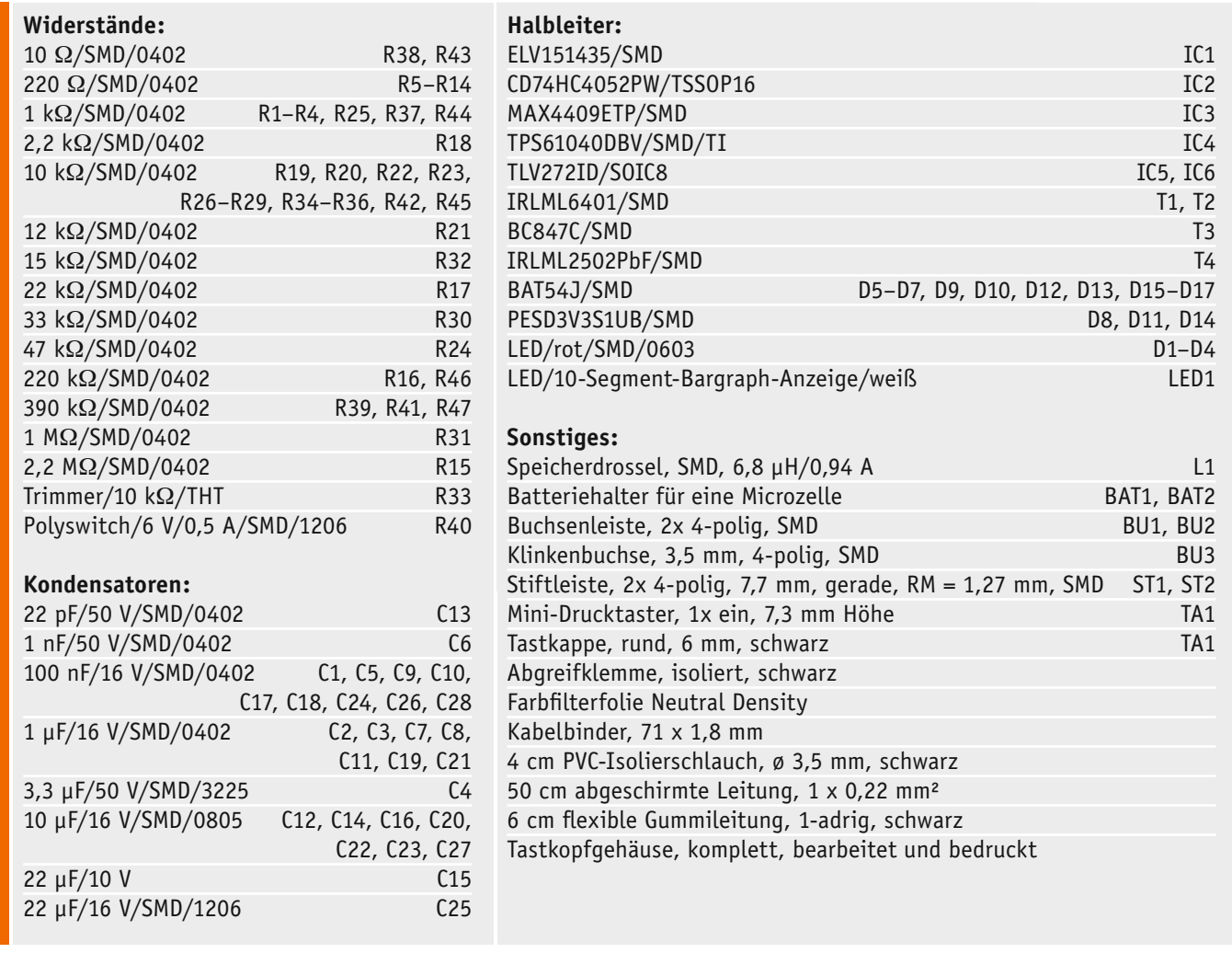

Bei Leistungsangaben in Dezibel wird ein anderer Faktor verwendet und als Bezug der Anhang m oder W verwendet.

 $0$  dBm = 1 mW

 $0$  dBW = 1 W

Stückliste

Stückliste

Die folgende Formel stellt das Verhältnis von Leistungsangaben dar:

$$
L_{(P)} = 10 * \frac{P_{out}}{P_{in}} dB * 1mW
$$

 $L(p)$  = Level (Leistung) mit Bezug 0 dB = 1 mW = dBm  $P_{OUT}$  = Ausgangsleistung PIN = Eingangsleistung 1 mW = Bezugswert dBm

Angaben in Dezibel erleichtern die Berechnung bei z. B. mehreren Verstärkerstufen, die hintereinander geschaltet sind, da die dB-Werte einfach addiert werden können. Aber auch die Darstellung von sehr vielen Werten in einer Skala auf einer Anzeige ist dabei möglich. Die folgende Tabelle führt die Daten für einige dB-Werte und die daraus resultierenden Spannungen auf:

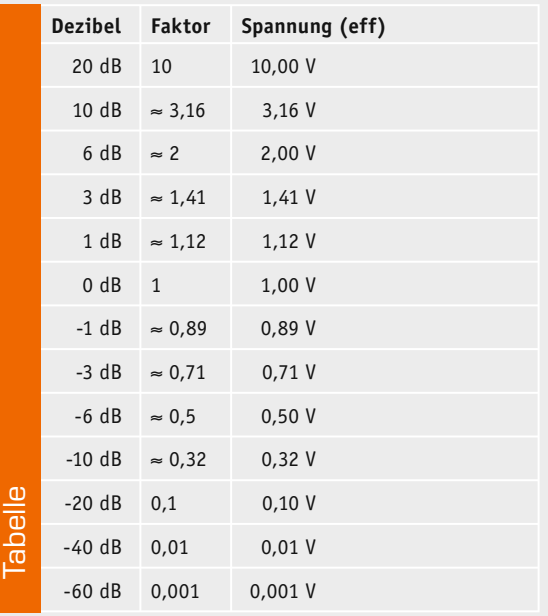

# **Vom Start bis zur Home-Automation**

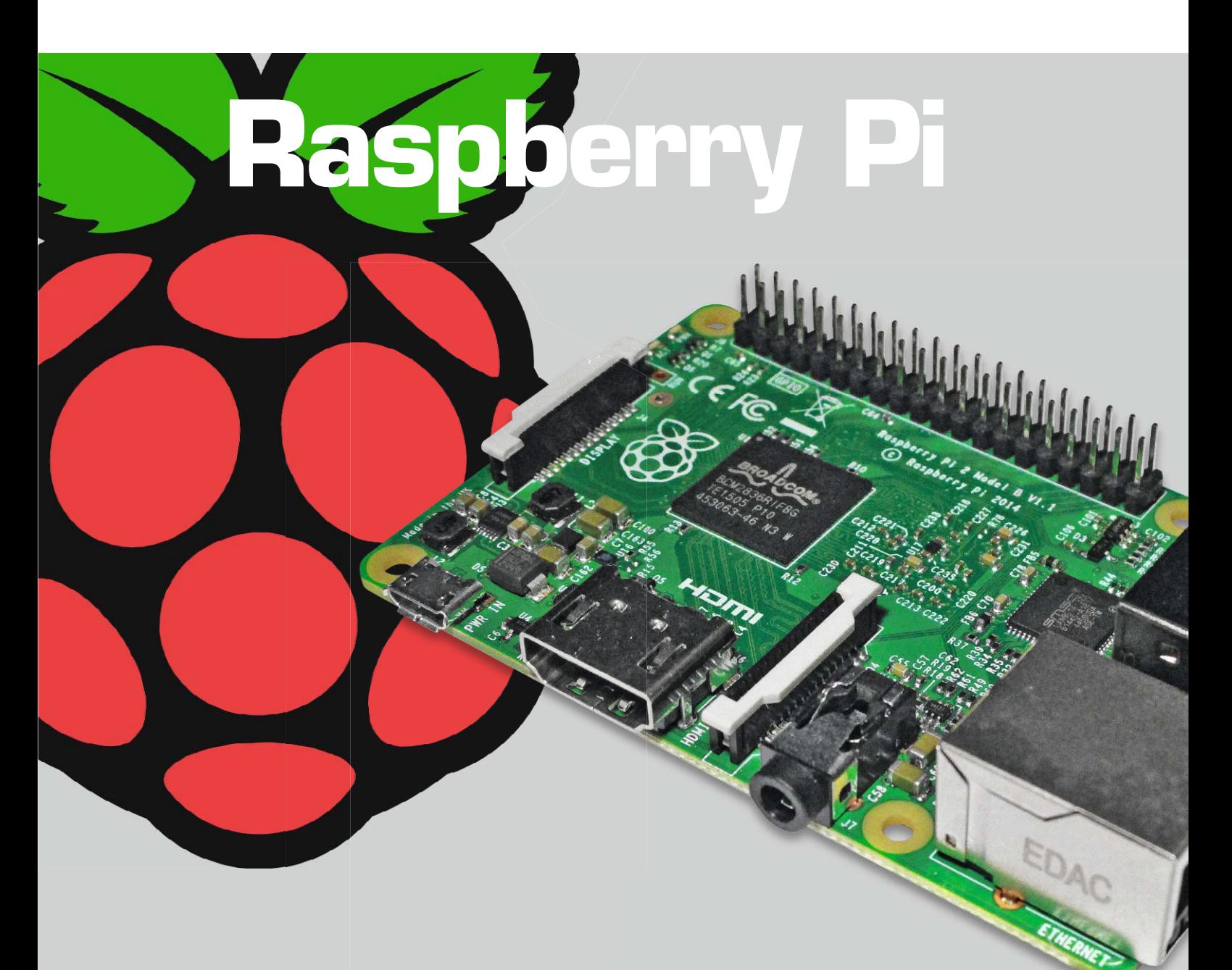

**In diesem Teil der Raspberry-Pi-Artikelserie werden Ein- und Ausgabemöglichkeiten des Raspberry Pi dargestellt. Speziell geht es um die Nutzung der I/O-Pins. Dabei bilden die im Teil 2 vorgestellten Programmiermöglichkeiten die Basis.** 

#### Teil 3 – Ein- und Ausgabe

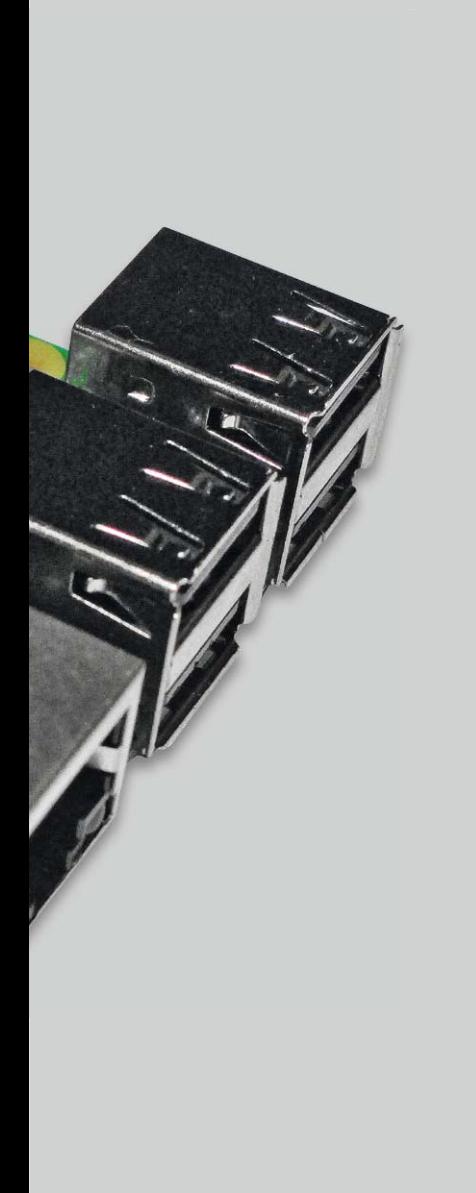

#### Verbindungen zur Außenwelt

Auf der Raspberry-Pi-Platine sieht man sehr viele verschiedene Anschlussmöglichkeiten (Bild 1). Für die Grundinstallation und für die Interaktion über einen HDMI-Monitor werden genutzt: Spannungsversorgung, SD-Karte, HDMI, USB, LAN. Außerdem gibt es noch Anschlüsse für Audio, Kamera und Spezial-Display sowie den sogenannten GPIO-Header (= Erweiterungsanschluss/Erweiterungsleiste), auf den im Folgenden detaillierter eingegangen wird.

In Bild 1 kann man sehen, dass der GPIO-Header für einen Raspberry Pi 2 aus zwei Reihen zu je 20 Pins besteht. (Je nach Raspberry-Version sind es ggf. auch zwei Reihen zu je 13 Pins). Der Pin 1 ist auf der Platinenunterseite quadratisch statt rund gekennzeichnet. Von oben gesehen ist Pin 1 der Pin, der dem Kartenslot am nächsten ist. Die untere Reihe enthält Pins mit ungerader Nummer. Die obere Reihe enthält die geraden Pin-Nummern.

GPIO steht für "General Purpose Input Output" – frei übersetzt: "Eingabe und Ausgabe zur universellen Verwendung". Die meisten Pins des GPIO-Headers lassen sich als Ausgangs-Pin oder als Eingangs-Pin nutzen. Einige Pins des GPIO-Headers liegen an 3,3 V, 5 V oder 0 V (Gnd). Viele Pins haben besondere Funktionen (über digitale Ausgabe/Eingabe hinaus). Die Spannung an einem Ausgangs-Pin ist 3,3 V (nicht 5 V) oder 0 V.

Man kann an einen als Ausgang definierten Pin zum Beispiel eine (Low-Current-)LED mit Vorwiderstand gegen Gnd anschließen (Bild 2). Achtung: Die Pins können nur sehr geringe Ströme liefern! Man muss daher größere Lasten per Treiber (Transistor, MOSFET, Treiber-IC) schalten. Man kann die LED mit dem Vorwiderstand auch mit ihrer Anode an einen 3,3-V-Pin anschließen und die Katodenseite an einen als Ausgang geschalteten Pin.

Ein GPIO-Pin kann per Software als Eingangs-Pin geschaltet werden. Das ist auch die Standardeinstellung. An einen Eingangs-Pin lässt sich zum Beispiel ein Taster, Schalter oder Kontakt anschließen. Je nach Projekt kann gegen 3,3 V bzw. gegen Gnd geschaltet werden. Beim Schalten nach Gnd sollte ein Pull-up-Widerstand (R2 in Bild 2, ca. 10 k $\Omega$ ) verschaltet werden, damit bei offenem Kontakt klare Spannungspegel anliegen.

Bei Schalten gegen 3,3 V sollte ein Pull-down-Widerstand verwendet werden. Je nach Programmierumgebung kann man diesen externen Pull-up- bzw. Pull-down-Widerstand durch einen intern per Software aktivierten Widerstand ersetzen. Der Widerstand R3 in Bild 2 (ca. 1 k $\Omega$ ) ist ein Schutzwiderstand für den Pin für den Fall, dass durch ungünstige

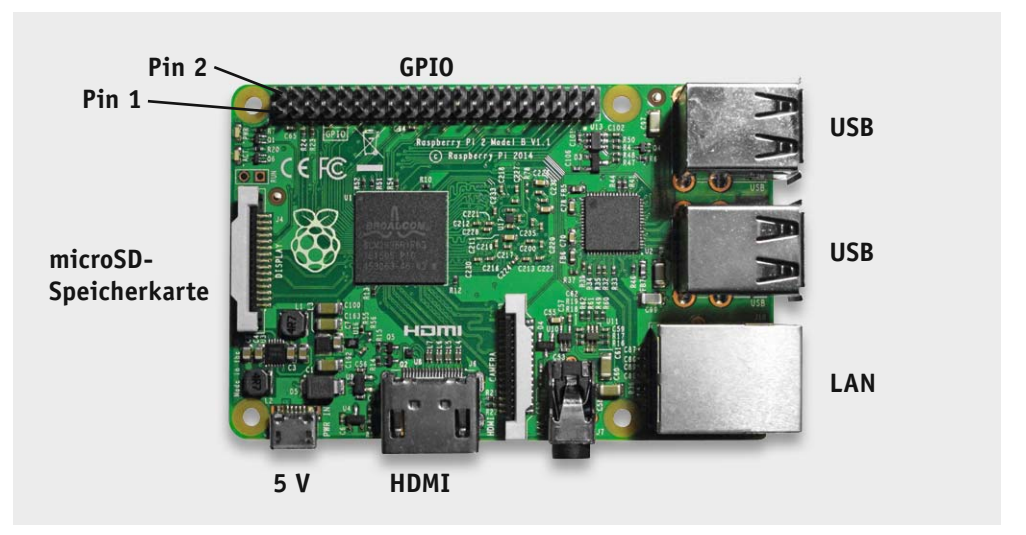

*Bild 1: Die wichtigsten Schnittstellen des Raspberry Pi*

| Alternativ-Funktion | WiringPi-Pin             | BCM-Pin                  | Physikalischer Pin        | Physikalischer Pin | BCM-Pin           | WiringPi-Pin             | Alternativ-Funktion |                                        |
|---------------------|--------------------------|--------------------------|---------------------------|--------------------|-------------------|--------------------------|---------------------|----------------------------------------|
|                     |                          |                          |                           |                    |                   |                          |                     |                                        |
| $3,3$ V             |                          |                          | $\mathbf 1$               | $\mathbf 2$        |                   |                          | 5V                  |                                        |
| <b>SDA.1</b>        | 8                        | $\overline{c}$           | 3                         | 4                  |                   |                          | 5 V                 |                                        |
| SCL.1               | 9                        | 3                        | 5                         | 6                  |                   |                          | 0 <sub>0</sub>      |                                        |
|                     | 7                        | 4                        | $\overline{\mathfrak{z}}$ | 8                  | 14                | 15                       | <b>TXD</b>          |                                        |
| 0 <sub>V</sub>      |                          |                          | 9                         | 10                 | 15                | 13                       | <b>RXD</b>          |                                        |
|                     | $\pmb{0}$                | 17                       | ${\bf 11}$                | 12                 | 18                | $\mathbf 1$              |                     |                                        |
|                     | $\mathbf 2$              | 27                       | 13                        | 14                 | $\qquad \qquad -$ | $\overline{\phantom{0}}$ | 0 <sub>v</sub>      | R <sub>2</sub>                         |
|                     | $\mathbf{3}$             | 22                       | 15                        | 16                 | 23                | 4                        |                     |                                        |
| $3,3$ V             | $\overline{a}$           | $\overline{\phantom{m}}$ | 17                        | 18                 | 24                | 5                        |                     | R3<br>T1                               |
| MOSI                | 12                       | 10                       | 19                        | 20                 | $\qquad \qquad -$ | -                        | 0 <sub>v</sub>      |                                        |
| <b>MISO</b>         | 13                       | 9                        | 21                        | 22                 | 25                | 6                        |                     |                                        |
| SCLK                | 14                       | 11                       | 23                        | 24                 | 8                 | 10                       | <b>CEO</b>          | $\overline{\mathsf{R1}}$<br><b>LED</b> |
| 0 <sub>V</sub>      | $\overline{\phantom{0}}$ | -                        | 25                        | 26                 | $\overline{7}$    | 11                       | CE1                 |                                        |
| <b>SDA.0</b>        | 30                       | 0                        | 27                        | 28                 | $\mathbf 1$       | 31                       | SCL.0               |                                        |
|                     | 21                       | 5                        | 29                        | 30                 |                   | -                        | 0 V                 |                                        |
|                     | 22                       | 6                        | 31                        | 32                 | 12                | 26                       |                     |                                        |
|                     | 23                       | 13                       | 33                        | 34                 | $\qquad \qquad -$ | $\overline{\phantom{a}}$ | 0 <sub>0</sub>      |                                        |
|                     | 24                       | 19                       | 35                        | 36                 | 16                | 27                       |                     |                                        |
|                     | 25                       | 26                       | 37                        | 38                 | 20                | 28                       |                     |                                        |
| 0V                  |                          |                          | 39                        | 40                 | 21                | 29                       |                     |                                        |

*LED und angeschlossenem Schalter/Taster/Kontakt*

**Raspberry-Modelle**

Konfigurationsverhältnisse 3,3 V direkt mit Gnd verbunden wäre.

**Achtung:** An einen GPIO-Pin dürfen niemals mehr als 3,3 V angelegt werden!

Die Pins 2 und 4 stellen jeweils 5 V zur Verfügung und lassen einen höheren Strom zu: Stromlieferung Netzteil (z. B. 1 A) minus Raspberry-Verbrauch (700 mA, je nach Modell) ergibt den möglichen Strom für die Pins (z. B. 300 mA).

Je nach Board-Revision hat der GPIO-Header insgesamt 26 bzw. 40 Pins und je nach Board-Revision gibt es Unterschiede bei der Pinbelegung. Man muss sich deshalb über die vorliegende Revision des Raspberry-Boards im Klaren sein.

Informationen über den eingesetzten Raspberry Pi kann man aus der Datei /proc/cpuinfo auslesen:

pi@raspberrypi ~ \$ cat /proc/cpuinfo

… Hardware: BCM2709 Revision: a01041 Serial: 00000000c9579632 pi@raspberrypi ~ \$

Wichtig ist die Angabe der Revision (hier a01041). Aus Tabelle 1 (vorletzte Zeile) ersehen wir, dass ein Raspberry Pi 2 mit einem 40-Pin-GPIO-Header vorliegt. Die Belegung der Pins zeigt Bild 2.

Alternativ kann man auch in der Python-Umgebung mit *GPIO.RPI\_REVISION* oder (neuer und um- *Bild 2: GPIO-Header des Raspberry Pi 2 inklusive angeschlossener* 

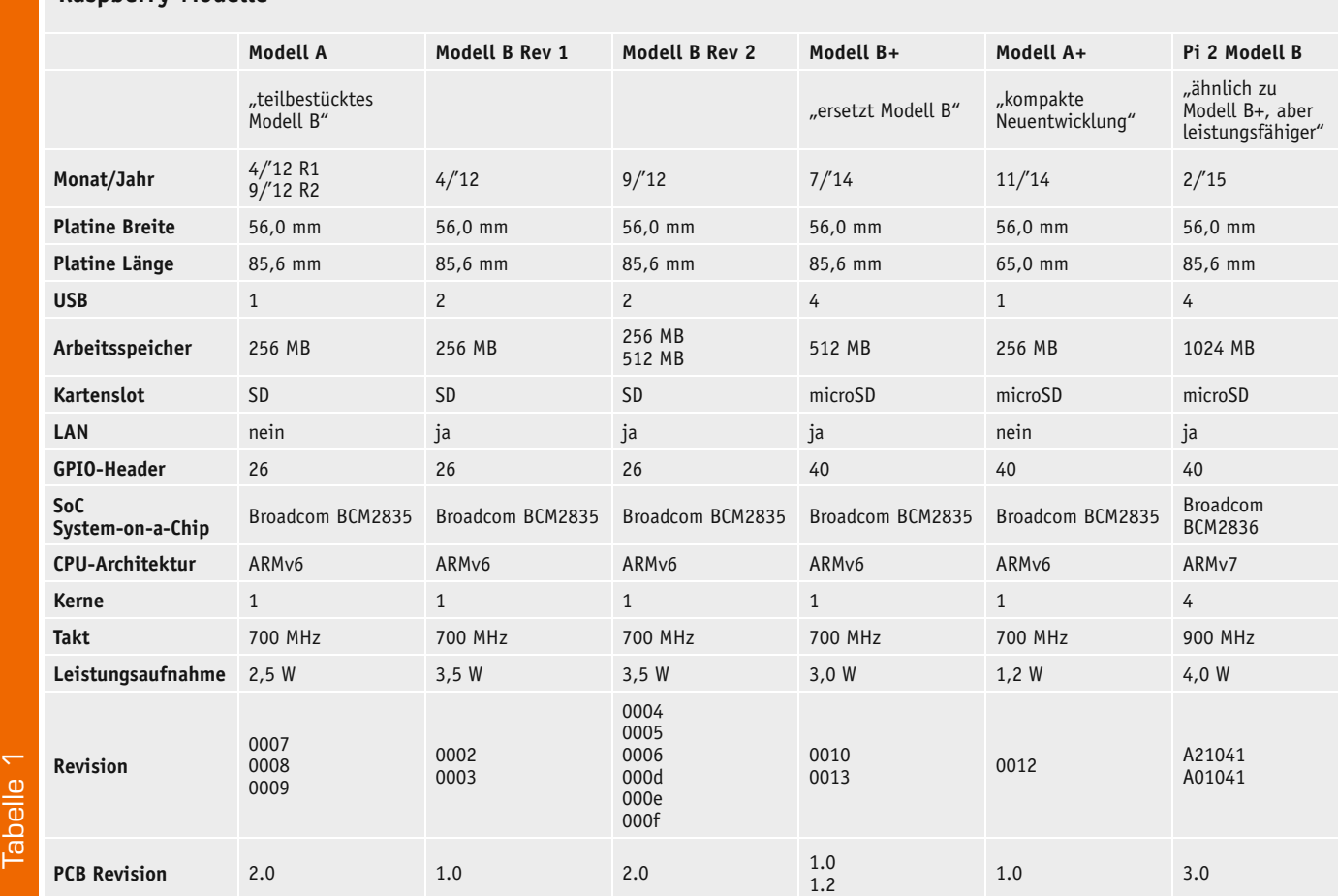

www.elvjournal.de

fangreicher) mit *GPIO.RPI\_INFO* Informationen über den vorliegenden Raspberry Pi erhalten – und ggf. im Programm verwenden. Nach Aufruf der Python-Umgebung mit *python* (bzw. *python3*) werden die entsprechenden Befehle eingegeben und man erhält die entsprechenden Informationen über das Board. Das funktioniert unter Python 2.7 ebenso wie unter Python 3. Als Ausgabe erfährt man die PCB-Revision (hier 3):

 $pi@raspberrvpi \sim $$  python

Python 2.7.3 (default, Mar 18 2014, 05:13:23) [GCC 4.6.3] on linux2 Type "help", "copyright", "credits" or "license" for more information. >>> import RPi.GPIO as GPIO (oder from RPi import GPIO ) >>> GPIO.RPI\_REVISION 3 >>> GPIO.RPI\_INFO {'P1\_REVISION': 3, 'RAM': '1024M', 'REVISION': 'a01041', 'TYPE': 'Pi2 Model B', 'PROCESSOR': 'BCM2836', 'MANUFACTURER': 'Sony'}

>>> GPIO.RPI\_INFO['P1\_REVISION'] 3

>>> quit() pi@raspberrypi ~  $$$ 

#### Kommandozeile

Als Einstieg bzw. für schnelle Aktionen kann man die GPIO-Pins von der Linux-Kommandozeile ansteuern. Dabei lernt man, dass die GPIO-Pins – wie bei Linux üblich – als (virtuelle) Dateien betrachtet werden. Standardmäßig besitzt ein Raspbian-System unter dem Root-Verzeichnis ein Verzeichnis mit dem Namen /sys/class/gpio (Bild 3). In diesem Verzeichnis gibt es eine Datei namens export.

#### **Ausgabe (LED ansteuern):**

Mit einem echo-Befehl in der Kommandozeile und dem Umleitungszeichen (>) wird die Nummer eines GPIO-Pins in die export-Datei geschrieben:

 $pi@raspberrypi \sim $$  echo "25" > /sys/class/qpio/export

Dadurch wird ein entsprechendes Verzeichnis (gpio25) mit verschiedenen Dateien, zum Beispiel di-

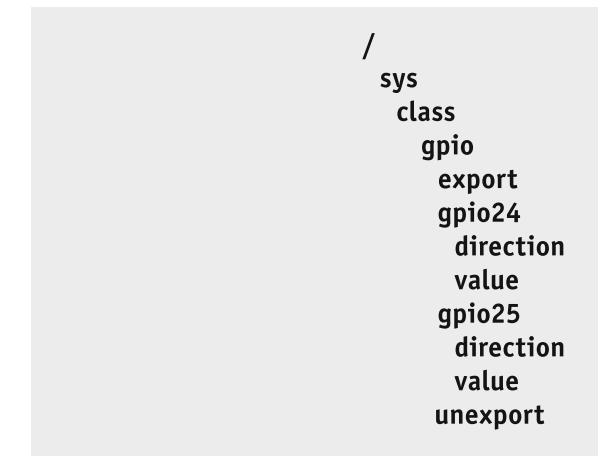

rection und value, angelegt. Die Dateien direction bzw. value müssen mit entsprechenden Schreibrechten versehen werden:

 $pi$ @raspberrypi ~ \$ sudo chmod 666 /sys/class/qpio/qpio25/direction  $pi@raspberrypi ~ $$  sudo chmod 666 /sys/class/qpio/qpio25/value

In die Datei direction wird nun "out" (für einen Ausgabe-Pin) bzw. "in" (für einen Eingabe-Pin) geschrieben:

pi@raspberrypi ~ \$ echo "out" > /sys/class/gpio/gpio25/direction

Nachdem der Pin auf diese Weise als Ausgabe-Pin definiert wurde, kann der Pin durch Schreiben einer "1" bzw. einer "0" auf "high" (3,3 V) bzw. "low" (0 V) geschaltet werden:

pi@raspberrypi ~ \$ echo "1" > /sys/class/gpio/gpio25/value  $pi@raspberrypi \sim $$  echo "0" > /sys/class/qpio/qpio25/value

pi@raspberrypi ~ \$ echo "1" > /sys/class/gpio/gpio25/value

Eine angeschlossene LED bzw. ein anderer Verbraucher (über eine Treiberstufe) kann damit ein- und ausgeschaltet werden. Am Schluss sollte man das System wieder "aufräumen", indem man die GPIO-Pins wieder freigibt:

pi@raspberrypi ~ \$ echo "25" > /sys/class/gpio/unexport pi@raspberrypi ~  $$$ 

#### **Eingabe (Schalter/Taster abfragen):**

Das Ansprechen von Eingabe-Pins funktioniert ähnlich. Erzeugen des entsprechenden GPIO-Verzeichnisses durch Schreiben in die Datei export:

pi@raspberrypi ~ \$ echo "24" > /sys/class/gpio/export

Schreibrechte definieren:

….

1

 $pi$ @raspberrypi ~ \$ sudo chmod 666 /sys/class/qpio/qpio24/direction pi@raspberrypi ~ \$ sudo chmod 666 /sys/class/gpio/gpio24/value

Abfragen des am Pin anliegenden Spannungslevels durch Auslesen der Datei value mit dem cat-Befehl. Als Ergebnis wird eine 0 bzw. eine 1 ausgegeben:

pi@raspberrypi ~ \$ cat /sys/class/gpio/gpio24/value  $\Omega$ 

pi@raspberrypi ~ \$ cat /sys/class/gpio/gpio24/value

pi@raspberrypi ~ \$ cat /sys/class/gpio/gpio24/value

0 Auf diese Weise kann abgefragt werden, ob ein angeschlossener Kontakt offen oder geschlossen ist.

Zum Schluss sollten die GPIO-Pins wieder freigegeben werden: pi@raspberrypi ~ \$ echo "25" > /sys/class/gpio/unexport pi@raspberrypi ~  $$$ 

#### Skript-Programmierung

Das Eingeben der einzelnen Befehle in der Kommandozeile ist sehr zeitaufwendig und fehlerträchtig. In der Praxis wird man daher – besonders für wiederkehrende Aufgaben – lieber ein kleines Skript erstellen.

Mit *sudo nano blinken.sh* und Eingeben der Befehle im Editor wird beispielsweise ein Skript mit dem Namen blinken.sh erstellt (Bild 4), welches eine LED 10-mal blinken lässt.

#### *Erläuterungen:*

Das Doppelkreuz leitet Kommentare ein. Durch Schreiben in die export-Datei wird der Pin für die Benutzung eingerichtet. Nach Einrichtung der Schreibrechte für die Dateien direction und value und Schreiben von Bild 3: Dateisystem für GPIO<br>
mout " in die Datei direction kann eine "1" oder eine "0" in die Datei "0" batei

**E** 

| $\#!/bin/bash$<br>wurde<br>$#$ GPIO Ausgabe     | # Aufruf mit (blinken.sh) nachdem die Datei mir sudo chmod 777 blinken.sh ausführbar gemacht |
|-------------------------------------------------|----------------------------------------------------------------------------------------------|
| # LED blinkt an GPI025                          |                                                                                              |
| echo "25" > /sys/class/qpio/export              | $#$ GPIO25 anlegen                                                                           |
| sudo chmod 666 /sys/class/qpio/qpio25/direction | # Schreibrechte vergeben                                                                     |
| sudo chmod 666 /sys/class/qpio/qpio25/value     | # Schreibrechte vergeben                                                                     |
| echo "out" > /sys/class/qpio/qpio25/direction   | # Richtung: "out" = Ausgabe "in" = Eingabe                                                   |
| for $i$ in $\{110\}$                            | # Schleife fuer 1 bis 10                                                                     |
| do                                              |                                                                                              |
| echo -n "Durchlauf"                             | # -n damit Ohne Zeilenumbruch                                                                |
| echo "\$i"                                      | # Laufvariable i ausgeben                                                                    |
| echo $.1''$ > /sys/class/qpio/qpio25/value      | $#$ "1" = Ausgabe von 3,3 Volt am GPIO-Pin GPIO25                                            |
| sleep 1                                         | $# 1$ Sekunde warten                                                                         |
| echo "0" > /sys/class/qpio/qpio25/value         | $#$ 0" = Ausgabe von 0 Volt                                                                  |
| sleep 1                                         | $#$ 1 Sekunde warten                                                                         |
| done                                            |                                                                                              |
| echo "25" > /sys/class/qpio/unexport            | $#$ Bereiniqung                                                                              |
|                                                 |                                                                                              |

*Bild 4: Skript-Programm blinken.sh im Editor*

value geschrieben werden, was im Beispielskript in einer for-Schleife erfolgt. Am Schluss des Skripts wird der Pin wieder deaktiviert (unexport).

```
Die Ausführung der Skript-Datei erfolgt mit:
pi@raspberrypi ~ $ bash blinken.sh
  Die Rechte für die Datei blinken.sh sind standard-
mäßig: rw-r--r-- (644).
  Nun werden Ausführungsrechte vergeben (statt
```

```
644 = rw-r-r-- \text{ auf } 777 = rwxrwx:
pi@raspberrypi ~ $ sudo chmod 777 blinken.sh
```

```
und dann erfolgt der Aufruf mit:
```
pi@raspberrypi ~ \$ ./blinken.sh

Jetzt könnte man noch das User-Verzeichnis (~ also / home/pi) in die PATH-Umgebungsvariable aufnehmen oder umgekehrt die Datei in ein Verzeichnis verschieben/kopieren, das in PATH enthalten ist (z. B. /usr/ bin). Bild 5 zeigt die Ausführung der Skript-Datei. Die

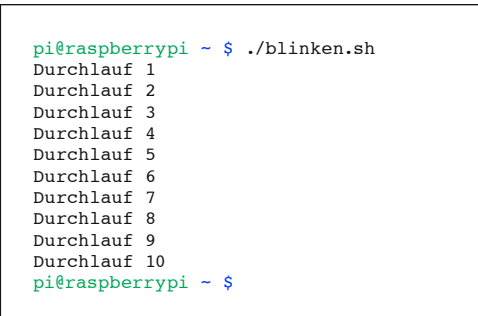

*Bild 5: Ausführung der Skript-Datei blinken.sh (die LED blinkt im Sekundenrhythmus).*

Ausgabe der Texte erfolgt zur Ablaufkontrolle. Wesentlich ist, dass die am Pin angeschlossene LED blinkt. Ein Skript zur Verwendung eines GPIO-Pins als Eingabe-Pin (zum Abfragen eines Kontaktes) zeigt Bild 6 und die Ausführung des Skript-Programms zeigt Bild 7.

```
#!/bin/bash
                     ./eingabe.sh nachdem die Datei mit sudo chmod 777 eingabe.sh ausführbar gemacht
wurde
# GPIO Eingabe
  Taster/Schalter/Jumper an GPIO24
echo n^24'' > /sys/class/gpio/export # GPIO24 anlegen<br>sudo chmod 666 /sys/class/gpio/gpio24/direction # Schreibrechte vergeben
sudo chmod 666 /sys/class/gpio/gpio24/direction
sudo chmod 666 /sys/class/gpio/gpio24/value echo , in" > /sys/class/gpio/gpio24/direction
                                                               # Schreibrechte vergeben<br># Richtung: "out" = Ausgabe \frac{1}{n}in" = Eingabe
for i in \{1..10\} # Schleife
do<br>echo -n "Durchlauf "
  echo -n "Durchlauf " \# -n damit ohne Zeilenumbruch echo -n "$i: "
                                                                # Laufvariable i ausgeben
  # Nur Anzeige des Pin-Zustandes ginge mit:
  # cat /sys/class/gpio/gpio24/value \# n1'' = 3,3 V liegt an GPIO-Pin GPIO24
                                                                \# m^0 = 0 V liegt an GPIO-Pin GPIO24
   # Mit Auswertung:
  wert_am_pin=$(cat /sys/class/gpio/gpio24/value) # Wert am Pin einer Variablen zuweisen<br>if [ $wert am pin -eq 1 ] # # Wenn n^{1} am Pin anlieqt ...
  if [ $wert\_am\_pin -eq 1 ]then \# ... dann .<br>
echo "Taster offen" \# "Taster o
  echo "Taster offen" ausgeben alse metallicity and the solution of the set of the set of the set of the set of the set of the set of the set of the set of the set of the set of the set of the set of the set of the set of th
    echo " sonst ...<br>echo "Taster geschlossen" ( \# "" " " aster" ( \#echo "Taster geschlossen" # "Taster geschlossen" ausgeben
  fi<br>sleep 1
                                                                # 1 Sekunde warten
done
echo n^{24} > /sys/class/gpio/unexport # Bereinigung
```
*Bild 6: Skript eingabe.sh*

#### *Erläuterungen:*

Die Vorbereitungen (export, Benutzerrechte) entsprechen dem Output-Beispiel oben. Dann wird "in" in die Datei direction geschrieben und mit dem cat-Befehl wird der Spannungspegel am Pin als 1 bzw. 0 ausgegeben. Im Skript in Bild 6 wurde dieser Zustand mit IF abgefragt und ein entsprechender Text ausgegeben.

#### Mit WiringPi:

Eine sehr mächtige Bibliothek mit Befehlen für die Nutzung der GPIO-Pins stellt WiringPi dar ("Elektronikwissen" und [1]).

Zum Testen, ob WiringPi installiert ist und welcher Raspberry vorliegt, gibt man *gpio –v* ein:

 $pi@raspberrypi \sim $$  gpio -v

gpio version: 2.26

Copyright (c) 2012-2015 Gordon Henderson This is free software with ABSOLUTELY NO WARRANTY. For details type: gpio -warranty Raspberry Pi Details:

Type: Model 2, Revision: 1.1, Memory: 1024MB, Maker: Sony

Sehr nützlich ist der Befehl *gpio readall*, mit dem man eine Tabelle mit den Pinbelegungen und -stati bekommt (Bild 8). Bild 8 zeigt neben den "normalen"/ BCM-Pinbezeichnungen auch die Pin-Nummern nach dem WiringPi-System und die Alternativfunktionen der Pins. Außerdem wird angezeigt, ob ein Pin als Ausgang oder als Eingang konfiguriert ist und wie der Wert des Pins ist.

Bei Benutzung von WiringPi in der Kommandozeile (oder anderen Umgebungen) werden zunächst wieder die gewünschten Pins als Ausgabe- oder Eingabe-Pin definiert:

pi@raspberrypi ~ \$ gpio export 25 out

 $pi@raspberrypi \sim $$  qpio export 24 in

Danach können Ausgaben mit *gpio write* und Eingaben mit *gpio read* erfolgen.

Dabei kann man (mit dem Parameter -g) die

```
pi@raspberrypi ~ $ bash eingabe.sh
Durchlauf 1: Taster offen
Durchlauf 2: Taster offen
Durchlauf 3: Taster offen
Durchlauf 4: Taster offen
Durchlauf 5: Taster offen
Durchlauf 6: Taster geschlossen
Durchlauf 7: Taster geschlossen
Durchlauf 8: Taster geschlossen
Durchlauf 9: Taster geschlossen
Durchlauf 10: Taster geschlossen
pi@raspberrypi ~ $
```
*Bild 7: Ausführung der Skript-Datei eingabe.sh*

BCM-GPIO-Nummerierung, (mit Parameter -1) die physikalische Pin-Nummerierung oder (ohne Parameter) die WiringPi-Pin-Nummerierung verwenden.

```
Mit BCM-GPIO-Nummerierung (mit Parameter -g):
pi@raspberrypi ~ $ gpio -g write 25 1
pi@raspberrypi ~ $ qpio -q write 25 0
pi@raspberrypi \sim $ gpio -g read 24
1
pi@raspberrypi ~ \frac{1}{2} gpio -q read 24
\OmegaMit physikalischer Nummerierung (mit Parameter -1):
pi@raspberrypi ~ \frac{1}{2} qpio -1 write 22 1
pi@raspberrypi ~ $ gpio -1 write 22 0
pi@raspberrypi ~ $ gpio -1 read 18
1
pi@raspberrypi ~ \frac{1}{2} qpio -1 read 18
0
```
Mit WiringPi-Nummerierung (ohne Parameter -g oder -1):

```
pi@raspberrypi ~ \frac{1}{2} qpio write 6 1
pi@raspberrypi ~ \frac{1}{2} gpio write 6 0
pi@raspberrypi ~ $ gpio read 5
1
```

```
pi@raspberrypi ~ \$ gpio read 5
0
```
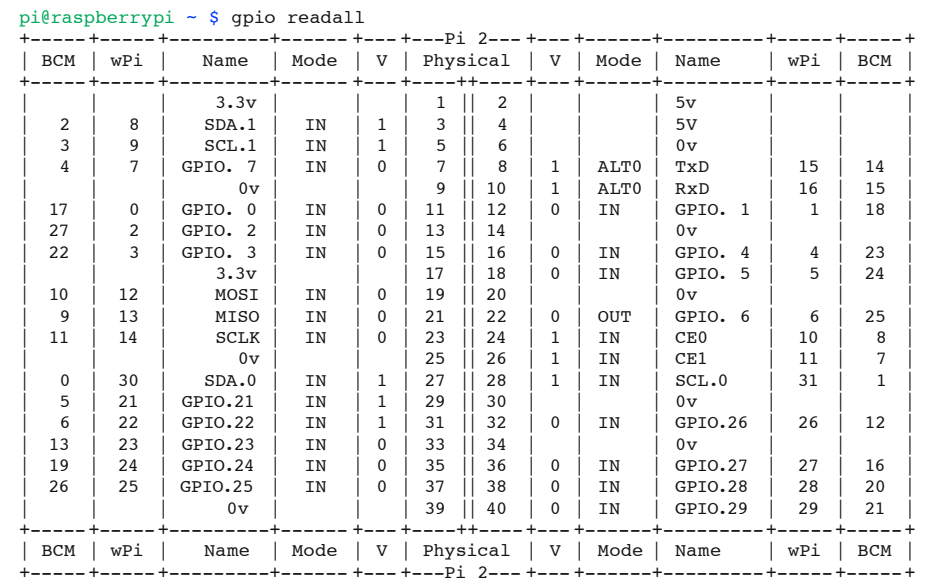

*Bild 8: WiringPi-Pinanzeige*

É

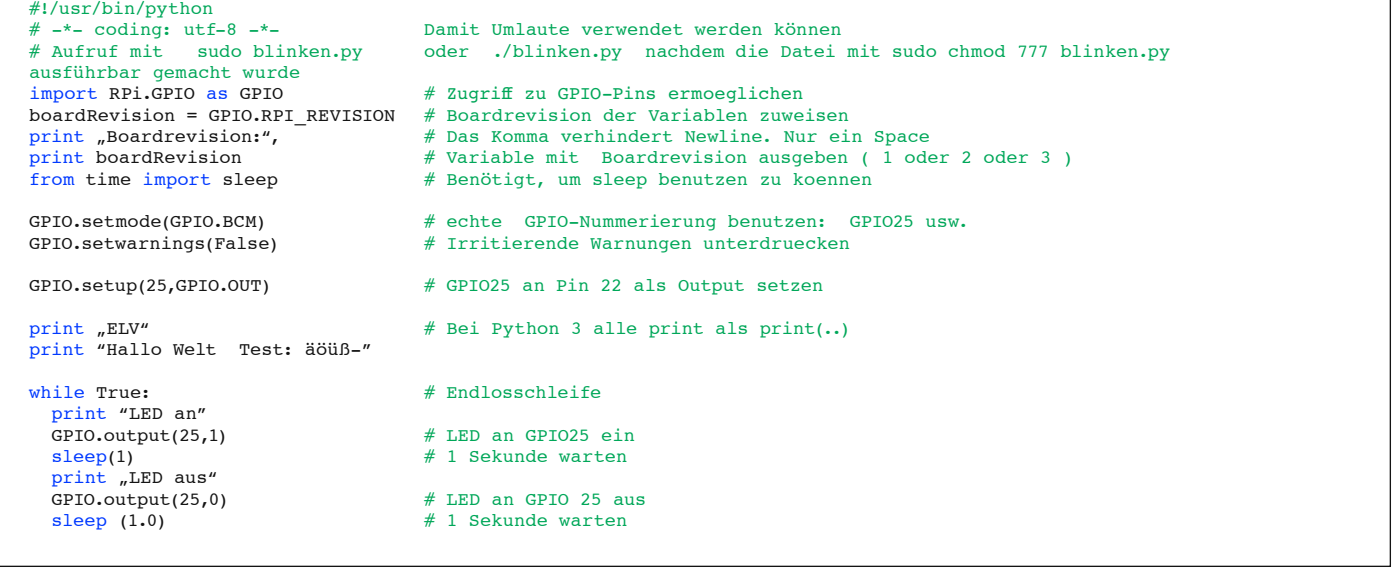

*Bild 9: Python-Programm LED-Blinker*

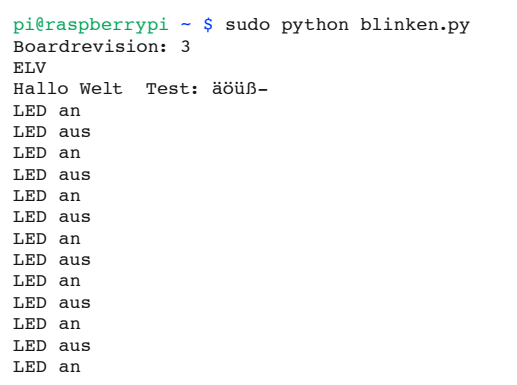

*Bild 10: Laufzeit blinken.py*

### **Weitere Infos:**

- Raspberry Pi: www.raspberrypi.org/about
- Raspbian: www.raspbian.org
- Deutsches Raspberry Pi Forum: www.forum-raspberrypi.de
- Englischsprachiges Raspberry Pi Forum: www.raspberrypi.org/forums
- [1] WiringPi: www.wiringpi.com
- Python: www.python.org
- Python-Kurs: www.python-kurs.eu/kurs.php
- Tkinter: https://wiki.python.org/moin/TkInter
- Tkinter-Tutorial (deutsch): www.python-kurs.eu/python\_tkinter.php

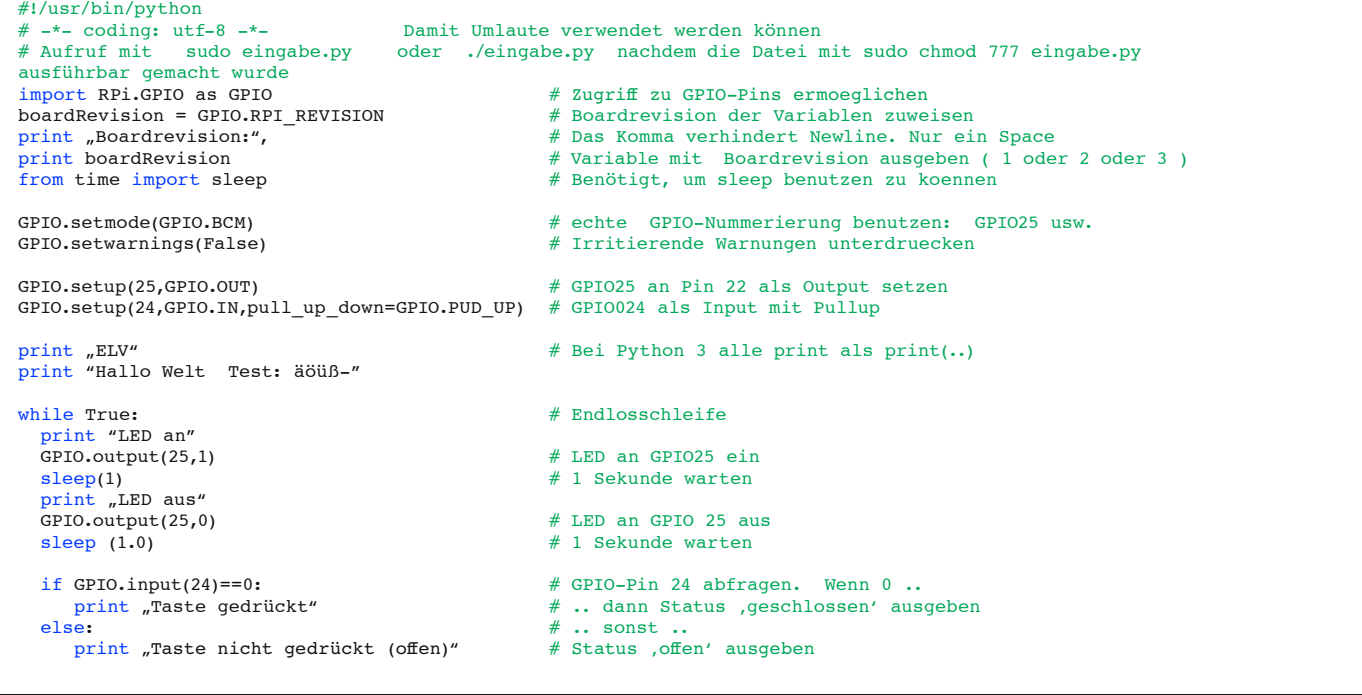

*Bild 11: Python-Programm Eingabe*

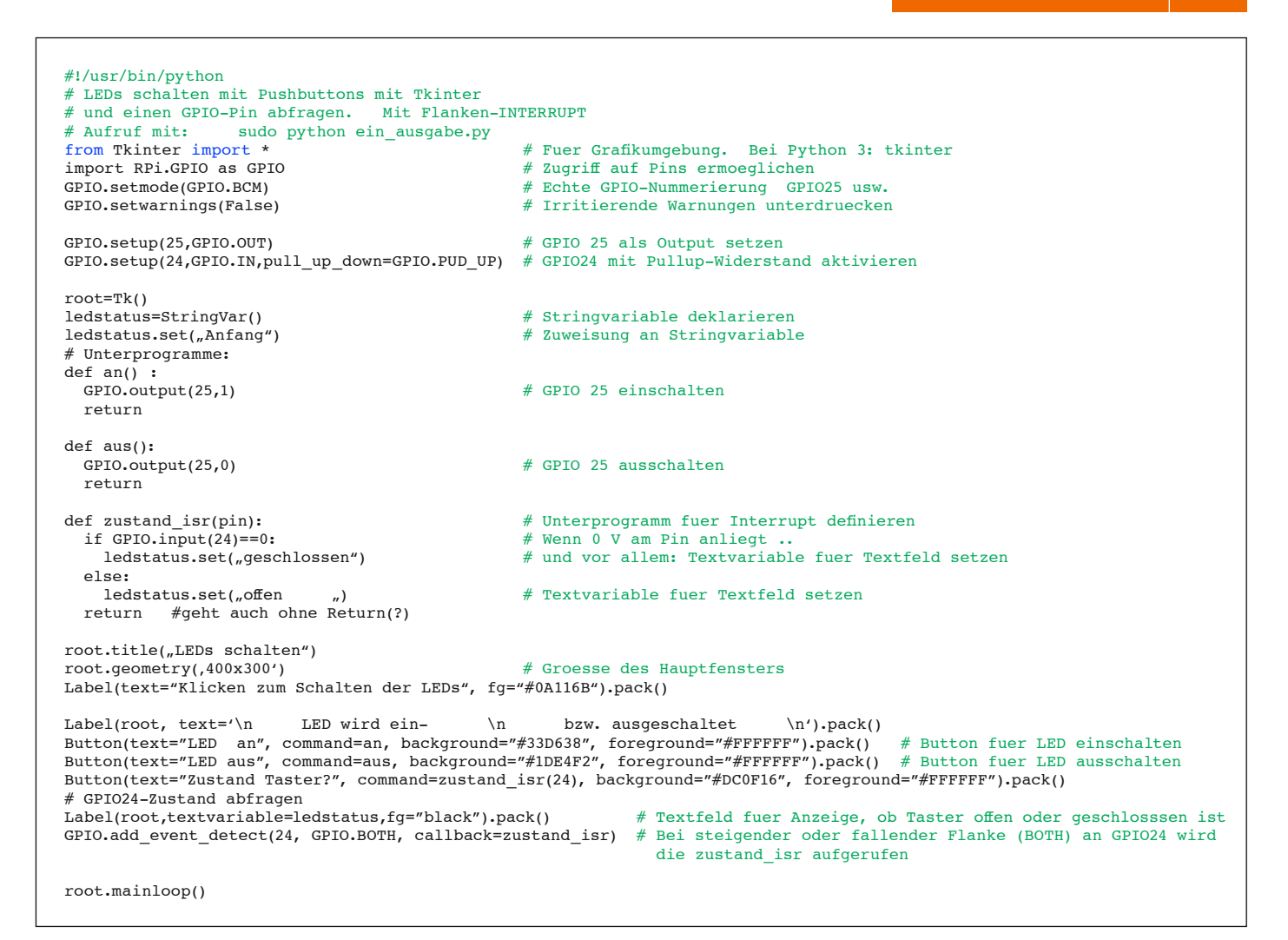

*Bild 13: Tkinter-Programm*

Am Ende werden die GPIO-Pins wieder freigegeben: pi@raspberrypi ~  $\$$  gpio unexportall

Mit *man gpio* bekommt man das WiringPi-Manual.

#### Python

Das Listing in Bild 9 zeigt das Python-Programm eines LED-Blinkers. Es wird im Nano-Editor erstellt durch: pi@raspberrypi ~ \$ sudo nano blinken.py

#### *Erläuterungen:*

Durch den import-Befehl werden die benötigten GPIO-Module eingebunden. Mit *GPIO.setmode* wird festgelegt, welche Nummerierungsart verwendet werden soll. Durch *GPIO.setwarnings* wird eingestellt, dass nicht unnötig viele Warnungen ausgegeben werden. Mit *GPIO.setup* erfolgt die Festlegung als Ausgabe-Pin und mit *GPIO.output* wird in einer Schleife der Zustand des Pins auf 1 bzw. auf 0 gesetzt. Das Ausführen des Programms erfolgt mit:

 $pi@raspberrypi \sim $$  sudo python blinken.py

Das "sudo" ist nötig, weil Root-Rechte erforderlich sind. Zur Laufzeit sieht es auf dem Bildschirm aus wie in Bild 10, wobei eine am Pin angeschlossene LED im Sekundentakt blinkt.

Ein Programm zum Testen eines GPIO-Pins als Eingabe-Pin wird erstellt durch:

 $pi@raspberrypi \sim $$  sudo nano eingabe.py und ist in Bild 11 zu sehen. Hier wird der GPIO-Pin 24

pi@raspberrypi ~ \$ sudo python eingabe.py Boardrevision: 3 ELV Hallo Welt Test: äöüß-LED an LED aus Taste nicht gedrückt (offen) LED an LED aus Taste nicht gedrückt (offen) LED an LED aus Taste gedrückt LED an LED aus Taste gedrückt

*Bild 12: Laufzeit Python-Programm blinken.py*

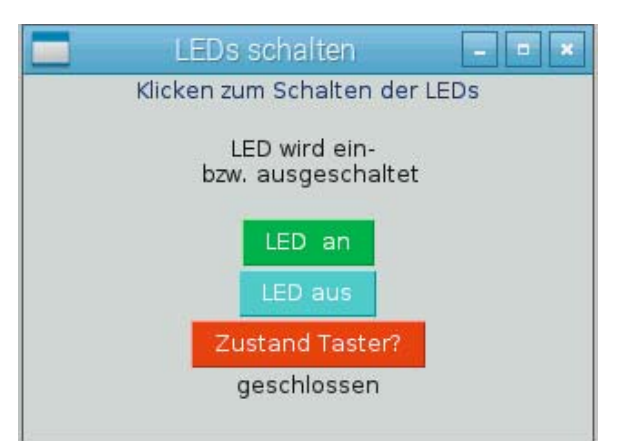

*Bild 14: Tkinter LED an/aus und Taster abfragen*

mit *GPIO.setup* als Eingabe-Pin mit intern aktiviertem Pull-up-Widerstand definiert. Durch *GPIO.input* wird der Status eines GPIO-Pins abgefragt.

Zur Laufzeit sieht es auf dem Bildschirm aus wie in Bild 12. Dabei blinkt die angeschlossene LED und der Eingabe-Pin wird abgefragt.

#### Grafische Oberfläche mit Tkinter programmieren

Mit der bereits im ELVjournal 5/2015 vorgestellten Tkinter-Umgebung lassen sich sehr schnell grafische Anwendungen zur Ansteuerung der GPIO-Pins erstellen, weil ein Tkinter-Programm ein Pythonprogramm ist

#### **WiringPi**

Mit WiringPi werden die Möglichkeiten der Linux-Shell und einiger Programmiersprachen um viele mächtige Befehle zur I/O-Steuerung erweitert. WiringPi ist ein Projekt von Gordon Henderson (www.wiringpi.com).

#### *Vorteile bei Nutzung von WiringPi:*

Man muss sich nicht mehr um unterschiedliche Raspberry-Pi-Versionen kümmern, weil es eine WiringPi-Pin-Nummerierung gibt, und man hat kurze Befehle für Ausgabe, Eingabe, PWM, I<sup>2</sup>C, SPI usw. zur Verfügung. WiringPi-Befehle lassen sich in der Kommandozeile und auch in Skripten oder Programmiersprachen benutzen.

#### **Falls WiringPi noch nicht installiert ist:**

System auf aktuellen Stand bringen:  $pi@raspberrypi \sim $$  sudo apt-get update  $pi@raspberrypi \sim $$  sudo apt-get upgrade

Gitcore installieren:  $pi@raspberrypi \sim $$  sudo apt-get install git-core

Über Github die WiringPi Library klonen: pi@raspberrypi ~ \$ git clone git://drogon.net/wiringPi

In WiringPi-Ordner wechseln und alles updaten: pi@raspberrypi ~ \$ cd wiringPi  $pi@raspberrypi \sim $$  git pull origin

Installation ausführen: pi@raspberrypi ~ \$ ./build und deshalb wiederum dieselben Techniken wie oben benutzt werden können. Eine Tkinter-Datei mit dem Namen ein ausgabe.py und dem Programm gemäß Bild 13 wird erstellt mit:

 $pi@raspberrypi ~ $$  sudo nano ein\_ausgabe.py

In Bild 13 sieht man, dass zur Benutzung der GPIO-Pins die Anweisungen wie oben im Python-Programm benutzt werden. Der Eingabe-Pin GPIO24 wird in diesem Beispiel durch einen Interrupt überwacht (GPIO.add\_event\_detect).

Alternativ könnte man den Pin auch per Polling regelmäßig abfragen. Zur Ausführung des Tkinter-Programms startet man mit *startx* die grafische Oberfläche von Raspbian:

#### $pi@raspberrvpi \sim $ starts$

Dann öffnet man ein Terminalfenster unter: Menü – Zubehör – Lxterminal. Im Terminalfenster wird das Tkinter-Programm zur Ausführung gebracht:

 $pi@raspberrypi ~ $$  sudo python ein\_ausgabe.py Es erscheint ein Fenster gemäß Bild 14.

Durch Klicken auf "LED an" bzw. "LED aus" wird die LED geschaltet. Im unteren Textlabel steht der Zustand des Eingabe-Pins. Per Interrupt wird auf Pegeländerungen am Pin reagiert. Der Button "Zustand Taster?" wird nicht gebraucht – er dient im Programm zum Aufzeigen einer Alternative zum Interrupt.

#### Ausblick

Hier wurden die Basismöglichkeiten der GPIO-Pin-Nutzung dargestellt. Man kann auch relativ schnell I2 C, 1-Wire (DS18x20), SPI, UART usw. einbinden. Anleitungen und Beispiele findet man reichlich in den zahlreichen Büchern sowie auf sehr vielen sehr guten Internetseiten.

Im vierten Teil unserer Raspberry-Artikelserie wird der Zugriff auf den Raspberry über das (W)LAN und über das Internet beschrieben. Damit wird es möglich, über das Netz am Raspberry angeschlossene Geräte anzusteuern oder Sensoren usw. abzufragen, und die Basis für eigene Home-Automatisierungs-Projekte ist gelegt.

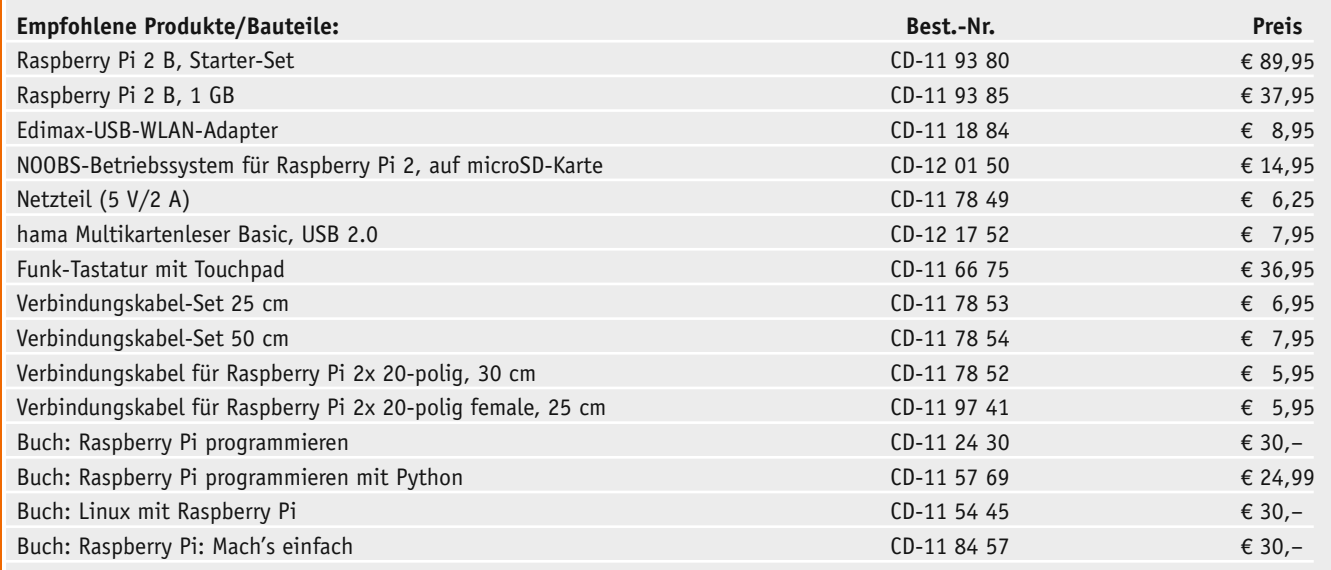

*Infos zu den Produkten/Bauteilen finden Sie im Web-Shop. Preisstellung Oktober 2015 – aktuelle Preise im Web-Shop.*

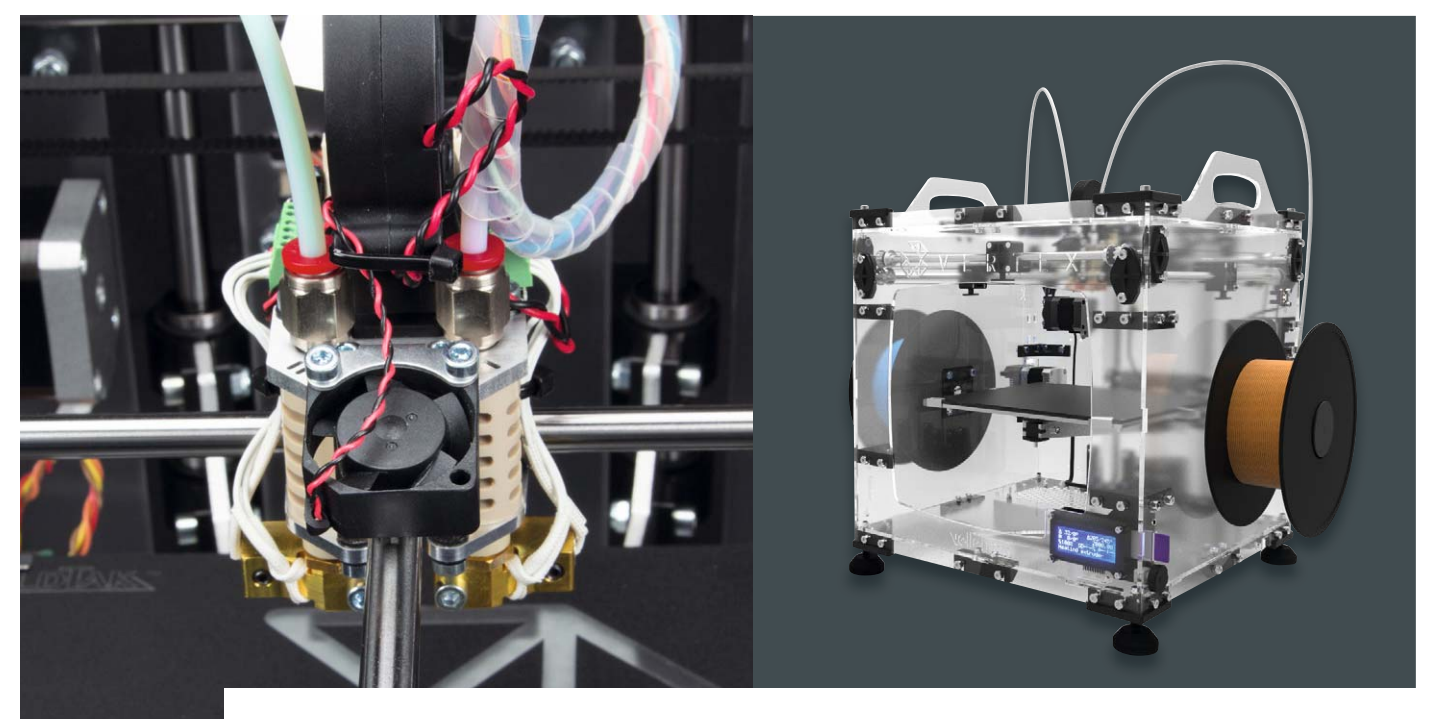

### velleman<sup>®</sup>

Infos zum Bausatz im ELV-Web-Shop #1409

**3D-Drucker selbst gebaut Vertex 3D-Drucker-Bausatz K8400** 

**Der 3D-Drucker-Bausatz aus dem Hause Velleman stellt nach dem erfolgreichen K8200 die nächste Ge**neration dieser Bausätze dar. Gegenüber dem "Vorgänger" sticht der K8400 durch ein anderes tech**nisches Konzept und die ab Werk vorgesehene Option für Zweifarb-/Stützstruktur-Druck hervor. Wir haben einen Bausatz aufgebaut und wollen hier die dabei gesammelten Eindrücke und die Technik des Druckers vermitteln.**

#### Bausatz oder Fertiggerät?

Der Selbstbau von 3D-Druckern, 3D-Scannern und Extrudern für die eigene Filamentherstellung sowie von allerlei Ergänzungen und Verbesserungen ist längst ein sehr populärer Trend unter Bastlern geworden. Diese Klientel treiben zwei Aspekte an: Erstens – ein fertiger Drucker ist zu teuer, und zweitens, der wohl interessantere Aspekt, beim Selbstbau hat man Spaß am Bauen, man weiß, womit man später umgeht, lernt alle Stärken und Schwächen bis ins Detail kennen. Gerade hier bleibt das Grundgerät selten ohne eigene Erweiterungen und Verbesserungen. Man sehe sich nur auf Thingiverse um, wie viele Eigenbau-Tei-

Geräte-Bezeichnung: Vertex K8400<br>Technologie: Technologie: FFF (Schmelzschichtung) Technologie: FFF (Schmelzschichtung)<br>Druckgröße: 180 x 200 x 190 mm 180 x 200 x 190 mm Verbrauchsmaterial: PLA, ABS, HIPS Materialkonfektion: 1.75 mm Extrudertemperatur: max. 270 °C (einstellbar) Druckgeschwindigkeit: 30–120 mm/s Schichtstärke: 0,05 mm (50 Microns) Düsendurchmesser: 0,35 mm Betriebsspannung: 100–240 VAC Leistungsaufnahme (Betrieb): max. 150 W Abmessungen (B x H x T): 360 x 380 x 395 mm

le und Erweiterungen dort von Bastlern vorgestellt werden. Genau das entspricht, soweit man mit dem einmal erbauten Grundgerät Erweiterungen herstellt, der RepRap-Grundidee [1].

Der Vertex K8400 reiht sich preismäßig recht weit unten in der Preisskala der 3D-Drucker-Bausätze ein – deutlich etwa unter dem Ultimaker-Bausatz und auf der anderen Seite mit etwas Abstand nach unten gegenüber billigen China-Bausätzen, wobei bei denen nicht selten noch Elektronik, Netzteil und das Anpassen von Open-Source-Software an die Maschine sowie Zollgebühren sowie Einfuhr- und Umsatzsteuer hinzu kommen. So relativieren sich die 299-Euro-Schnäppchen dann auch.

Der K8400 ist hingegen ein rundum komplettes Paket. Er wird in zwei Versionen angeboten: mit einem Extruder/Druckkopf, für einen zweiten komplett vorbereitet, oder gleich mit zwei Extrudern/Druckköpfen. Er kommt mit komplett angepasster und zunächst für zwei Druckköpfe konfigurierter Firmware ins Haus, die nur zu wechseln ist, wenn man allein mit einem Druckkopf drucken will. Auch eine bereits auf den K8400 komplett angepasste Druck- und Slicer-Software in einer Repetier-Host-Variante mit Cura-Slicer wird vom Hersteller zur Verfügung gestellt. Überhaupt ist der Support recht umfangreich, darauf kommen wir noch zurück.

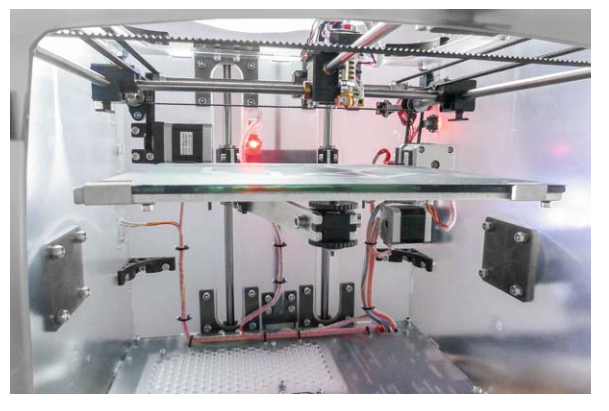

*Bild 1: Hier ist das Arbeitsprinzip gut zu erkennen: X- und Y-Achse bewegen nur den Druckkopf, der Drucktisch wird durch die Z-Achse bewegt.*

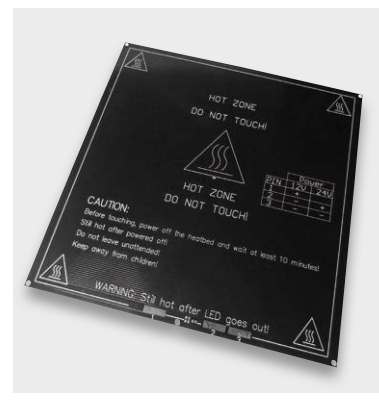

*Bild 2: Solch eine preiswerte Druckbettheizung kann einfach nachgerüstet werden, die Steuerung ist darauf bereits vorbereitet.*

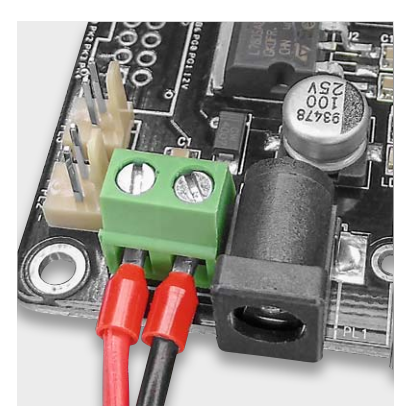

*Bild 3: Mit Aderendhülsen versehen, ist die Spannungszufuhr betriebssicher angeschlossen.*

*Bild 4: Solide Lichtschranken mit optischer LED-Kontrolle sind als Endstopps verbaut.*

#### Die Technik

Gegenüber dem K8200 kommt beim K8400 ein völlig anderes Grundkonzept zur Anwendung. Um die bewegten Massen möglichst gering zu halten, wird hier, wie bei vielen anderen Druckertypen auch, der Drucktisch nur in der Z-Achse bewegt, X- und Y-Achse werden mit dem Druckkopf abgedeckt (Bild 1). Dieses Konzept hat einen weiteren Vorteil, und zwar die völlig entfallende horizontale Bewegung des Druckobjekts, besonders bei größeren Druckstücken und schnellen Bewegungen ja oft eine Ursache des vorzeitigen Ablösens vom Druckbett. Das spielt bei diesem Drucker, der nicht von Haus aus über eine Druckbettheizung verfügt, eine nicht geringe Rolle.

Der Drucker verfügt über ein bzw. zwei Druckköpfe für 1,75-mm-Filament und 0,35-mm-Düsen, was zusammen mit der bis auf 0,05 mm herab wählbaren Schichtdicke gute Druckergebnisse erwarten lässt. Die Düsen können bis 270 °C beheizt werden, was den Drucker auch ABS-tauglich macht.

Der Grundaufbau erfolgt aus lasergeschnittenen, sehr robusten und semitransparenten Polycarbonat-Platten, die Verbinder sind aus ebenso robustem ABS gefertigt. X- und Y-Achse werden über die üblichen Riementriebe gefahren, wobei hochwertige Iglidur-Lager einen wartungsfreien und leisen Betrieb sichern, während die Z-Achse auf einer robusten und präzisen Spindel basiert. Die beiden Führungen des Z-Achsen-Trägers laufen auf leise arbeitenden Linear-Lagern, die wie die Iglidur-Führungsmutter der Spindel auch zum schwingungsfreien Betrieb der Z-Achse beitragen.

Das lediglich nach vorn teilweise offene Gehäuse hat einen schönen Nebeneffekt, es sichert mehr Temperaturstabilität. Diese trägt zum gleichmäßigen Schichtaufbau bei und trägt zum Teil auch für eine konstantere Haftung auf dem Drucktisch bei. So spart man sich die inzwischen weitverbreitete Nachrüstung eines Gehäuses.

Der Drucktisch besteht aus einer leichten, aber verwindungssteifen Aluminium-Plattform, die über eine Dreipunkt-Lagerung einfach nivellierbar ist. Als Auflage dient eine Glasplatte, auf die wiederum eine BuildTak-Dauerdruckauflage geklebt wird, die auch ohne Heizung zumindest bei PLA für eine gute Werkstückhaftung sorgt. Eine Druckbettheizung wird nicht mitgeliefert, sie ist aber einfach und preiswert nachrüstbar (Bild 2), erhältlich z. B. bei [2]. Die Steuerelektronik ist bereits auf die Ansteuerung einer Heizung vorbereitet.

Zur Gewichtsverringerung der bewegten Massen trägt auch die Art der Filamentzuführung bei. Der Vorschub erfolgt über einen abgesetzten Extruder, so spart man sich das Gewicht für Motor und Getriebe und die X-/Y-Antriebe müssen nur noch den Druckkopf bewegen.

Auch diese Methode hat sich bei vielen anderen Druckern bewährt, die Filamentzuführung erfolgt in einem PTFE-Schlauch, der in die Verkabelung mit eingebunden ist.

Diese ist komplett lötfrei ausgeführt, alle Verbindungen erfolgen über Steckverbinder, lediglich die Spannungsversorgungsleitungen sind fertig zu konfektionieren und sollten mit Aderendhülsen versehen werden (Bild 3).

Die Endstopps sind als optische Gabellichtschranken ausgeführt (Bild 4), sie werden über fest mit den Achsenführungen verbundene Fahnen ausgelöst.

Die Steuerung erfolgt RepRap- und Marlin-kompatibel mit einer Arduino-Atmega-Plattform (Bild 5), die je nach Ausstattung vier oder fünf DRV8825-Treiber trägt. Sie ist, wie auch das flache Netzteil, unterhalb des Druckers untergebracht.

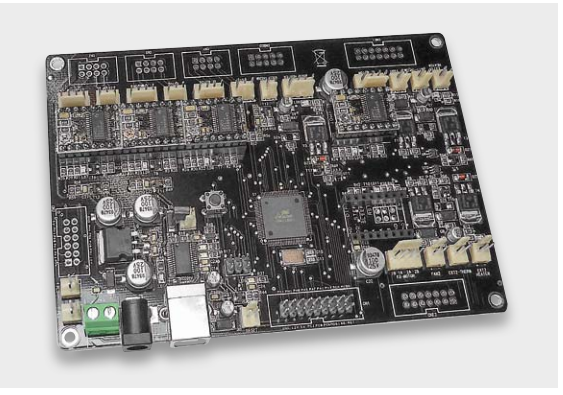

*Bild 5: Die Steuerung wird durch eine Arduino-Atmega-Plattform mit DRV8825-Treibern (1,5 A) gebildet.*

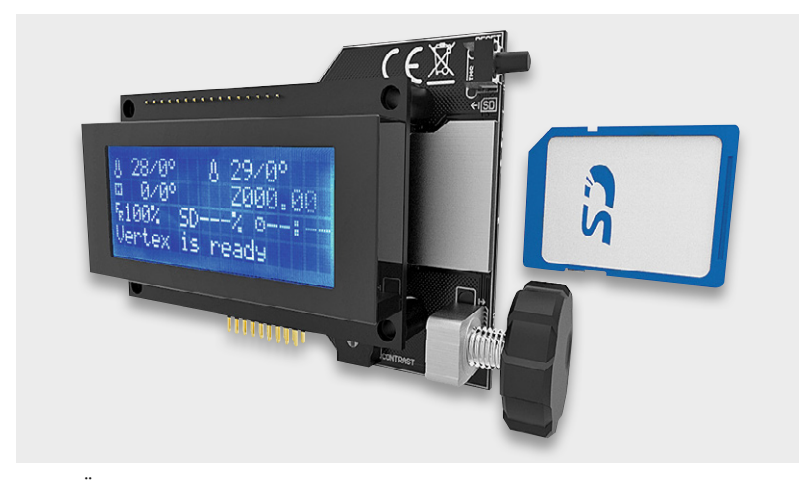

*Bild 6: Über die Anzeige- und Steuereinheit mit SD-Kartenschacht kann der Drucker auch ohne USB-Verbindung zum PC arbeiten. Quelle: Velleman*

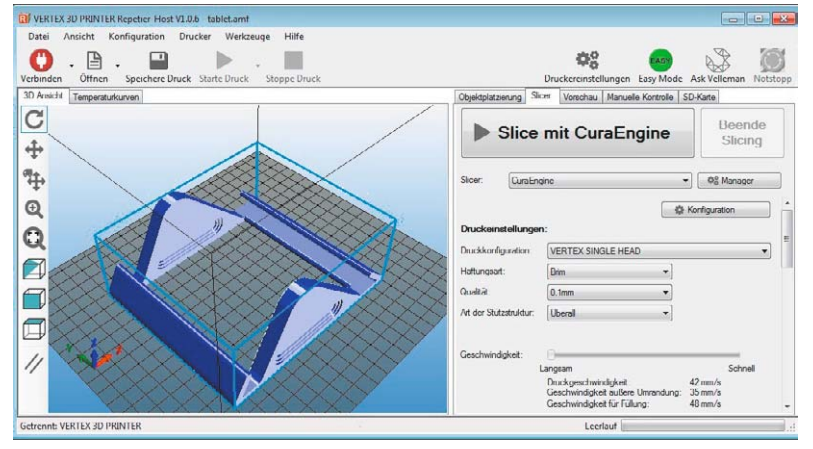

*Bild 8: Der Hersteller stellt eine bereits auf den K8400 angepasste Drucksoftware bereit. Bild 9: Für den Fall, dass man ein Teil sucht bzw. ein Ersatzteil* 

Zur Grundausstattung gehört auch die mittlerweile allseits bekannte Bedien- und Anzeigeeinheit mit vierzeiligem LC-Display, Dreh-Encoder und SD-Kartenschacht (Bild 6). Hierüber ist ein kompletter Standalone-Betrieb möglich, ansonsten erfolgt die Anbindung an einen PC via USB auf der Steuerungsplatine.

#### **Software**

Die Firmware der Steuerung ist komplett Marlin-kompatibel, also Open Source, und gibt damit keine Rätsel auf. Sie ist selbstverständlich auf den Vertex K8400 abgestimmt und wird von Velleman gepflegt. Die Firmware wird grundsätzlich für zwei Druckköpfe ausgeliefert, will man nur mit einem drucken, muss man die Firmware austauschen, was dank der ausführlichen Anleitung und der einfachen Zugänglichkeit per Arduino-IDE (Bild 7) einfach ist. Nur den Warnhinweis bezüglich des Reloads des EEPROMs darf man nicht übersehen, hier werden druckerspezifische Werte abgespeichert.

Als Druck- und Slicer-Software stellt Velleman, wie bereits erwähnt, eine bereits auf den K8400 abgestimmte Repetier-Host-Version (Windows) mit Cura-Slicer-Engine (Bild 8) zur Verfügung. Man muss sich also um Grundeinstellungen in der Software zunächst keinerlei Sorgen machen, das Drucken kann nach dem Abgleich der Z-Achse sofort losgehen.

#### **Support**

Velleman stellt für den K8400 eine umfangreiche Support-Webseite inklusive Forum unter [3] zur Verfügung. Hier findet man die Software ebenso wie Ersatzteile, Aufbauanleitung, News und das Forum zum K8400. Insbesondere im Forum ist der direkte Support schnell zur Stelle.

Die 355-seitige Aufbauanleitung kann man sich zwar als PDF unter [4]

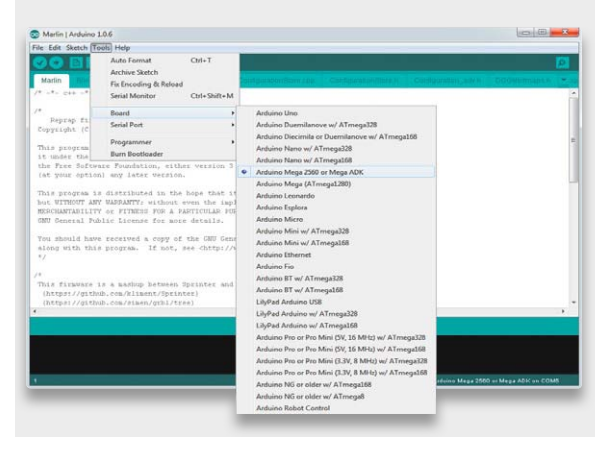

*Bild 7: Die Firmware ist sehr einfach über die Arduino-IDE wechselund modifizierbar. Quelle: Velleman*

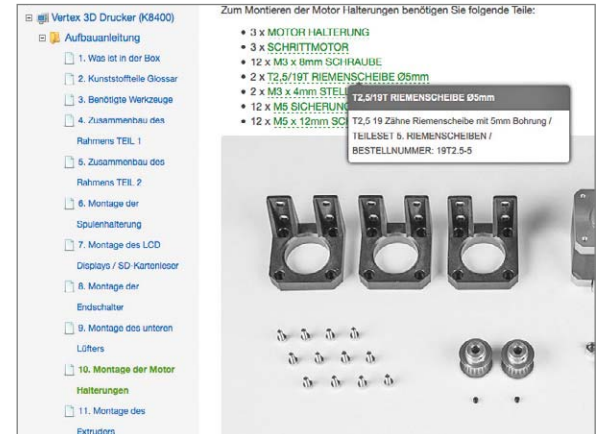

*benötigt – Kontextfenster mit Zusatzinformationen*

herunterladen, aber deutlich komfortabler und aktueller geht es online. Hier hat Velleman sich große Mühe gegeben und stellt eine komplett deutsche Online-Anleitung in gewohnter Manier zur Verfügung. Jeder Schritt und jedes Teil wird ausführlich erläutert und großformatig bebildert – vorbildlich! Folgt man der Anleitung konzentriert, sind Aufbaufehler quasi ausgeschlossen, die wohl größte "Falle" sitzt erfahrungsgemäß zwischen den Ohren des Erbauers, wenn dieser allzu lax die Gehäuseteile zusammenbaut und dabei die Lage z. B. der Grundplatte verwechselt, was später langwierigen Rückbau nach sich zieht.

Auch alles, was in das spätere Drucken selbst einführt, ist in einem eigenen Kapitel ausführlich und anhand von Bildbeispielen beschrieben. Schließlich macht ein ausführlicher Part zur Fehlerbehebung die Online-Dokumentation rund.

Ein angenehmes Detail in der Aufbauanleitung sei noch erwähnt. Klickt man eine Teilebeschreibung in der jeweiligen Liste an, erscheint ein Kontextmenü (Bild 9), in dem die genaue Bezeichnung, die Tütennummer, in dem sich das Teil befindet, und die Velleman-Teilenummer aufgeführt sind – wichtig, wenn man ein Ersatzteil nachbestellen muss.

#### Aufbau – Erfahrungen und Tipps

Wir haben einen Bausatz zum Test aufgebaut, allerdings wollen wir hier keine detaillierte Aufbaubeschreibung geben, sondern lediglich einige Aspekte

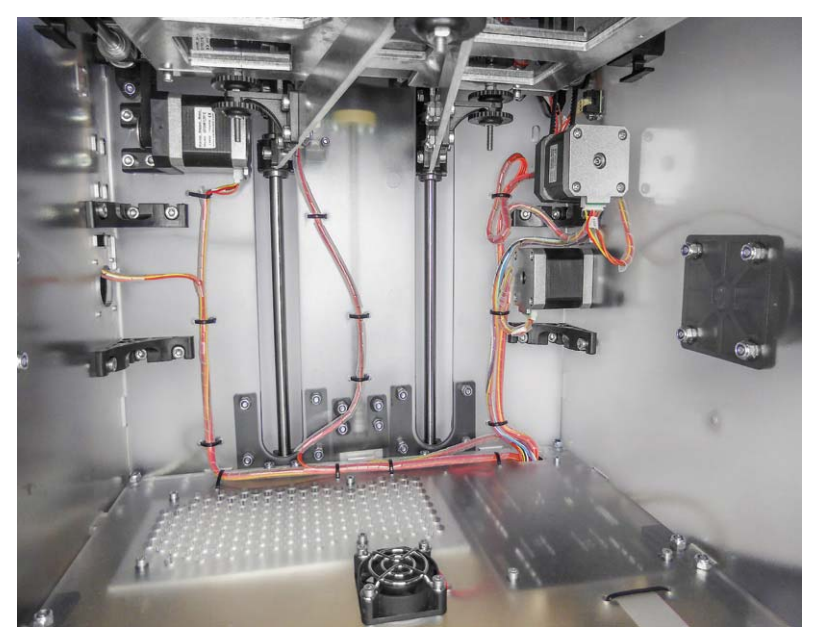

*Bild 10: Mit einer sauberen Kabelführung steht kein Kabel im Weg und alles ist sicher befestigt.*

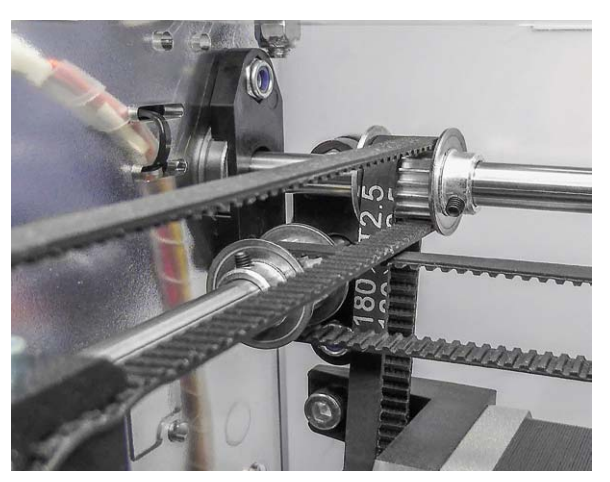

*Bild 11: Hier sieht man, warum saubere Ausrichtung der Riemenantriebe wichtig ist – es geht eng zu.*

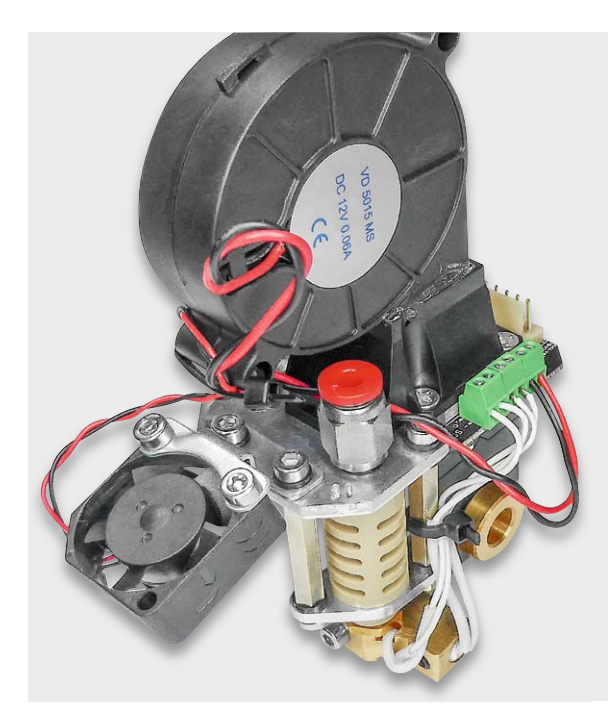

*Bild 12: Der fertig montierte Druckkopf mit Lüftern und Filamentzuführung*

des Aufbaus beleuchten. Der Aufbau ist an einem Tag zu schaffen, allerdings geht hier Sorgfalt vor Eile. Dabei sollte man die Anweisung in der Anleitung tatsächlich beherzigen, Handschuhe bei der Montage der Führungen zu tragen, denn die bereits ölbeschichteten Stangen sollten nicht mit bloßen Fingern berührt werden. Dies kann den Schmierfilm quasi unsichtbar unterbrechen, was dem späteren leichten Lauf der Lager abträglich ist.

Alle Teile sind in unzähligen, gut beschrifteten Tüten und Folien verpackt, der Bausatz kommt in einem erstaunlich kompakten Karton ins Haus.

Das benötigte Werkzeug ist am Beginn der Anleitung ausführlich aufgelistet, so dass man es sich

bequem und komplett vorab zurechtlegen kann. Einzig die benötigte Sicherungsring-Zange ist ein etwas spezielleres Werkzeug, der Rest findet sich wohl in jedem Werkzeugbestand.

Beim Zusammenbau des Polycarbonat-Rahmens sollte man, wie bereits erwähnt, aufmerksam arbeiten, um alle Teile auf Anhieb seitenrichtig zusammenzubauen. Lieber mehrmals die Anleitungsbilder mit dem eigenen Aufbau vergleichen, als später alles wieder demontieren zu müssen.

Die Passgenauigkeit aller Teile ist hervorragend, alles sitzt ohne Probleme an seinem Platz, man muss sich z. B. nicht um irgendwelche zu biegende Auslösefahnen für die Endstopps kümmern.

Auch die Kabelführung gibt keine Rätsel auf, wir haben die Kabelstränge aus optischen Gründen zusätzlich noch mit Spiralschlauch ummantelt (Bild 10).

Wichtig ist die genaue Ausrichtung der Riemenscheiben, diese sollte man akribisch gegeneinander ausrichten, so dass später ein exakt gerader Lauf entsteht und die Riemenscheiben, die zwei Riemen nebeneinander fassen müssen, diese auch sauber und ohne gegenseitige Behinderung führen können (Bild 11). Auch die Lage der Führungen für den Druckkopf muss präzise abgestimmt werden.

Größte Sorgfalt sollte man dem Aufbau der Z-Achse widmen. Hier sind eine ganze Reihe verschiedener Teile gleichzeitig auszurichten, zudem sind Schrauben der Träger für das Druckbett auch nicht ganz einfach zu erreichen. Auch ist es sehr wichtig, Motor, Wellenkupplung, Spindel und die Iglidur-Flanschmutter höchst genau aufeinander auszurichten und spannungsfrei zu befestigen, sonst kommt es bei der späteren Inbetriebnahme zum Klemmen des Antriebs.

Etwas kompliziert mag zunächst das Zusammensetzen des Druckkopfes erscheinen, aber die Anleitung führt sauber durch die Montage (Bild 12). Ein kleines Problem trat beim Einbau des Heizelements in den Heizblock auf. Er hatte einen kleinen Grat an der Bohrung, den man jedoch schnell mit einer feinen
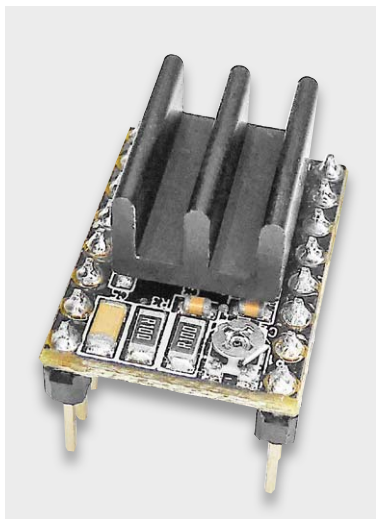

*Bild 13: Die Treiber sollten mit einem zusätzlichen Kühlkörper versehen werden.*

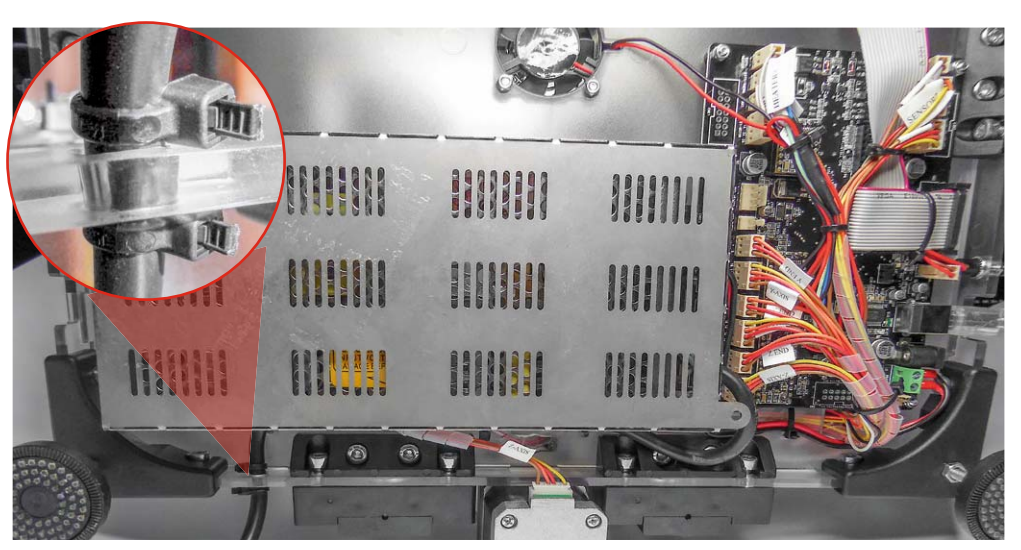

*Bild 14: So erfolgt die Montage der Netzteilabdeckung. Das Netzkabel kann noch zusätzlich mit zwei Kabelbindern gegen Ziehen gesichert werden.*

Feile beseitigen konnte. Der Halter trägt bereits eine für den einfachen Anschluss eines zweiten Druckkopfs vorbereitete Platine, hier sind dann nur noch die wenigen Leitungen für Heizung und Sensor anzuschließen.

Auf der Steuerungsplatine ist auf sorgfältige Kabelführung und die Fixierung der Kabel zu achten, damit später bei einem Transport des Druckers keine Leitung irgendwo hängen bleiben kann. Denn die Platine bleibt nach unten offen. Wir empfehlen, die Treiberbausteine und die MOSFETs für die Heizungen mit einem zusätzlichen Kühlkörper (Bild 13) zu versehen, so sind diese auch bei höheren Umgebungstemperaturen und durchgehendem Betrieb über lange Zeiträume gut gegen Überhitzung geschützt.

Abschließend noch ein Wort zum Netzteil. Dieses muss unbedingt mit dem mitgelieferten Schutzgehäuse versehen werden, da zum einen das Netzteil auch mit der aufgesteckten glasklaren Abdeckung der Schraubklemmleiste nicht berührsicher ist (zu große Gehäuselöcher für offenen Betrieb und im ungünstigen Fall kann man trotzdem mit den Fingern die Anschlüsse berühren), und zum anderen sich die Adern des Netzkabels lösen und z. B. die Steuerplatine erreichen könnten. Also sind sowohl Netzkabel als auch das 15-V-Lastkabel durch die beiden Durchführungen des Schutzgehäuses (Bild 14) zu führen als auch dieses über die seitlichen Befestigungslöcher mit den mitgelieferten Schrauben zu befestigen. Hier keine anderen Schrauben verwenden, diese könnten zu weit in das Netzteil ragen! Wenn man dann noch das Netzkabel wie in der Bauanleitung gezeigt mehrfach fixiert und noch mit einer einfachen Zusatz-Zugentlastung an der Gehäusedurchführung versieht, hat man einen sicheren Betrieb vor sich.

#### Und wie druckt er?

Die Einrichtung des Druckers erfolgt recht einfach, man muss nur die Z-Achse in der Höhe einstellen und den Drucktisch nivellieren – fertig! Die Druckersoftware ist, wie gesagt, bereits fertig eingerichtet, lediglich das erwähnte Austauschen der Firmware kann nötig sein.

Wir haben Teile aus mehreren unterschiedlichen Filamenten mit dem

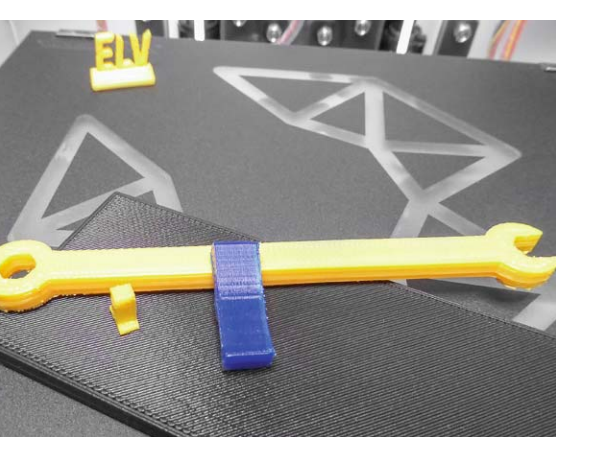

*Bild 15: Die ersten Druckstücke mit verschiedenen Filamentsorten ergaben auf Anhieb gute Ergebnisse.*

Drucker hergestellt, wobei hier das Augenmerk angesichts der feinen 0,35-mm-Düse und der geringen möglichen Schichtdicke besonders auf der Oberflächenqualität lag. Diese hat sich als recht glatt und mit sauberen Strukturen erwiesen, wobei auch da verwendete Filament einen Einfluss hat (Bild 15).

Fast alle ausprobierten PLA-Filaments hielten ausreichend auf der BuildTak-Auflage, meist war nur eine Brim-Schicht zur Haftung nötig, zum Raft muss man nur bei schlechter haftendem PLA und bei ABS greifen. Man kann auch mit etwas höheren Temperaturen drucken, bei PLA etwa mit 210 °C statt der sonst in der Praxis bewährten 195 °C.

Fazit: Der K8400 ist ein solider und auch optisch ansprechender Bausatz, für Einsteiger geeignet, er-<br>schwinglich und mit gutem Support schwinglich und mit gutem Support.

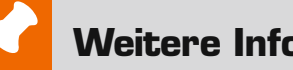

### **Weitere Infos:**

[1] Kostenloser ELVjournal-Bericht als Download: Geben Sie einfach den Webcode #1408 im Suchfeld von www.elv.de ein

- [2] Druckbettheizung zur Nachrüstung: http://reprapteile.de/elektronik/druckbett.html
- [3] www.vertex3dprinter.eu
- [4] Artikelbeschreibung des 3D-Druckers: Geben Sie einfach den Webcode #1409 im Suchfeld von www.elv.de ein

# **Oscium LogiScope**

16-Kanal-Logikanalysator für iOS-Geräte

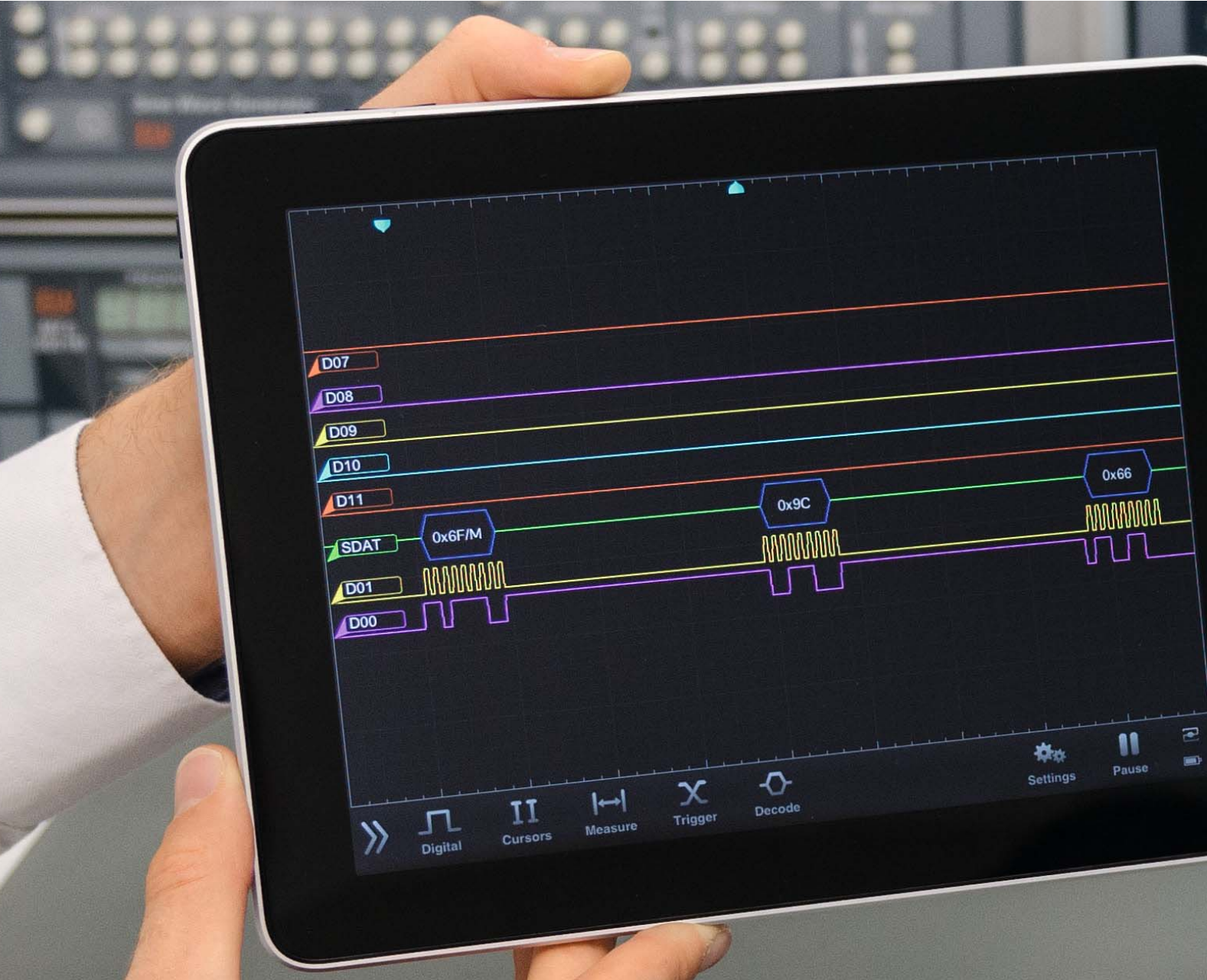

**Der 16-Kanal-Logikanalysator von Oscium (CD-11 53 40) ist ein kleiner Hardwarezusatz mit zugehöriger kostenloser App, der ein iOS-Gerät zu einem sehr nützlichen und leistungsfähigen Logikanalysator macht, welcher digitale Signale erfassen und auf dem iOS-Gerät darstellen sowie gängige Übertragungsprotokolle auswerten kann.**

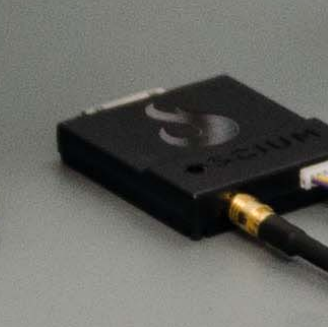

www.elvjournal.de

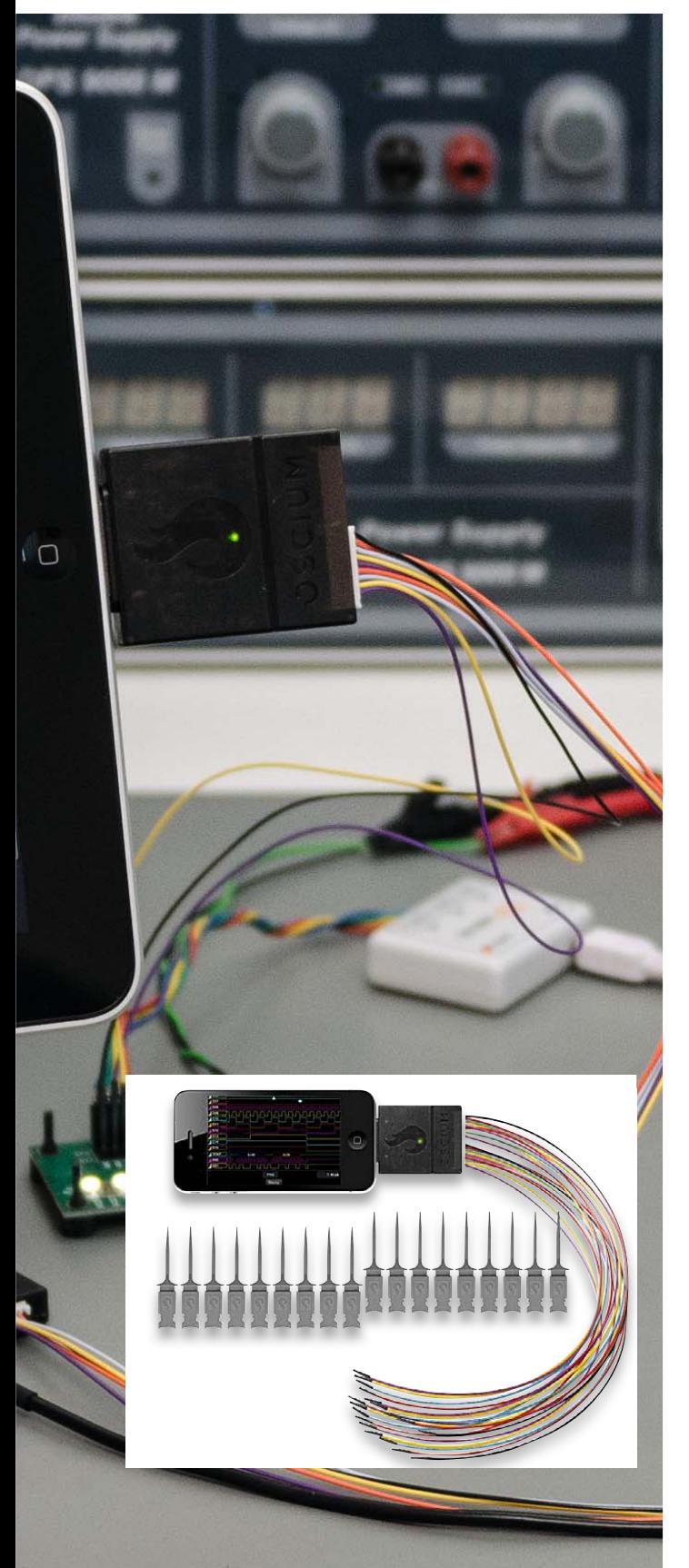

#### Was ist ein Logikanalysator?

Ein Logikanalysator ist ein Gerät, mit dem man digitale Signale auf einem Bildschirm visualisieren kann. Beim Oscium-Logikanalysator lassen sich 16 digitale Signale (Kanäle) gleichzeitig anschließen und darstellen, was für die meisten Fälle mehr als reichlich ist. Es gibt auch Logikanalysatoren mit weniger oder mehr Kanälen. Beim Oscium-Logikanalysator gibt es zwei Kabelbündel für je 8 Kanäle, so dass man bei Bedarf im Sinne der Übersichtlichkeit das zweite Kabelbündel unverwendet lassen kann.

Im Gegensatz zu einem Oszilloskop, welches analoge Signale anzeigt, stellt ein Logikanalysator die logischen Werte "0" oder "1" von Signalen im Zeitablauf dar. Die Qualität der digitalen Signale (Flanken usw.) kann mit einem Logikanalysator nicht beurteilt werden. Es gibt auch Mixed-Signal-Oszilloskope (Analogkanäle UND Digitalkanäle), zum Beispiel das Oscium-Mixed-Signal-Oszilloskop iMSO-204L (CD-11 53 41). Gegenüber einem Oszilloskop bietet ein Logikanalysator die Möglichkeit, sehr viele Kanäle gleichzeitig anzuzeigen – während ein Oszilloskop meistens nur ein oder zwei Kanäle bietet – und dass ein Logikanalysator darüber hinaus meistens gängige Übertragungsprotokolle analysieren bzw. decodieren kann.

Im Vergleich zu Vielfachmessgeräten oder Peak-Atlas-Messgeräten hat ein Logikanalysator den Vorteil, eine zeitliche Analyse der digitalen Signale und nicht nur eine "Momentaufnahme" zu ermöglichen. Die Anzahl der Kanäle ist auch hier beim Logikanalysator wesentlich größer. Das hat den Vorteil, dass man sehr gut zeitliche Zusammenhänge und Abhängigkeiten zwischen den dargestellten Signalen sichtbar machen kann. Bei Entwicklung und Fehlersuche ist ein Logikanalysator ein sehr nützliches Hilfsmittel. Auch sehr schnelle Signale lassen sich analysieren – zum einen, weil man einen Auslöser ("Trigger") definieren kann, ab dem eine Aufzeichnung beginnen soll, und zum anderen, weil es Speicherungsmöglichkeiten gibt, die es ermöglichen, Signale in Ruhe zu analysieren, die schon längst nicht mehr am Gerät anliegen.

Es gibt verschiedene Arten von Logikanalysatoren:

#### **Tischgeräte** – zum Beispiel von Rigol, Tektronix, PeakTech usw.:

Bei Tischgeräten sind die Elektronik, das Netzteil, das Display sowie die Bedienungsmöglichkeiten komplett in einem Gerät. Tischgeräte sind sehr leistungsfähig, aber auch teuer, groß und unhandlich und können nicht immer Protokolle analysieren. Tischgeräte sind allein aufgrund des hohen Preises eher etwas für Profilabore.

#### **PC-Zusätze** – Saleae, PicoScope, Scanalogic usw.:

Hier handelt es sich um kleine Vorschaltgeräte, die an einen PC angeschlossen werden und dessen Display, Bedienmöglichkeiten und Software benutzen. In dieser Kategorie gibt es preiswerte bis sehr preiswerte Geräte. Die Hardware ist sehr klein und wird über die USB-Schnittstelle an einen PC angeschlossen. Es gibt eine – meist kostenlose – Software, die auf dem PC installiert wird. Eine Analyse gängiger Protokolle ist möglich. Der Nachteil ist, dass ein PC vorhanden sein muss. Auch wenn man im ersten Moment meint, dass ein PC ja sowieso vorhanden sei, so ist es im heimischen Labor oftmals lästig, einen PC erst starten zu müssen, oder man möchte gleichzeitig auf dem PC Datenblätter o. Ä. betrachten oder eine Programmierumgebung offen haben oder der Schreibtisch mit dem PC ist nicht direkt am Elektronikarbeitsplatz. Auch ein Notebook/ Laptop hat bis zum gewissen Grad dieselben Nachteile.

#### **iOS-Zusätze:**

Eine Lösung mit einem Hardwarezusatz zu einem iOS-Gerät (wie der hier betrachtete Oscium-Logikanalysator) ist sehr mobil – es reicht sogar ein iPhone oder iPod – und preiswert. Das iOS-Gerät benötigt keinerlei Startzeit. Protokolle lassen sich analysieren. Der Analysator kostet nicht viel und ein iPad mini ist entweder bereits vorhanden oder man bekommt es gebraucht bereits für 100 bis 150 Euro.

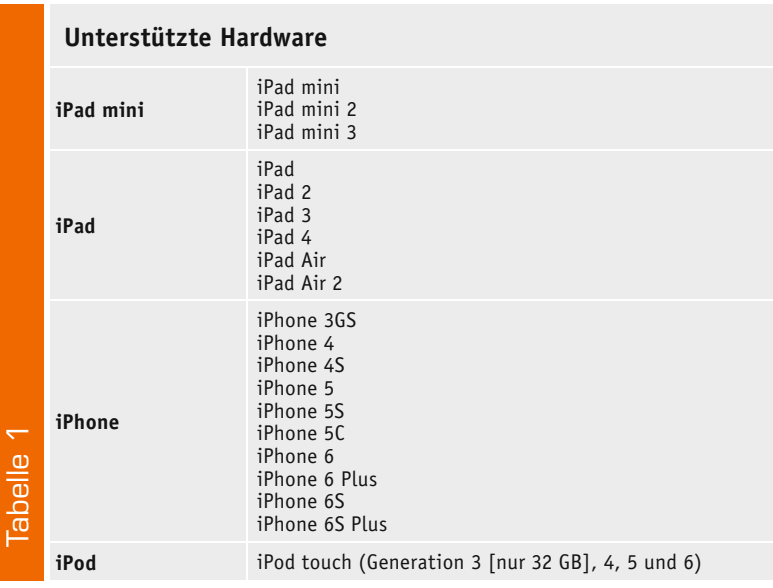

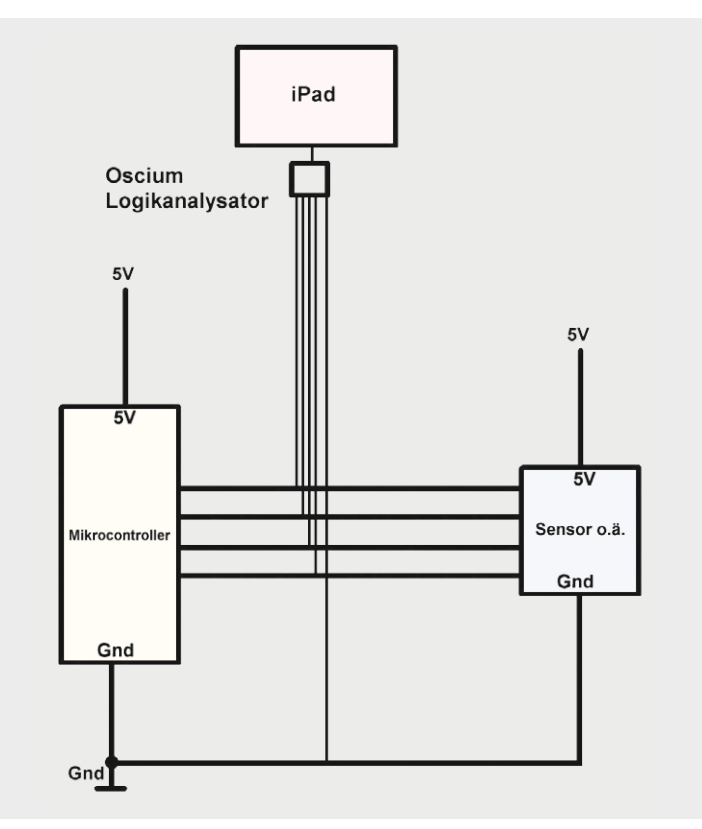

*Bild 1: Anschluss des LogiScope*

Daneben gibt es noch andere Ausführungen:

#### **ELV-Bausatz: Logic-Analyzer LA6:**

Dieser Komplettbausatz mit bearbeitetem Gehäuse (CD-10 36 49) bietet 6 Kanäle, stellt eine Standalone-Lösung dar – kommt also ohne iPad/iPhone/ iPod oder PC aus – und ist sehr kompakt. Eine Lösung für Bastler für ca. 60 Euro.

#### **Velleman Oszilloskop und Logikanalysator VM205**:

Hier handelt es sich um ein Erweiterungsboard für einen Raspberry Pi (CD-11 89 84, ca. 35 Euro). Man bekommt 1 Analogkanal und 10 Digitalkanäle. Etwas für Raspberry-Fans.

### Was bietet der

#### Oscium-Logikanalysator?

Zum Lieferumfang eines Oscium-Logikanalysators gehören:

- · LogiScope-Adapterhardware
- · zwei Kabelbündel
- (mit jeweils 8x digital und 1x Gnd) 18 Abgreifklemmen
- (für 16 Kanäle und 2x Gnd)
- · kostenlose Oscium LogiScope App

Die Tabelle 1 zeigt die unterstützten Geräte. Es werden iOS-Geräte mit 30-Pin-Anschluss oder (mit Adapter) mit Lightning-Anschluss unterstützt. Ideal ist wegen der Größe des Bildschirms die Verwendung eines iPads, aber auch auf einem iPhone lässt sich sehr gut arbeiten.

Die kostenlose App (Oscium LogiScope) läuft unter iOS ab Version iOS 5.1.1. Es lohnt sich übrigens, die App auch ohne Vorhandensein der Hardware einmal herunterzuladen; man kann die App dann im Demo-Modus kennenlernen. Die Hardware und die App sind für iPad und iPhone gleich; man kann problemlos zu Hause ein iPad verwenden und unterwegs ein iPhone.

Es werden digitale Signale bis 5 V unterstützt – also auch 3,3-V-Systeme. Es gibt diverse Triggermöglichkeiten und eine umfangreiche und komfortable Analyse gängiger Übertragungsprotokolle wie UART, SPI, I<sup>2</sup>C. Bei Protokollen ist auch eine Triggerung nach Inhalten möglich – z. B. Erkennung von " $$$ " bei einem seriellen GPS-Signal.

#### **Benutzung**

- 1) Kostenlose Oscium-App "LogiScope" aus dem Apple App Store herunterladen (auch ohne vorhandene Oscium-Hardware zu Demozwecken möglich)
- 2a) Schwarzes Kabel = Gnd anschließen
- 2b) Abgreifklemmen für die Kanäle (Kabel sind farbig unterschieden) an zu testende Hardware anklemmen
- 3) LogiScope-Hardware an iOS-Gerät anschließen (ggf. Lightning-Adapter verwenden)
- 4) App öffnen; die App wird, wie in iOS üblich, durch Spreiz-/Stauchbewegungen, Antippen, Verschieben usw. gesteuert

Details zur Benutzung werden nachfolgend anhand von Beispielen beschrieben.

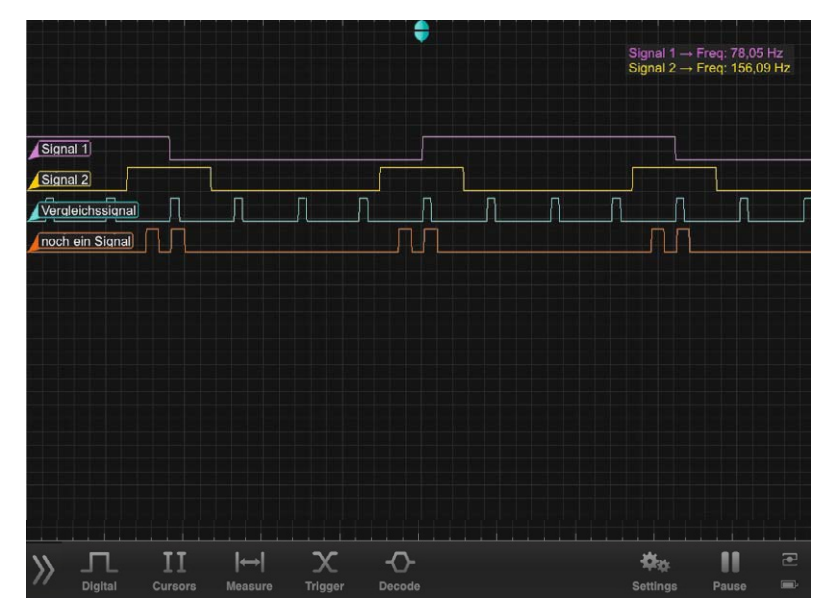

*Bild 2: Signalverlauf digitale Signale*

Videos zur Bedienung gibt es auf der Herstellerseite [1]. Eine deutsche Kurzbedienungsanleitung von ELV kann von [2] heruntergeladen werden.

Grundsätzliche Tipps zur Bedienung kann man auch unter [3] und [4] herunterladen, wo es zwar um andere Produkte desselben Herstellers geht, aber die grundsätzliche Bedienung gleich ist! In der kostenfreien App des Oscium-Oszilloskops (iMSO bzw. iMSO2) gibt es über ein kleines "i" jeweils Hilfetexte, die ebenfalls hilfreich sind für die Bedienung des hier betrachteten Logikanalysators.

Der Anschluss des Oscium LogiScope erfolgt gemäß Bild 1. Das Bild zeigt einen an einem Mikrocontroller angeschlossenen Sensor. Die Abgreifklemmen des Oscium-Logikanalysators werden an die Signalleitungen zwischen den Geräten geklemmt und das schwarze Gnd-Kabel wird mittels Abgreifklemme an Gnd der zu untersuchenden Schaltung geklemmt. Das LogiScope bietet zwei Kabelbäume: einen für Datenkanäle D0 bis D7 sowie Gnd (schwarz) und einen zweiten Kabelbaum für D9 bis D15 mit nochmals Gnd.

Die Oscium-Hardware wird an das iOS-Gerät angeschlossen, dessen Hardware zur Darstellung und Bedienung dient und auf dem dafür die Oscium-App installiert ist. Die Testleitungen für D0 bis D15 unterscheiden sich farblich (D0 = violett, D1 = gelb, D2 = grau usw.) und die Farben finden sich entsprechend in der Signaldarstellung in der App wieder (Bild 2).

| Í<br>D00: | ON         | Signal 1         |  |  |          |
|-----------|------------|------------------|--|--|----------|
| I<br>D01: | ON         | Signal 2         |  |  | Rinnal 1 |
| D02:      | ON         | Vergleichssignal |  |  |          |
| D03:      | ON         | noch ein Signal  |  |  |          |
| D04:      | OFF        | D04              |  |  |          |
| I<br>D05: | OFF        | <b>D05</b>       |  |  |          |
| D06:      | OFF        | D06              |  |  |          |
| D07:      | <b>OFF</b> | <b>D07</b>       |  |  |          |
| D08:      | <b>OFF</b> | <b>D08</b>       |  |  |          |
| D09:      | OFF        | D09              |  |  |          |
| D10:      | OFF        | D <sub>10</sub>  |  |  |          |
| D11:      | <b>OFF</b> | D11              |  |  |          |
| D12:      | OFF        | D12              |  |  |          |
| D13:      | <b>OFF</b> | D13              |  |  |          |
| D14:      | OFF        | D14              |  |  |          |
|           |            |                  |  |  |          |

*Bild 3: Menü "Digital" für Kanalauswahl und Kanalbezeichnung*

#### Analyse digitaler Signale

In der App sieht man nach dem Starten einen Hauptbildschirm (Bild 2).

Wenn (noch) keine LogiScope-Hardware am iOS-Gerät angeschlossen wurde, kann man die App in einem Demo-Modus kennenlernen.

Wenn die LogiScope-Hardware angeschlossen ist und digitale Signale an den Abgreifklemmen vorliegen, dann werden die Signale auf dem Bildschirm dargestellt. Je nach angelegten Signalen erhält man eine Darstellung ähnlich wie in Bild 2. Durch Spreiz- und Stauchbewegungen kann man die Zeitbasis verändern (Zoomen). Standardmäßig haben die 15 Kanäle die Namen D0 bis D15. Über das Menü "Digital" kann man selektieren, welche Kanäle dargestellt werden sollen und wie die Kanäle heißen sollen (Bild 3).

**Die Einstellungen eines Menüs werden aktiv, sobald das Display außerhalb des Menüfensters berührt wird.**

Das "Cursors"-Menü (Bild 4) ermöglicht die Einstellung von Messlinien (siehe weiter unten).

Im Menü "Measure" kann eingestellt werden, welche Messgröße (Frequency, Period, Duty-Cycle, Pulse Width, Rising/Falling, Edge Count, None) für welchen Kanal angezeigt werden soll (Bild 5). Für Bild 2 wurde beispielsweise für Signal 1 und Signal 2 die Frequenz als rechts oben anzuzeigende Größe gewählt. Bild 9 zeigt rechts oben weitere Möglichkeiten.

Im "Trigger"-Menü (Bild 6) können Triggerevents (fallende/steigende Flanke usw.) und Kombinationen

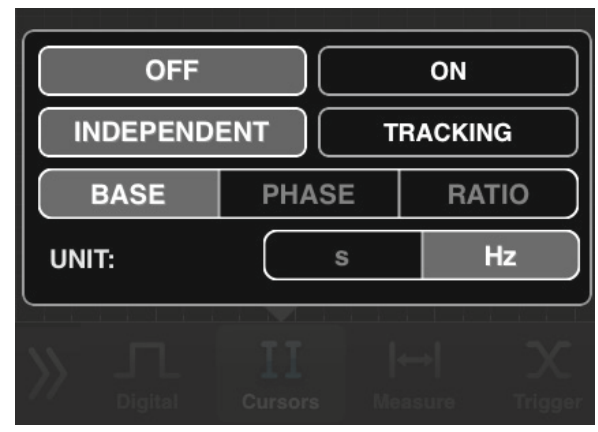

*Bild 4: Menü "Cursors"*

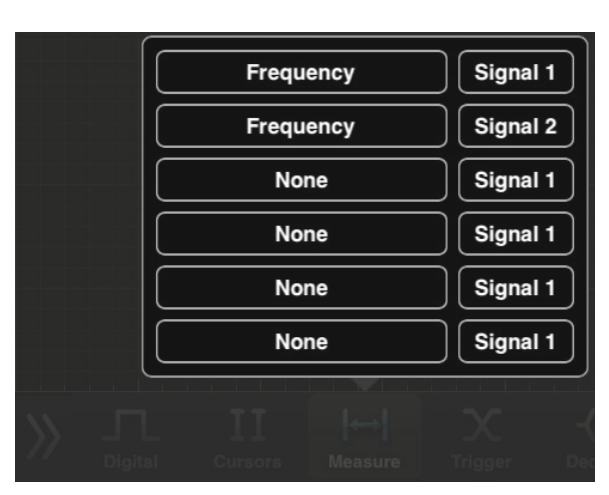

*Bild 5: Menü "Measure"*

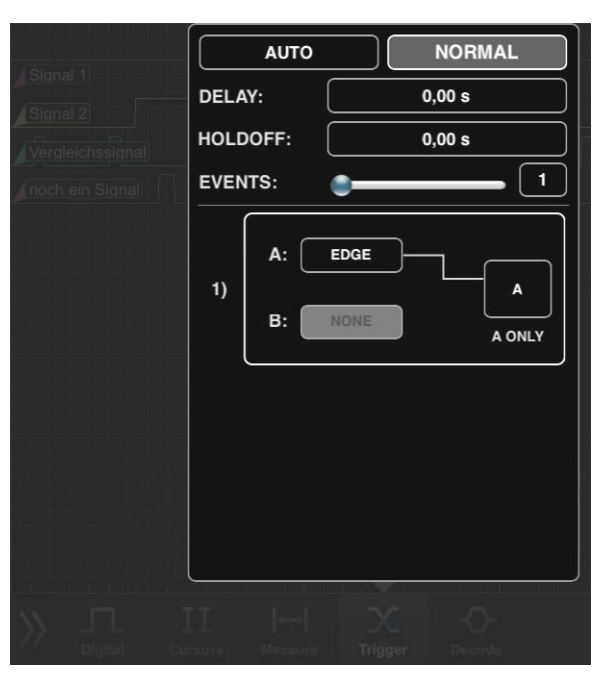

*Bild 6: Menü "Trigger"*

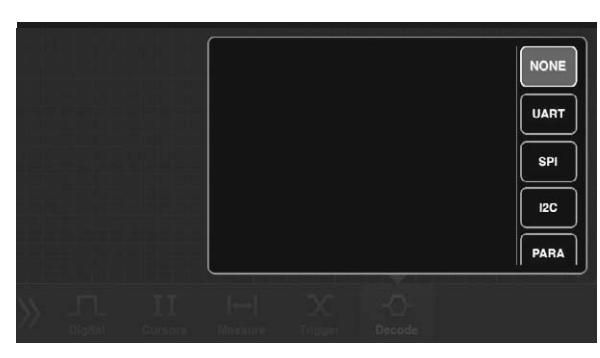

*Bild 7: Menü "Decode"*

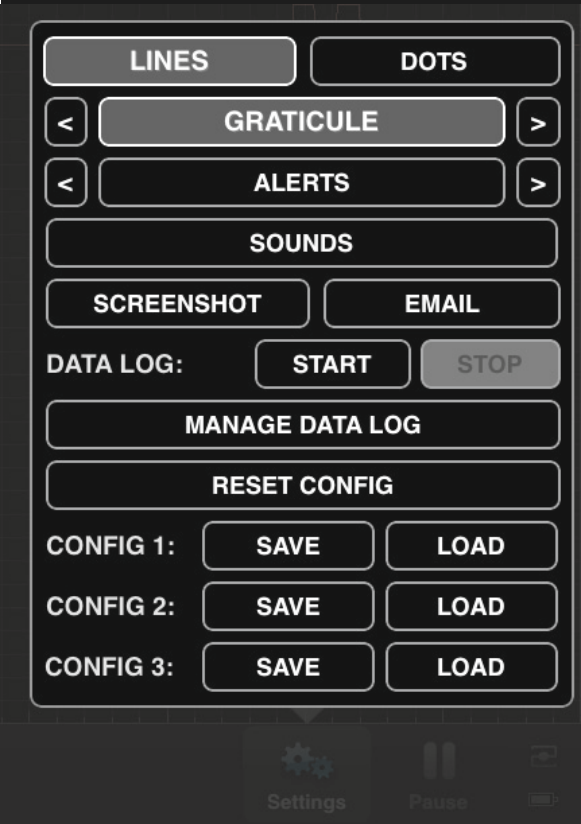

von Triggerbedingungen und zeitlicher Versatz zum Triggerevent definiert werden. Auf dem Hauptschirm (Bild 2) kann man den Triggerpunkt mit dem Finger nach links oder rechts verschieben.

Im Menü "Decode" (Bild 7) wird die Analyse digitaler Übertragungsprotokolle (UART, SPI, I<sup>2</sup>C, Parallel) aktiviert und protokollspezifisch konfiguriert.

Im Menü "Settings" (Bild 8) lassen sich Parameter wie Linien-, Punkte- oder Netzdarstellung der Signallinien bzw. des Hintergrundes einstellen. Ein Screenshot der Signaldarstellung lässt sich über "Screenshot" oder über die normale iOS-Tastenkombination (Home-Taste + Einschalt-Taste) als Bilddatei speichern oder als E-Mail versenden. Hier lassen sich auch die Einstellungen für bis zu drei Szenarien zur späteren Verwendung speichern (SAVE) und später wieder abrufen (LOAD).

Der Doppelpfeil (>>) links unten auf dem Hauptbildschirm (Bild 2) dient dazu, durch Schieben nach rechts auf einen zweiten Bildschirm (Bild 9) zu gelangen. Dieser zweite Bildschirm bietet die Möglichkeit, durch zwei Linien ("Cursors") Signale im Detail zu vermessen. Im Bild 9 wurde die Periode des gelb dargestellten Signals 2 (von fallender Flanke bis zur nächsten fallenden Flanke) mit 6,41 ms vermessen (Anzeige unten rechts im Display). Derselbe Wert ist auch (aufgrund von "Measure") oben rechts in Gelb zu sehen. Durch Verschieben der zwei senkrechten Linien lassen sich die Signale nach Belieben vermessen.

Durch Schieben des Doppelpfeils rechts unten (<<) gelangt man zurück zum Hauptbildschirm mit den Menüs.

#### UART-Signal

Zu Testzwecken wurde ein kleines Mikrocontroller-Programm geschrieben, welches über die serielle Schnittstelle einen Text ausgibt. Das violette Kabel (Kanal D0) des Logikanalysators wird an den Tx-Pin des Mikrocontrollers angeschlossen. Das schwarze Gnd-Kabel des Logikanalysators wird mit Gnd des Mikrocontrollers verbunden (vgl. Bild 1). Nach dem Starten der App sieht man das empfangene digitale Signal (violett in Bild 10) und nach Aktivierung der UART-Protokollanalyse (Menüpunkt "Decode") und Einstellen der Übertragungsparameter (9600 Baud 8N1, Bild 11) zeigt die App das decodierte serielle Signal an (blau in Bild 10). Bei decodierten Signalen lässt sich für die Anzeige der decodierten Zeichen die Zeichendarstellung (binär, hexadezimal, ASCII …) wählen.

#### GPS-Signal

Ein Beispiel für ein serielles Signal ist ein NMEA-Datenstrom von einem GPS-Modul wie dem NL-552ETTL. Ein GPS-Modul empfängt die Signale der GPS-Satelliten und gibt die GPS-Daten als seriellen Datenstrom aus

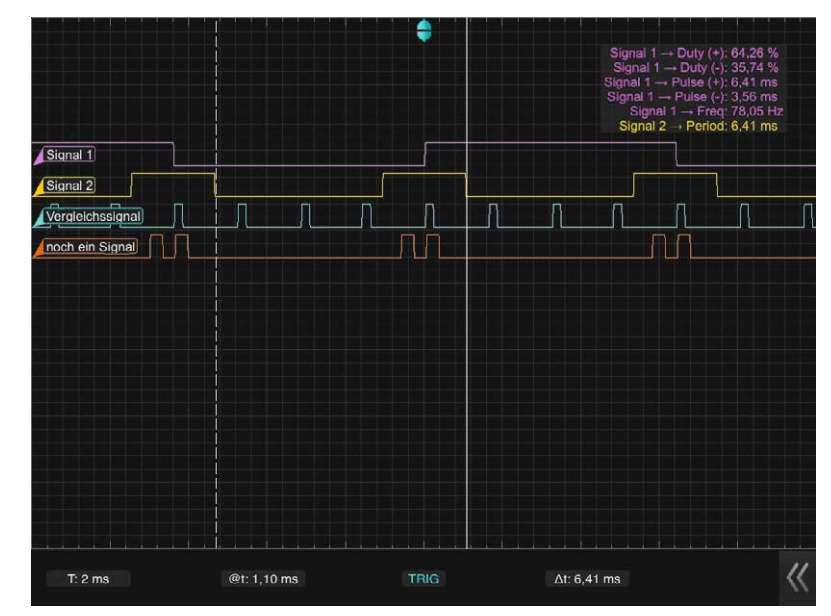

*Bild 8: Menü "Settings" Bild 9: Bildschirm 2 mit Cursor*

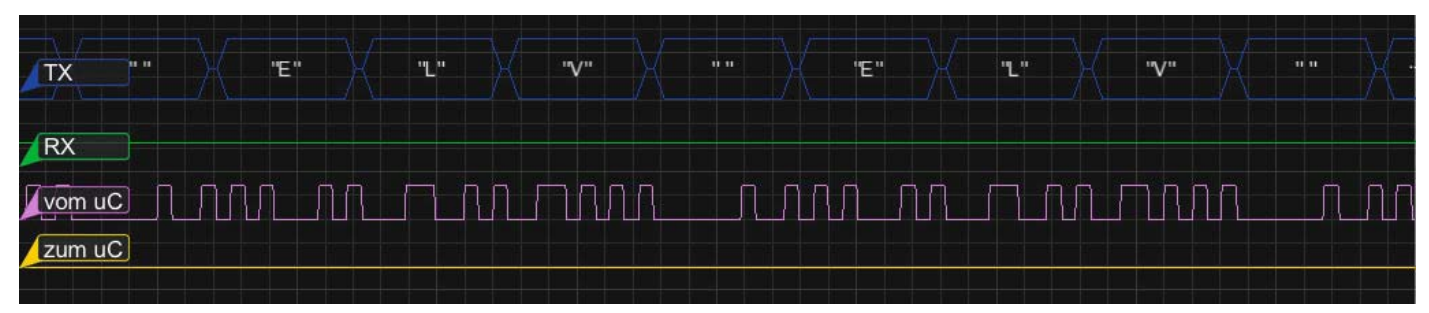

*Bild 10: UART-Signal*

(vgl. "Elektronikwissen"). Man kann den Oscium-Logikanalysator direkt an ein TTL- oder 3,3-V-GPS-Modul gemäß Bild 12 anschließen. Die Oscium-Hardware nimmt die Logikpegel des digitalen Signals auf und auf dem angeschlossenen iOS-Gerät werden mit Hilfe der LogiScope-App das digitale Signal und die decodierten Zeichen angezeigt (Bild 13). So lässt sich die Funktionsfähigkeit des GPS-Moduls (oder anderer Sensoren/Geräte) durch schnelle Analyse mit dem Logikanalysator überprüfen.

#### I 2C

Ein Beispiel für ein zu untersuchendes I<sup>2</sup>C-Modul ist der beliebte ELV-Bewegungssensor 3D-BS ELV (CD-09 15 21 bzw. CD-10 48 93), der gemäß Bild 14 mit einem Mikrocontroller verbunden wird. Der Logikanalysator wird mit zwei Signalleitungen für die zwei I<del>'</del>C-Leitungen (SDA und SCL) zwischen Mikrocontroller und Sensor-Modul angeklemmt. Außerdem muss die Gnd-Leitung mit dem Testobjekt verbunden werden.

Mit Hilfe der Oscium-App können nun die I<sup>2</sup>C-Signale auf dem iOS-Gerät sichtbar gemacht und analysiert werden (Bild 15). Oben in Bild 15 sieht man (als dritte Linie) die binäre Darstellung der decodierten Zeichen, während man in der Darstellung unten die Schreibadresse 70 ("70 Master") und den Wert 02 für die Konfigurationssequenz des Bewegungssensors sowie danach die Leseadresse ("70 Slave") und die Datenbytes vom Modul sehen kann. Der Logikanalysator stellt die I2 C-Schreibrichtung in blauer Farbe und die Leserichtung in grüner Farbe dar. Erkannt wird die Datenrichtung anhand des Schreib-/Lesebits in der I<sup>2</sup>C-Adresse (70 bzw. 71). Vgl. Seite 34 im Datenblatt des Sensors [5].

#### **Schieberegister**

Mit drei Leitungen des Logikanalysators zwischen einem Mikrocontroller und einem Schieberegister (Bild 16) kann man sehr schön die Signalabläufe für ein Schieberegister sichtbar machen (Bild 17).

Man sieht in Bild 17 in Violett das regelmäßige Taktsignal, als gelbe Linie das Datensignal und in Blau den Übernahmepuls. So ist es sehr einfach, Szenarien aus dem Datenblatt des Schieberegisters oder aus Tutorials am "lebenden Objekt" nachzustellen bzw. eigene Schaltungen zu überprüfen. Man kann damit sehr schnell analysieren, ob die Signale den Erwartungen entsprechen, und damit ggf. Fehler in der Software oder der Hardware einkreisen. Die Signale lassen sich auch wie oben beschrieben genau vermessen.

#### SPI

Der ELV-3-Achsen-Beschleunigungssensor 3D-BS (CD-09 15 21 bzw. CD-10 48 93) kann auch per SPI betrieben werden. Dabei erfolgt der Anschluss gemäß Bild 18. Die Prüfklemmen des Logikanalysators werden

![](_page_78_Figure_12.jpeg)

*Bild 11: UART-Settings*

![](_page_78_Picture_14.jpeg)

![](_page_78_Figure_15.jpeg)

an die SPI-Leitungen und Gnd zwischen Mikrocontroller und 3D-BS-Modul geklemmt (Bild 18). Bild 19 zeigt die Darstellung der SPI-Signale inklusive der decodierten Zeichen für den Fall der Konfiguration des Sensors. Zur Konfiguration wird gemäß Datenblatt des 3D-BS (Bild 1 und Tabelle 3 in [5]) hexadezimal vierzehn und null (x14 x00) an den Sensor übertragen. Vom Slave zum Master (MISO) werden gleichzeitig zwei Hexadezimalzahlen xFF zurückgegeben. Im laufenden Betrieb (Bild 20) wird per SPI hexadezimal x82 vom Master an den Slave (MOSI) übertragen. Gleichzeitig kommt vom Slave zum Master (MISO) ein xFF zurück.

![](_page_78_Figure_17.jpeg)

![](_page_79_Figure_1.jpeg)

![](_page_79_Figure_2.jpeg)

*Bild 14: I2 C-Anschluss 3D-BS*

MOS

xO1

*Bild 15: I2 C-Kommunikation mit Bewegungssensor-Modul 3D-BS*

![](_page_79_Figure_4.jpeg)

*Bild 16: Schieberegister-Anschluss*

Ġ

![](_page_80_Figure_1.jpeg)

*Bild 17: Schieberegister mit 8 Takten, Datenbits und Übernahme*

![](_page_80_Figure_3.jpeg)

 $0x87$ 

![](_page_80_Figure_4.jpeg)

 $0xC7$ 

*Bild 18: SPI-Anschluss 3D-BS*

![](_page_80_Figure_6.jpeg)

*Bild 19: SPI-Konfiguration des 3D-BS (x14 x00 vom Master zum Slave)*

![](_page_80_Figure_8.jpeg)

*Bild 20: SPI-Datenempfang 3D-BS (x82 zum Slave, dann Daten-Bytes zum Master)*

 $0xD3$ 

#### **GPS-Datensatz im NMEA-Datenstrom**

Ein NMEA-Datensatz beginnt immer mit einem \$ (Dollarzeichen). Es folgt ein GP als Kennzeichen für den Beginn eines GPS-Datensatzes. Danach folgt die Bezeichnung des Datensatzes. Ein sehr nützlicher Datensatz, der bei jedem GPS-Signal vorhanden sein sollte, fängt mit \$GPRMC an. Ein \$GPRMC-Datensatz enthält Informationen über Datum, Zeit, Position und Geschwindigkeit und sieht beispielsweise so aus (fiktives Beispiel): \$GPRMC,123519,A,4807.038,N,01131.000,E,022.4,084.4,231015,003.1,W,A\*19

![](_page_81_Picture_246.jpeg)

Danach werden vom Slave zum Master die Daten (sechs Zahlen) empfangen, während gleichzeitig Nullen vom Master zum Slave übertragen werden. Der gesamte Ablauf ist in Bild 20 sehr gut zu erkennen. Die SPI-Kommunikation kann auf diese Weise mit dem Logikanalysator sehr gut analysiert und verstanden bzw. geprüft werden.

#### Fazit

Mit dem Oscium-Logikanalysator ist es sehr einfach, digitale Signalverläufe von bis zu 16 Kanälen sichtbar zu machen und zu analysieren. Gängige Übertragungsprotokolle werden vom Oscium-Logikanalysator decodiert. Dadurch hat man eine kleine und kostengünstige Möglichkeit, während der Entwicklung oder bei der Fehleranalyse Messungen an Systemen vorzunehmen. Mit dem gleichen Prinzip (Vorschaltgerät für iOS-Gerät plus kostenlose App) und sehr ähnlicher App bietet Oscium auch das Mixed-Signal-Oszilloskop iMSO-204L an, welches 2 Analogkanäle und 4 Digitalkanäle bietet – allerdings keine Protokolldecodierung ermöglicht (CD-11 53 41). Außerdem gibt es von

![](_page_81_Picture_7.jpeg)

- [1] www.oscium.com
- [2] Deutsche Anleitung Oscium-Logikanalysator LogiScope (von ELV): Webcode #1402
- [3] Deutsche Anleitung Oscium-Mixed-Signal-Oszilloskop (von ELV): Webcode #1403 [4] Deutsche Anleitung Oscium-
- Spektrumanalysator (von ELV) Webcode #1404
- [5] Datenblatt Bewegungssensor des 3D-BS: Webcode #1405

Oscium einen Echtzeit-Spektrumanalysator WiPry-Pro-Spectrum (CD-11 53 43), welcher ein iOS-Gerät zu einem mobilen, leistungsfähigen Echtzeit-Spektrum-Analysator für das 2,4-GHz-ISM-Band (WLAN, Bluetooth, Video, Fernsteuerungen etc.) macht.

![](_page_81_Picture_247.jpeg)

*Infos zu den Produkten/Bauteilen finden Sie im Web-Shop. Preisstellung Oktober 2015 – aktuelle Preise im Web-Shop.*

![](_page_82_Picture_1.jpeg)

# **Mini-Oszilloskop selbst gebaut Oszilloskop-Lernpaket EDU08**

![](_page_82_Picture_3.jpeg)

**Ein kleines batteriebetriebenes Oszilloskop ist nicht nur eine willkommene Ergänzung des eigenen Messgeräteparks für mobile Messungen, auch das Lernen und Verstehen über das Messen mit Oszilloskopen wird hier großgeschrieben. Der kleine Bausatz verfügt über ein 64-x-128-Pixel-Display, erreicht eine Abtastrate bis 1 MS/s, kann im Analogbereich bis 100 kHz messen und verfügt über zahlreiche Mess-Features wie Automatikmessung, TrueRMS und Frequenzanzeige.** 

![](_page_82_Picture_161.jpeg)

### Elektrische Signale visualisieren

Das ist die klassische Aufgabe eines Oszilloskops – es bereitet Spannungen so auf, dass diese zeitlich und quantitativ auf einem Bildschirm, früher einer Elektronenröhre (Katodenstrahlröhre), heute abgelöst durch LC- oder PC-Displays, optisch auswertbar dargestellt werden. Erst dieses Messgerät, übrigens eines der ältesten Messgeräte der Elektrotechnik/ Elektronik, macht es möglich, Signalverläufe detailliert über eine bestimmte Zeit auszuwerten und so Fehler zu finden, Schaltungen und Bauteile zu testen. Früher (und umgangssprachlich heute vielfach immer noch) hieß dieses Gerät noch Oszillograph, was auf die Eigenschaft

Geräte-Kurzbezeichnung: EDU08 Analog-Bandbreite: 100 kHz **Technische Daten** Abtastrate: max. 1 MS/s repetitiv, 100 kS/s Echtzeit Technische Daten Zeitbasis: 10 μs/DIV bis 500 ms/DIV Eingangsempfindlichkeit: 100 mV/DIV bis 5 V/DIV Eingangskopplung: DC, AC Max. Eingangsspannung: 30 Vss (AC + DC) Datenanzeige: DC, AC + DC, TRMS, dBm, Vpp, Min/Max Spannungsversorgung: 6 V, 4 x LR03 (Micro, AAA) Abmessungen (B x H x T): 115 x 80 x 14 mm

hindeutet, Signale quasi schreibend darzustellen. Und tatsächlich arbeiteten die frühen Oszillographen mit einem Schreiber statt einer Katodenstrahlröhre (die gab es noch nicht): entweder wurden mittels eines durch die Spannung ausgelenkten Schreibstifts deren Verlauf und Höhe auf Papier geschrieben oder per Lichtzeiger auf einer Reflektions- und Wiedergabefläche dargestellt.

Heutige Oszilloskope sind wahre Universalmessgeräte, sie stellen nicht nur den Spannungsverlauf dar,

![](_page_82_Picture_11.jpeg)

*Lieferumfang des Velleman-Oszilloskop-Lernpakets LCD-Display EDU08*

![](_page_83_Picture_1.jpeg)

*Bild 1: Oszilloskope gibt es in vielfältigen Formen – vom historischen Katodenstrahl-Oszilloskop bis hin zum App-basierten Messvorsatz für den Tablet-PC.*

sondern erfassen auch alle interessierenden sonstigen Parameter des Signals, wie Frequenz/Periode, die Anteile anderer im Signal vorhandenen Spannungsarten, z. B. Restwelligkeit in einem Gleichspannungssignal, Pegel. Sie zeichnen Spitzenwerte auf und sind in der Lage, erfasste Signalverläufe über lange Zeiten aufzuzeichnen, zu speichern und z. B. die Frequenzverteilung in digitalen Signale darzustellen und mit Rechenalgorithmen zu analysieren. Damit sind wir bereits bei den digitalen Speicheroszilloskopen (DSO), die die Analog-Oszilloskope längst abgelöst haben. Während erstere ihre Stärken bei der rein analog aufbereiteten (im wesentlich wird das Messsignal verstärkt) Signaldarstellung in absoluter Echtzeit und bei der Signaldarstellungsgüte haben, besticht das DSO mit der Vielfalt der Messmöglichkeiten und Spezialitäten wie der Darstellungsmöglichkeit von sehr langsamen oder sporadisch einzeln auftretenden Signalen. Gleichzeitig steigt aber die Komplexität der Bedienung. Ohne eine Menüführung und Automatikfunktionen wäre ein modernes Oszilloskop kaum mehr beherrschbar. Zumal es dank der modernen, softwaregesteuerten Digitaltechnik wirklich zum Universalgerät geworden ist. So gehören z. B. Logik- und Busanalysatoren heute vielfach zur Ausstattung oder sind wenigstens als Software-Upgrade verfügbar.

Wegen all dieser Vorzüge gehört ein Oszilloskop heute auf jeden Techniker-Tisch, ob im Service, der Entwicklung, der modern ausgestatteten Autowerkstatt oder dem privaten Hobbylabor. Dabei muss ein Oszilloskop nicht unbedingt mehr das große, netzbetriebene Laborgerät mit Bildschirm sein, es kann auch mobil ausgeführt sein, als Vorsatzgerät für einen PC oder ein Tablet-PC daherkommen.

Bild 1 zeigt verschiedene Bauformen von Oszilloskopen vom klassischen Analogoszilloskop bis zum modernen, App-basierten Tablet-Vorsatz.

#### Mini-Oszilloskope – mehr als ein Spielzeug

Im Zuge der Entwicklung von Mikroprozessoren zu leistungsfähigen Kleinrechnern entstand schon vor einigen Jahren die Idee, diese ebenfalls zum Kernstück eines, wenn auch einfachen Oszilloskops zu machen. So genügt bereits ein AVR- oder ein PIC-Prozessor, um ein Oszilloskop um diesen herum zu bauen. Denn diese haben ja bereits fast alles "an Bord", was benötigt wird, u. a. leistungsfähige AD-Wandler. So besteht

die Peripherie lediglich aus der analogen Signalaufbereitung, einigen Bedienelementen, der Anzeige und der Spannungsaufbereitung. Je nach installierter Rechenleistung und nach Signalaufbereiteitungsaufwand können hier bereits für Hobby- und Mobilanwendungen recht leistungsfähige, aber preiswerte, mobile Mini-Oszilloskope in der gesamten Bandbreite vom einfachem Oszilloskop auf Arduino-Basis (Bild 2) bis hin zum schon

![](_page_83_Picture_9.jpeg)

*Bild 2: Mini-Oszilloskop aus Arduino und Handy-Display-Shield*

sehr universellen Open-Source-Gerät auf ARM-Basis mit vielen Optionen wie integriertem Signalgenerator, Logikanalysator, FFT-/Spektrumanalyse usw. (Bild 3) entstehen. Auch im ELV-Bausatzprogramm befindet sich ein solches, sehr vielseitiges Gerät, das MDO100 (Bild 4).

So mancher rümpft vielleicht über diese "Kleinen" verächtlich die Nase: "Es geht nichts über ein ,richtiges' Oszilloskop". Sicher, in Sachen Analogbandbreite, Datenerfassungsrate, Speicher, Bildschirmgröße und

![](_page_83_Picture_13.jpeg)

*Bild 3: Mini-Oszilloskop auf ARM-Prozessorbasis mit Open-Source-Software*

![](_page_84_Picture_1.jpeg)

*Bild 4: Handheld-DSO als ELV-Bausatz – das MDO100*

![](_page_84_Picture_3.jpeg)

*Bild 5: Perfektes Team für die Ausbildung: Mini-Oszilloskop EDU08 und Lern-Kit EDU06*

![](_page_84_Picture_5.jpeg)

*Bild 6: Benutzt den PC als Anzeigegerät – PC EDU09*

hochwertiger Analog-Datenaufbereitung können die "Kleinen" nicht mithalten, sie bewähren sich aber als vorwiegend mobil einsetzbare Allrounder im ihnen zugedachten Einsatzbereich durchaus. Nicht jeder braucht 150 MHz Bandbreite oder 16 Mpts Speichertiefe, vielfach genügt es, im NF-Bereich messen zu können, digitale Signale im kHz-Bereich erfassen und darstellen zu können, bis hin zur Fehlersuche etwa in der digitalen Modellbahnsteuerung oder am Auto, wie unter "Elektronikwissen" an einem einfachen Beispiel erläutert.

Damit ist ein solches Mini-Oszilloskop eine praktische Ergänzung zum "großen Oszi" im Elektroniklabor. Aber auch lange nicht jeder ist in der Lage, sofort Hunderte bis Tausende Euro für ein hochwertiges Oszilloskop auf den Tisch des Händlers zu legen, da ist neben dem Gebrauchtgerät ein Mini-DSO durchaus eine Option für den Einstieg. Apropos Einstieg: Auch für die Ausbildung und die Schule sind derartige Einsteigergeräte eine gute Investition. Sie sind preiswert, fördern meist auch noch den Elektronik-Selbstbau, und das Wichtigste: Man kann quasi alles Grundlegende mit diesen Geräten anstellen, um den Umgang mit Oszilloskopen zu erlernen. Ein Klassensatz ist auch bei den knappen Kassen der Schulen so kein unüberwindliches Hindernis mehr, und es müssen nicht mehr mehrere Auszubildende um die wenigen Geräte sitzen – jeder kann individuell lernen und experimentieren.

#### Das Lernpaket

Genau hier setzt der hier vorgestellte Bausatz an. Er trägt nicht umsonst die Bezeichnung "EDU" im Namen. Das EDU-Kit 08 von Velleman versteht sich als Lernpaket, dem der Bausatzhersteller noch ein weiteres Angebot an die Seite gestellt hat – das EDU06- Experimentierkit (Bild 5). Letzteres bietet inklusive Begleitlehrgang, der unter [1] auch in Deutsch zum

Download bereitsteht, alles zum Erlernen der Erfassung und Beurteilung von Wellenformen, von Signalgemischen, zur einfachen Fehlersuche, zum Erlernen von Triggerfunktionen. Wer übrigens eher den PC-Bildschirm als Anzeigegerät bevorzugt, kann das technisch zum EDU08 verwandte EDU09 (Bild 6) einsetzen, hier wird das aufbereitete Signal per USB an den PC ausgegeben und dort mit einer Software sowohl die Anzeige als auch die Bedienung erledigt.

Ob nun mit oder ohne EDU06, mit dem Lernpaket EDU08 kann man, auch dank des mitgelieferten Lernbuchs, nicht nur den Umgang mit dem Oszilloskop erlernen, durch Batteriebetrieb ist das Gerät auch mobil einsetzbar.

#### Bedienung per Menü

Das Bauheft des Bausatzes vermittelt zunächst die wichtigsten Grundlagen des Oszilloskopierens und erläutert wichtige Begriffe von Abtastrate bis Triggerpegel. Der eigentliche Umgang mit dem Gerät wird zwar im Begleitheft vermittelt, aber lediglich in Englisch. Aber unter [1] findet sich unter dem Titel "usermanual edu08" eine mehrsprachige Bedienungsanleitung, die auch einen deutschen Part hat.

Im Auslieferungszustand ist die Software des Mini-Oszilloskops so eingestellt, dass man einfache Messungen sofort ausführen kann.

Nach dem Einschalten erfolgt eine Warnmeldung zur maximal zulässigen Messspannung, die man bestätigen muss, danach erscheint die Grundanzeige (Bild 7). Für einen ersten Test kann man nun den Test-Pin einsetzen, hier wird ein 2-kHz-Signal mit TTL-Pegel ausgegeben (Bild 8).

Die Beschäftigung mit dem Menü des Geräts, das sich über mehrere Bildschirmseiten (Bild 9) verteilt, zeigt die für ein solch einfaches Gerät recht umfangreichen Einstellmöglichkeiten, die in der Bedienungsanleitung Punkt für Punkt erklärt werden. Hier verbergen sich auch die Mess-

Modi für die AC-DC-Messung, die Spitzen- und Extremwertanzeige sowie die dBm-Pegelanzeige.

Besonders angenehm für die genaue Auswertung ist die Cursorsteuerung (Markers/Show), mit der sich im Signalbild genaue Zeiten, Spannungsbereiche und Frequenzen ermitteln lassen. Durch

![](_page_84_Picture_254.jpeg)

*Bild 7: Die Grundanzeige mit Anzeigefeld, Cursoren, Daten- und Funktionsanzeigen*

![](_page_85_Picture_1.jpeg)

*Bild 8: Der erste Funktionstest kann über den eingebauten Testsignal-Ausgang vorgenommen werden*

| Volt/Div  | AUTO Volt    | Measure   | None          |
|-----------|--------------|-----------|---------------|
| Time/Div  | AUTO time    | Markers   | $U2 - t2, f2$ |
| Courline  | $\simeq$ DC. | Show:     | Time mark     |
| Trisser   | AUTO Tra     | Run Model | Run           |
| Tra Slope | J Rising     | Contrast  | 3             |
| Adjust.   | t-Uzdiu      | IEco Mode | -On           |
|           |              |           |               |

*Bild 9: Alle Voreinstellungen erfolgen über zwei Menüseiten*

das Menü ist das Gerät bei Messungen sehr simpel über nur sechs Tasten zu bedienen, die sonst an Oszilloskopen zu findenden zahlreichen Drehsteller finden sich hier als vielfach einstellbare Menüpunkte, so die Horizontal- und Vertikalsteuerung sowie die Triggerung.

Dem folgen in der Bedienungsanleitung eine ganze Reihe einfacher Übungen, die sehr gut in den praktischen Umgang mit dem Messge-

![](_page_85_Picture_8.jpeg)

![](_page_85_Picture_9.jpeg)

*an einem Luftmassensensor*

![](_page_85_Picture_11.jpeg)

*Die Messung des Sensorsignals Signalbild an einem Kurbelwellensensor*

#### **Fehlersuche mit dem Mini-Oszilloskop am Auto**

Landläufig herrscht vielfach die Meinung, dass moderne, mit Steuergeräten und Sensoren bestückte Autos die eigene Fehlersuche und Reparaturen verhindern. Hier geht der praktische Elektroniker mit einem ganz anderen Ansatz heran, nämlich dem, dass alles, was da unter dem Blechkeid steckt, auch nur von Menschen erdacht und erbaut, ergo nachvollziehbar ist.

Mit ein wenig Grundwissen über die Funktionen der einzelnen Baugruppen sowie per Internet über einschlägige Foren und private Seiten zugänglichen Informationen zu Sensoren, Steuergeräten und Reparaturen, mit einem möglichst "tief" ins System gehenden OBD-Scanner und geeigneter Messtechnik, wie dem hier besprochenen, mobilen Mini-Oszilloskop, kommt man den meisten Fehlern selbst auf die Spur und kann so oft sogar teure Werkstattaufenthalte vermeiden und dem dort leider immer einmal praktizierten, sinnbefreiten Wechsel von teuren Baugruppen nach dem MUP-Prinzip (MUP – Methode des unbekümmerten Probierens) entgehen. Zumindest hat man mehr Kontrolle über das, was vielleicht unvermeidlich zur Instandsetzung ansteht.

Die meisten Ausfälle betreffen, nach dem Akku als Störenfried Nummer Eins, Störungen in der Verkabelung durch mechanische oder klimatische Einflüsse bzw. normalen Verschleiß, dem folgen sofort in der Reihe Störungen an Sensoren. Wie man hier eine quasi Null-Euro-Reparatur recht einfach ausführen kann, soll das folgende Praxis-Beispiel zeigen.

Der treue Reihensechszylinder des Autos schüttelte sich nach dem Starten und nahm zeitweise schlecht Gas an. Also das OBD-Diagnosegerät angeschlossen, das prompt den Schuldigen tief aus der Fehlerspeicherung holte: den Luftmassenmesser. Der sitzt hinter dem Luftfilter, ist Bestandteil der Motorsteuerung, registriert die angesaugte Luftmenge über einen Heißfilmwiderstand, und ist im Fall eines Ausfalls kein ganz billiges Ersatzteil. Also erst einmal den Luftmassenmesser ausgebaut, an 12 V angeschlossen, das EDU08 an den Signalausgang gelegt und über dieses den Spannungsverlauf beim Testen darstellen lassen. Im "Leerlauf" muss bei diesem Bauteil eine geringe Spannung um 0,4 V ausgegeben werden, bläst man aus der Ansaugrichtung in das Sensorgehäuse hinein, steigt die Spannung auf 4 bis 5 V. Genau dies konnte bequem mit dem Mini-Oszilloskop verfolgt werden, somit schied der Sensor als Schuldiger aus.

Als Fehlerursache stellte sich schließlich nach weiterem Messen ein Kabelbruch der Signalleitung hinter dem Anschlussstecker heraus – ein teurer Werkstattbesuch war eingespart!

Auf eine solch einfache Weise kann man viele Sensoren, Geber usw. überprüfen. Denn mit dem mobilen Oszilloskop ist die Kontrolle eines kontinuierlichen Signalverlaufs deutlich übersichtlicher für die Analyse als die auch mögliche Messung mit einem Digital-Multimeter, das ja bei schnelleren Signalpegelwechseln, wie im zweiten oben gezeigten Beispiel der Messung an einem Kurbelwellensensor, wertlos ist. Der Form halber allerdings muss an dieser Stelle der Hinweis erfol-

gen, dass man Reparaturen an fahrsicherheitsrelevanten Bauteilen wie Lenkung und Bremsen immer in die Hände von dazu ausgebildeten Fachleuten geben sollte.

г.

ء<br>أم

<u>1</u> R4 2K4 R5  $\overline{5}$ R6

E

+3.3V +3.3V

တင္တဲ

LCD1

 A K VOUT

+3.3V

SK1

1 +3.3V

![](_page_86_Picture_1.jpeg)

*Bild 10: Der Aufbau des Geräts erfolgt in Sandwichbauweise.*

![](_page_86_Picture_3.jpeg)

*Bild 12a: Das Schaltbild des EDU08, Display-Platine*

E C9 i. C8 E C7 E C6 i.

LCD1128X64

30 15 1 13 10 9 8 6 5 3 29 28 27 13 41

VSS2 CS18 DB7 DB6 DB5 DB4 DB3 DB2 DB1 DB0 R/W RS RES PSB VC86 VDD2 VDD1

26 25 12 23 12 19 18 16 ٣

V0  $\leq$ 

 $R3$ <sub>1K</sub>

SW6 SW5 SW4 SW3 SW2 SW1

**220R** R1

13 12

18

E C4 E i. C2

CAP2N CAP2P CAP1P CAP1N CAP3P

V4

560R R2

DB7 DB6 DB5 DB4 DB3 DB2 DB1 DB0

DB1 DB2 DB3 DB4 DB5 DB7

*Bild 11: Als Alternative zu den mitgelieferten Messleitungen ist auch ein normaler Oszilloskop-Tastkopf einsetzbar.*

rät einführen. Insbesondere wird sich hier u. a. dem Umgang mit den Triggermöglichkeiten sowie der Erfassung von Einzelsignalen (Single) gewidmet – das für Einsteiger wohl am schwierigsten zu erlernende Thema.

#### Die Technik

Kommen wir aber nun zur Technik, die in dem kleinen LCD-Oszilloskop steckt. Anhand der technischen Daten kann man bereits dessen Leistungs-Eckdaten und Messmöglichkeiten ersehen. Möglich wird dies durch einen recht leistungsfähigen PIC-Mikrocontroller, flankiert von einer einfachen Analogsignalaufbereitung, einigen wenigen Bedientasten und einem beleuchteten LC-Display mit 64 x 128 Bildpunkten. Das in Sandwichbauweise aufgebaute Gerät (Bild 10) besteht aus zwei mit Abstandhaltern verbundenen, selbst zu bestückenden Platinen, einer Schutzabdeckung für die Rückseite, einer Batteriebox für vier Microbatterien (AAA/LR03) sowie zwei einfachen Messleitungen. Diese genügen bei vielen Aufgaben, wer hier im privaten Bereich eine komfortablere Lösung haben will, kann auch einen normalen Oszilloskop-Tastkopf (Bild 11) anschließen.

#### Schaltungstechnik

Bild 12 zeigt das Schaltbild des Mini-Oszilloskops, das wir baugruppenweise betrachten wollen. Zentrales Bauelement ist, wie beschrieben, ein PIC-Mikrocontroller des Typs PIC18F26J11 von Microchip. Er verfügt über einen leistungsfähigen 10-Bit-AD-Wandler, 64 kB Flash-Speicher und genügend Ports, um alle Aufgaben, einschließlich schneller Parallelansteuerung des Displays, mit einem Chip lösen zu können.

Das Gerät wird über den Batterieanschluss SK5/6 mit 6 V versorgt, der Spannungsregler VR1 erzeugt daraus die für den Betrieb des Mikrocontrollers und des Displays benötigte 3,3-V-Spannung, die übrigen Bausteine werden direkt mit 6 V versorgt.

Das Messsignal wird über SK1/2 eingespeist, über T2 und RL1 erfolgt vom Microcontroller aus die Umschaltung zwischen AC- und DC-Eingangskopplung. Das sich daran anschließende Spannungsteiler-/Filternetzwerk aus R11, R15, R19, R25, R29 sowie C1 bis C1 wird, ebenfalls vom Mikrocontroller gesteuert, durch den Multiplexer IC1 umgeschaltet. Hiermit erfolgt die Anpassung des Eingangsignals, sodass in jedem später bei der Bedienung gewählten Spannungsbereich die richtige Höhe des Eingangssignals durch den Multiplexer ausgegeben wird. Die vom

![](_page_86_Figure_13.jpeg)

*Bild 12b: Das Schaltbild des EDU08, Hauptplatine*

Multiplexer zusätzlich benötigte negative Spannung VEE wird aus der vom Mikrocontroller angesteuerten Negativ-Spannungserzeugung mit T1, T4 sowie D1 bis D4 erzeugt. ZD1 sorgt für eine Stabilisierung der -5V. Auch der Vorverstärker IC2A wird entsprechend der Vorgabe des Mikrocontrollers im Betrieb eingestellt, mit RV1 wird im Zuge der Inbetriebnahme anhand einer Vergleichsspannung die Grundverstärkung eingestellt.

Mit RV2/IC2B erfolgt ebenfalls einmalig bei der Inbetriebnahme der Offsetabgleich des Signals auf Null Volt, die hier eingestellte Offsetspannung steuert ebenfalls den Pin 2 (Verstärkungseinstellung) von IC2A.

Über R9, R4 und R5 gelangt die so passend auf den Eingangspannungsbereich des AD-Wandlers im Mikrocontroller aufbereitete Messspannung auf den AD-Wandler des PICs.

An Pin 12 des Mikrocontrollers wird über den Schutzwiderstand R10 und SK8 ein Testsignal ausgegeben, das man an jedem Oszilloskop findet. Es hat eine Frequenz von 2 kHz, dient dem ersten Test des Geräts und kann auch für die Kompensation eines eventuell angeschlossenen Tastkopfs herangezogen werden.

Das Display LCD1 wird parallel angesteuert, dessen Beschaltung mit C1 bis C9 sorgt für interne Spannungsumsetzungen. Die Hintergrundbeleuchtung des Displays wird vom Mikrocontroller aus über T3 zuund automatisch 10 Minuten nach der letzten Messung abgeschaltet.

Bleibt schließlich noch die Bedientastergruppe mit SW1 bis SW6. Den Tastern ist ein Spannungsteiler aus R1 bis R6 zugeordnet, sodass je nach gedrücktem Taster dem Analogeingang AN1 des Mikrocontrollers eine definierte Spannung zugeführt wird und der Controller daraus bestimmen kann, welche Taste gedrückt ist.

![](_page_87_Picture_7.jpeg)

#### **Aufhau**

Das mitgelieferte Bauheft zeigt den Aufbau samt Illustrationen, sodass auch Elektronikeinsteiger diesen bewältigen können.

Der Aufbau erfolgt auf zwei Platinen, dabei ist die Display-Platine doppelseitig zu bestücken. Die Bestückung erfolgt durchgängig mit THT-Bauteilen (through-hole technology), also herkömmlichen bedrahteten Bauteilen. Eine feine Lötspitze ist von Vorteil, da die Lötpunkte des Displays eng beieinander liegen. Bild 13 zeigt die bestückten Platinen. Die Widerstände sind, wie dort zu sehen, senkrecht mit abgewinkeltem Anschluss zu bestücken.

Wir beginnen mit der Display-Platine und bestücken die Bauteile auf deren Rückseite. Bei der 18-poligen Buchsenleiste ist darauf zu achten, dass der Kunststoffkörper plan auf der Platine sitzt. Die Kondensatoren müssen exakt bis an den vorgegebenen Knick in die Platine eingesetzt werden, da sie sonst später das Einlegen des Batteriehalters behindern könnten.

Dem folgen die Bestückung der Taster sowie des Displays auf der Vorderseite. Bei Letzterem ist wieder auf plane Lage der Kunststofffassung auf der Platine zu achten, dabei nicht auf das Display selbst drücken! Das Verlöten der Anschlüsse auf der Platinenrückseite muss sorgfältig erfolgen, da dort der Stiftabstand gering ist. Es empfiehlt sich, hier anschließend mit einer Lupe auf Lötbrücken zu kontrollieren.

Auf der Hauptplatine beginnt die Bestückung mit den niedrigen, liegend zu bestückenden Bauteilen (Dioden, 100-nF-Kondensatoren, Drossel L1). Bei den Dioden ist die Polarität zu beachten, die Katode ist auf Bauteil und Bestückungsdruck mit einer Strichmarkierung gekennzeichnet.

Dem folgen die weiteren Kondensatoren, die Transistoren (Einbaulage durch Bestückungsdruck markiert), die Trimmer, die IC-Fassungen sowie das Relais. Bei der Bestückung des Schalters SW1 ist auf plane Lage des Gehäuses auf der Platine zu achten.

Mit der polrichtigen Bestückung der Elkos (Achtung: Am Elko ist der Minuspol durch eine Strichmarkierung gekennzeichnet, auf der Platine hingegen der Pluspol markiert) und dem Einsetzen und Verlöten der 18-poligen Stiftleiste (lange Kontakte zeigen nach oben) sowie des Testpins wird die Bestückung abgeschlossen.

![](_page_87_Picture_16.jpeg)

*Bild 13: Die beiden komplett bestückten Platinen des Mini-Oszilloskops, unten die beiden Seiten der Displayplatine, darüber die Hauptplatine*

Nachdem nun noch die drei ICs polrichtig entsprechend der Markierung im Bestückungsplan eingesetzt sind, erfolgt noch der Anschluss der Leitungen für den Batteriekasten sowie der Messleitungen. Letztere sind zur Zugentlastung zu fixieren wie im Bild 14 gezeigt. Die beiden beiliegenden Leitungen für den Anschluss des Batteriehalters sind auf 3 mm abzuisolieren, zu verzinnen und polrichtig in der Platine und am Batteriehalters zu verlöten.

Abschließend erfolgt die Montage der Platinen. Dazu sind zunächst, wie in Bild 15 zu sehen, die vier Schrauben von der Frontseite der Display-Platine aus einzusetzen und darauf jeweils zwei der Kunststoff-Distanzhülsen zu setzen.

Bevor man die Hauptplatine montiert, ist diese, wie in Bild 16 gezeigt, auf die Innenseite der Papp-Rückwand aufzulegen und der Ausschnitt für den Batteriehalter nachzuzeichnen. Denn dieser wird später in der Aussparung der Hauptplatine sitzen und per Klett-Klebeband an der Rückwand befestigt.

Dem folgt das vorsichtige Aufsetzen der Hauptplatine auf die mit den Schrauben und Distanzhülsen versehene Display-Platine, wobei die Hauptplatine kopfüber so aufzusetzen ist, dass die Stifte der Stiftleiste gerade in die Buchsenleiste geführt werden. Anschließend sind hier wieder vier Distanzhülsen aufzusetzen.

Bevor man nun die Rückwand aufsetzt, ist zentral innerhalb der zuvor aufgetragenen Markierung sowie auf dem Batteriehalter ein Stück Klett-Klebeband aufzukleben (Bild 17). Danach folgen das Aufsetzen der Rückwand auf die Schrauben sowie das Aufsetzen des mit vier Micro-AAA-Batterien polrichtig bestückten Batteriehalters auf die Rückwand. Das Aufsetzen und Verschrauben der vier Muttern schließt die Montage ab. Bild 18 zeigt das so fertig montierte Gerät.

#### Abgleich

Um die Genauigkeit des Analogteils zu erhöhen, ist mittels der Trimmer "Offset" und "Gain" eine Grundeinstellung vorzunehmen. Dazu wird eine 1,5-V-Batterie benötigt, deren genaue Spannung mit einem Multimeter auszumessen ist. Anschließend erfolgen entsprechend der Anleitung im Bauheft des Bausatzes der Abgleich des Offsets auf 0 V sowie die genaue Einstellung des Eingangsspannungsverstärkers (Gain) anhand der bekannten Spannung. Danach kann das Gerät in Betrieb gehen. **IELV** 

![](_page_88_Picture_213.jpeg)

![](_page_88_Picture_9.jpeg)

*Bild 18: Das fertig montierte und betriebsbereite Gerät*

![](_page_88_Picture_11.jpeg)

*Bild 14: Die Messleitungen sind wie hier gezeigt zur Zugentlastung durch die Platinenlöcher zu führen.*

![](_page_88_Picture_13.jpeg)

*Bild 15: So sind Befestigungsschrauben und Distanzhülsen einzusetzen.*

![](_page_88_Picture_15.jpeg)

*Bild 16: Um den genauen Montageplatz für den Batteriehalter zu bestimmen, wird der Platinenausschnitt auf die Rückwand übertragen.*

![](_page_88_Picture_17.jpeg)

*Bild 17: So werden die mitgelieferten Klett-Klebebandstücke auf die Rückwand und den Batteriehalter aufgebracht.*

![](_page_88_Picture_19.jpeg)

![](_page_89_Picture_0.jpeg)

![](_page_89_Picture_1.jpeg)

**Frage von Wilhelm Herzog zum HomeMatic-Zählersensor Strom/Gas (Best.-Nr. CD-14 01 43):**

**HomeMatic** 

![](_page_89_Picture_4.jpeg)

**"Nach der Inbetriebnahme des HomeMatic-Zählersensors beginnt dieser seine Messung bei 0,0 Wh. Besteht die Möglichkeit, dass in der HomeMatic-Zentrale CCU2 direkt der Zählerstand meines Stromzählers angezeigt werden kann (in der Einheit kWh)?"**

**Antwort** Erstellen Sie zunächst die Systemvariable, wie sie in Bild 1 dargestellt wird. In der

Variable wird der berechnete Zählerstand gespeichert. Die eigentliche Berechnung erfolgt durch das Skript, das in Bild 3 gezeigt wird. Das Skript betten Sie in das Programm ein, das in Bild 2 dargestellt wird. Ersetzen Sie [Seriennummer] durch die Seriennummer des Stromzählersensors und [Zählerstand bei Inbetriebnahme] gegen den aktuellen Zählerstand bei Inbetriebnahme des HomeMatic-Stromzählersensors. Den Zählerstand können Sie dann in der Zentrale unter dem Menü "Status und Bedienung" - "Geräte" - "Zählersensor" abrufen. EN

![](_page_89_Picture_169.jpeg)

*Bild 1: Systemvariable*

![](_page_89_Figure_9.jpeg)

*Bild 2: Programm*

var Sensor = dom.GetObject("BidCos-RF.[Seriennummer]:1.ENERGY\_COUNTER"); var Stromzaehler = dom.GetObject("Stromzaehler");

Stromzaehler.Variable (((Sensor.Value()/1000))+[Zählerstand bei Inbetriebnahme]);

*Bild 3: Skript*

![](_page_90_Picture_1.jpeg)

**Frage von Georg Jungermann zum HomeMatic-Differenz-Temperatur-Sensor (Best.-Nr. CD-10 56 47):** 

**"Ich verstehe den Sinn nicht ganz hinter den 5 Kanälen – können Sie mir bitte etwas dazu sagen?** 

- **Kanal 1 Fühler 1**
- **Kanal 2 Fühler 2**
- **Kanal 3 Diff. Fühler 1 Fühler 2**
- **Kanal 4 Diff. Fühler 2 Fühler 1**
- **Kanal 5 ???**

**Kanal 5 ist auch ein Sender?"**

**Frage von Christoph Moser zum 10-MHz- DDS-Funktionsgenerator DDS 8010 (Best.-Nr. CD-09 22 05):** 

**"Ich habe eine Frage zur Frequenzgenauigkeit des Funktionsgenerators DDS 8010. In den technischen Daten steht unter Frequenzgenauigkeit 25ppm. Gilt das für jede einstellbare Frequenz von 0,1 Hz – 10 MHz, oder beziehen sich die 25ppm auf den Endwert?"**

**Frage von Friedrich Remmert zur Intelligenten Solarleuchtensteuerung SLS2 (Best.-Nr. CD-07 53 35):** 

**"Nach dem Abdecken des an der Steuerung angeschlossenen Solarmoduls leuchtet die LED nicht auf. Welcher Fehler könnte gegeben sein?"**

**Antwort** "Die Aktivierung der LED(s) erfolgt nicht sofort, sondern erst nach etwa 15 bis 20 Minuten Dunkelheit. Decken Sie daher die Solarzelle nochmals ab

![](_page_90_Picture_15.jpeg)

bzw. löten Sie die Solarzelle ab und beobachten die LED. Diese sollte dann nach etwa 15 bis 20 Minuten eingeschaltet werden. Sollte die LED auch nach 20 Minuten nicht aufleuchten, messen Sie bitte einmal die Spannung am Pin 10 des Prozessors IC1. Über diesen Pin wird der Step-up-Wandler (IC2 mit Außenbeschaltung) ein- und ausgeschaltet. Nach dem Abdecken bzw. dem Abklemmen der Solarzelle sollte die Spannung am Pin 10 nach etwa 15 bis 20 Minu-

**Antwort** "Der Kanal 5 des HomeMatic-Differenz-Temperatur-Sensors (WDS30-OT2-SM) dient dazu, einen der Kanäle 1–4 als Wert für eine Wetterstation wie z. B. die WDC7000 bereitzustellen. Über die Parametrierung der CCU kann dieser Kanal definiert werden. Voreingestellt für den Kanal 5 ist die Differenz-Temperatur Sensor 1 - Sensor 2." **ELV** 

![](_page_90_Figure_18.jpeg)

Antwort "Die angegebene Frequenzgenauigkeit von 25ppm bezieht sich auf die jeweilig eingestellte Frequenz. Einige Beispiele:

- · Ausgangsfrequenz 1 kHz; mögliche Abweichung (25ppm von 1 kHz): +/- 0,025 Hz
- · Augangsfrequenz 100 kHz; mögliche Abweichung (25ppm von 100 kHz): +/- 2,5 Hz
- · Ausgangsfrequenz 10 MHz; mögliche Abweichung (25ppm von 10 MHz): +/- 250 Hz" **ELV**

![](_page_90_Figure_23.jpeg)

![](_page_90_Figure_24.jpeg)

ten etwa auf das Spannungsniveau der Akkuspannung ansteigen. Sollte das der Fall sein, die LED dennoch nicht aufleuchten, so ist die Funktion des Step-up-Wandlers gestört. Anderenfalls (wenn sich das Spannungsniveau nicht ändert) ist die Funktion des Prozessors gestört. Möglicherweise wird der Prozessor nicht getaktet. Prüfen Sie in diesem Fall (sofern ein Oszilloskop zur Verfügung steht), ob der Quarz Q1 mit<br>einer Frequenz von 32.768 kHz schwingt." einer Frequenz von 32,768 kHz schwingt."

![](_page_90_Picture_26.jpeg)

### **Nützliche HomeMatic-Tipps FELV-Netzwerk Technische Fragen?**

*Wir zeigen Ihnen, wie sich bestimmte Aufgabenstellungen im HomeMatic-System lösen lassen. Die beschriebenen Lösungsmöglichkeiten sollen insbesondere HomeMatic-Einsteigern helfen, die Einsatz- und Programmiermöglichkeiten von HomeMatic besser bzw. optimaler nutzen zu können.*

**Webcode #1325 im Suchfeld eingeben Tel.: 0491/6008-245**

### **ELV-Netzwerk**

*Gerne können Sie auch das ELV-Technik-Netzwerk nutzen, um sich mit anderen Technikbegeisterten über Ihre Anliegen auszutauschen.*

**www.netzwerke.elv.de**

![](_page_90_Picture_33.jpeg)

*Sie erreichen uns in der Zeit von Montag bis Freitag von 9:00 – 19:00 Uhr. Halten Sie bitte Ihre ELV-Kundennummer (wenn vorhanden) bereit.*

# **HomeMatic an die Cloud anbinden**

Ganz EASY mittels IFTTT TEIL THE TEIL 1

![](_page_91_Picture_4.jpeg)

![](_page_92_Picture_1.jpeg)

![](_page_92_Figure_2.jpeg)

Einen Grundlagenartikel zu IFTTT ("IFTTT als uni**verselle Steuerung für das persönliche Internet der Dinge") finden Sie im ELVjournal 5/2015 oder unter: www.elvjournal.de**

#### Voraussetzungen für die Nutzung

Zur Nutzung benötigen Sie zunächst ein Konto bei IFTTT, dieses können Sie unter www.ifttt.com anlegen. Zudem benötigen Sie für jeden Dienst, den Sie integrieren wollen, wie Facebook, Twitter etc., ein Konto beim jeweiligen Dienst.

Die IFTTT-Integration nutzt Funktionen der CCU-Zusatzsoftware CUx-Daemon, diese kann auf homematicinside.de heruntergeladen und über "Einstellungen" > *"Systemsteuerung"* ї *"Zusatzsoftware"* installiert werden [1].

Zudem wird ein Benutzerkonto auf www.meinehomematic.de bzw. www.cloudmatic.de benötigt. Eine kostenfreies Konto reicht bei gelegentlicher Nutzung aus, 100 Aktionen pro Monat sind für jeden gratis verfügbar. CloudMatic-connect- oder Cloud-Matic-complete-Nutzer können unbegrenzt Aktionen ausführen. Es wird für eine regelmäßige Nutzung sowie aus Sicherheits- und Komfortgründen die Nutzung des Zugangs CloudMatic connect oder CloudMatic complete empfohlen. Dies ist jedoch technisch nicht notwendig, es wird auch eine Kommunikation per Portfreigabe der CCU am Internet-Router unterstützt.

Die IFTTT-Integration nutzt zur Verbindung zu den IFTTT-Servern eine aktualisierte Version der lokal auf der HomeMatic-Zentrale ausgeführten CloudMatic-Lösung. Wenn Sie bereits ein meine-homematic.de-Konto haben, führen Sie vor der ersten Nutzung bitte deshalb über "Einstellungen"  $\rightarrow$  "Systemsteuerung" ї *"meine-homematic.de"* ї *"Update"* ї *"Manuelles Update"* ein Update Ihres persönlichen Schlüssels aus, welcher auch die letzte Version der CloudMatic-Integration bereitstellt.

#### Technische Umsetzung

Bei der Implementierung der IFTTT-Schnittstelle wurde viel Wert auf Sicherheit gelegt. Dennoch sollten man sich genau überlegen, ob sicherheitsrelevante Komponenten wie z.B. die KeyMatic durch eine Ereignis in der Cloud ansteuert werden. IFTTT besteht aus dem Senden eines Auslösers (IF THIS) und dem Ausführen einer Aktion (THEN THAT). Die auslösende Komponente ist direkt auf der Home-Matic-Zentrale implementiert. Der dort hinterlegte Secret Key wird nicht an die CloudMatic-Server übermittelt. Vielmehr baut die HomeMatic-Zentrale eine direkte HTTPS-Verbindung zu den IFTTT-Servern auf und sendet die Daten per POST an diese.

Eine Aktion (THEN THAT), die von IFTTT ausgelöst wird, wird zunächst an https://www.meinehomematic.de/ifttt/ übertragen, IFTTT kann keine direkten Aktionen auf Ihrer Zentrale ausführen. Die Identifizierung erfolgt über eine 30-stellige ID, die vom System als CMID angegeben wird, sowie über eine eindeutige 13-stellige ID für die Aktion. Diese Daten werden im Body eines HTTPS-POSTs gesendet und sind somit für Dritte nicht einsehbar. Selbst bei einem Mitschnitt der Datenverbindung durch Dritte kann keine unberechtigte erneute Auslösung der Aktion stattfinden. Die Daten werden dann aus der CloudMatic-Cloud an Ihre HomeMatic-Zentrale übertragen. Bei Nutzung von CloudMatic connect erfolgt dies ebenfalls geschützt, durch den sicheren Cloud-Matic-VPN-Tunnel. Wenn Sie den CloudMatic-Dienst zur sicheren Anbindung nicht nutzen möchten, können Sie die Aktion auch per eingerichteten Port-Forwarding bzw. bei Nutzung einer festen IP-Adresse durchführen lassen. Sie müssen in diesem Fall Port 8181 Ihrer HomeMatic-Zentrale im Internet freigeben und Skriptzugriffe auf Ihre Zentrale für den Netzbereich 37.187.191.192/26 freigeben.

#### Grundeinrichtung an der HomeMatic-Zentrale

Nach Installation der Zusatzsoftware CUxD navigieren Sie zu *Einstellungen*  $\rightarrow$  Systemsteuerung  $\rightarrow$  CUx-*Daemon*. Klicken Sie dann auf *Geräte*. Wählen Sie unter *CUxD Gerätetyp (91) CloudMatic* aus, *Funktion Cloud*. Es wird Ihnen die nächste freie Seriennummer vorgeschlagen, meist 1. Im Feld Name tragen Sie einen passenden Namen ein wie z.B. IFTTT001 ein. Als Icon bietet es sich an, die 12-Tasten-Fernbedienung beizubehalten. Klicken Sie dann auf *"Gerät auf der CCU erzeugen!"* (Bild 1). Wechseln Sie nun zurück zur HomeMatic-WebUI-Bedienoberfläche. Das neu erstellte Gerät befindet sich bereits im Posteingang, klicken Sie deshalb auf "Einstellungen"  $\rightarrow$  "Geräte-*Posteingang".* Die Übersichtsseite können Sie mit ei-

![](_page_93_Picture_265.jpeg)

![](_page_93_Picture_2.jpeg)

nem Klick auf "Fertig" bestätigen. Das so erstellte virtuelle Gerät finden Sie nun unter *Einstellungen* ї Geräte. Klicken Sie auf "Einstellen" und ändern Sie den Eintrag "CHANNELS" von 1 auf 16. Um die Änderung zu aktivieren, müssen Sie den CUxD einmal neu starten. Dies geht über einen Neustart Ihrer CCU oder über "Einstellungen" → "Systemsteuerung" → "CUx-*Daemon"* ї *"Status"* ї *CUxD-Restart"*.

Ihnen steht nun eine virtuelle Fernbedienung zur Verfügung, mit der Sie Auslöser auf IFTTT ansteuern können.

#### Einrichten von Auslösern (IF THIS)

Um IFTTT mitzuteilen, dass auf Ihrer Zentrale ein bestimmtes Ereignis eingetreten ist, wird ein Auslöser eingerichtet. Dies geschieht zunächst auf www. ifttt.com. Melden Sie sich mit Ihrem Benutzernamen und Ihrem Kennwort an. Klicken Sie dann auf "My *Recipes*  $\rightarrow$  *"Create a Recipe* "(Bild 2). Klicken Sie auf "*this"* und geben Sie im Feld "*Search Channels* "bitte "*Maker"* ein (Bild 3).

Bei der erstmaligen Nutzung dieses Kanals müssen Sie sich mit ihm verbinden, welches über einen Klick auf "Connect" geschieht. Das System bestätigt Ihnen die erfolgreiche Einrichtung, klicken Sie auf "Done".

Sie können nun mit einem Klick auf "Continue to *the next step"* fortfahren. In der nun erscheinenden Übersicht werden Ihnen die möglichen Trigger angezeigt, dies ist bislang nur "Receive a web request". Dies klicken Sie an (Bild 4).

Jetzt legen Sie einen Namen für Ihren Auslöser fest. Wir empfehlen Ihnen, zur Eindeutigkeit ein Präfix wie z. B. "hm\_" an den Anfang zu stellen und anstelle von Leerzeichen lieber Unterstriche zu verwenden. Klicken Sie nach Vergabe des Namens auf "Create Trigger2 (Bild 5). Nun kommen wir zum "THEN-*THAT"*-Teil des Auslösers. Wählen Sie den gewünschten Kanal aus und folgen Sie den Anweisungen für diesen Kanal. Dieser Kanal kann vom Versand einer Mail über einen Post auf Facebook bis hin zum Ändern des Hintergrundbilds Ihres Telefons alles sein, was von IFTTT unterstützt wird; Beispiele finden Sie weiter unten in diesem Artikel.

Klicken Sie nun auf "Channels", suchen Sie nach "Maker" und wählen Sie diesen aus. Es wird Ihnen Ihr Secret Key angezeigt. Diesen benötigen Sie im nächsten Schritt (Bild 6). Nachdem der Auslöser auf

*Bild 1: Anlage des CUxD-Geräts Bild 2: Erstellen des ersten IFTTT-Rezepts*

![](_page_93_Picture_266.jpeg)

*Bild 3: Wahl des Maker-Kanals als Auslöser*

![](_page_93_Picture_267.jpeg)

*Bild 4: Wahl der angebotenen Option "Web Request"*

![](_page_93_Picture_268.jpeg)

#### *Bild 5: Namensvergabe für das Event*

![](_page_93_Picture_19.jpeg)

*Bild 6: Den Secret Key finden Sie in den Einstellungen Ihres Maker-Kanals.*

![](_page_94_Picture_389.jpeg)

*Bild 7: Einstellungen des HomeMatic-Geräts*

![](_page_94_Picture_3.jpeg)

![](_page_94_Figure_4.jpeg)

*Bild 9: Nächster Schritt des IFTTT-Assistenten*

IFTTT angelegt wurde, muss er nun noch auf der HomeMatic-Zentrale angelegt werden. Klicken Sie dazu auf "*Einstellungen*  $\rightarrow$  *Geräte"* und suchen Sie sich Ihr angelegtes IFTTT-Gerät aus. Klicken Sie auf "Einstel*len"*. Wählen Sie den Kanal aus, mit dem Sie den IFTTT-Auslöser verknüpfen wollen. Tragen Sie im Feld "SYSTEM|P\_TYPE" den Wert "90" ein. Im Feld "SYSTEM|P\_OPTION\_1" geben Sie den Namen des soeben angelegten Triggers an, also z. B. "hm\_demo\_event\_001". Im Feld "SYSTEM|P\_OP-*TION\_2"* tragen Sie den Secret Key ein. Die restlichen Felder können Sie leer lassen, über "*SYSTEM|P\_OPTION\_3"* bis "*SYSTEM|P\_OPTION\_5"* können Sie optionale Werte an Ihren IFTTT-Trigger übermitteln (Bild 7).

Speichern Sie die Einstellungen nun über "OK" ab. Ab sofort können Sie die IFTTT-Aktion über eine Direktbedienung des Geräts oder in HomeMatic-Programmen nutzen.

#### Einrichten von Aktionen (THEN THAT)

Die Einrichtung von Aktionen erfolgt über die Website www.meinehomematic.de. Loggen Sie sich zunächst mit Ihrem Benutzernamen und Kennwort auf www.meine-homematic.de ein. Wählen Sie dann aus dem Menü "Einstellungen" → "IFTTT Assistent" aus.

Im Feld "*Welche Aktion soll ausgelöst werden?"* können Sie bestimmen, welche Aktion auf Ihrer HomeMatic-Zentrale ausgelöst werden soll. Ihnen steht zur Auswahl:

- · Tastendruck simulieren
- Schaltaktor schalten
- · Dimmer einstellen
- · Rollladen einstellen
- · Thermostat einstellen
- · Tastendruck auf einen virtuellen Taster simulieren
- Systemvariable setzen
	- · Programm ausführen

Unter "*Zugriff auf Ihre HomeMatic Zentrale"* legen Sie fest, ob Sie über den sicheren CloudMatic-connect-Zugang mit Ihrer CCU kommunizieren möchten oder per Port-Forwarding/statischer IP/statischer IP. Klicken Sie dann auf "Weiter ..." (Bild 8). Es wird nun ein Zugriff auf Ihre Zentrale versucht und die gewünschte Auswahlliste geladen. Dies kann je nach Anbindung und Umfang der HomeMatic-Installation etwas dauern. War der Zugriff erfolgreich, wird Ihnen dies auf der nächsten Seite angezeigt. Klicken Sie erneut auf "Weiter ..."(Bild 9).

Im nächsten Dialog vergeben Sie einen Namen, unter dem Sie die Aktion später wiederfinden können. Wählen Sie dann den gewünschten Kanal bzw. die Systemvariable oder das Programm aus. Je nach gewähltem Typ können Sie dann einstellen, welcher Wert gesetzt werden soll oder welcher Tastendruck erfolgen soll. Sie können für Werteeingaben auch "%*VALUE1%*", "*%VALUE2%*" sowie "*%VALUE3%*" im Text verwenden. Diese Platzhalter werden von IFTTT durch optional übergebene Variablen ersetzt.

Es steht Ihnen zusätzlich die Möglichkeit einer bedingten Ausführung zur Verfügung. Wenn Sie die Aktion nicht immer ausführen wollen, wählen Sie anstelle von *Keine Einschränkung – immer ausführen* für VALUE1 bis VALUE3 aus, ob

- der von IFTTT gesendete Wert mit einem Vergleichswert übereinstimmen soll,
- · der von IFTTT gesendete Wert NICHT mit einem Vergleichswert übereinstimmen soll,
- · der von IFTTT gesendete Wert im Text einen Ver-
- gleichswert enthalten soll.

Klicken Sie nun auf "Aktion jetzt anlegen ..." (Bild 10). Fertig! Ihre Aktion wurde erfolgreich angelegt. Der Assistent zeigt Ihnen die nächsten Schritte für IFTTT an (Bild 11).

Wechseln Sie nun zu IFTTT und beginnen Sie mit dem Anlegen eines neuen Rezepts ("My Recipes" > "*Create a Recipe"*) wie oben beschrieben. Wählen Sie den von Ihnen gewünschten Kanal aus, der die Aktion auslösen soll. Wenn Sie bei "*THEN THAT"* angekommen sind, geben Sie im Feld "Search Channels" den Wert "Maker" ein und klicken auf den Maker-Channel (Bild 12). Wählen Sie die Option "*Make a web request"* (Bild 13). Fügen Sie nun unter "Complete Ac*tion Fields"* die Werte des Assistenten ein. Klicken Sie auf "Create Action" (Bild 14) und vergeben Sie einen sinnvollen Namen für Ihr Rezept. Fertig (Bild 15)!

In der nächsten Ausgabe (ELVjournal 1/2016) zeigen wir Ihnen, wie Sie IFTTT-Rezepte nachbauen können.

**ELV** 

![](_page_95_Picture_82.jpeg)

*Bild 10: Auszuführende Aktion im IFTTT-Assistenten Bild 11: Parameter für die Anlage auf IFTTT einstellen*

![](_page_95_Picture_4.jpeg)

*Bild 12: Anlage der Aktion*

![](_page_95_Picture_6.jpeg)

*Bild 13: Wahl der auszuführenden Aktion*

![](_page_95_Picture_8.jpeg)

*Bild 15: Anlage des Rezepts fertigstellen*

*Bild 14: Daten des Assistenten eintragen*

![](_page_96_Picture_1.jpeg)

## **Elektronik einfach lernen – Neue Franzis-Lernpakete**

**Die vom Franzis-Verlag entwickelten Elektronik- und Mechanik-Lernpakete erfreuen sich großer Beliebtheit, ermöglichen sie doch den schnellen und einfachen Einstieg in jeweils ein bestimmtes Fachgebiet, meist, ohne Werkzeug oder Lötkolben bemühen zu müssen, direkt aus der Box. Wir stellen einige neue Lernpakete in einer kurzen Übersicht vor.**

#### Maker Kit "Grafikdisplays programmieren"

Ein Display gehört heute für viele Mikrocontroller-Anwendungen zur Pflichtausstattung – aber wie steuert man es an? Das Lernpaket enthält ein Grafikdisplay mit 128 x 64 Pixel und das 105-seitige Lern-Handbuch, das den theoretischen Stoff von Anfang an angenehm in praktische Übungen einbindet und den Leser in 20 Projekten bis hin zu komplexen bewegten Anzeigen, dem auf dem Arduino implementierten Handy-Kultspiel "Flappy Bird", führt. Als vorhandene Grundlage wird ein Arduino Uno bzw. Kompatibler nebst zugehöriger IDE vorausgesetzt, denn das Grafikdisplay ist als Arduino-Shield einsetzbar (Bild 1). Die gesamte Software ist wie immer über die Franzis-Downloadseite (www.buch.cd) verfügbar. Best.-Nr. CD-11 97 50

![](_page_96_Picture_6.jpeg)

*Bild 1: Das Grafikdisplay des Maker Kits wird über einen Arduino Uno angesteuert.*

### Maker Kit "Physical Computing"

Der Name ist Programm – das vollständig mit einem Arduino Micro bestückte Lernpaket führt Stück für Stück in die praktische Welt der Sensoren und computergesteuerten Aktoren ein. In 22 Projekten werden komplette Mikrorechner-Anwendungen gezeigt, alle Sensoren und sonstigen Bauteile samt Steckbrett (Bild 2) sind im Set enthalten, lediglich ein USB-Kabel und Batterien werden zusätzlich benötigt. Die Projekte, besonders die autark sensorgesteuerten Anwendungen mit den beiden mitgelieferten Servoantrieben, sind spannend und führen zu immer neuen Ideen für eigene Anwendungen. Best.-Nr. CD-12 21 81

#### Maker Kits "Arduino" und "Raspberry Pi"

Die beiden Maker Kits bieten mit ihren umfangreichen Bauteilsätzen, inklusive eines LC-Displays (Bild 3), eine hervorragende Grundlage, um sofort unter Begleitung der sehr umfangreichen Handbücher (Bild 4) in praktische Lösungen einsteigen zu können. Die Softwaregrundlage bildet in beiden Fällen die grafische Programmiersprache Scratch, bei der Programme aus Logik-Funktionsblöcken per Drag & Drop erstellt werden. Dutzende interessante und originelle Projekte bis hin zur Programmierung per Smartphone sind Bestandteil der Lernpakete, beim Raspberry-Pi-Maker-Kit ist die Software gar so umfangreich, dass sie auf einer DVD-ROM beigelegt ist. Beim Arduino Maker Kit ist ein Arduino Uno im Lieferumfang enthalten, beim Raspberry-Pi-Kit (Bild 4) muss der Kleinrechner bereits vorhanden sein. Best.-Nr. Arduino: CD-12 24 86, Raspberry Pi: CD-11 84 56

#### Baubox "Raspberry Pi für Kids"

Hier werden Raspberry-Pi-Anwendungen sogar mit Knete gesteuert. Die im Set enthaltene Knete kann zu beliebigen "Bedienelementen" geformt werden, die einfach nur als griffige, leitfähige Kontakte dienen. Das Lernpaket setzt einen vorhandenen Raspberry Pi voraus, alles andere ist samt Programm-DVD im Paket enthalten. Auf 127 Seiten führt das Handbuch durch die vielen Experimente und vor allem in die grafische Programmiersprache Scratch (Bild 5) ein. So wird der Umgang mit dem Minirechner im Wortsinn zum Kinderspiel ohne Hürden und es wird Interesse nach mehr geweckt. **ELV** 

Best.-Nr. CD-12 24 87

![](_page_96_Picture_15.jpeg)

![](_page_96_Picture_16.jpeg)

*Bild 2: Durch den mitgelieferten Arduino Micro ist der Einstieg in die Sensor- und Steuerungstechnik besonders einfach.*

*Bild 3: Der umfangreiche Teilesatz des Maker Kits "Raspberry Pi" macht das Experimentieren einfach und regt zu eigenen Projekten an.*

![](_page_96_Picture_19.jpeg)

*Bild 4: In den umfangreichen Handbüchern sind die Schaltungsaufbauten übersichtlich dargestellt.* 

![](_page_96_Figure_21.jpeg)

*Bild 5: Technik spielend verstehen – das Lernpaket "Raspberry Pi für Kids" macht den Umgang mit dem Rechner durch die Programmiersprache Scratch leicht.*

#### **Lieblings-Sound statt Standard-Ding-Dong – MP3-Türklingel MTK2**

![](_page_97_Picture_2.jpeg)

**Mit der MP3-Türklingel MTK2 lassen sich über eine microSD-Karte bis zu 20 verschiedene MP3-Töne ausgeben, zusätzlich erfolgt eine optische Signalisierung über eine RGB-LED.** 

In die Türklingel ist ein leistungsfähiges Audiosystem integriert, so dass das kompakte Gerät einen sehr vollen und angenehmen Klang besitzt. Zusätzlich zur Soundausgabe kann die Signalisierung durch eine große RGB-LED in einer gewünschten Leuchtfarbe erfolgen.

Die MP3-Türklingel kann in nahezu beliebige Klingelanlagen integriert werden, sie verfügt hierzu über mehrere Anschlussoptionen.

Durch den Batteriebetrieb ist die Klingel unabhängig betreibbar, so dass ein vorhandener Klingeltrafo nicht zusätzlich belastet wird.

- Batteriebetriebene MP3-Türklingel mit microSD-Player, leistungsfähigem Class-D-Verstärker und optischer Signalisierung über RGB-LED
- Auswahl aus bis zu 20 Soundfiles auf der Speicherkarte und einem bereits ab Werk gespeicherten Soundfile möglich, 4 Abspielmodi: gleiche Melodie bei jedem Klingeln oder Abspiel der Soundfile-Liste nacheinander, per Zufallsreihenfolge, Abspiel des internen Soundfiles • Einfache Konfiguration über ein mit
- Sprachansagen unterstütztes Menü • Wahlweise Auslösung durch externen
- Klingeltaster oder eine Klingelspannung möglich

![](_page_97_Picture_546.jpeg)

FIV

(Öffner/Schließer) möglich

![](_page_97_Picture_547.jpeg)

![](_page_97_Picture_548.jpeg)

![](_page_97_Picture_549.jpeg)

#### **HomeMatic**

![](_page_97_Picture_17.jpeg)

**HomeMatic-1-Kanal-Funk-Schaltaktor mit Leistungsmessung**

**Der als Aufputzgerät ausgeführte, spritzwassergeschützte Schaltaktor kann ortsfest angeschlossene Lasten bis 16 A schalten und erfasst gleichzeitig die von der Last aufgenommene Leistung, Laststrom, Netzspannung und Netzfrequenz.**

Der Schaltaktor kann sowohl direkt von beliebigen Sendern des HomeMatic-Systems angesteuert werden als auch mit der HomeMatic-Zentrale CCU2 zusammenwirken. Im letzteren Fall ergeben sich zahlreiche zusätzliche Konfigurationsmöglichkeiten wie z. B. das bedingte Schalten.

Durch die Nutzung der integrierten Energiemessfunktion sind weitere Möglichkeiten verfügbar. So kann der Verbrauchsverlauf auch über lange Zeiträume über die Zentrale CCU2 per Diagrammfunktion visualisiert werden, aber auch eine Nutzung der Daten für das Auslösen von Vorgängen, z. B. bei Über- oder Unterschreiten eines Werts, ist möglich.

- HomeMatic-Schaltaktor für ortsfeste Aufputzmontage
- Integrierte Energiemessfunktion: 0–3680 W, 0–16 A, 200–255 V, 48,72–51,27 Hz
- Relais-Schaltkontakt, 230 V/16 A (3680 W), ohmsche Last, Schließer
- Störsichere HomeMatic-Funk-Ansteuerung, bidirektional, 868,3 MHz, typ. Reichweite > 100 m
- Spritzwasserdichte Ausführung, IP44, für Feuchträume und Außeneinsatz geeignet

**Komplettbausatz 1-Kanal-Funk-Schaltaktor mit Leistungsmessung**  $CD-14 19 60$   $\epsilon$  54.<sup>95</sup>

![](_page_97_Picture_550.jpeg)

![](_page_97_Picture_551.jpeg)

#### **Fehlersuche in Audioschaltungen ganz einfach – Mini-Signalverfolger MSV1**

![](_page_98_Picture_2.jpeg)

**Zum Lokalisieren von Fehlern in Audio-Signalwegen ist ein Signalverfolger unabdingbar. Der kompakte, batteriebetriebene Signalverfolger MSV1 ist für die Einhandbedienung ausgelegt und mit einer automatischen Verstärkungsregelung ausgestattet.**

Über eine Bargraph-Anzeige kann der gemessene Audio-Pegel direkt in dBV abgelesen werden, und über einen extern anschließbaren Kopfhörer kann das erfasste Audiosignal hörbar gemacht werden. Damit erfüllt dieses handliche Prüfgerät zahlreiche Bedingungen für die Analyse von und die Fehlersuche in Audioschaltungen.

Um die Arbeit unter den verschiedensten Einsatzbedingungen und Messumgebun-

gen zu vereinfachen, verfügt das Gerät über eine automatische Verstärkungsregelung mit automatischer Bereichswahl und Bereichsanzeige. Das vermeidet unangenehme und die Auswertung behindernde Pegelsprünge und ermöglicht die bessere Konzentration auf die zu untersuchende Schaltung statt auf die Bedienung des Prüfgeräts.

- Batteriebetriebener Audio-Signalver-
- folger, 15–35.000 Hz, 1 mV bis 28 V • Automatische Verstärkungsregelung mit automatischer Bereichswahl und Bereichsanzeige
- LED-Bargraph-Anzeige in dBV
- Einstellbarer Kopfhörerausgang mit automatischer Stummschaltung bei Störspitzen
- Automatische Geräteabschaltung zur Batterieschonung
- Bequeme Einhandbedienung

### **Komplettbausatz**

![](_page_98_Picture_725.jpeg)

#### **Einsteigen in die Oszilloskop-Messtechnik – LCD-Mini-Scope EDU08**

![](_page_98_Picture_17.jpeg)

Abm. (B x H x T): 115 x 80 x 40 mm

Benötigt 4x Batterien Micro AAA/LR03, nicht im Lieferumfang enthal

**Bauen Sie Ihr kleines LCD-Oszilloskop selbst und lernen Sie den Umgang mit dem Oszilloskop als wichtigem Messgerät!**

Das kleine Oszilloskop ist für überraschend viele Messaufgaben in der Elektronikpraxis geeignet und besticht durch

eine umfangreiche Funktionsausstattung. Zum Erlernen des Umgangs mit dem Oszilloskop empfehlen wir das Oszilloskop-Lernpaket EDU06.

• LC-Display mit hohem Kontrast: 64 x 128 Pixel und weiße LED-Hintergrundbeleuchtung

- Max. Abtastrate: 1 MS/s für wiederholte Signale, 100 kS/s in Echtzeit
- Bandbreite des Eingangsverstärkers: 200 kHz (-3 dB)
- Messungen bis zu 100 kHz
- Eingangsimpedanz: 100 k $\Omega$ /20 pF<br>• Max Fingangsspannung • Max. Eingangsspannung:
- 30 VPP (AC und DC)
- Eingangskopplung: DC und AC
- AD-Auflösung: 8 Bit
- Betriebsmodi: Run, Single • Triggerpegel: 16 Schritte
- Zeitbasis: in 15 Schritten, 10 μs/div – 500 ms/DIV
- Eingangsempfindlichkeit:

**Typ J (nur für die Schweiz)** Wie CD-14 22 94, jedoch • Schaltleistung:

**CD-13 29 89 \_\_\_\_\_\_\_\_\_\_\_\_\_\_€ 39,95**

in 6 Schritten, 100 mV/DIV – 5 V/DIV • Testausgang: 195 kHz/3,3 VPP

#### **Blitzschnell installiert – HomeMatic-Funk-Schaltaktor**

![](_page_98_Picture_34.jpeg)

**Steuern Sie elektrische Verbraucher ganz einfach per HomeMatic: Zwischenstecker-Schaltaktor in eine Steckdose, Verbraucher anschließen, fertig. Jederzeit umsetzbar, flexibel per WebUI der CCU2 programmierbar – ein echter Allrounder!**

Die Bedienung ist direkt am Gerät, über die Funk-Sender/-Sensoren des Home-Matic-Systems oder programmgesteuert über die CCU2 des Systems möglich, dabei sind z. B. Ein- und Ausschaltverzögerungen, die Ein- und Ausschaltdauer oder aber die Abhängigkeit von Ereignissen oder Sensorwerten programmierbar.

- Schnell und ohne Werkzeug installiert – einfach einstecken, sofort betriebsbereit
- Hohe Schaltleistung: 16 A (230 V),
- 3680 W (ohmsche Last) • Robuster Schaltkontakt:
- 40.000 Schaltzyklen • Anlernen mehrerer Fernbedienungen
- bzw. Sender möglich • Schaltzustandsanzeige über LED
- Geringe Ruhestromaufnahme

#### n **ARR-Bausatz**

**Zwischenstecker-Schaltsteckdose CD-14 22 94 \_\_\_\_\_\_\_\_\_\_\_\_\_\_€ 34,95**

**HomeMatic** o o **Fertiggerät Zwischenstecker-Schaltsteckdose CD-14 11 30 \_\_\_\_\_\_\_\_\_\_\_\_\_\_\_\_\_\_\_\_\_\_\_ € 39,95**

![](_page_98_Picture_726.jpeg)

n **Fertiggerät**

**Zwischenstecker-Schaltsteckdose**

10 A (230 V), 2300 W (ohmsche Last)

#### **TECHNISCHE DATEN Kurzbezeichnung** MSV1 **Versorgungsspannung** 2x 1,5 V LR03/Micro/AAA **Stromaufnahme** 25 mA max. **Eingangsspannung** 1 mV bis 28 V **Audiofrequenzgang** 15 Hz bis 35 kHz (-3 dB) **Sonstiges Auto-Power-off Ausgang** Stereokopfhörer **Umgebungstemperaturbereich** -10 bis +55 °C **Lagertemperaturbereich** -40 bis +85 °C **IP-Schutzart** | IP20 (im Gehäuse) **Abm. (B x H x T)** 160 x 42 x 22 mm Gewicht 65 g

**Batterien** (nicht im Lieferumfang): **2x Micro** (AAA/LR03) **CD-10 65 01** Stück **€ 0,65**

#### **Stereokopfhörer**

![](_page_98_Picture_727.jpeg)

velleman'

- Automatische Bereichsauswahl:
- V/DIV und Time/DIV (oder manuell) • Empfindlichkeit bis zu 10 mV

### • Anzeigen: DC, AC und DC, TrueRMS,

![](_page_98_Picture_59.jpeg)

**CD-11 45 77 \_\_\_\_\_\_\_\_\_\_\_\_\_\_€ 59,95 Bausatz Oszilloskop-Lernpaket LC-Display EDU06, Infos im Web-Shop**<br>**CD-11 45 78** € **19.**<sup>95</sup>

**Bausatz Oszilloskop-Lernpaket**

**LC-Display EDU08**

kierungen)

**CD-11 45 78 \_\_\_\_\_\_\_\_\_\_\_\_\_\_€ 19,95**

#### Wir wollen es wissen! Ihre Anwendungen und Applikationen

Welche eigenen kreativen Anwendungen und Applikationen haben Sie mit den ELV-Haustechnik-Systemen, aber auch anderen Produkten und Bausätzen realisiert? Schreiben Sie uns, fotografieren Sie Ihre Applikation, berichten Sie uns von Ihren Erfahrungen und Lösungen. Die interessantesten Anwendungen werden redaktionell bearbeitet und im ELVjournal mit Nennung des Namens vorgestellt.

![](_page_99_Picture_3.jpeg)

Die Auswahl der Veröffentlichungen wird allein durch die ELV-Redaktion ausschließlich nach Originalität, prak-<br>tischem Nutzen und realisierter bzw. dokumentierter Ausführung vorgenommen, es besteht kein Anspruch auf<br>Veröff

**ELV Elektronik AG, Leserwettbewerb, 26787 Leer bzw. leserwettbewerb@elvjournal.de**

#### Frontplatten selbst bedrucken – JetCal-Folien für Frontplatten

![](_page_99_Picture_7.jpeg)

**Selbst gebaute Geräte sind heute auch professionell einzukleiden – mit einer großen Auswahl an industriell gefertigten Gehäusen.** 

Damit das Outfit perfekt wird, gehört eine ebenso professionelle Frontplattenbeschriftung dazu. Dank moderner Computertechnik und hochwertiger Materialien gelingt dies auch "home-made" mit Frontplattenfolien, die mit gängigen Tintenstrahldruckern in Profi-Qualität

**Typ Best.-Nr. Preis Für HP-Drucker, Basisfolie Silber CD-04 13 73 € 7,95 Für HP-Drucker,**  Basisfolie Weiß  $\vert$  CD-04 13 74  $\vert$   $\epsilon$  7,95 **Für Epson- und Canon-Drucker, Basisfolie Silber CD-04 13 75 € 7,95 Für Epson- und Canon-Drucker, Basisfolie Weiß CD-04 13 76 € 7,95 Rakel als Laminierhilfe CD-04 13 77 € 2,–**

bedruckbar sind. JetCal-Folien sind eine Kombination aus einer speziell mit Tintenstrahldruckern bedruckbaren Inkjet-Druckfolie und einer doppelseitig klebenden weißen oder silberfarbigen Klebefolie. Die transparente Frontplatte wird spiegelbildlich bedruckt und rückwärtig auf die Klebefolie aufgeklebt. Die fertige Kombination ist dann bequem auf die bearbeitete Frontplatte aufzukleben. Für die absolut plane Lage der Frontplattenfolie ohne Luftblasen sorgt ein optional lieferbares Rakel, mit dem die fertige Folienkombination glatt gestrichen und von eventuellen Luftblasen befreit wird.

Einsteigerpaket mit Anleitung und je 1 Druckfolie und 1 Basisfolie, DIN A4.

**elvelektronik**

![](_page_99_Picture_13.jpeg)

### ehr Wissen in Elektronik – **ELVjournal Online**

![](_page_99_Picture_15.jpeg)

Laden Sie sich unsere Platinenvorlagen (auch doppelseitige) bequem per Internet herunter! Wir halten alle aktuellen Platinenvorlagen als PDF-File auf unserer Website des ELVjournal für Sie bereit.

Damit stehen in der Regel alle, auch die übergroßen und doppelseitigen Platinenvorlagen, der aktuellen Ausgaben des ELVjournal zur Verfügung. Sie können gegenüber der herkömmlichen Folie beliebig oft eingesetzt, auf dem von Ihnen gewünschten Medium ausgedruckt und bequem jahrelang im Computer archiviert werden. Die Daten liegen im gebräuchlichen PDF-Format vor, sind also mit jedem "Acrobat Reader" ab Version 3.0 zu öffnen und auszudrucken. Beste Ergebnisse erreichen Sie beim Ausdruck auf den von uns angebotenen Laser- und Inkjet-Folien. Hiermit sind besonders hohe Maßhaltigkeit und Kantenschärfe erreichbar.

![](_page_99_Picture_18.jpeg)

## Besuchen Sie auch unseren Web-Shop: www.elv.de

**Muster Widerrufsformular**

\_ An ELV Elektronik AG, Maiburger Str. 29–36, 26789 Leer, Telefax: 0491/7016, E-Mail: widerruf@elv.de

Sie es zurück.)

(Wenn Sie den Vertrag widerrufen wollen, dann füllen Sie bitte dieses Formular aus und senden

Hiermit widerrufe(n) ich/wir (\*) den von mir/ uns (\*) abgeschlossenen Vertrag über den Kauf der folgenden Waren (\*)/die Erbringung der

#### **Die ausführlichen AGB lesen Sie bitte im Web-Shop unter: www.agb.elv.de**

#### **Widerrufsbelehrung**

Widerrufsrecht<br>Sie haben das Recht, binnen vierzehn Tagen ohne Angabe von Gründen diesen<br>Vertrag zu widerrufen. Die Widerrufsfrist beträgt vierzehn Tage ab dem Tag des<br>Vertragsschlusses. Um Ihr Widerrufsrecht auszuüben, mü Sie können das Muster-Widerrufsformular oder eine andere eindeutige Erklä-<br>Sie können das Muster-Widerrufsformular of eine andere eindeutige Erklä-<br>elektronisch ausfüllen und übermitteln. Machen Sie von dieser Möglichkeit<br>

Folgen des Widerrufs<br>en Sieneruss Wienerufsehren, haben wir Ihnen alle Zahlungen, die wir<br>Wenn Sie diesen Vertrag widerrufen, haben wir Ihnen alle Zahlungen, die wir<br>zusätzlichen Kosten, die sich daraus ergeben, dass Sie e

#### **Zahlen ganz bequem**

Die Zahlungsoptionen entnehmen Sie bitte der Be-<br>stellkarte. Die Katalogpreise sind Endpreise in E inkl.<br>der zum Zeitpunkt der Erstellung (Oktober 2015)<br>gültigen gesetzlichen Mehrwertsteuer (wird auf der<br>Rechnung gesondert

Tra Bei Büchern kommt der auf dem Buch angegebene Euro-Preis für Österreich/Schweiz zur Verrechtinung. Mit Erscheinen einer neuen Ausgabe des "ELV-<br>nung. Mit Erscheinen einer neuen Ausgabe des "ELV-<br>journal" bzw. des ELV-K

The Rechnungsstellung erfolgt bis auf Weiteres in CHF. Die Umrechnung erfolgt zu einem festen Kurs<br>CHF. Die Umrechnung erfolgt zu einem festen Kurs<br>von CHF 1,10 für € 1,– (Stand: 15.10.2015, die aktu-<br>ellen Schop www.elv.c Preise und können wie gewohnt in Schweizer Franken bezahlen. Bei Büchern kommt der auf dem Buch an-<br>gegebene Preis in Landeswährung zur Verrechnung.<br>Unsere Angebote sind freibleibend. Abbildungen, Ab-<br>messungen und Gewichtsangaben in unseren Ange-<br>boten sind unverbindlich. nen Geschäftsbedingungen, die auf der Rückseite einer jeden Rechnung abgedruckt sind.

Vorab können Sie unsere Allgemeinen Geschäfts-<br>bedingungen im Internet unter ■ www.agb.elv.de<br>■ www.agb.elv.at ■ www.agb.elv.ch einsehen oder<br>telefonisch anfordern.

Wiederverkäufern senden wir gerne unsere Händler-konditionen: Tel: +49 (0)491/6008-415.

**Bankeinzug**<br>Bei Zahlung per Bankeinzug (SEPA-Basislastschrift)<br>hat der Kunde bei erstmaliger Bestellung seine Be-<br>stellung schriftlich mittels Bestellschein, Bestellkarte, Fax oder Internet durchzuführen und die Zahlungsart

#### **Technische Anfragen**

Für spezielle technische Fragen nutzen Sie bitte unseren Technischen Kundendienst, der Ihnen gerne umfassende und qualifizierte Auskünfte erteilt. Damit es schneller geht: Bitte nennen Sie uns ggf. Bestellnummer, Artikelbezeichnung und Katalog-seite. Danke! Die Kontaktdaten finden Sie in der Tabelle rechts.

#### **Reparatur-Service**

Für ELV-Markenprodukte, aber auch für Geräte, die Sie aus<br>ELV-Bausätzen selbst herstellen, bieten wir Ihnen einen ko-<br>stengünstigen Reparatur-Service an.<br>Im Sinne einer schnellen Abwicklung führen wir eine Reparatur

sofort durch, wenn die Reparaturkosten den halben Artikelpreis<br>nicht überschreiten. Bei einem größeren Defekt erhalten Sie vor-<br>ab einen unverbindlichen Kostenvoranschlag. Die Kontaktdaten:

ELV / Reparatur-Service / 26789 Leer ELV / Reparatur-Service / Paketfach 90 / 4000 Linz

ELV / Reparatur-Service / Postfach 100/ 4313 Möhlin **Qualität/Sicherheit**<br>Komplettbausätze von ELV beinbalten sämtliche zum Aufbau

Komplettbausätze von ELV beinhalten sämtliche zum Aufbau<br>erforderlichen elektronischen und mechanischen Teile ein-<br>schileßlich Platinen, Gehäuse mit gebohrter und bedruckter<br>Frontplatte, Netztrafos, Schrauben, Muttern usw.

**Hinweis**<br>Bitte beachten Sie beim Aufbau von Bausätzen die Si-Bitte beachten Sie beim Aufbau von Bausätzen die Si-<br>Cherheits- und VDE-Bestimmungen. Netzspannungen und<br>Spannungen ab 42 V sind lebensgefährlich. Bitte lassen<br>Sie unbedingt die nötige Vorsicht walten und achten Sie<br>sorgfä räte Netzspannung erforderlich ist, dürfen ausschließlich<br>von Profisaufgebaut werden, die aufgrund ihrer Ausbildung<br>dazu befugtund hinreichend mit den einschlägigen Sicher-<br>heits- und VDE-Bestimmungen vertraut sind.

"Bankeinzug" unter Angabe seiner Bankverbindung<br>(IBAN und BIC) zu wählen. Der Rechnungsbetrag wird<br>am Tag nach der Warenauslieferung vom Konto des<br>Kunden abgebucht. Die Fristfürdie Vorabankündigung<br>(Pre-Notification) wird Elektronik AG gewährte Einzugsermächtigung ist jederzeit widerrufbar.

#### $\blacksquare$  **L** Vorkasse

Bitte senden Sie uns erst Ihren Auftrag und warten Sie auf die Rechnung, bevor Sie den Betrag überwei-sen. Vergessen Sie nicht, die Rechnungs-Nr. auf dem Überweisungsträger anzugeben.

**E Nachmahme**<br>
Eliciferung per Nachmahme zahlen Sie direkt bei<br>
Annahme der Lieferung an den Zusteller. Das Nach-<br>
nahmeertgelt wird auf der Rechnung berücksichtigt.<br>
Das Übermittlungsentgelt (■Deutsche PostAG€2,-)<br>
wird d

**EGE INTER Kreditkarte<br>Begleichen Sie Ihre Rechnung einfach mit Ihrer Master-,<br>Visa-Card oder American Express. Bei Ihrer Bestellung** geben Sie Ihre Kreditkarten-Nummer, die Gültigkeits-dauer und die Prüfziffer an.

**Liefern schnell und sicher** Isteinbestellter Artikelnichtsofortlieferbar, informie-<br>ter in virsie über den voraussichtlichen Liefertermin.<br>Die Kosten für den Transport übernimmt zum Teil die<br>ELVElektronik AG. Für Aufträge in Deutschland unter<br>€ f 50

Ab einem Warenwert von € 150,- in Deutschland<br>(Österreich€ 200,–/SchweizCHF 250,–)trägtdieELV<br>Elektronik AG die Versandkostenpauschale in Höhe<br>von € 5,95 (Österreich € 6,95, Schweiz: CHF 9,95).<br>Bei Lieferung per Nachnahme lieferungen erfolgen versandkostenfrei.

Waren unverzüglich und in jedem Fall spätestens binnen vierzehn Tagen ab<br>dem Tag, an dem Sie uns über den Widerruf dieses Vertrags unterrichten, an<br>uns zurückzusenden oder zu übergeben. Die Frist ist gewahrt, wenn Sie die<br>

len, so haben Sie uns einen angemessenen Betrag zu zahlen, der dem Anteil<br>der bis zu dem Zeitpunkt, zu dem Sie uns von der Ausübung des Widerrufs-<br>rechts hinsichtlich dieses Vertrags unterrichten, bereits erbrachten Dienst

#### **ELV Elektronik weltweit**

Für Belieferungen in die Schweiz und nach Österreich gelten Sonderregelungen, die auf den Be-stellkarten ausführlich erläutert sind. Kunden außerhalb Deutschlands beliefern wir ebenfalls direkt. Hierbei kommen die Preise des deutschen Ka-talogs zum Ansatz, in denen die jeweils geltende deut-sche Mehrwertsteuer bereits enthalten ist.

Für Firmenkunden aus der EU mit UST-ID-Nr. und für<br>Kunden aus allen anderen Ländern ziehen wir die deut-<br>sche Mehrwertsteuer automatisch ab. Sie zahlen per<br>Vorauskasse. Wir berechnen die tatsächlichen Trans-<br>port- und Vers

Bitte beachten Sie, dass einige Produkte aus dem ELV-Programm aufgrund spezieller Normen und Vorschriften sowie vertriebsrechtlichen Gründen in Osterreich/der Schweiz nicht ausgeliefert werden<br>Können. Dies gilt teilweise für Geräte, die ans Post-<br>netz angeschlossen werden sowie Sende- und Emp-<br>fangsanlagen. Wir benachrichtigen Sie, falls eine Ihrer<br>Bestellungen hi

**Auskünfte zu Zahlungsverhalten**<br>Zur Auftragsabwicklung speichern wir die personen-<br>bezogenen Daten. Ggf. beziehen wir Informationen<br>zu Ihrem bisherigen Zahlverhalten sowie Bonitätsin-<br>formationen auf der Basis mathematisc

Verfahren von der Creditreform Boniversum GmbH,<br>Hellersbergstr. 11, 41460 Neuss.<br>Wir behalten uns vor, Ihnen aufgrund der erhaltenen<br>Informationen ggf. eine andere als die von Ihnen ge-<br>wählte Zahlungsart vorzuschlagen. Al vertraulich behandelt.

#### **Datenschutz**

**Hinweis zu § 28 b Nr. 4 BDSG**<br>Zum Zweck der Entscheidung über die Begründung,<br>Durchführung oder Beendigung des Vertragsverhältnisses erheben oder verwenden wir Wahrscheinlich-

![](_page_100_Picture_970.jpeg)

#### **Kundenservice** (Montag bis Freitag 8.00–19.00 Uhr)

![](_page_100_Picture_971.jpeg)

\* siehe oben: Liefern schnell und sicher"

#### Bestellt am (\*)/erhalten am (\*) \_ Name des/der Verbraucher(s)

\_ Anschrift des/der Verbraucher(s)

folgenden Dienstleistung (\*)

\_ Unterrschrift des/der Verbraucher(s) (nur bei Mitteilung auf Papier)

\_ Datum (\*) Unzutreffendes streichen

eitswerte, in deren Berechnung unter anderem Anschriftdaten einfließen. Weitere Infos im ELV-Web-Shop: www.elv.de.

#### **Impressum**

**Herausgeber:**<br>ELV Elektronik AG, 26787 Leer, Deutschland<br>Telefon 0491/6008-0, Fax 0491/7016<br>E-Mail: redaktion@elv.de

**Chefredaktion:**  Prof. H.-G. Redeker, verantw.

**Verlagsleitung:**  Heinz Wiemers **Anzeigen-Redaktion:**

Meike vom Baur, verantw.<br>**Erscheinungsweise:**<br>zweimonatlich, jeweils zu Beginn der Monate<br>Februar, April, Juni, August, Oktober, Dezember

**Technisches Layout:**<br>Silvia Heller, Wolfgang Meyer, Annette Schulte<br>Dipl.-Ing. (FH) Martin Thoben

**Satz und Layout:**  Franziska Giesselmann, Nadine Möhlmann,

Andrea Rom<br>
Redaktion:<br>
Redaktion: Markus Battermann (M. Eng.), Dipl.-Ing. (FH)<br>
Karsten Beck, Dipl.-Ing. Bartholomeus Beutle,<br>
Karsten Beck, Dipl.-Ing. (FH) Hans-Jürgen Boekhoff, Wilhelm<br>
Brückmann, Thomas Butlat, Dipl.-I

Markus Willenborg, Dipl.-Ing. Wolfgang Willing-höfer, Florian Willms (M. Sc.), Sebastian Witt

(B. Eng.), Dipl.-Ing. (FH) Matthias Ysker<br>**Lithografie:**<br>KruseMedien GmbH, 48691 Vreden<br>Telefon: 02564-5686110, Fax: 02564-5686198<br>Geschäftsführer: H. Wildenhues

### **Druck:**

Vogel Druck und Medienservice, 97204 Höchberg<br>Abonnementpreis:<br>Θ Ausgaben: Deutschland € 29,95,<br>Θ Ausgaben: Deutschland € 29,95,<br>Osterreich € 36,70, Schweiz € 37,50<br>(inkl. Versandkostenanteli), Ausland € 52,40<br>Bankverbind

Urheberrechte:<br>Die in diesem Magazin veröffentlichten Beiträge<br>einschließlich der Platinen sind urheberrechtlich<br>geschützt. Eine auch auszugsweise Veröffent-<br>lichung und Verbreitung ist grundsätzlich nur<br>mit vorheriger sch

deten Warenbezeichnungen kann es sich um geschützte Warenzeichen handeln, die nur mit Zustimmung ihrer Inhaber warenzeichenmäßig

benutzt werden dürfen.<br>Eingesandte Beiträge:<br>Oer Herausgeber ist nicht verpflichtet, unver-<br>langt eingesandte Manuskripte oder Geräte<br>zurückzusenden. Eine Haftung wird für diese<br>Gegenstände nicht übernommen.<br>Gesetzliche un

**Haftungsausschluss:** Der Herausgeber übernimmt keine Haftung für

die Richtigkeit der veröffentlichten Schaltungen und sonstigen Anordnungen sowie für die Rich-tigkeit des technischen Inhalts der veröffentlich-ten Aufsätze und sonstigen Beiträge.

#### Preise inkl. 19 % MwSt. zzgl. evtl. Versandkosten. Siehe oben. **Bestell-Hotline: 0491/6008-88** (Mo. bis Fr. 08:00 – 19:00 Uhr)

 $J_c$ 

![](_page_101_Picture_2.jpeg)

#### **Frequenzzähler FC8000**

Mit dem FC8000 stellen wir einen neuen Frequenzzähler im bekannten 8000er Gehäuse vor. Durch den Einsatz eines hochwertigen temperaturkompensierten Oszillators wird eine hohe Genauigkeit des Frequenzzählers gewährleistet.

Der FC8000 verfügt über drei Zählereingänge, die alle Messaufgaben bis in den GHz-Bereich abdecken.

Zum Funktionsumfang des FC8000 gehören die Frequenz-, Periodenund Pulsbreitenmessung sowie eine Ereigniszählung.

Die Messergebnisse werden auf einem gut ablesbaren Grafikdisplay mit einer Auflösung von 192 x 64 Pixel dargestellt.

Über die beim FC8000 vorhandene USB-Schnittstelle können die Messergebnisse der aktuellen Messung ausgegeben und somit auch geloggt werden.

![](_page_101_Picture_9.jpeg)

#### **Triggergenerator für SPI/I2C/UART**

Der Triggergenerator unterstützt bei der Fehlersuche auf den Kommunikationsschnittstellen UART, SPI oder I2 C. Er erzeugt bei Auftreten einer einstellbaren Datenfolge einen Triggerimpuls für ein Speicheroszilloskop. Somit lassen sich die Datenleitungen oder andere Signale zu diesem Zeitpunkt betrachten.

Der HomeMatic-MP3-Funk-Gong mit Signalleuchte für Batteriebetrieb ist der energiesparende Nachfolger des HomeMatic-MP3-Funk-Gong mit SD-Kartensteckplatz. Nun ist auch eine individuelle Sound- und Lichtsignalausgabe im mobilen Einsatz innerhalb des Smart-Home-Systems möglich. Die Übertragung der MP3-Dateien auf die SD-Speicherkarte erfolgt einfach mit einem normalen PC ohne spezielle Software.

#### **Fahrroboter mit variablem Sensorsystem – der NIBO burger**

![](_page_101_Picture_13.jpeg)

Wir stellen ein äußerst flexibles Fahrroboter-System vor, das mit bis zu zehn Sensoren bestückt werden und so verschiedene Aufgaben ausführen kann.

### **HomeMatic-Know-how, Teil 13**

Zwei zur dunklen Jahreszeit passende Projekte: Einbindung des neuen RGBW-Controllers und der Home-Matic Display-Fernbedienung. Zusätzlich stellen wir ein per Bewegungsmelder gesteuertes Nachtlicht vor.

#### **Raspberry Pi vom Start bis zur Home-Automation, Teil 4**

![](_page_101_Picture_18.jpeg)

In der nächsten Folge beschäftigen wir uns mit dem Netzwerkzugriff: lokaler Zugriff, (W)LAN (feste IP), Internet (DynDNS).

![](_page_101_Picture_20.jpeg)

#### **Lausch-Gehörverstärker**

**HomeMatic-MP3-Funk-Gong** 

Dieser batteriebetriebene und rauscharme Verstärker verstärkt die Signale eines internen oder extern angeschlossenen Mikrofons so weit, dass damit ein Kopfhörer in ausreichender Lautstärke betrieben werden kann. Die Schaltung kann z. B. zur Tierbeobachtung, zur Lokalisierung von Störgeräuschen usw. eingesetzt werden.

#### **Symmetrische 1-A-Stromversorgung**

![](_page_101_Picture_24.jpeg)

Symmetrische Spannungen werden immer wieder benötigt: in OPV- und Verstärkerschaltungen, Messschaltungen, Stromversorgungsschaltungen. Der kompakte Stromversorgungsbaustein stellt diese Spannungen im weiten Spannungsbereich von ±1,2 bis 24 V und mit 2x 1 A bereit. Neben der Vorstellung des Bausteins wird auch der

Einsatz gezeigt.

#### **Arduino verstehen und anwenden, Teil 14**

Dieses Mal stehen Sieben-Segment-Displays und ihre Ansteuerung per Arduino im Vordergrund. Diese weit verbreiteten Anzeigetypen gestatten die einfache und gut lesbare Anzeige von Zahlen und Ziffern.

#### **HomeMatic an die Cloud anbinden, ganz easy mitels IFTTT, Teil 2**

Ob Alarm-Twitter-Nachricht oder zeitgesteuerte Aktion, per CloudMatic-IFTTT-Modul lässt sich die eigene HomeMatic-Anlage in das IFTTT-Konzept integrieren.

#### **Leserwettbewerb HomeMatic-Funkmodule am I2C-Bus**

Die HomeMatic-Funkmodule in einer praktischen Anwendung innerhalb einer Haussteuerung, mit Ansteuerung/Ausgabe über den I<sup>2</sup>C-Bus.

**Das ELVjournal 1/2016 erscheint am 27.01.2016**

# Überwacht Ihr Zuhause und ruft Sie im Alarmfall an!

Starter-Set Funk-Alarmanlage FAZ 5000

![](_page_102_Picture_2.jpeg)

### Überwacht Ihr Zuhause und ruft Sie im Alarmfall an – Starter-Set Funk-Alarmanlage FAZ 5000

**Die einfach zu installierende drahtlose Funk-Alarmanlage FAZ 5000 ist ein komplettes, funkgesteuertes Alarm- und Sicherheitssystem, das im Alarmfall über ein integriertes Wählgerät Alarmmeldungen per Telefon-Festoder Mobilfunknetz absetzt.**

Die Alarmanlage enthält eine **GSM- und Festnetz-Telefonwähleinheit** und verständigt bis zu 6 mit ihren Rufnummern gespeicherte Teilnehmer im Alarmfall telefonisch. Die Alarmzentrale kann vor Ort, weltweit per Telefonanruf, SMS, aber auch **via kostenlose App gesteuert und überwacht werden**. Dabei ist das System über eine SMS- oder GRPS-Schnittstelle steuerbar. Über die App kann man die Anlage scharf und unscharf schalten, einen Zuhause-Modus (nur äußere Sicherung aktiv) und eine akustische Raumüberwachung aktivieren oder eine Sprachnotiz in der Alarmzentrale hinterlegen.

- Einfache intuitive Steuerung per Touchpanel, SMS und kostenloser
- deutschsprachiger App ("FAZ5000") • 100 % drahtlose Konfiguration,
- **Selbstinstallation** • Kein Kabelverlegen notwendig, nahezu rückstandslos rückbaubar und somit auch für Mietwohnungen geeignet
- Deutsches Menü für einfache Einrichtung und Installation • Automatischer Alarmanruf an bis zu
- 6 individuell einspeicherbare Telefonnummern • Komfortables Touch-Tastenfeld,
- LC-Display mit Führungsmenü für einfache Programmierung
- Integriertes PSTN- (analoges Festnetz)/GSM-Doppelnetz-System
- App für Alarmierung und Fernsteuerung, mehrere Benutzerkonten (Familienkonten)
- Gegensprechfunktion
- **Erweiterbar:** unterstützt 10 Fernbe-

dienungen, 50 Funksensoren und 50 RFID-Tags

- Hohe Zuverlässigkeit: 1.000.000 eingebaute RF-Code-Kombinationen • Aufzeichnen 10-sekündiger Sprach-
- notiz- und Alarm-Sprachnachrichten möglich
- Eingebaute 95-dB-Alarmsirene • Alarm-aus-Funktion und elektro-
- nische Türschloss-Entriegelung mittels RFID-Tags • Unterstützt bis zu 150 Alarmereignis-
- Protokolle
- Stiller Alarm per Zwangscode möglich<br>• Ein- und Ausgangsverzögerung
- Ein- und Ausgangsverzögerung
- Sensoren in Zonen einteilbar<br>• Umbenennung aller Zonen un • Umbenennung aller Zonen und
- RFID-Tags möglich
- Betrieb auch bei Stromausfall: 2 integrierte 3,7-V-Li-Ion-Notfallakkus, 800 mAh
- ABS-Kunststoffgehäuse in ansprechendem Design

• Funkfrequenz: 433,92 MHz • System modular erweiterbar

Abm. Station (B x H x T): 185 x 130 x 27 mm

Lieferung inkl. Funk-Alarmanlage, PIR-Bewegungsmelder PIR-910 (tierimmun), 2x Funk-Tür-/Fensterkontakt TFK-102, 2x drahtlose Funk-Fernbedienung RC-80, 2x RFID-Transponder TAG-26, Netzteil, Telefonkabel, Montagematerial und Batterien (1x CR2025, 4x Mignon/AA/LR6)

![](_page_102_Picture_31.jpeg)

# Ihre kompetente Nr. 1 in Löttechnik

Jetzt im Set € 29,95 sparen: Lötstation LS-80D-II und LED-Lupenleuchte

![](_page_103_Picture_2.jpeg)

![](_page_103_Picture_3.jpeg)

![](_page_103_Picture_5.jpeg)

**ISBURGE** 

**9-W-LED-Werkstatt-Lupenleuchte**

Lieferung ohne Zubeh

**80-W-Komfort-Lötstation LS-80D-II**

 $\left( \nabla \right)$ 

 $FLM$  LS.800-11

**Lupenleuchte und Lötstation im Spar-Set CD-12 16 37**

> **€ 114,95 statt € 144,90**

## **80-W-Komfort-Lötstation LS-80D-II**

*Ib von 45 Sekunden einsatzbereit* 

**Leistungsfähige 80-W-Lötstation mit kompakter Versorgungseinheit und hochwertigem Lötkolben.**

*ESD-sicheres Arbeiten*

 $\bigcirc$ nline

- Löttemperaturbereich: 150–480 °C • Einfache Temperatureinstellung über gekapselte und damit verschleißarme Drucktasten
- Anzeige von Soll- und Ist-Temperatur über großes LED-Display
- Kurze Aufheizzeit, in ca. 45 s wird eine Lötspitzentemperatur von 400 °C erreicht
- Einfach auswechselbare Lötspitzen • Robustes, standsicheres Gehäuse, auch für den harten Dauereinsatz in Werkstatt und Industrie geeignet
- Passwortschutz einstellbar gegen unbeabsichtigtes Verstellen der Löttemperatur
- Defektanzeige für Heizelement und
- Temperatursensor • ESD-sicheres Arbeiten durch Nulldurchgangssteuerung und galva-
- nische Netztrennung • Frei aufstellbare Lötkolbenablage

Lieferung inkl. Lötkolben mit 1,0-mm-Lötspitze (bleistiftspitz) und Lötkolbenablage mit Metallschwamm

Alle Infos im Web-Shop

**80-W-Komfort-Lötstation LS-80D-II Sie sparen € 20,– CD-11 50 08 € 79,95 € 59,95**

### **9-W-LED-Werkstatt-Lupenleuchte**

**Ein echter Helfer in der Werkstatt, im Labor, am Schreibtisch und überall dort, wo kleine Dinge genau anzusehen bzw. optisch zu vergrößern sind.**

- Nur 9 W Leistungsaufnahme bis zu 60 % weniger Energieverbrauch gegenüber Lupenleuchten mit 22-W-Leuchtstoffröhre
- Sehr helle und gleichmäßige Arbeitsfeldausleuchtung durch 90 SMD-LEDs, Lichtfarbe: Kaltweiß, Farbtemperatur: 6500 K
- Langlebige SMD-LEDs bis zu 28.000 Betriebsstunden (halten bis zu 30 Jahre bei 2,5 h/Tag)
- Flackerfreier Sofortstart
- Hochwertige Klarglas-Lupe mit 1,75 facher Vergrößerung (3 Dioptrien) – verzerrungsfreie und farbechtere
- Darstellung von Gegenständen
- Stabiler Gelenkarm, 90 cm lang reicht für den kompletten Arbeitsplatz • Wartungsfreies, robustes Halte-
- federsystem
- Einfache Klemmbefestigung an Tischplatten bis 65 mm Stärke Direktbetrieb an 230 V
- Licht in 6 Stufen dimmbar je nach Bedarf kann das Arbeitsfeld unterschiedlich stark beleuchtet werden
- Manuell wechselbare Linse

Lieferung inkl. Metall-Tischbefestigungsklemme (0–65 mm)

Alle Infos und Zubehör auf Seite 109

![](_page_103_Picture_334.jpeg)